**Visara Master Console Center**

**Scripting Guide**

**P/N 707131-001**

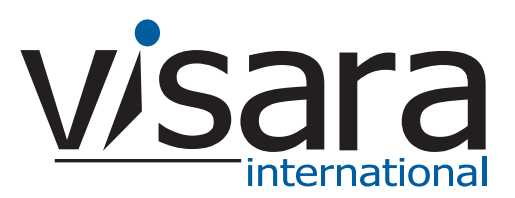

#### <span id="page-1-0"></span>**Technical Support**

#### <span id="page-1-1"></span>**Contacting the Visara Intellicenter**

For US domestic customers, Visara provides technical support through its Intellicenter, 8:30 - 5:00 (ET) Monday through Friday at 888-542-7282.

Calls outside these hours are handled by automatic pager, so expect a delay. You can also call through our switchboard at 919-882-0200. For support outside the US, please contact the company that has sold the equipment to you.

#### <span id="page-1-2"></span>**Notices**

Copyright © 2007 by Visara International.

All rights reserved, including the right of reproduction in whole or in part in any form. Licensed users of the Master Console Center are granted permission to make copies of this manual as needed.

Information in this manual is considered confidential by Visara International.

Trademarks and registered trademarks used in this manual are the property of their respective holders.

The information contained in this document is subject to change without notice. Visara International makes no warranty of any kind with regard to this material including, but not limited to, the implied warranties of merchantability and fitness for a particular purpose. Visara International shall not be liable for errors contained herein or for incidental or consequential damages in connection with the furnishing, performance, or use of this material.

# <span id="page-2-0"></span>**Contents**

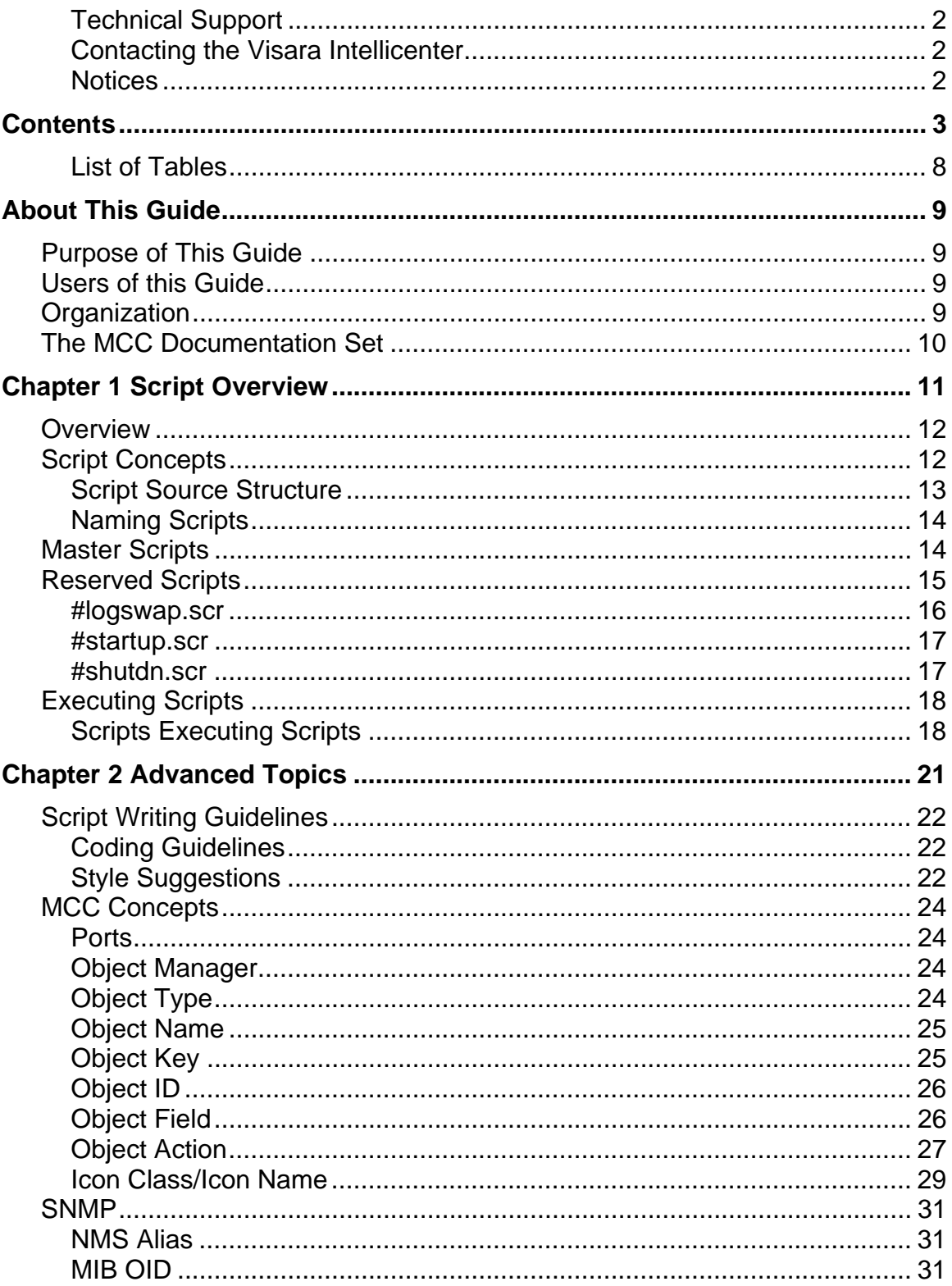

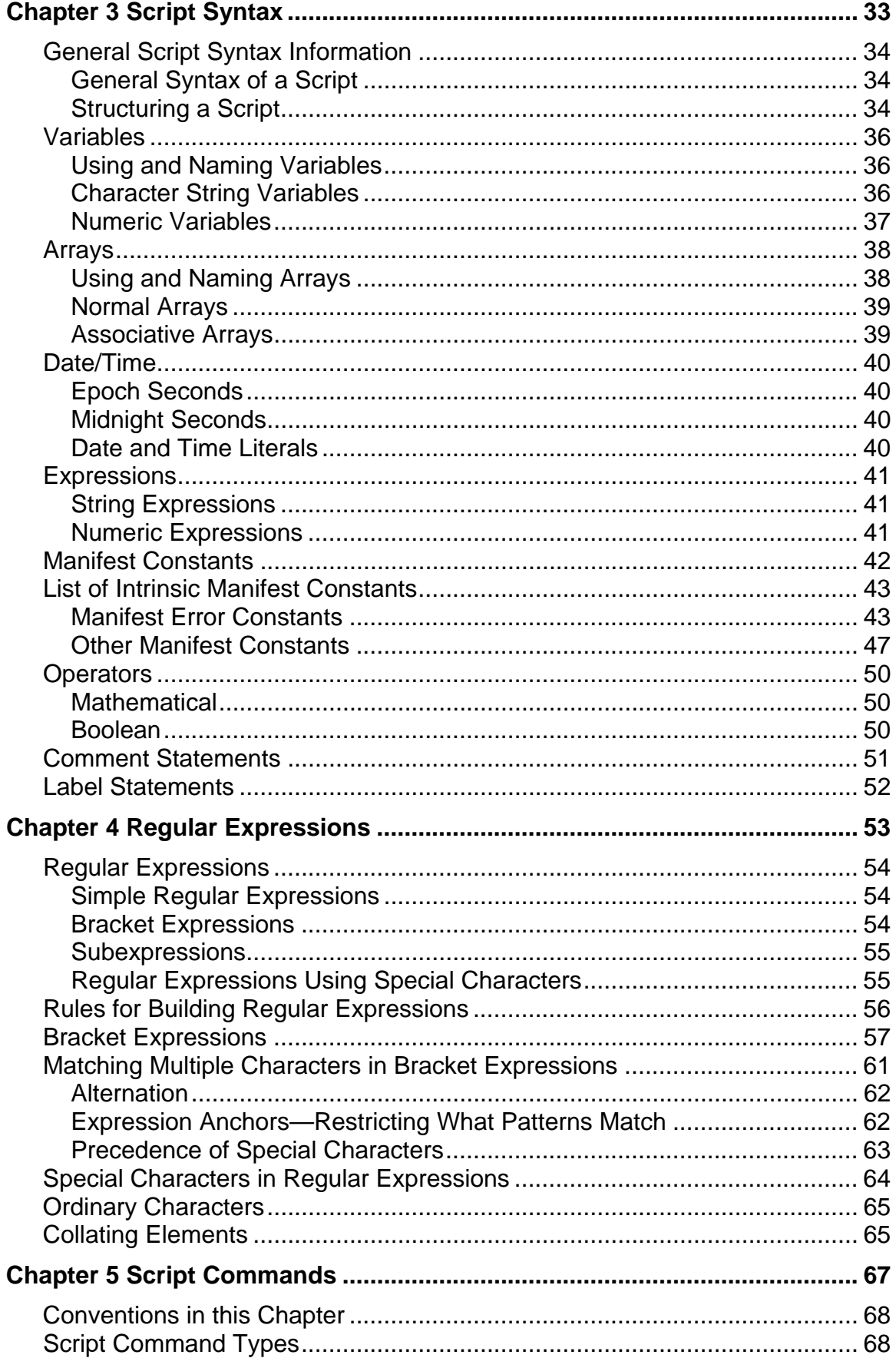

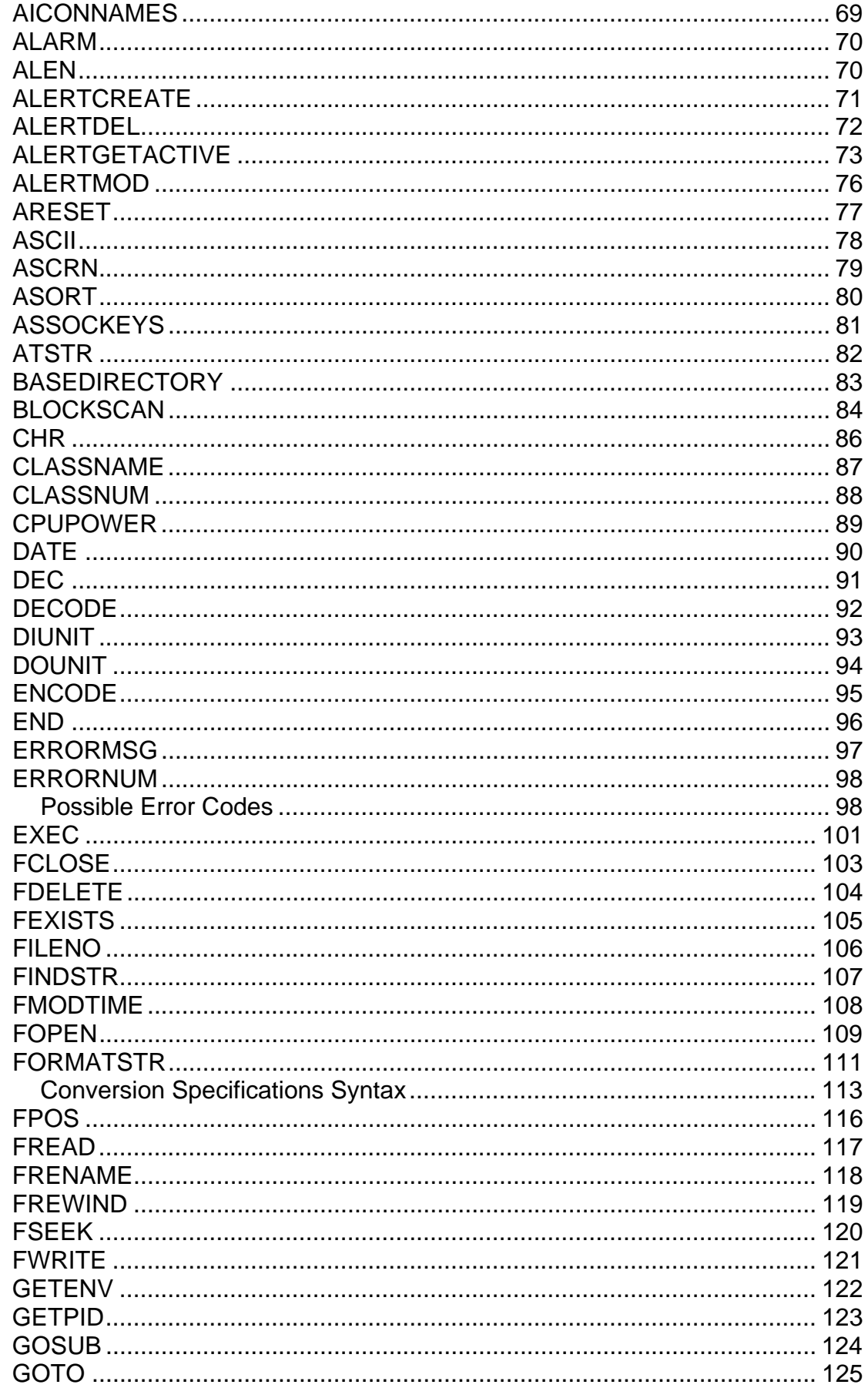

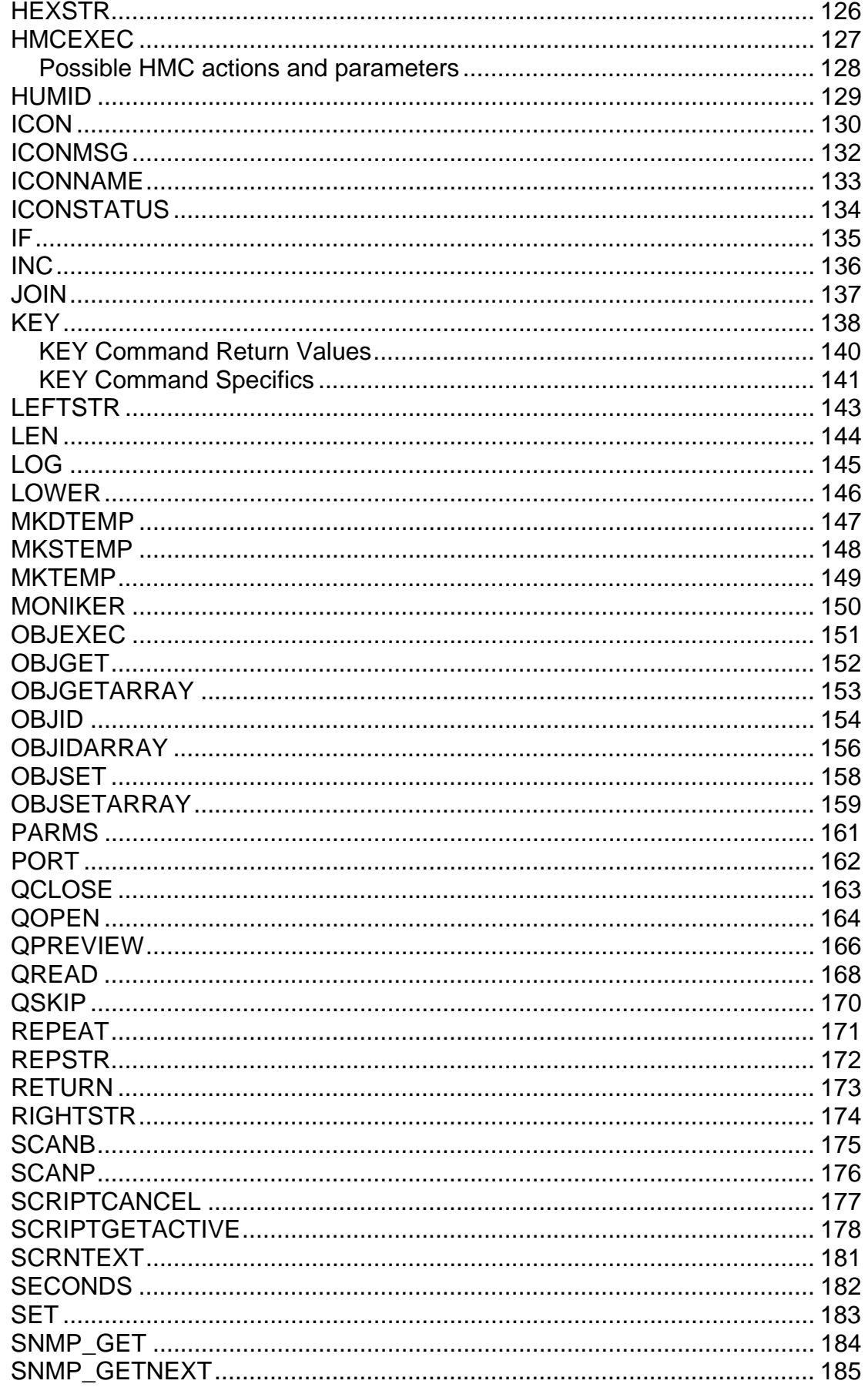

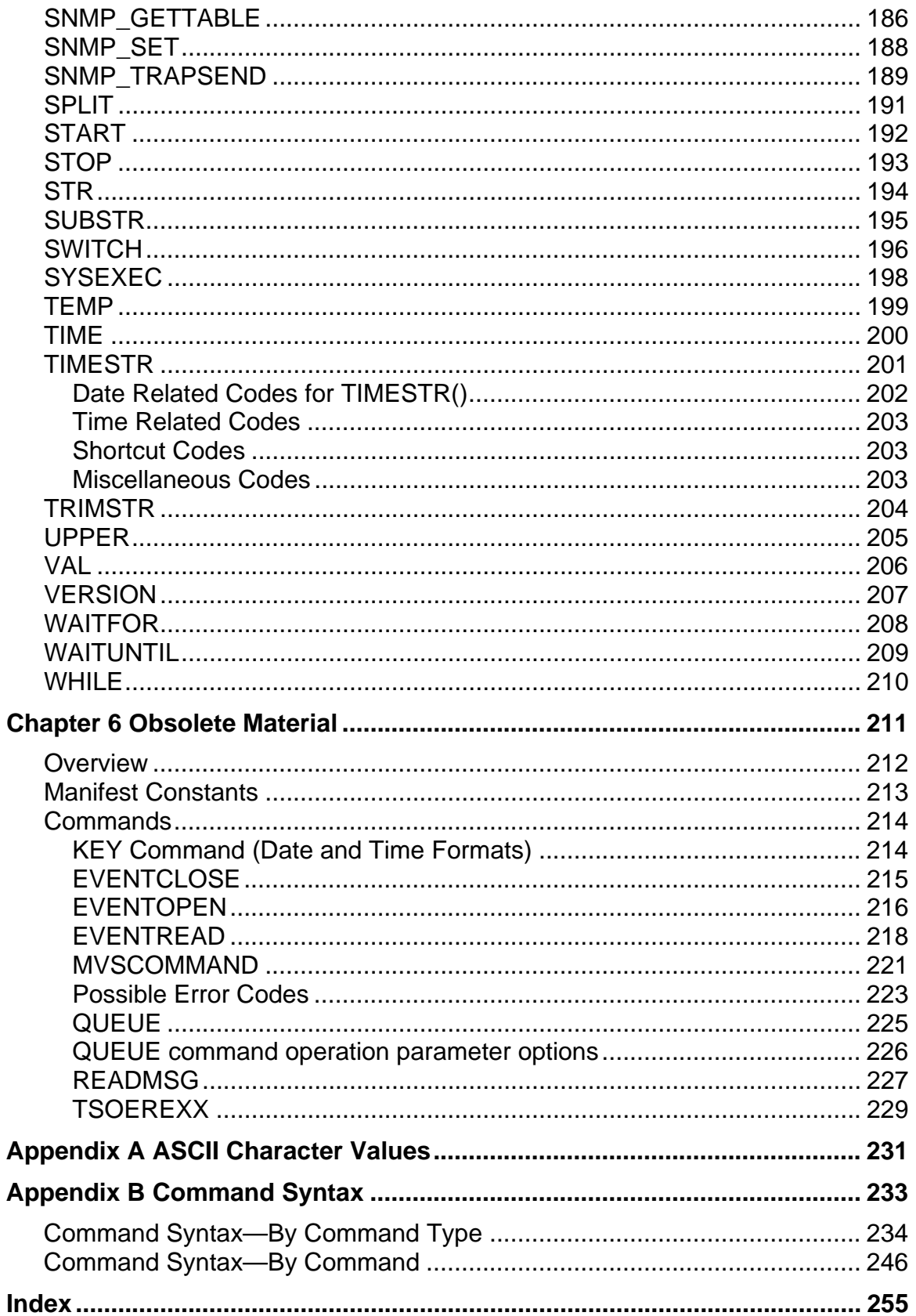

# <span id="page-7-0"></span>**List of Tables**

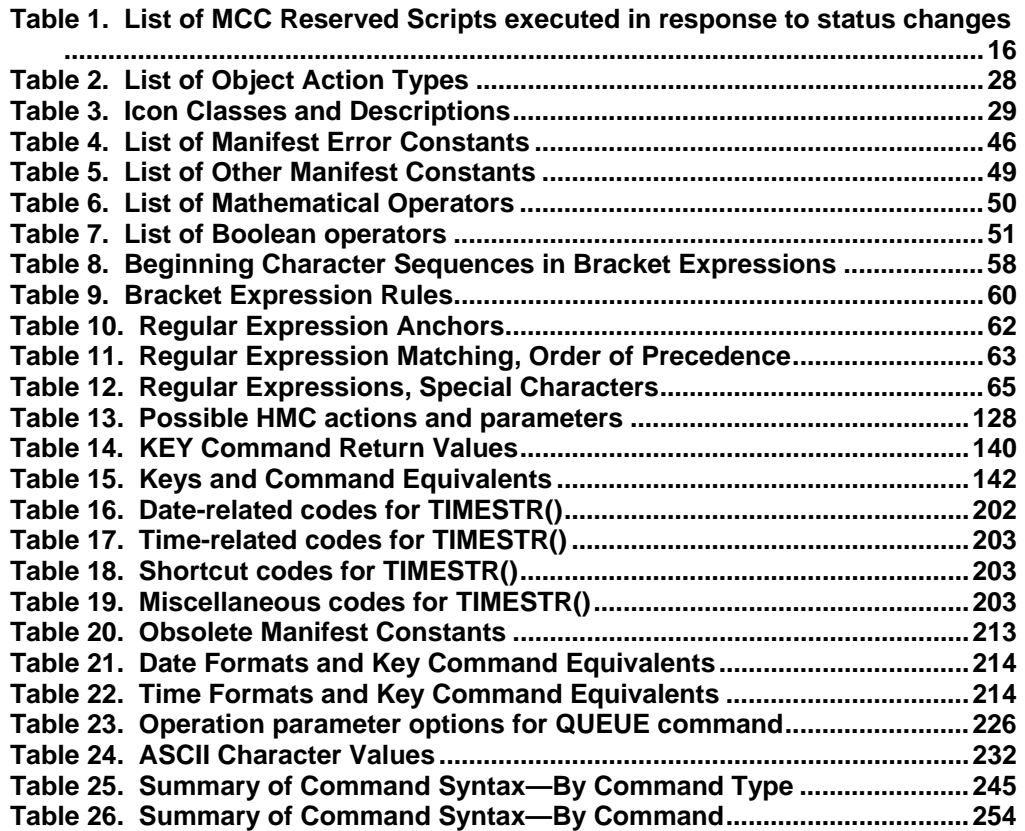

# <span id="page-8-0"></span>**About This Guide**

# <span id="page-8-1"></span>**Purpose of This Guide**

This guide illustrates the Master Console Center Global Control Language (MCC GCL). It assumes a sound foundation in programming concepts such as arrays, variable manipulation, looping, parameter passing, function calls, and return values.

You should read the *Operations Guide* before writing scripts to become familiar with basic MCC operations.

# <span id="page-8-2"></span>**Users of this Guide**

This guide is intended for Master Console Center users who want to learn the MCC GCL, as well as providing a reference of the MCC GCL commands for experienced users.

# <span id="page-8-3"></span>**Organization**

This guide is organized into the following chapters:

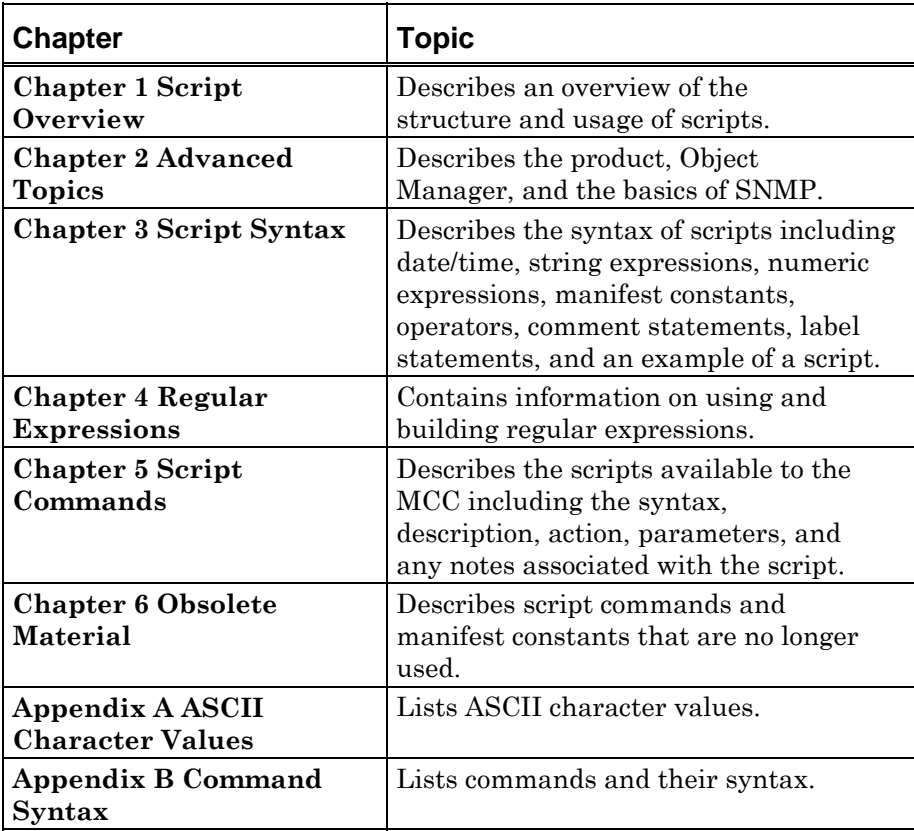

# <span id="page-9-0"></span>**The MCC Documentation Set**

In addition to this manual, you may need to refer to other manuals in the MCC documentation suite. These are:

- **Software Installation Guide**. Provides instructions for the initial installation and configuration of the MCC software.
- **Getting Started**. Contains an initial overview of the MCC, and its applications.
- **Operations Guide**. Contains procedures for day-to-day operation of the MCC, including selecting consoles, and managing alerts and messages.
- **Administration Guide**. Provides information on administering the MCC software and hardware.
- **Installation Preparation Guide**. Contains information on how to install MCC hardware, and prepare mainframes and servers to communicate with the MCC.
- **Troubleshooting Guide**. Provides initial troubleshooting steps to take before contacting Technical Support.

# <span id="page-10-0"></span>**Chapter 1 Script Overview**

This chapter describes:

- Script concepts
- **Script structures**
- **Master scripts**
- Reserved scripts
- **Script execution**
- How to monitor and control equipment
- **Script organization**

# <span id="page-11-0"></span>**Overview**

The Master Console Center Global Control Language (MCC GCL) is a powerful high-level programming language that can be used to automate and monitor events on systems attached to the MCC. This guide provides reference information on writing scripts in GCL.

# <span id="page-11-1"></span>**Script Concepts**

The Master Console Center (MCC) can automate the monitoring, operating, and alerting of processes performed in the data center. Additionally, the MCC can monitor multiple consoles simultaneously with the same accuracy as monitoring only one console.

An operator or administrator can manually control the system IPL/boot, task/software startup, operations, and shutdown by interacting with the system console and/or OS console. All of the operations (such as entering commands, monitoring for special messages, and entering responses) are generally based on rules. These rules can be explicitly written as a detailed set of procedures. Each procedure can then be written as one or more MCC scripts in the Global Command Language (GCL). GCL is a powerful, flexible, easy-to-use programming language similar to other structured, high-level, common programming languages such as BASIC. Automation is accomplished using steps stored in scripts.

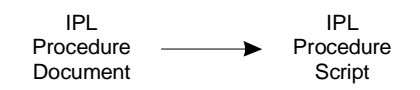

Procedures that were traditionally performed manually can be automated on the MCC. Before designing scripts for automation, create a detailed list of repetitive operations. MCC scripts can then be written to automatically perform repetitive operations.

Scripts are coded in the MCC Script Editor. After saving a script source from within the script editor, the script is automatically compiled and the user is informed of the nature and location of any errors.

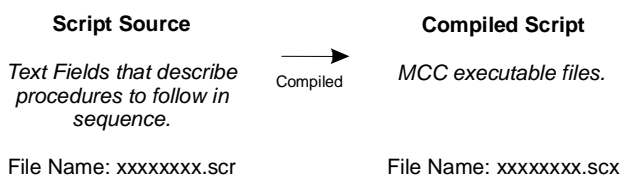

A dialog box indicates if there are errors. Check the MCC Execution Log Window after saving a script to see the specific errors and the line numbers in which they occur.

*Note*: Normally, scripts are automatically compiled when saved. It is also possible to manually compile a script using the /usr/ics/bin/gclcomp <filename>.scr command, where <filename> is the name of the script file.

A script source file format is a standard ASCII file—it can be written anywhere and copied to the MCC server when ready, for instance using FTP. The script source and executable files are stored as Unix files in the MCC system.

#### <span id="page-12-0"></span>**Script Source Structure**

Source scripts can consist of several different steps. An example of the structure of a script source:

```
Script source begins. 
   *Step 1: 
         Turn on air conditioners, chiller, and CPU power. 
   *Step 2: 
         CPU IML reset. 
   *Step 3: 
         Load operating system. 
   *Step 4: 
         Boot subsystem. 
Script source ends.
```
Script lines such as "\*Step 1:" above are called "labels" or "label statements". Labels help make the script source easier to read, and, most importantly, are used as reference points for script logic control. Labels generally define a cohesive set of commands that are always executed together. As a reference point, a label is used for branch execution or a "go to"—an immediate transfer of script execution to the reference point. A go to can be made to any step within the current script.

Steps may include:

- Command statements, which affect the MCC processing, and
- Comment statements, which document the script and make it easier to read. Comment statements can be on separate line or on a line with the script, as shown below.

\*Label Statement 1:

```
//Comment statement 
  COMMAND STATEMENT 
  COMMAND STATEMENT 
  COMMAND STATEMENT // comment 
  COMMAND STATEMENT 
*Label Statement 2: 
  //Comment statement 
  COMMAND STATEMENT 
  COMMAND STATEMENT
```
### <span id="page-13-0"></span>**Naming Scripts**

Each script must be given a unique name before it is saved and compiled.

**Note**: The script name is case sensitive, so that "MYSCRIPT" and "Myscript" do not call the same script.

We recommend that you use all lower case characters for naming scripts (for example, "myscript"). The script name then has the same format as the script file stored on disk; a call to "myscript" executes a script in the file called "myscript.scx".

# <span id="page-13-1"></span>**Master Scripts**

Use "master scripts" whenever possible. A master script is a looping procedure that:

- 1. Reads the next message from a console.
- 2. Checks if the message needs processing and initiates any needed procedures or actions. (By calling another script, for instance.)
- 3. Begins again by reading the next new message.

For example, a master script might contain a **QREAD()** statement to retrieve the next message. Next, it includes a **SWITCH** statement to perform an initial check if the message requires processing. If it requires additional processing (that is, a **CASE** statement evaluates TRUE), the commands in the **CASE** statement of the **SWITCH** command do any additional checking of the message needed. They then call another script to process the message.

# <span id="page-14-0"></span>**Reserved Scripts**

Every MCC system includes a set of reserved scripts. Reserved scripts automatically execute when the MCC detects a status change. Customize these scripts to respond to status changes in the MCC software, and to environmental units such as digital input, digital output, sensor, and power units.

The MCC attempts to execute the appropriate reserved script when necessary. If the script does not exist, no action is taken and no error occurs.

The reserved scripts supplied with the MCC are simple, and only display informational messages—they do not initiate any corrective action. You can customize the reserved scripts to generate additional messages and/or initiate corrective action. For example, the "#snserrs.scr" script is executed when the temperature or humidity sensor limit is exceeded. This script may be modified (for example) to include instructions to start up a backup air conditioner, and to send a message to the pager of the person responsible for maintaining the air conditioners. You decide the actions and depth of automated responses.

**WARNING**: Do not write a #shutdn script which takes a long time to finish. An excessively long script could cause a conflict when the MCC attempts to shut itself down. As a result, the script may not finish executing.

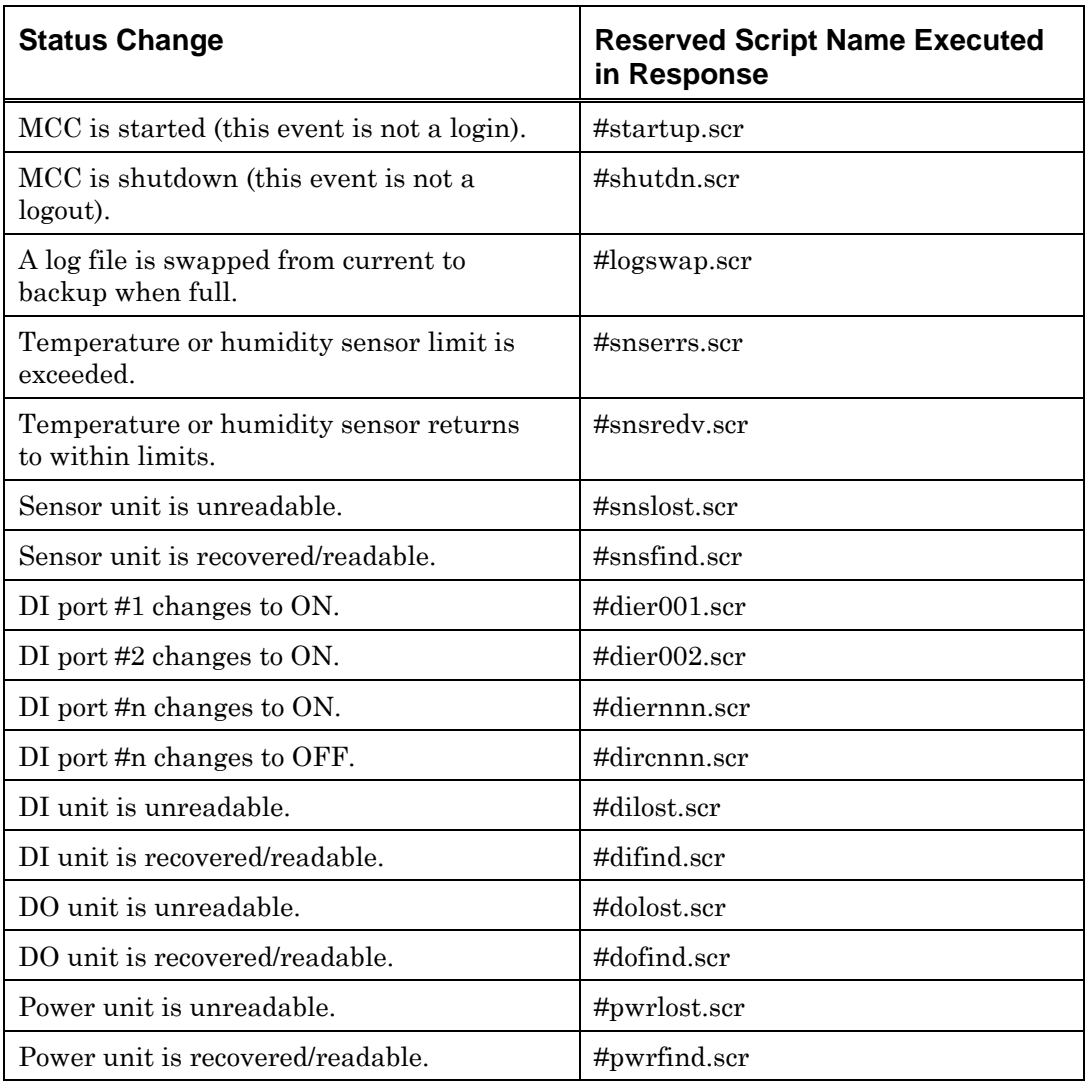

<span id="page-15-1"></span>*Table 1. List of MCC Reserved Scripts executed in response to status changes* 

Some of these scripts are explained in the following sections.

#### <span id="page-15-0"></span>**#logswap.scr**

When one of the MCC log files reaches its maximum record limit, the system:

- Deletes the current .BAK file if it exists
- Automatically renames the current log file to have a .BAK extension
- Opens a new log file

The MCC then executes the #logswap.scr script, sending it three parameters:

- **Parm 1**. A constant representing the type of backup log (*see [Manifest](#page-41-0)  [Constants](#page-41-0)* on page [42\)](#page-41-0). (A number.)
- **Parm 2**. The path of the backup log. (A string.)

**Parm 3.** The name of the backup log. (A string.)

The default #LOGSWAP.SCR script shipped with the MCC does nothing more with the swapped log files. However, the script can be customized to respond to the log swap event with any number of actions, such as moving, renaming, or deleting the logs, or even issuing an Alert.

#### <span id="page-16-0"></span>**#startup.scr**

The #startup.scr script is executed when the MCC software starts up for the first time after being shutdown. It is *not* run every time a user logs in. Actions to initiate automatically when the system first comes up (for example, fire off scripts, or log an alert) may be placed in this script.

Any Unix shell script started from this script must be stopped by the #SHUTDN.SCR script. If a shell script is stopped any other way, another copy of the shell script is started on restart of the MCC. Multiple copies of the same shell script will cause unexpected results.

#### <span id="page-16-1"></span>**#shutdn.scr**

The #shutdn.scr script is run when the MCC software is fully shutdown, *not* when a single user logs out. Actions to perform at shutdown can be placed in this script. However, try to keep the number of actions to a minimum so as not to interfere with the MCC's normal shutdown procedure.

# <span id="page-17-0"></span>**Executing Scripts**

There are four ways to execute a script:

- **Manually**. A user selects a script for immediate execution.
- **Event Manager**. Exec Script is one of the available actions for a rule.
- **Script**. An executing script can initiate the execution of another script. (See *[Scripts Executing Scripts](#page-17-1)* following.)
- **Reserved**. Certain status changes automatically execute reserved scripts. For example, the #startup script automatically executes at MCC startup.

The file /usr/ics/config/gclrund.txt can be used to configure the maximum number of concurrently executing scripts. The format of the file is a single whole number in the range of 2 to 128 inclusive. If this file does not exist, or if it contains invalid data, the value is defaulted to 35. When the configured maximum number of concurrent scripts is reached, script execution requests are queued. This script queue is a FIFO (First In First Out) queue with a maximum of 4096 scripts.

*Note*: Reserved scripts are not subject to this limit, but are executed immediately.

## <span id="page-17-1"></span>**Scripts Executing Scripts**

An executing script can initiate the execution of another script. There are three ways to run a script from within another script, as described below:

*Note*: Remember that script names are case-sensitive; "MYSCRIPT" is not the same as "myscript".

#### *Calling the Function Directly*

The syntax (and the "rules") for calling or executing another script from within a script is the same as for calling a built-in command. For example, the built-in **HEXSTR()** command requires one parameter—a number—and has a return value of a string. The format in a script looks like this:

```
$HexNum := HEXSTR( 15)
```
If a script is named MYSCRIPT and accepts one parameter—a number and has a return value of a string, the format for calling MYSCRIPT from within another script looks like this:

```
$RetVal := myscript( 42)
```
#### *Using the EXEC Command*

A script may be executed from within another script with the EXEC command. The name of the script is stored in a string expression. The format of the command in a script looks like this:

\$RetVal := EXEC("myscript",42)

For further information and examples, refer to the description of the **EXEC()** command in *Chapter 5 Script Commands*.

#### *Using the START Command*

A script may be executed from within another script for concurrent processing with the START command. The format of the command in a script looks like this:

```
$RetVal := START("myscript",42)
```
For further information and examples, refer to the description of the **START()** command in *Chapter 5 Script Commands.*

*Note*: If the END command is used or a runtime error occurs in an executing script, every script in the "lineage chain" that has called the script will also end. RETURN may be a more appropriate command than END.

# <span id="page-20-0"></span>**Chapter 2 Advanced Topics**

This chapter contains:

- [Script Writing Guidelines](#page-21-0)
- Descriptions of key MCC features, such as ports, the Object Manager, and icons.
- An overview of [SNMP \(](#page-30-0)Simple Network Management Protocol), and its use with the MCC.

# <span id="page-21-0"></span>**Script Writing Guidelines**

The following coding guidelines and style suggestions increase code readability and ease maintenance:

## <span id="page-21-1"></span>**Coding Guidelines**

- End all scripts with RETURN, so they can be easily called from other scripts.
- Always check return values.
- Use SCANP whenever possible, not SCANB.
- Avoid using GOTOs, except with functions such as SCANP.
- If a section of code is repeated, make it a subroutine.
- Initialize variables before use.
- Plan the script to ensure there are paths for each possible condition, and avoid "fall-through" situations. For example, if a RETURN is not specified, control of the script may fall through to the next subroutine by default, and not be processed correctly.
- Use [Manifest Constants \(](#page-41-0)see page [42\)](#page-41-0), not values. For example, TRUE|FALSE is preferred to 0|1.
- SWITCH-ENDSWITCH statements should always have a DEFAULT: condition to handle unexpected values.

# <span id="page-21-2"></span>**Style Suggestions**

- Keep subroutines as brief and as simple as possible. If a subroutine exceeds 100 lines, consider breaking it into several subroutines.
- Precede all scripts or subroutines with a description, including preand post-conditions as well as exceptions and return codes that may be passed.
- Use variables in place of literals wherever possible.
- Comment at each gosub call, stating the reason for each call if it is not obvious.
- Include a commented usage statement for each subroutine if it is not obvious.
- Do not comment obvious statements, for example, "%Continue" :=FALSE //don't continue".
- Try to use the same case for variable names throughout a script.
- Indent statements within control loops (IF-ENDIF, WHILE-ENDWHILE...).
- Put one space after each open parenthesis, and also after each comma. This allows use of the Ctrl-Left Arrow and Ctrl-Right Arrow keys to jump to the next word.
- To improve readability, put one blank line before and one after each control structure, such as IF-ENDIF and WHILE-ENDWHILE.
- If several assignment statements occur together, align them on the ":=" characters.
- Control structures and commands that do not return values should be all capitals, for example, IF, END, RETURN, ENDSWITCH, WHILE.
- Functions that return values should be mixed upper and lower case characters, for example, AssocKeys().
- Avoid using variables with generic names like \$X or %Counter.
- Manifest constants should be all upper case characters.

# <span id="page-23-0"></span>**MCC Concepts**

### <span id="page-23-1"></span>**Ports**

Each MCC console interface has a unique number that is assigned when the system is configured. Port numbers are logical numbers assigned to each "MCC to customer equipment" interface. The **KEY()** command, which is used to type characters on a console, uses the port number to decide where to send the characters.

Each interface-type (console, DI, DO, power, sensor) has its own sequence of unique port numbers. Each interface-type command (**KEY()** command) matches only one type of interface.

Refer to the **[PORT\(](#page-161-0))** command description for more information about determining the logical port numbers.

### <span id="page-23-2"></span>**Object Manager**

The MCC Object Manager provides an open architecture framework that allows the user to define customized objects. Alternatively, the default objects that are inherent to the MCC may be utilized. Defining objects to specific needs allows you to manage operations more effectively.

Each object type has attributes such as type, name, and ID. The attributes of custom objects are user-defined, and are initialized in the MCC configuration files; the values are set and read with script commands. Refer to the *Administration Guide* for more information about the MCC Configuration files.

Object manager script commands all begin with "OBJ".

## <span id="page-23-3"></span>**Object Type**

Object type refers to the "template" or the definition of an object. Each object type has an object name, and is referred to by its name. The object type definition contains the information used by the object manager.

The "type" parameter for the object manager script commands is a string and is the type name.

## <span id="page-24-0"></span>**Object Name**

The object name is, obviously enough, the name of an object. In objectoriented terms, the object itself is an instance of the object type. Each object represents an instance of the object type and therefore has a unique name.

An object's name:

- Cannot contain a colon. (The colon is a delimiter.)
- Must be unique per MCC in the CPU class.
- Must be unique per CPU in the OS class.
- **Must be unique per OS in the SW class.**
- Must be unique per CPU in the UNIT class.

## <span id="page-24-1"></span>**Object Key**

Each object has a "hierarchical" key, referred to as the object key. The object key is a string expression specifying a precise object by referring to the chain of object names. The syntax rules for object keys state that colons should separate objects.

Only the script command **OBJID()** uses the object key. All other script commands utilize the object ID generated by that command.

An example of the full syntax of an object key is 'CPU:OS:SOFTWARE' or 'CPU:UNIT'.

## <span id="page-25-0"></span>**Object ID**

The Object ID is an integer value generated by the GCL scripting language to refer to an object. An object ID is unique to each object within individual scripts.

Advantages to implementing object IDs:

- Speeds execution time.
- Reduces script maintenance issues.
- Eases implementation.

*Note*: Do not pass an ObjectID to different scripts as an argument. Rather, pass the object name, which is guaranteed to be unique across scripts. Generally, the MCC system assigns each script a different Object ID.

### <span id="page-25-1"></span>**Object Field**

Object fields exist for each object. Refer to the configuration management chapter of the *Administration Guide* for configuration information. There is only one intrinsic field, called 'Taskname'. It is always the left-most field displayed in the Task List (Taskman). Users can define their own additional fields and/or use some of the default MCC fields.

Refer to the OBJ family of GCL commands in *Chapter 5 Script Commands* for information on utilizing object fields. (Those commands beginning with "OBJ".)

## <span id="page-26-0"></span>**Object Action**

The status of objects can change with time. You can use object actions to wait for those changes.

*Note*: These actions are used with the OBJEXEC command.

The following table describes object actions, descriptions of those object actions, parameters (described after the table), and the return value of each object action.

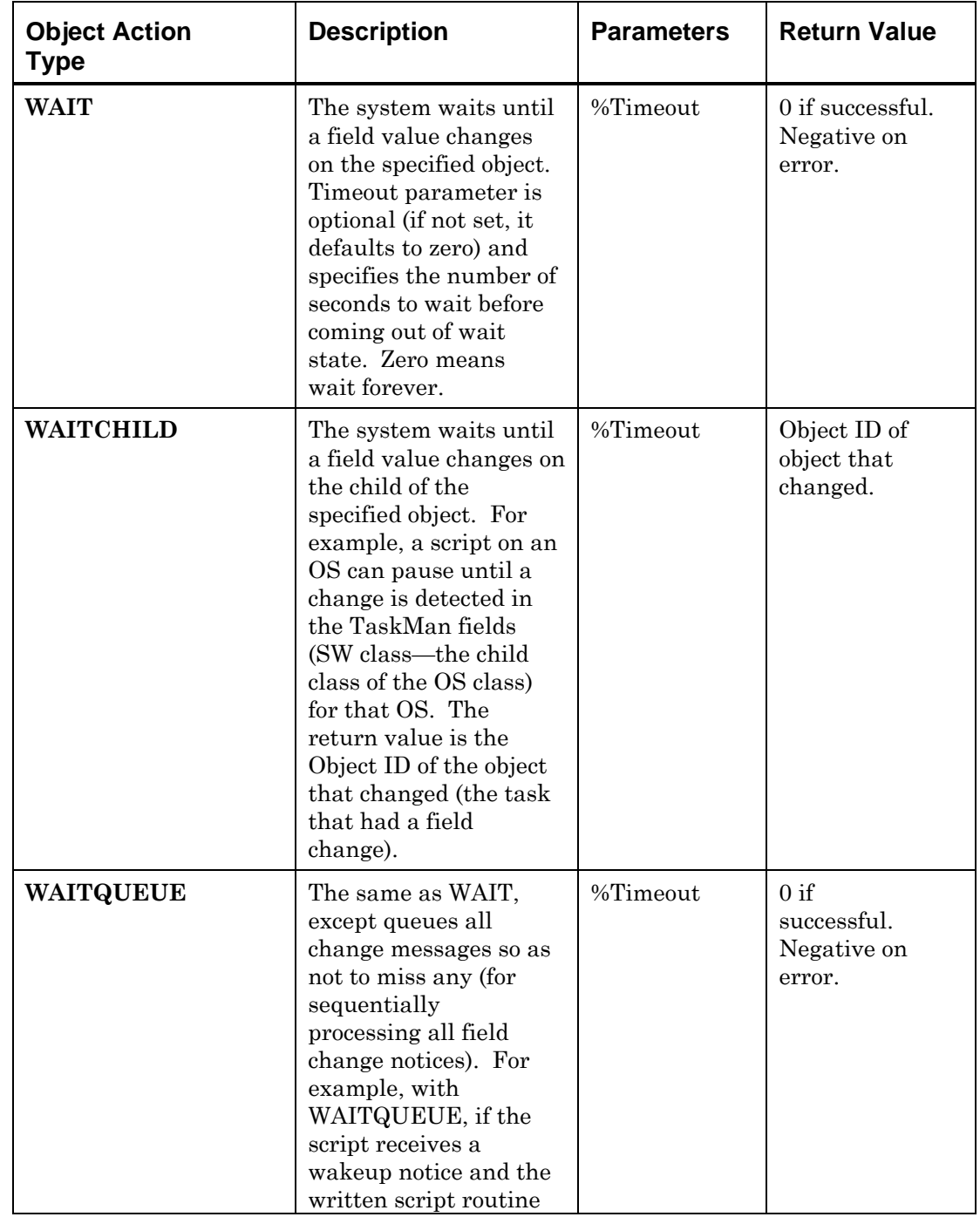

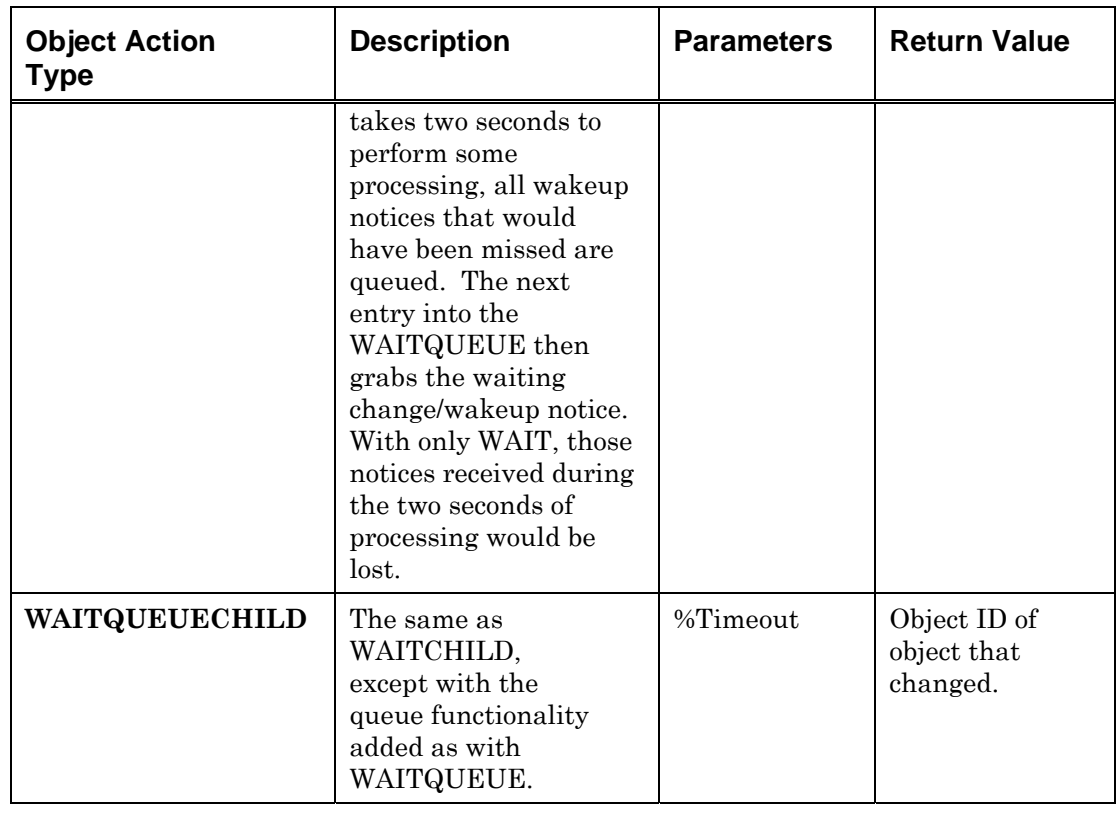

<span id="page-27-0"></span>*Table 2. List of Object Action Types* 

The only parameter available for object actions is %Timeout. This is an integer of the number of seconds to wait for a change before timing out. The value defaults to zero if not specified, which means wait forever.

### <span id="page-28-0"></span>**Icon Class/Icon Name**

A script executes on an object in a class. Objects are represented by an icon displayed on a window, such as the System Summary or CPU Configuration windows.

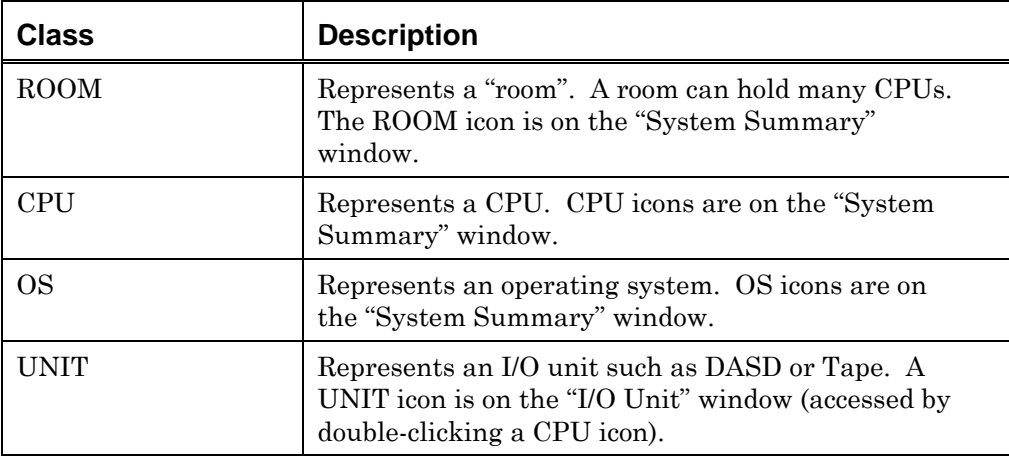

<span id="page-28-1"></span>*Table 3. Icon Classes and Descriptions* 

Each icon in a class has a unique name referred to as the "Icon Name". This name is displayed on the icon, and is used in some script commands. The icon name uniquely identifies an icon in a class.

Icon classes (for example, "CPU" or "OS") are pre-defined, but icon names are user defined. Some examples of icon names are 3090, 9021, CPU #1, MVS #3, and Sys5. Icon names are case-sensitive. If an OS is defined in the system.cfg file as Sys5A, all references must be typed "Sys5A". Any other variation ("sys5a," or "SYS5A," for example) generate a run-time error.

Icon name and icon class are both optional arguments in script commands. However, if the icon name is specified, the icon class is required.

If class and name are both omitted on a relevant script command, the icon affected defaults to the icon on which the script is executing.

The default class and name for a script are determined when the script begins executing:

- A script started from another script defaults to the class and name of the calling script and, where applicable, uses parameters to override the defaults.
- The class and name of a scheduled script are set by its definition in the Event Manager.
- The class and name of an immediately executed script are set by the user in the script execution window.
- A reserved script's class and name are special, and are set by the system.

In a script executing on a lower-level class, when a higher-level icon class is specified without the icon name, the icon affected is the icon in the specified class that is an ascendant of the script's class.

*Note*: Any class below ROOM is considered as a lower-level class.

In a script executing on a higher-level class, when a lower-level icon class is specified without the icon name, all icons in the specified class are affected.

*Note*: Software programs or tasks are not represented by icons. A program or task is configured from the "SoftwareTask List" or "TaskMan", which can be displayed by double-clicking on the associated OS icon.

# <span id="page-30-0"></span>**SNMP**

A full discussion of SNMP (Simple Network Management Protocol) is beyond the scope of this guide. However, the following sections describe how the MCC uses SNMP.

# <span id="page-30-1"></span>**NMS Alias**

An NMS (Network Management Station) is an agent, the SNMP-enabled device that the MCC communicates with using SNMP — in other words, the device to be managed.

In the MCC, an alias must be defined to represent the agent if any of the SNMP\_GET, SNMP\_SET, and SNMP\_GETTABLE commands are used (see pages [184](#page-183-0) through [188\)](#page-187-0). If only the SNMP\_TRAPSEND command is used, an alias is optional.

The alias is defined using the "SNMP Setup" editor accessed from the Administration  $\Rightarrow$  Configuration  $\Rightarrow$  SNMP Setup menu option on the master window.

An alias in the MCC can also represent a group of agents, referred to as a group alias. This is particularly useful for the **SNMP\_TRAPSEND()**  command where, if the specified alias contains more than one agent (a group of agents), the same trap is sent to each agent.

# <span id="page-30-2"></span>**MIB OID**

MIB OID (Management Information Base Object ID) is an object in the MIB. MIB objects are accessed by their name.

In the MCC, the MIB OID is the name of the object to access. Both full syntax and shorthand syntax are supported. In the following example, the sysName object is referenced with both the full and shorthand syntax.

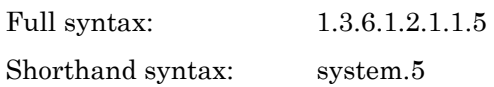

*Note* Values are often stored in the ".0" extension of an MIB OID. Thus, while sysName can be referred to as "sysName", "system.5", or "1.3.6.1.2.1.1.5", the actual value of sysName will be held in "sysName.0","system.5.0" or "1.3.6.1.2.1.1.5.0".

# <span id="page-32-0"></span>**Chapter 3 Script Syntax**

This chapter contains:

- General Scripting Syntax
- **Basic Overviews of:** 
	- − Variables
	- − Date/Time
	- − Expressions
	- − Operators
	- − Comments
	- − Labels

## <span id="page-33-0"></span>**General Script Syntax Information**

#### <span id="page-33-1"></span>**General Syntax of a Script**

The general structure of a script file is as follows:

```
// comments 
// comments 
PARMS var1, var2, ..., varN 
statement 
       ... 
statement // comment 
RETURN value
```
### <span id="page-33-2"></span>**Structuring a Script**

When writing scripts:

- Any pre-defined MCC script item (for example, function, command, or manifest constant) is a reserved keyword.
- The script compiler is case insensitive except for string literals:
	- − \$MyVariable is the same as \$myvariable
	- − "IEF ERROR MSG" is different from "IEF Error msg"
- Each part of a multi-part statement must be on a separate line. For example, the following line is incorrect:

IF (%A < %B) %A := %B ENDIF

It must be split into three lines:

```
IF (%A < %B) 
        %A := %B 
ENDIF
```
- It is not required to assign return values from MCC functions or user scripts to variables. If a return value is not assigned or is not used in an expression, it simply disappears. However, ignoring return values is not good programming.
- Only one statement is allowed on each line (comments are not considered statements).
- The maximum number of characters per line is 2048.
- The number of lines per script is unlimited.
- The column starting position of each statement is optional. However, we strongly recommend following a good program indenting standard (for example, indenting steps, or IF logic).
- A script file name comprises up to eight characters followed by a period "." and a fixed three character extension:
	- − "scr" for script source.
	- − "scx" for script object (compiled script file).
- The script file name, without the extension, is the name used to call the script from another script.

# <span id="page-35-0"></span>**Variables**

## <span id="page-35-1"></span>**Using and Naming Variables**

- Variables may be character strings, numerics, or arrays; arrays may be strings or integers. The first character of a variable name must be a letter.
- A variable name can contain letters, numbers, and underscores.
- A variable name may not contain a dash.
- All variable names are prefixed with a special character denoting its type:

```
$ string 
% integer
```
- The variable name's maximum length is 255 characters.
- The scope of all variables is local to the script in which they are used.
- Declaring variables is not necessary—they are allocated dynamically.
- "Deallocation" of variables is not necessary—they are automatically and properly deallocated when a script ends execution.

### <span id="page-35-2"></span>**Character String Variables**

- Character string variable names are prefixed with a dollar sign "\$".
- The maximum number of characters per character string is limited only by available memory.
- Strings are automatically initialized to "" (empty string).
- String concatenation is allowed with the + operator.
- String literals can be delimited by single or double quotes. For example:

```
$VarName 
$ScanText := "IEF" 
$ScanText := 'IEF' 
$All := $First + $Second
```
#### **Numeric Variables**

- Numeric variable names are prefixed with a percent sign "%".
- The maximum value of a numeric variable is  $2^{31}$ -1.
- The minimum value of a numeric variable is  $-2^{31}$ .
- Numerics are automatically initialized to zero. For example:

```
%VarName 
%Loop1 := 8 
%Total := %Sub1 + %Sub2 + %Sub3
```
## **Arrays**

#### **Using and Naming Arrays**

- There are two types of arrays, integer arrays and string arrays. Integer arrays are prefixed with a %. String arrays are prefixed by a \$.
- The maximum number of elements per array is limited only by available memory. Array elements are dynamically allocated—no size declaration, no limits, no reallocation needed.
- The syntax for arrays is:

ArrayName[ ArrayIndex].

- Array elements are accessed by surrounding the array index with square brackets "[ ]".
- Arrays are indexed by a numeric expression (normal array) or a character expression (associative array). The only limitation to index expressions is that the index cannot be the direct return value of a script. For example, the following statement:

```
$Var := $Array[ Script()]
```
must be written as

```
%Index := Script() 
$Var := $Array[ %Index]
```
to make clear what is the index type (array type). This assumes Script() returns a numeric value and \$Array is a normal array.

- An array's indexing type (normal or associative) is determined by the first use of the array encountered by the compiler (processed from script beginning to end).
- Arrays can be copied to new arrays just like any other variable, if the destination array is new or of the same structure as the source:

```
$A[1] := "Hello"$A[2] := "World"$B := $A// $B[1] will contain "Hello" and 
// $B[2] will contain "World"
```
#### **Normal Arrays**

Normal arrays are indexed by any expression that evaluates to a positive integer value.

The lowest normal array index value is 1.

Examples:

```
$Arr[ 4] 
%Arr[ %ArrIndex] 
$Arr[ (%Var1 + %Var2)]
```
#### **Associative Arrays**

Associative arrays are indexed by any expression that evaluates to a character string.

Examples:

```
$Arr[ "SYS5"] 
%Arr[ $ArrIndex] 
$Arr[ ($Var1 + $Var2)]
```
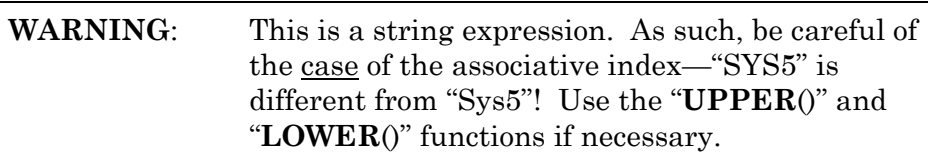

### **Date/Time**

The date and time type functions allow great flexibility in manipulating and formatting of time values. All date and time values are based on the number of seconds past a certain point in time. The Date/Time function only uses two points in time:

- Seconds past epoch.
- Seconds past midnight.

#### **Epoch Seconds**

Epoch seconds is the number of seconds past the Epoch time. Epoch time is January 1, 1970 at the time of 00:00:00—the beginning of January 1, 1970. There are two ways of obtaining the epoch seconds for "now":

```
%EpochSecs := SECONDS() 
%EpochSecs := DATE() + TIME()
```
Both obtain the same result.

#### **Midnight Seconds**

Midnight seconds is the number of seconds past midnight, in other words, the number of seconds that has elapsed for the day.

%MidSecs := TIME( "04:08:24") // %MidSecs == 14,904

#### **Date and Time Literals**

Just as character string literals are delimited with quotes, date/time literals are delimited by pound signs "#". All time literals are based on the 24-hour clock.

Using a date literal has the same results as using the "**DATE**()" command. Using a time literal has the same results as the "**TIME**()" command.

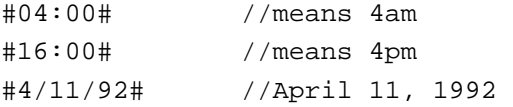

## **Expressions**

There are two types of expressions, String and Numeric.

#### **String Expressions**

String expressions are one or more character strings used in a line of code in a script.

For example, in the following line, " $\text{\$Old1 + \$Old2"$  is a string expression of concatenating two strings together.

\$NewString := \$Old1 + \$Old2

#### **Numeric Expressions**

Numeric expressions are plain mathematical expressions that calculate another numeric value for use in a script. Numeric expressions can only be performed on integers. For more information on numeric expressions, refer to *[Variables](#page-35-0)* on page [36.](#page-35-0)

## <span id="page-41-0"></span>**Manifest Constants**

Intrinsic manifest constants have been defined to make scripts easier to read, write, and maintain. Constants are the equivalent to the value they represent and can be used anywhere in a script. For example, instead of using:

ALARM( 1)

Use the following:

ALARM( ON)

The second example is clearer because turning an alarm on is intuitive, while turning an alarm "1" has no meaning. Also, the value representing a constant may change, but the constant name always remains the same.

Although the following example is a valid numeric expression, it is not the true intention for the use of manifest constants:

 $Num := TRUE + 1$  //%Num would contain 2

*Note*: Because values may change, Visara strongly recommends using the constants, NOT the values they represent.

## **List of Intrinsic Manifest Constants**

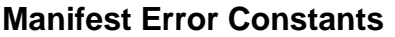

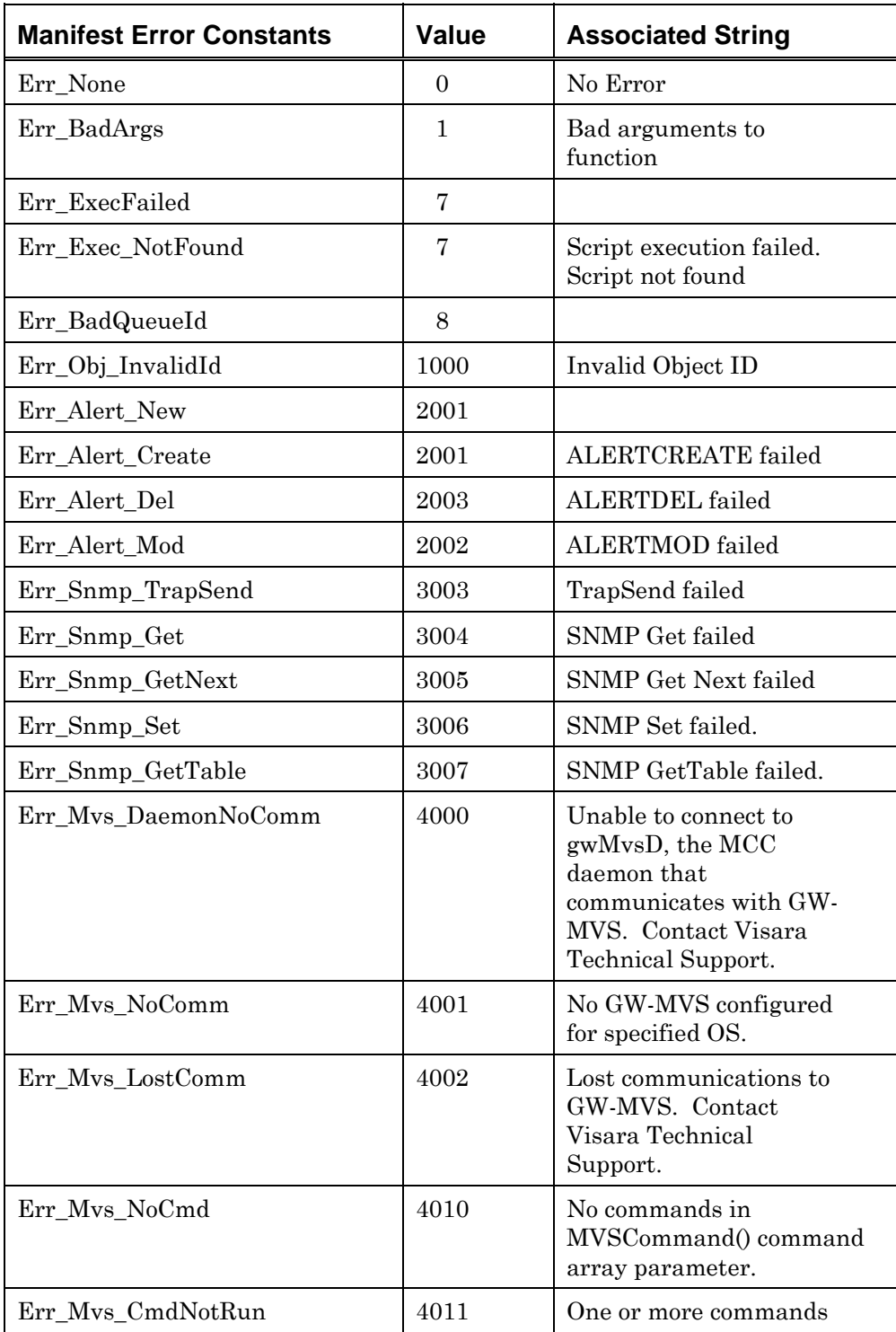

| <b>Manifest Error Constants</b>  | <b>Value</b> | <b>Associated String</b>                                        |
|----------------------------------|--------------|-----------------------------------------------------------------|
|                                  |              | not run.                                                        |
| $Err_{Nvs}^1$                    | 4012         | General MVS error.                                              |
| Err_Mvs_Failed <sup>1</sup>      | 4013         | One or more commands<br>failed.                                 |
| Err_Mvs_NullCmd <sup>1</sup>     | 4014         | Null command string<br>found in command array<br>parameter.     |
| Err_Mvs_CmdTooLong <sup>1</sup>  | 4015         | One or more commands<br>too long.                               |
| Err_Mvs_BadCmd <sup>1</sup>      | 4016         | Bad command string<br>found.                                    |
| Err_Mvs_FltMax <sup>1</sup>      | 4017         | Too many filter elements<br>found in filter array<br>parameter. |
| Err_Mvs_NullFlt <sup>1</sup>     | 4018         | Null filter string found in<br>filter array parameter.          |
| Err_Mvs_BadFlt <sup>1</sup>      | 4019         | Bad filter string found.                                        |
| Err_Mvs_InvMsgCnt <sup>1</sup>   | 4020         | Invalid message count<br>parameter.                             |
| Err_Mvs_InvWait <sup>1</sup>     | 4021         | Invalid wait time<br>parameter.                                 |
| Err_Mvs_PortFailed <sup>1</sup>  | 4022         | Commands sent via port<br>failed!                               |
| Err_Mvs_PortSuccess <sup>1</sup> | 4023         | Commands sent via port<br>successful!                           |
| Err_Mvs_InvPort <sup>1</sup>     | 4024         | Invalid port found.                                             |
| Err_Mvs_Timeout <sup>1</sup>     | 4025         | Time-out error.                                                 |
| Err_QPreview_CommError           | 5200         |                                                                 |
| Err_QPreview_NoResponse          | 5201         |                                                                 |
| Err_Key_Timelock                 | 5101         |                                                                 |
| Err_Key_Syslock                  | 5102         |                                                                 |
| Err_Key_CommError                | 5103         |                                                                 |
| Err_Key_NotAccepted              | 5104         |                                                                 |
| Err_Key_BadFunction              | 5105         |                                                                 |
| Err_Key_BadLocation              | 5106         |                                                                 |
| Err_Key_TooMuchData              | 5107         |                                                                 |
| Err_Key_NumericOnly              | 5108         |                                                                 |

 $^{\rm 1}$  Used with TSOEREXX and MVSCOMMAND

l

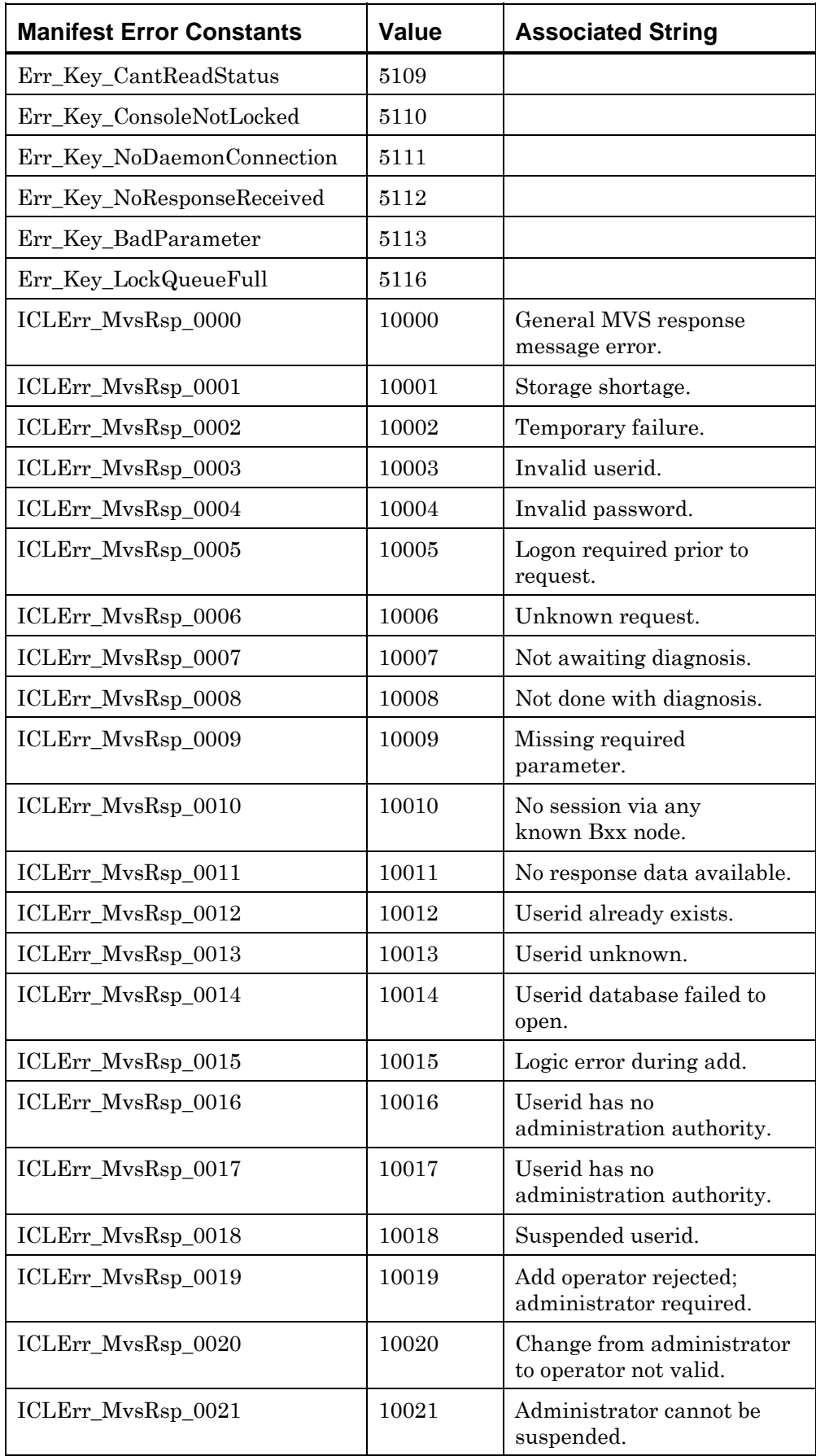

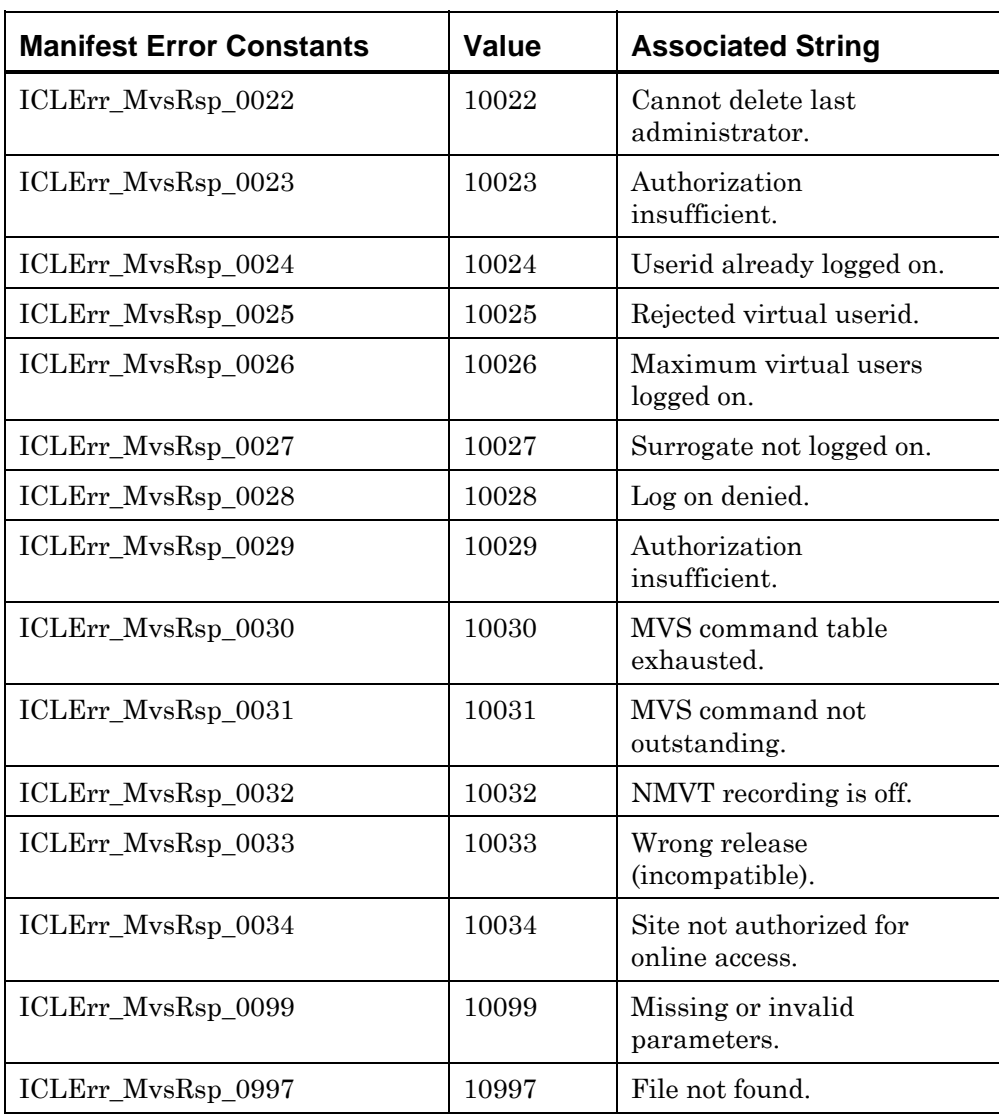

*Table 4. List of Manifest Error Constants* 

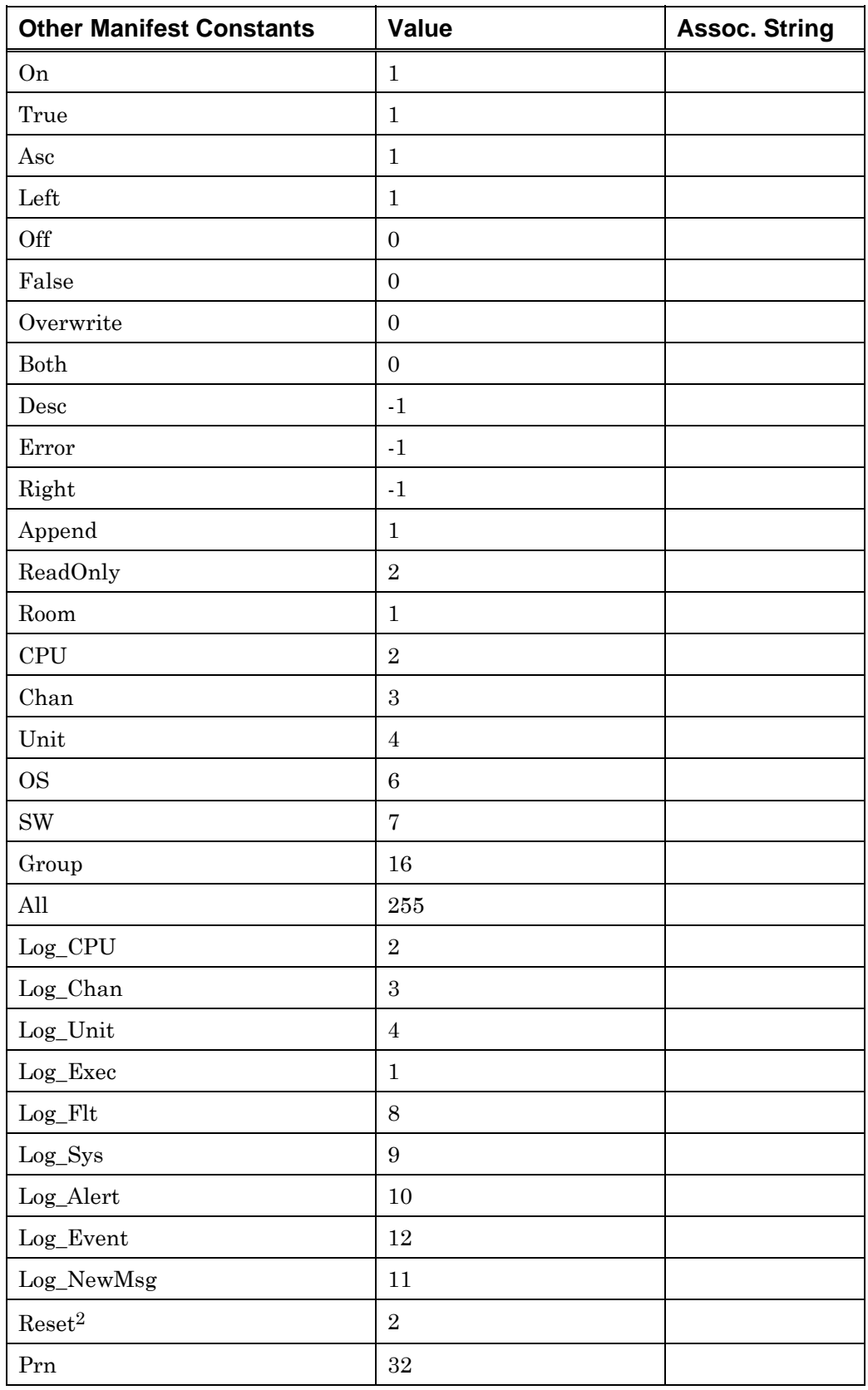

#### **Other Manifest Constants**

l

<span id="page-46-0"></span> $^2$  Used only with QUEUE(), otherwise obsolete.

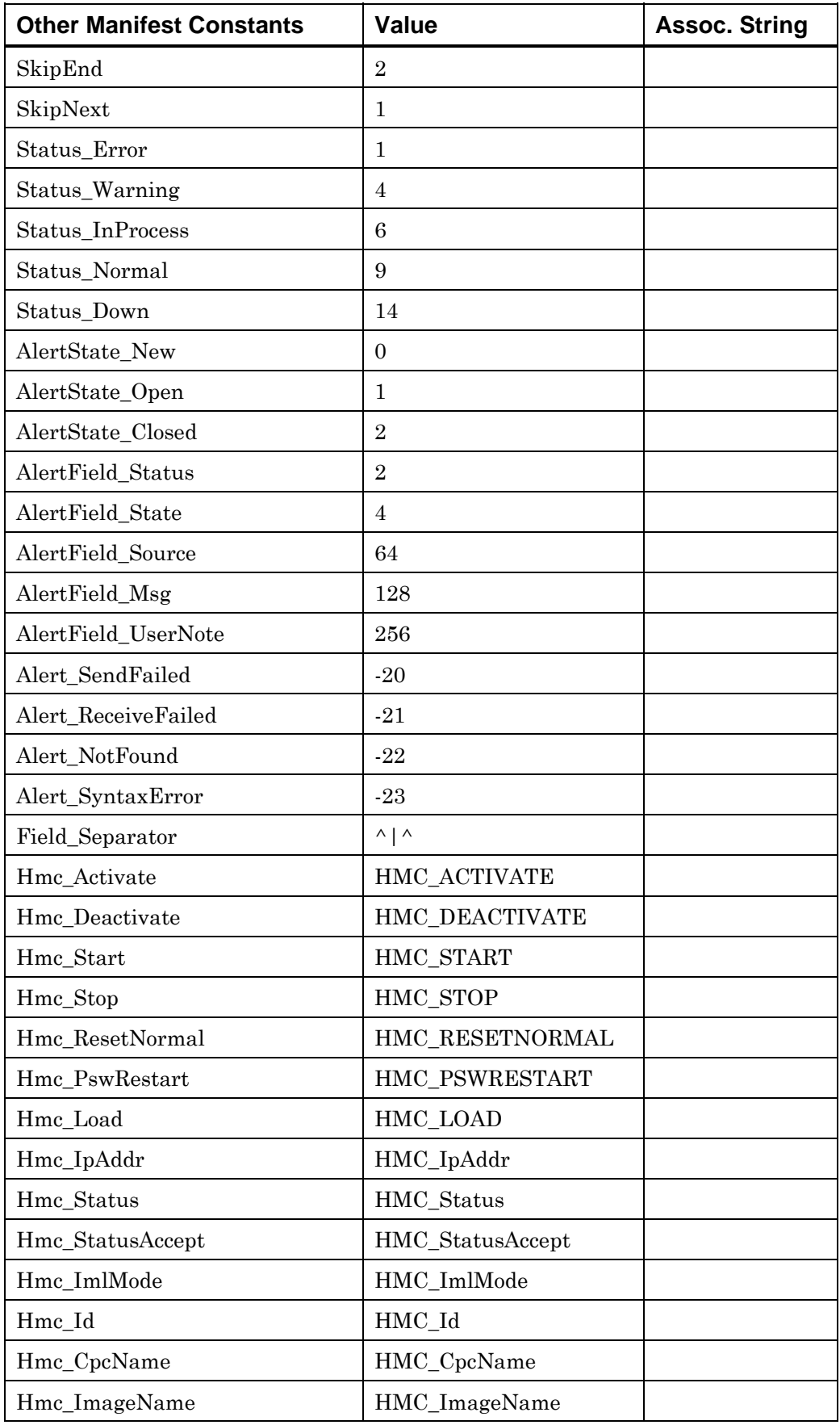

| <b>Other Manifest Constants</b> | <b>Value</b>     | <b>Assoc. String</b> |
|---------------------------------|------------------|----------------------|
| Hmc_SnaAddr                     | HMC SnaAddr      |                      |
| Hmc_MachModel                   | HMC_MachModel    |                      |
| Hmc_MachType                    | HMC_MachType     |                      |
| Hmc_MachSerial                  | HMC_MachSerial   |                      |
| Hmc_CSerial                     | HMC_CSerial      |                      |
| Hmc_CId                         | HMC_CId          |                      |
| Hmc ActProf                     | HMC_ActProf      |                      |
| Hmc_LastActProf                 | HMC_LastActProf  |                      |
| Hmc_StatusError                 | HMC_StatusError  |                      |
| Hmc_Busy                        | HMC_Busy         |                      |
| Hmc_HasMsg                      | HMC_HasMsg       |                      |
| Hmc_OSName                      | HMC_OsName       |                      |
| Hmc_OSType                      | HMC_OsType       |                      |
| Hmc_OSLevel                     | HMC OsLevel      |                      |
| Hmc_SysPlexName                 | HMC_SysplexName  |                      |
| Event_Read                      | $\mathbf{0}$     |                      |
| Ptk_Type_Information            | $\mathbf{1}$     |                      |
| Ptk_Status_Open                 | $\mathbf{1}$     |                      |
| Patrol_Events                   | 1                |                      |
| Ptk_Type_Change_Status          | $\boldsymbol{2}$ |                      |
| Ptk_Status_Acknowledged         | $\overline{2}$   |                      |
| Timeout                         | $\overline{2}$   |                      |
| Ptk_Type_Error                  | $\boldsymbol{3}$ |                      |
| Ptk_Status_Closed               | $\boldsymbol{3}$ |                      |
| Ptk_Type_Warning                | $\overline{4}$   |                      |
| Ptk_Status_Escalated            | $\overline{4}$   |                      |
| Ptk_Type_Alarm                  | $\overline{5}$   |                      |
| Ptk_Status_Deleted              | 5                |                      |
| Ptk_Type_Response               | $6\phantom{1}6$  |                      |
| Wait                            | <b>WAIT</b>      |                      |
| WaitChild                       | WAITCHILD        |                      |
| WaitQueue                       | WAITQUEUE        |                      |
| WaitQueueChild                  | WAITQUEUECHILD   |                      |

*Table 5. List of Other Manifest Constants* 

## **Operators**

#### **Mathematical**

The following mathematical operators may be used in numeric expressions:

| <b>Character</b> | <b>Operator</b>                              |
|------------------|----------------------------------------------|
|                  | Addition and Subtraction                     |
| * $/ \%$         | Multiplication, Integer division, and Modulo |
|                  | Unary Minus                                  |
|                  | Assignment                                   |

*Table 6. List of Mathematical Operators* 

#### **Boolean**

In Boolean expressions:

- Zero is interpreted as FALSE and all other values are interpreted as TRUE.
- Boolean expressions that evaluate to FALSE have a value of 0.
- Boolean expressions that evaluate to TRUE have a value of 1.

Boolean expressions consist of string and numeric expressions that evaluate to a TRUE or FALSE value. Often, a Boolean comparison operator is used, for example:

IF %A + %B == 4

This is not always the case. For example:

IF  $a$ A //same as IF  $a$ A == TRUE

To stretch the realm of Boolean expression, consider the following example:

```
\text{\$Sum} := (\text{\$A} == \text{\$B}) + 4//%Sum will always be either 4 or 5 
// (%A == %B) will always evaluate to true (1) 
// or false (0).
```
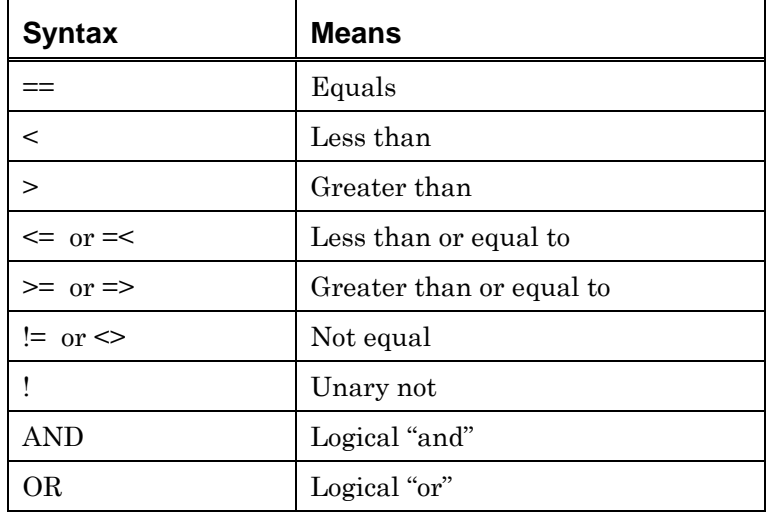

The following Boolean syntax may be used:

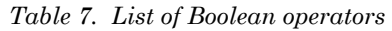

### **Comment Statements**

Comment statements are not part of a script, but describe parts of the script. Their purpose is to help others understand the logic of the script.

- Comment statements begin with two forward slashes "//" and finish at the end of the line.
- A comment may contain any character. It may be on a line by itself, or after a label or command statement.
- Blank lines are accepted and desired as comment statements for creating white space.

Examples:

```
// The entire line is a comment. 
IF $MsgText == "ERROR" //comment after a command 
//statement
```
## **Label Statements**

Label statements are used as a reference point within a script to which processing can be transferred.

- A label begins with an asterisk "\*" and ends with a colon ":".
- A label cannot contain spaces.
- The maximum number of characters for the label text is 255, excluding the asterisk and colon.

For example:

\*IPLBEGIN:

# **Chapter 4 Regular Expressions**

This chapter discusses regular expressions including:

- **Bracket expressions**
- **Special characters**
- **•** Ordinary characters
- Collating elements
- Rules for building regular expressions

## **Regular Expressions**

Regular expressions (REs) or patterns are textual statements including specialized characters to control the search. REs provide a powerful way to search strings by specifying patterns. Matched search patterns also called substrings or a sequence (of characters).

Simple REs match a single character. More complex REs are built by concatenating simpler REs. Complex REs are classified as those that match a single character and those that match multiple characters. REs are defined recursively. For example, if you concatenate two REs, the resultant string is one RE.

A variety of utilities and languages use REs. This results in different syntax rules for REs. The MCC follows the Extended Regular Expression rules for Unix.

Important notes on the definition of regular expressions in this guide:

- The term "regular expression" in this guide includes extended regular expression rules.
- The terms "pattern" and "regular expression" can be used interchangeably.
- The term "match" describes a substring in a string that is successfully specified by a pattern or RE.

#### **Simple Regular Expressions**

Some Expression

This is a simple regular expression. It will match any text containing "Some Expression". There are no special characters contained in this example.

#### <span id="page-53-0"></span>**Bracket Expressions**

Some[0-9]Expression

This expression searches for "Some" and "Expression" separated by a numeric character. Thus, "Some0Expression" and "Some6Expression" both match.

The brackets '[ ]' searches "match any character contained within" and is referred to as a bracket expression. Lists of characters may be specified within brackets, as well as character ranges. For instance:

[A-Za-z] Matches any alphabetic character.

[ABC] Matches A, B, or C.

If the first character after the open bracket is a circumflex  $(^{\wedge})$ , the expression is reversed — the expression matches any character NOT in the brackets. Note that most of the other special characters are not special inside brackets, as in:

[^.] Match anything EXCEPT a dot.

[^A-Z] Match anything EXCEPT an upper case letter.

#### **Subexpressions**

Some(Other)\*Expression

This expression example demonstrates a subexpression. The parenthesis '( )' contain a subexpression. Subexpressions are useful for two purposes:

- Specifying special characters after the regular expression.
- Some actions can be configured to allow specification of subexpression contents within the arguments to the action.

The asterisk '\*' in this example searches for "zero or more occurrences" of the preceding expression. Thus, this example matches "SomeExpression", "SomeOtherExpression", "SomeOtherOtherExpression", and so on.

#### **Regular Expressions Using Special Characters**

#### Some.Expression

This regular expression includes a special character—the period. In regular expressions, a period matches any one character. Thus, this expression will match "Some Expression", "Some-Expression", "SomeXExpression", and so on.

Some.\*Expression

This is a simple use of an asterisk. An asterisk means match zero or more occurrences of the previous item. Item examples are a character, a bracket expression, or a subexpression. This expression matches "Some" and "Expression" separated by zero or more characters—any characters. Thus, "SomeExpression", "SomexyzzyExpression" and "Some-Expression" all match.

## **Rules for Building Regular Expressions**

When using the rules to build regular expressions (REs), first determine which substrings are matched by a pattern. Consider the following RE "c.\*n". This pattern matches a substring beginning with c, ending with n, and with any number of characters between, including none. This pattern matches strings containing cn, cxn, and collision.

The following three strings are used to illustrate the discussion of REs:

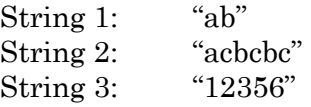

As an introductory example, if the RE "b" is processed on each string, the results are:

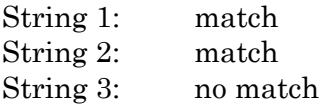

The RE "b", the pattern, matches the letter b in the first and second strings, and there is no b in the third string.

The RE "c" would match just the second string.

The RE "bc", built by concatenating the prior two REs, would match just the second string — there are two instances of bc in the second string.

A null pattern will match any character, so the RE "" matches all three strings.

The search for a match starts at the beginning of a string, scans from left to right, and stops when it finds the first sequence matching the pattern. If there is more than one possible leftmost match, the longest match is used. For example, in the following expression, the pattern c.\*n matches the second through third characters and also the second through the fifth characters of the second string:

#### acncnc

The second match, being the longer in length, may be the desired match. However, a longer substring that is not the leftmost match is not the actual match.

A multi-character collating element is considered a single character that describes how to form a bracket expression. Bracket expressions are used to match a single character. However, when considering what is the longest sequence in a match involving a multi-character collating element, the element counts not as one character but as the number of characters it matches.

Pattern matching can search for case-insensitive strings. Caseinsensitive processing permits matching of multi-character collating elements as well as characters. For example, the RE "[[.Ch.]]" would match ch, Ch, cH, or CH.

An RE ordinary character or an RE special character preceded by a backslash or a period matches a single character.

A bracket expression matches a single character or a single collating element.

An RE matching a single character enclosed in parentheses (a group) matches the same strings as the RE without parentheses.

## **Bracket Expressions**

A bracket expression is a non-null string enclosed in brackets "[ ]" that matches any single character (or collating element) in the enclosed string. For example, the RE "[a3][c5]" means "look for the character 'a' OR the character '3' immediately followed by the character 'c' OR the character '5'. When processed on each of the following strings:

String 1: "ab" String 2: "acbcbc" String 3: "123456" String 4: "1b2q3c4i" String 5: "13579"

The results are:

String 1: no match String 2: match String 3: no match String 4: match String 5: match

The two contiguous bracket expressions in the pattern match the substrings 'ac', '3c', and '35' in those strings that "match".

A bracket expression is a matching list expression (searching for matching expressions) or a non-matching list expression (searching for everything except the expressions). The bracket expression consists of one or more

- Collating elements
- Collating symbols
- Equivalence classes
- Character classes
- Range expressions

Use bracket expressions to search for a matching expression or to search for everything *except* the expression.

A right bracket occurring first in the expression (after an initial circumflex "^", if any) loses its special meaning, and represents itself in the bracket expression. Otherwise, the right bracket terminates the bracket expression, unless it appears in a collating symbol (such as [.].] ) or is the ending right bracket for a collating symbol, equivalence class, or character class.

Inside bracket expressions, the following are true:

- The special characters '.', '\*', '[', and '\' (period, asterisk, left bracket, and backslash) lose their special meanings within a bracket expression and become ordinary characters.
- The character sequences '[.', ' $\equiv$ ', and '[:' (left bracket followed by a period, equal sign, or colon) are special inside a bracket expression and are used according to *[Table 8. Beginning Character Sequences in](#page-57-0)  [Bracket Expressions](#page-57-0)*. A valid expression and the matching terminating sequence '.]', '=]', or ':]' must follow these symbols.

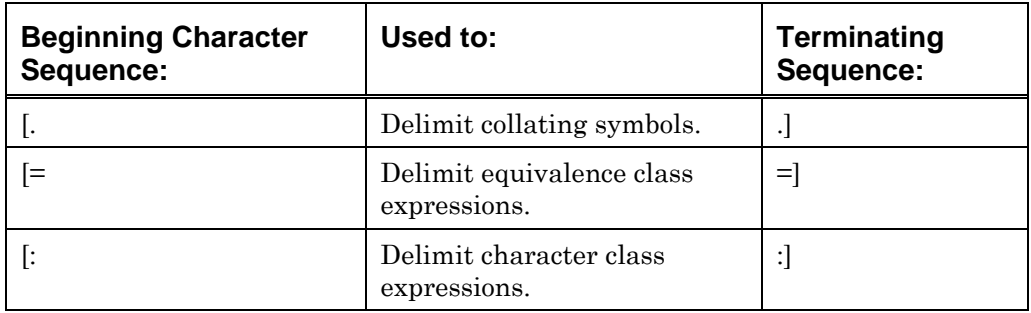

<span id="page-57-0"></span>*Table 8. Beginning Character Sequences in Bracket Expressions* 

The rules in *[Table 9. Bracket Expression Rules.](#page-59-0)* apply to:

- Creating and using matching and non-matching list expressions.
- **•** Collating symbol.
- **Equivalence class expression.**
- Character class expression.
- Range expression in bracket expressions.

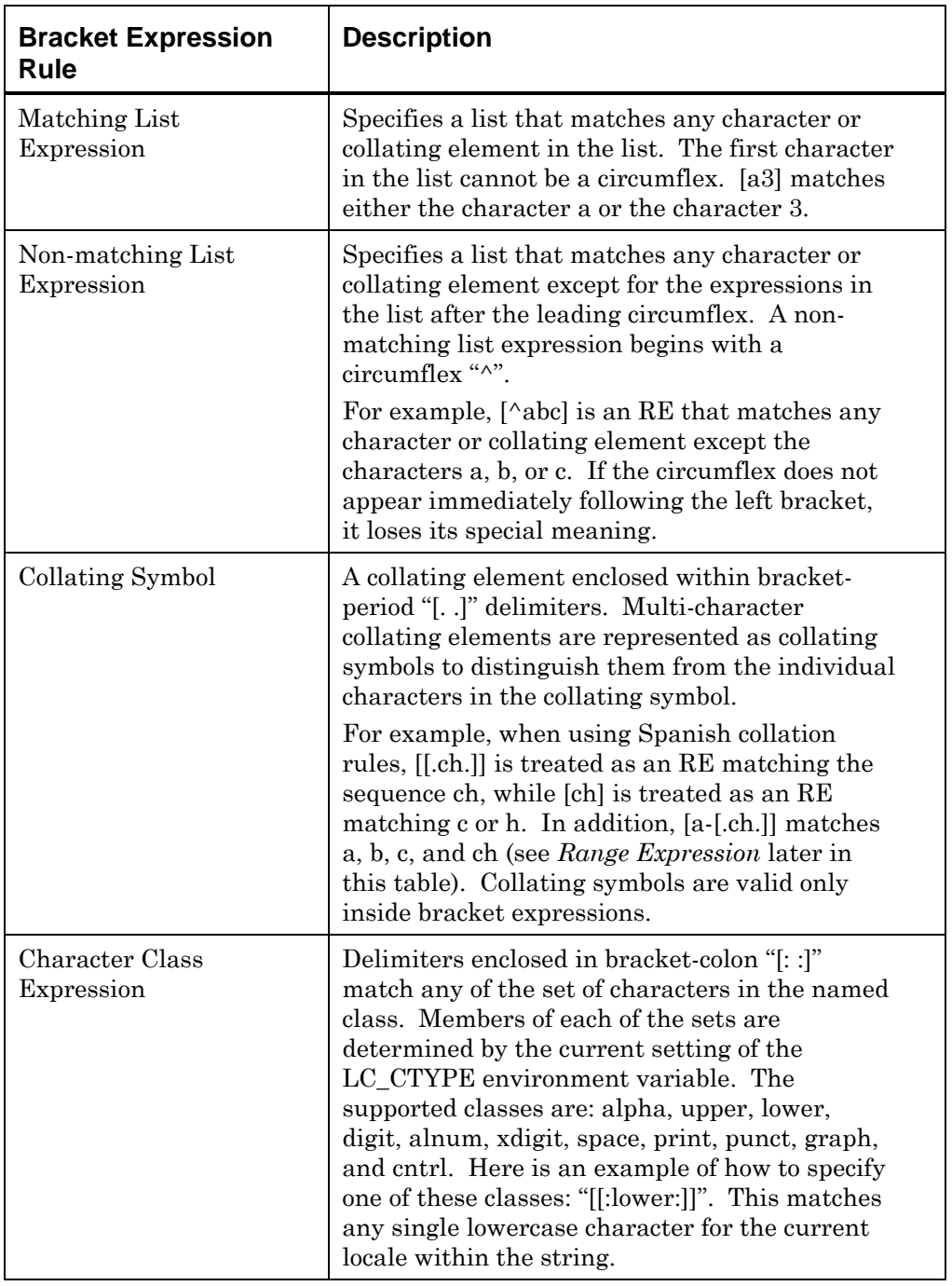

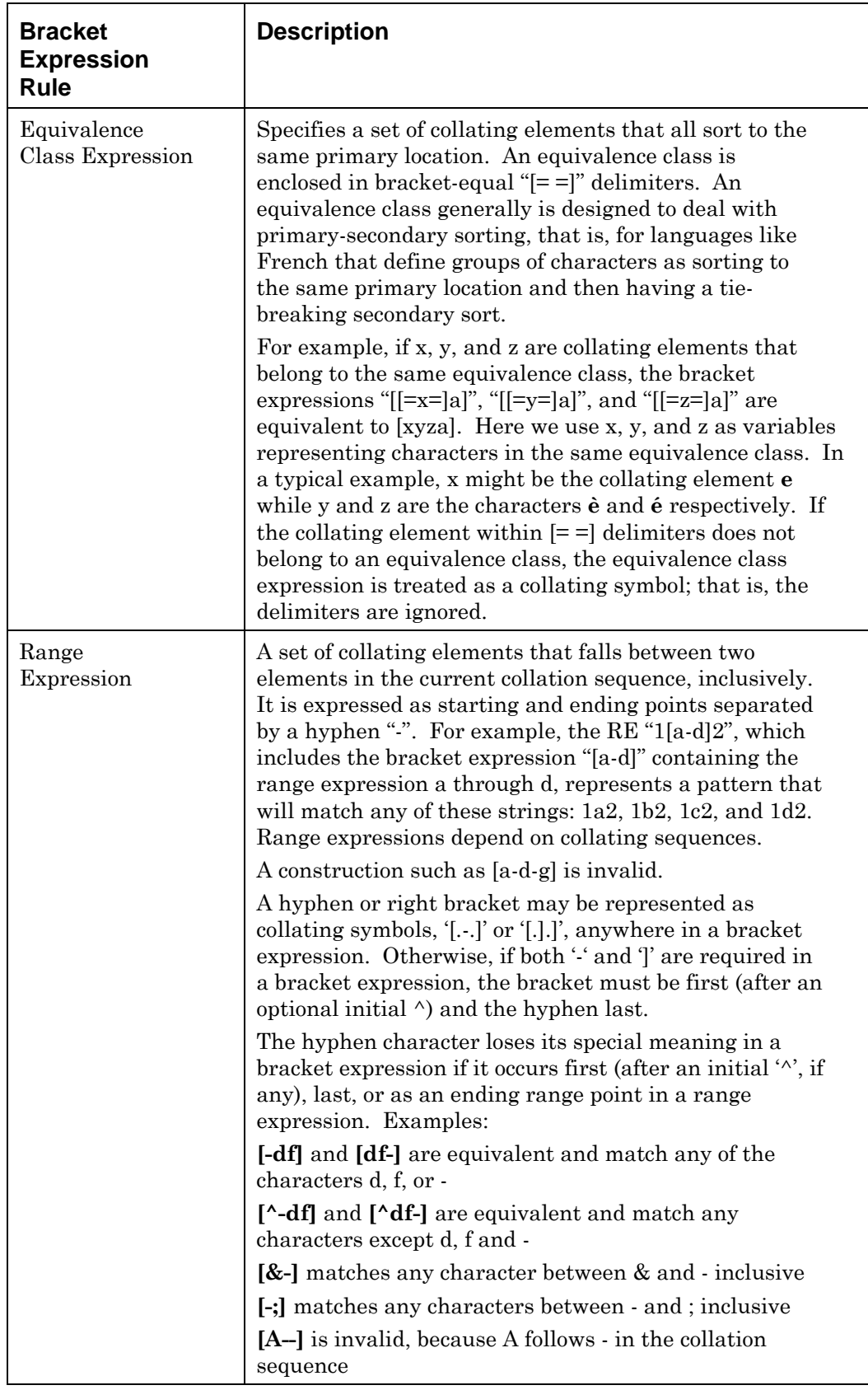

<span id="page-59-0"></span>*Table 9. Bracket Expression Rules.* 

## **Matching Multiple Characters in Bracket Expressions**

The following rules are used to build multiple character-matching REs from bracket expressions (single character-matching REs).

- A concatenation of REs matches the concatenation of the strings matched by each component of the RE.
- A subexpression can be defined within an RE by enclosing it between parentheses "( )". Such subexpressions match whatever would have been matched without the parentheses.
- A concatenation of REs enclosed in parentheses matches whatever the concatenation without the parentheses matches. For example, both REs "ab" and "(ab)" match the second and third characters of the string "cabcdabc".
- An RE matching a single character or an RE enclosed in parentheses followed by the special character plus sign "+" matches what one or more consecutive occurrences of the RE would match. For example, the RE "(ab)a+" matches the second to sixth characters in the string "cabaaabc" and "c(ab)+" matches the first to seventh characters in the string "cabababc".
- An RE matching a single character or an RE enclosed in parentheses followed by the special character asterisk "\*" matches what zero or more consecutive occurrences of the RE would match. For example, the RE "b\*c" matches the first character in the string "cabbbcde", and the RE "c\*de" matches the second to sixth characters in the string "dcccdec". The REs "[cd]+" and "[cd][cd]\*" are equivalent and "[cd]\*" and "[cd][cd]" are equivalent when matching the string "cd".
- An RE matching a single character or an RE enclosed in parentheses followed by the special character question mark "?" matches what zero or one consecutive occurrence of the RE would match. For example, the RE "c?d" matches the third character in the string "abdbcccde".
- An RE matching a single character or an RE enclosed in parentheses, followed by an interval expression of the format " ${i}$ ", " ${i}$ ", " ${j}$ ", or " ${i}$ ", " ${j}$ ", matches what repeated consecutive occurrences of the RE would match. Such an RE followed by:
- {i} matches exactly i occurrences of the character matched by the RE
- $\{i\}$  matches at least i occurrences of the character matched by the RE
- {i,j} matches any number of occurrences of the character matched by the RE from i to j inclusive.

The values of i and j must be integers in the range  $0 \le i \le j \le 255$ . Whenever a choice exists, the pattern matches as many occurrences as possible. Note that if i is zero, the interval expression is equivalent to the null RE.

For example, the RE "d{3}" matches characters eight through ten in the string "abcbcbcddddde" and the RE "(bc){2,}" matches characters two to seven in the same string.

#### **Alternation**

If 'x' and 'y' are REs, then 'x|y' is an RE matching any string that is matched by either 'x' or 'y'. For example, the RE " $((cd) | e)b$ " matches the string "cdb" and the string "eb". Single characters or expressions matching single characters, separated by the vertical bar and enclosed in parentheses, match a single character.

### **Expression Anchors—Restricting What Patterns Match**

The search pattern (an entire RE) can be anchored to restrict a match:

- From the beginning of a line.
- Up to the end of the line.
- The entire line.

The following anchors restrict a search pattern:

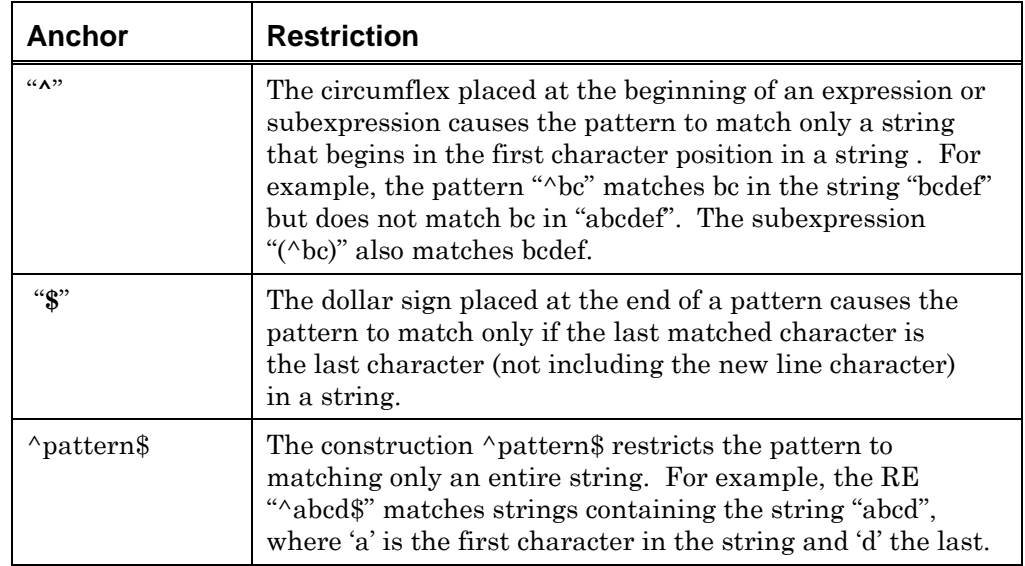

*Table 10. Regular Expression Anchors* 

#### **Precedence of Special Characters**

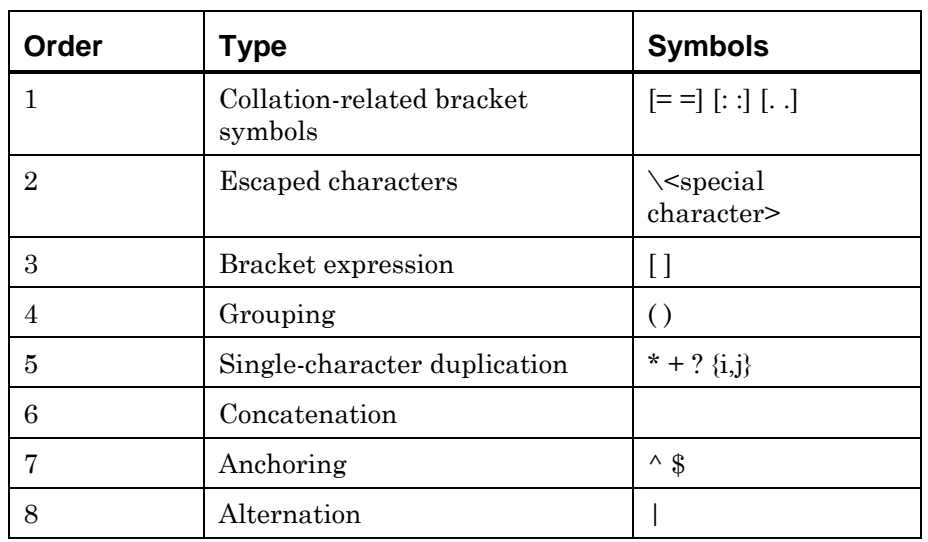

The order of precedence, from high to low, is shown below:

*Table 11. Regular Expression Matching, Order of Precedence* 

For example, the pattern 'ab|cd' is the same as '(ab)|(cd)' but is *not* equivalent to 'a(b|c)d'.

## **Special Characters in Regular Expressions**

*[Table 12. Regular Expressions, Special Characters](#page-64-0)* describes the various special characters that may be used in regular expressions. The characters are special — *except* in bracket expressions or following a backslash.

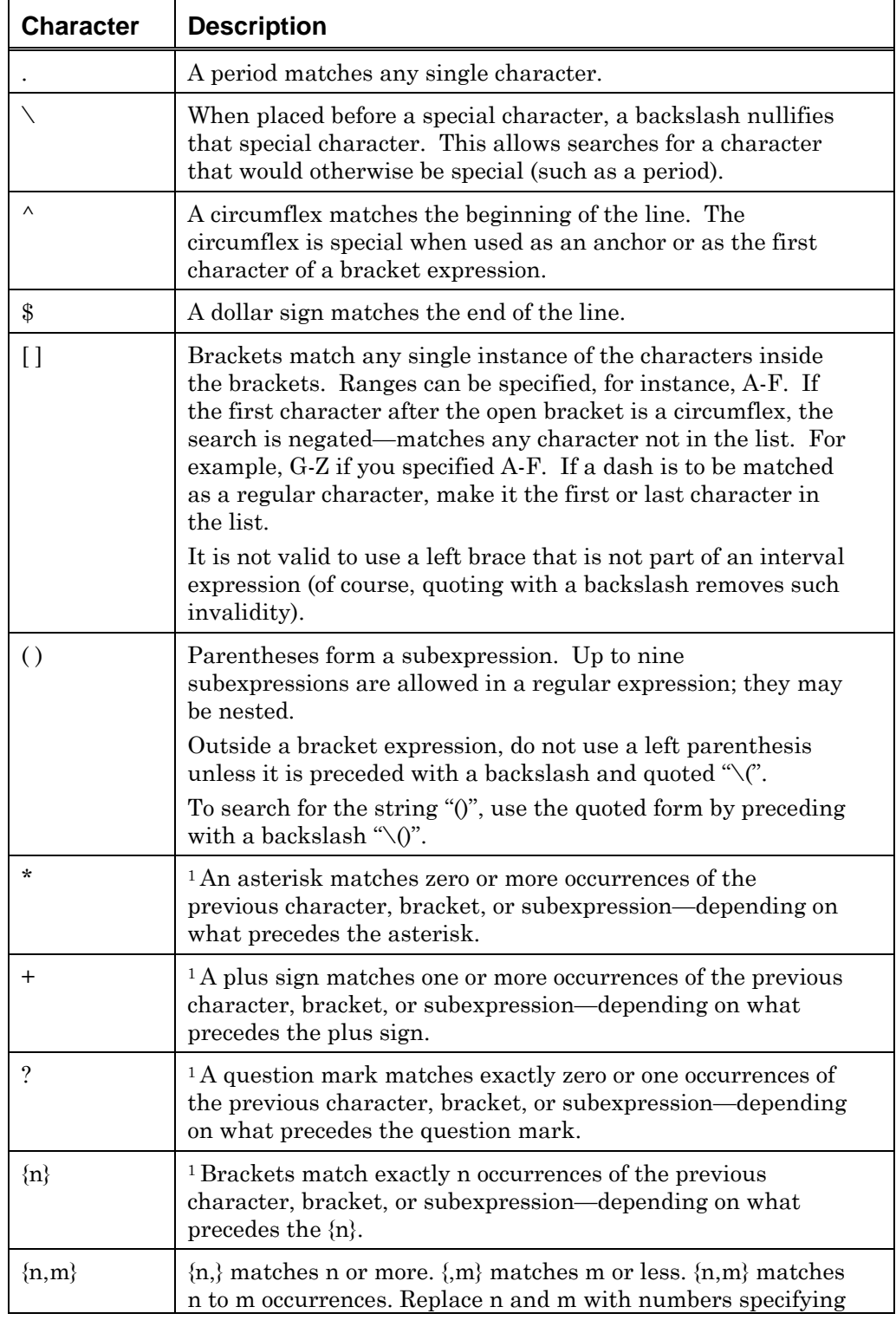

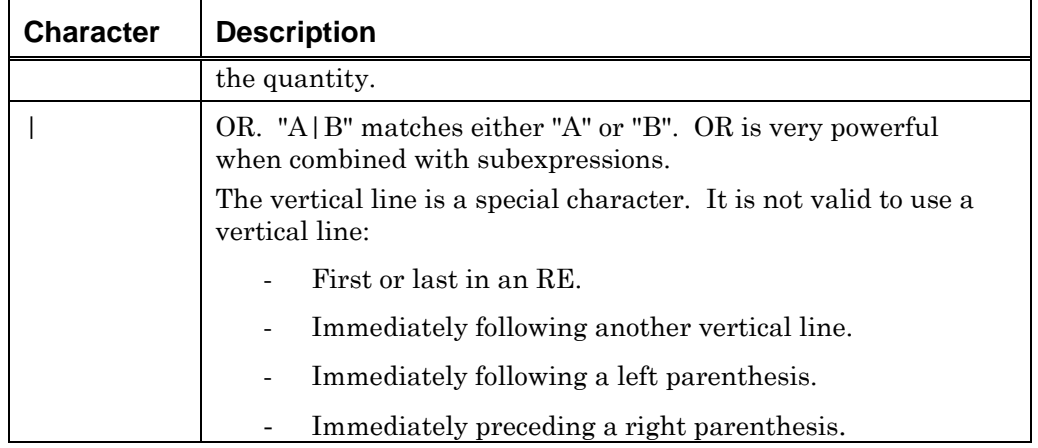

<span id="page-64-0"></span>*Table 12. Regular Expressions, Special Characters* 

- 1 Outside of a bracket expression, it is *not valid* to use the '\*', '+', '?', or '{':
	- As the first character in an RE.
	- Immediately following a vertical line.
	- **Immediately following a circumflex.**
	- **Immediately following a left parenthesis.**

### **Ordinary Characters**

Any character, except for RE special characters (such as the period, question mark, or asterisk), is an ordinary character and is an RE that matches itself.

## **Collating Elements**

The concept of a character is generalized to the concept of a collating element. For many purposes, especially in English-speaking locales, the term "collating element" may be considered synonymous with "character". In REs, collating elements are relevant to bracket expressions. For more information about bracket expressions, see *[Bracket Expressions](#page-53-0)* on page [54.](#page-53-0)

A collating element is the smallest unit used to determine how to order characters. Collating elements are necessary for languages that treat some strings as individual collating elements. For example, in Spanish, the strings "ch" and "ll" each are collating symbols (that is, the Spanish primary sort order is a, b, c, ch, d,...,k, l, ll, m,...) and are considered one character.

## **Chapter 5 Script Commands**

This chapter:

- Discusses the types of script commands
- Gives information about script syntax
- Lists the script commands available with their specific syntax and parameters.

## **Conventions in this Chapter**

When writing scripts, text placed in brackets "[]" is an optional parameter or argument. Ellipsis "..." represent a multi-line command statement. Each ellipsis in the command syntax represents the line break, splitting the command onto multiple lines.

## **Script Command Types**

Refer to *[Appendix B Command Syntax](#page-232-0)* for grouping of script commands.

# **AICONNAMES**

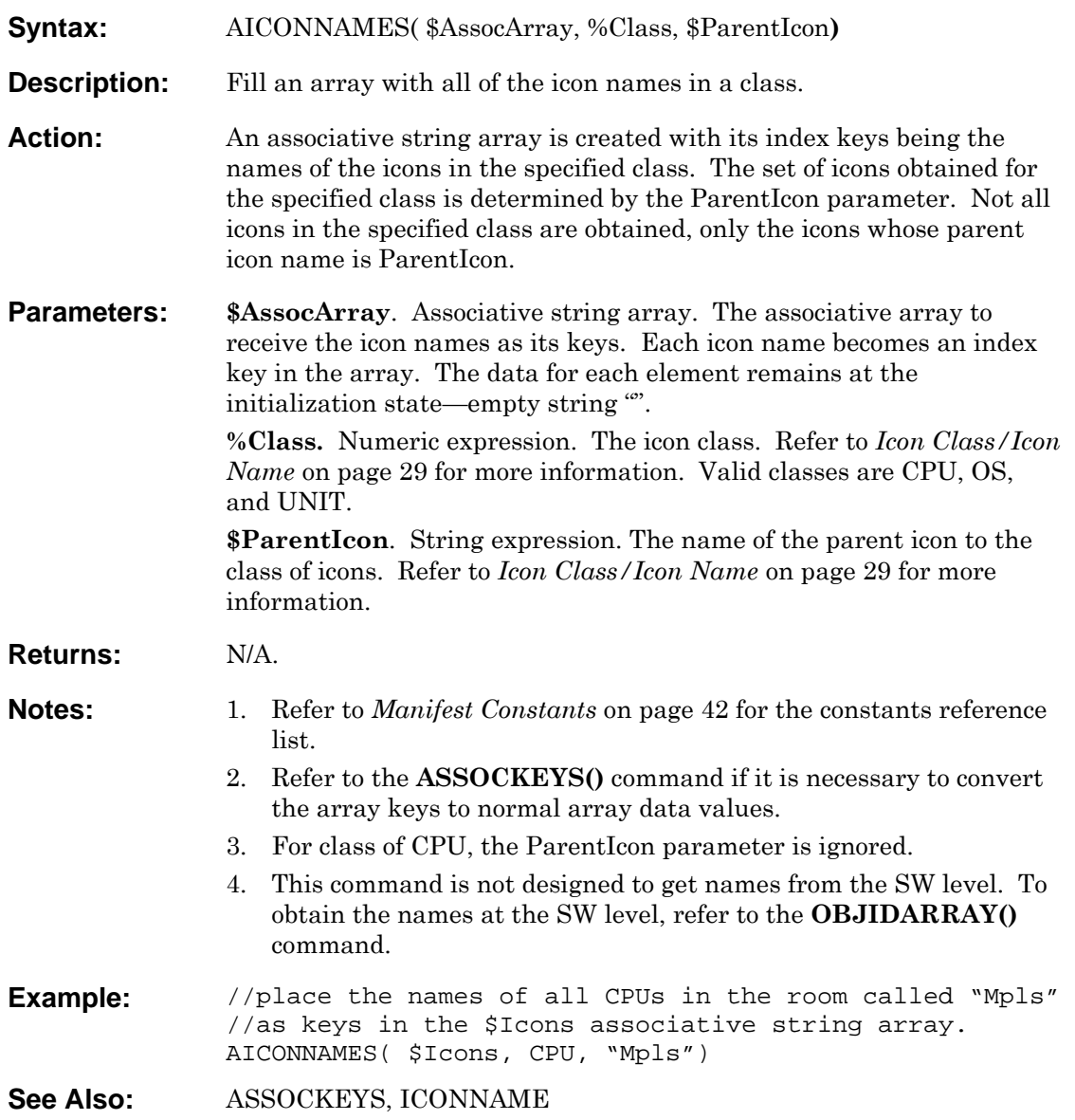

# **ALARM**

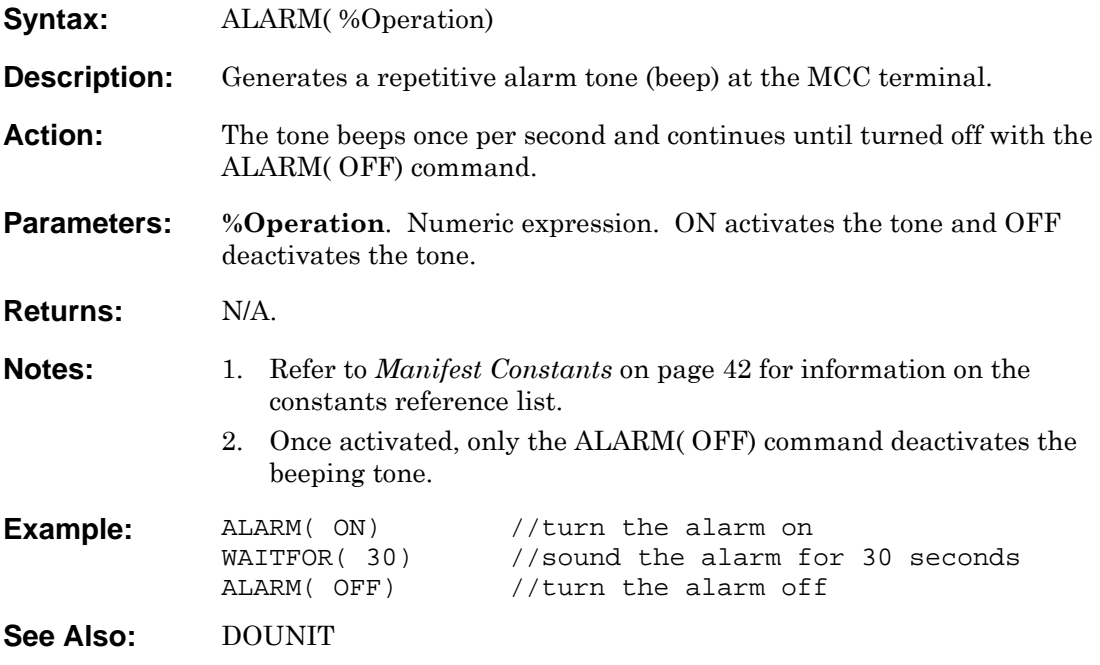

# **ALEN**

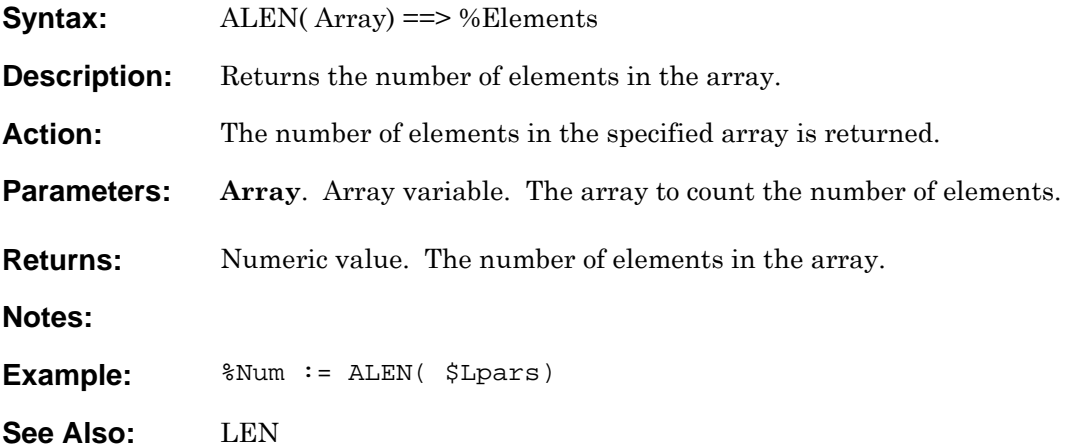

## **ALERTCREATE**

- **Syntax:** ALERTCREATE(%Status,%State, \$Source, \$MsgText, \$UserNote) ==> %AlertID
- **Description:** Create a new Alert.
- **Action:** A new Alert is created in the Alert Window, using the specified arguments.
- **Parameters:** %Status. Numeric expression. The status number to set the alert to, which effectively sets its color. The range of status numbers is 1 to 16. For a list of the status constants, numbers, and colors, refer to the description of the *[ICON\(](#page-129-0))* command on page [130.](#page-129-0)

**%State**. Numeric expression. The current state of the alert. An alert is New, Open, or Closed. Use the following constants for clarity:

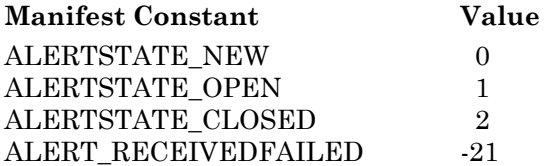

**\$Source**. String expression. Name of the source of the alert. In general, use the OS name of the system or device. Limited to 11 characters.

**\$MsgText**. String expression. The alert text displayed in the Message field of the Alert.

**\$UserNote**. String expression. The text displayed in the User notes field of the Alert.

- **Returns:** The unique ID number of the Alert. The alert ID is used to update the alert.
- **Notes:** Do not use \$MsgText or \$UserNotes strings longer than 450 characters. This can have unpredictable results.

**Examples:** %AlertID := ALERTCREATE(STATUS\_ERROR, ALERTSTATE\_NEW, \$OSName, "JES2 ABEND", "Script is performing autorecovery") %AlertID := ALERTCREATE(STATUS\_WARNING, ALERTSTATE\_NEW, \$OSName, "Login Failure", "")

**See Also:** 

# <span id="page-71-0"></span>**ALERTDEL**

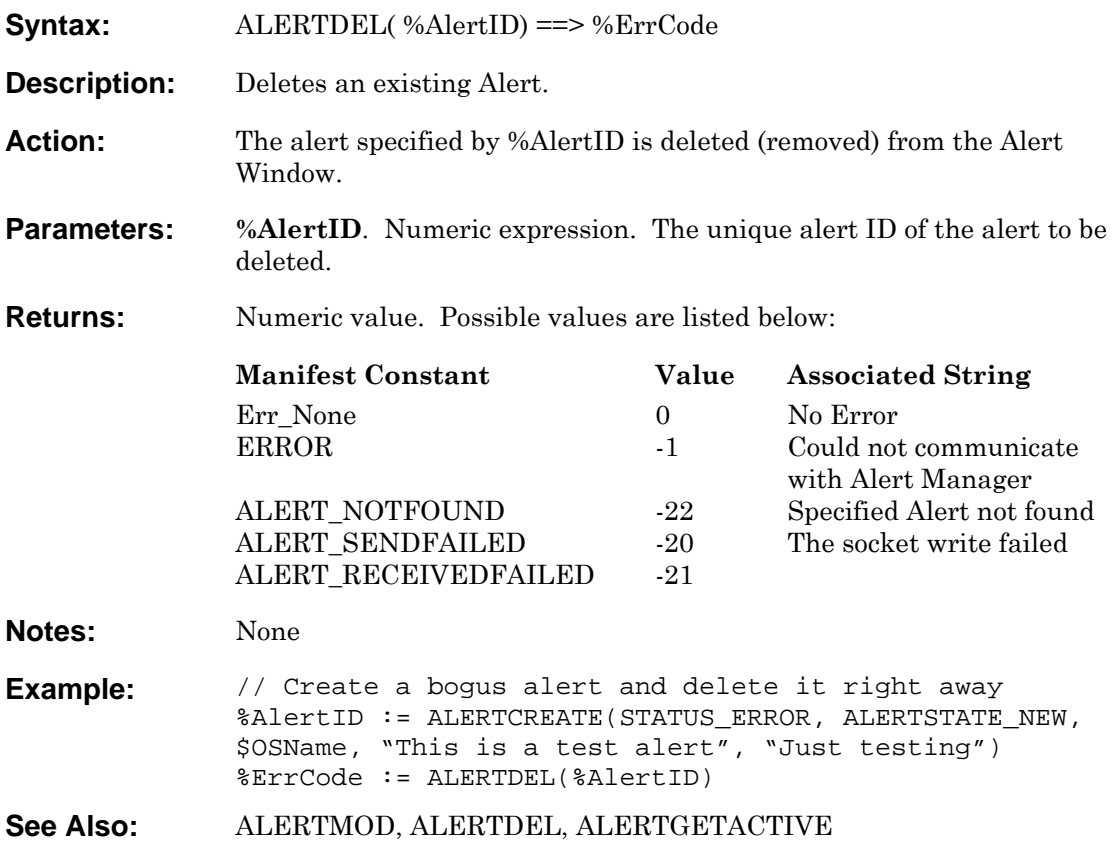
#### <span id="page-72-0"></span>**ALERTGETACTIVE**

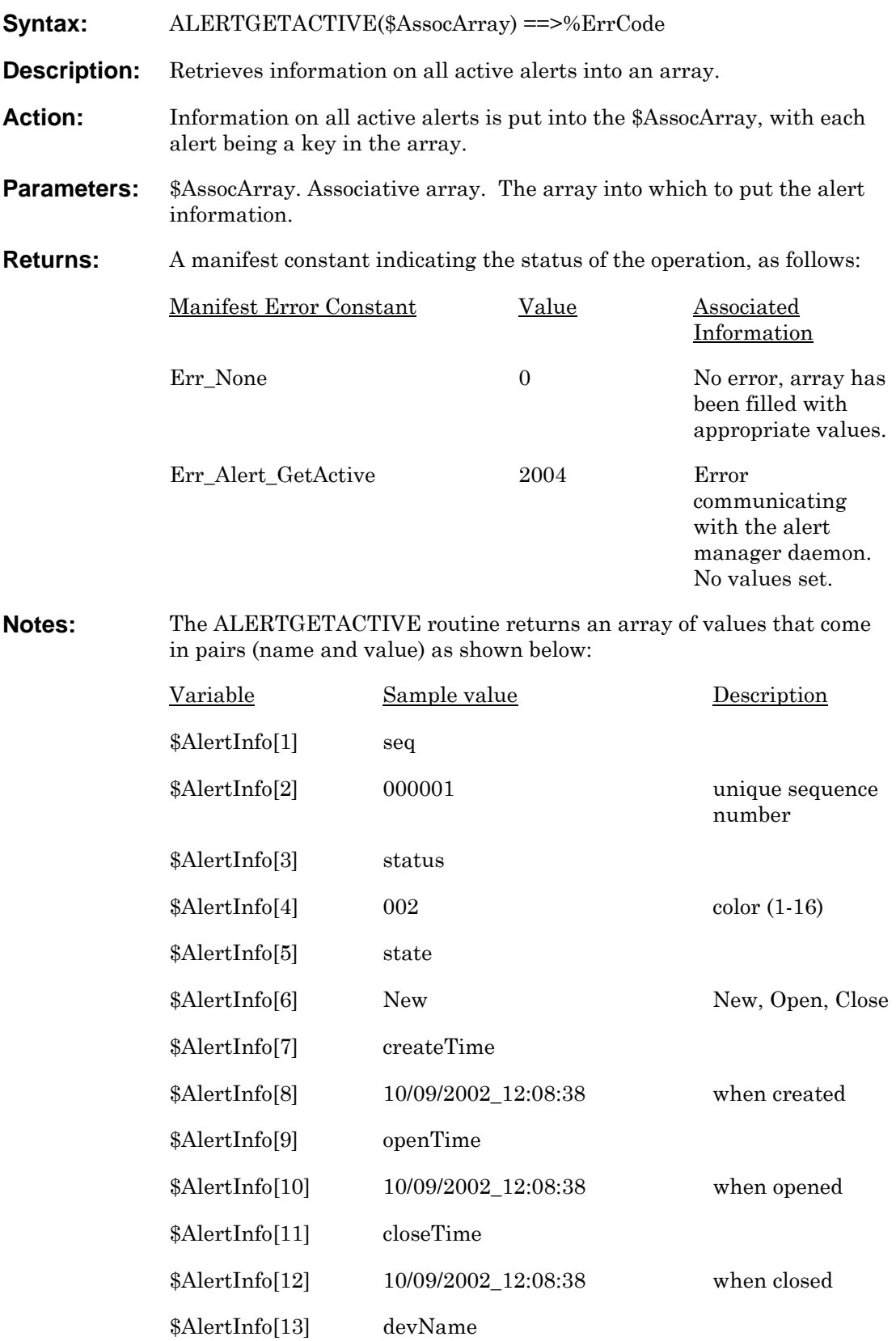

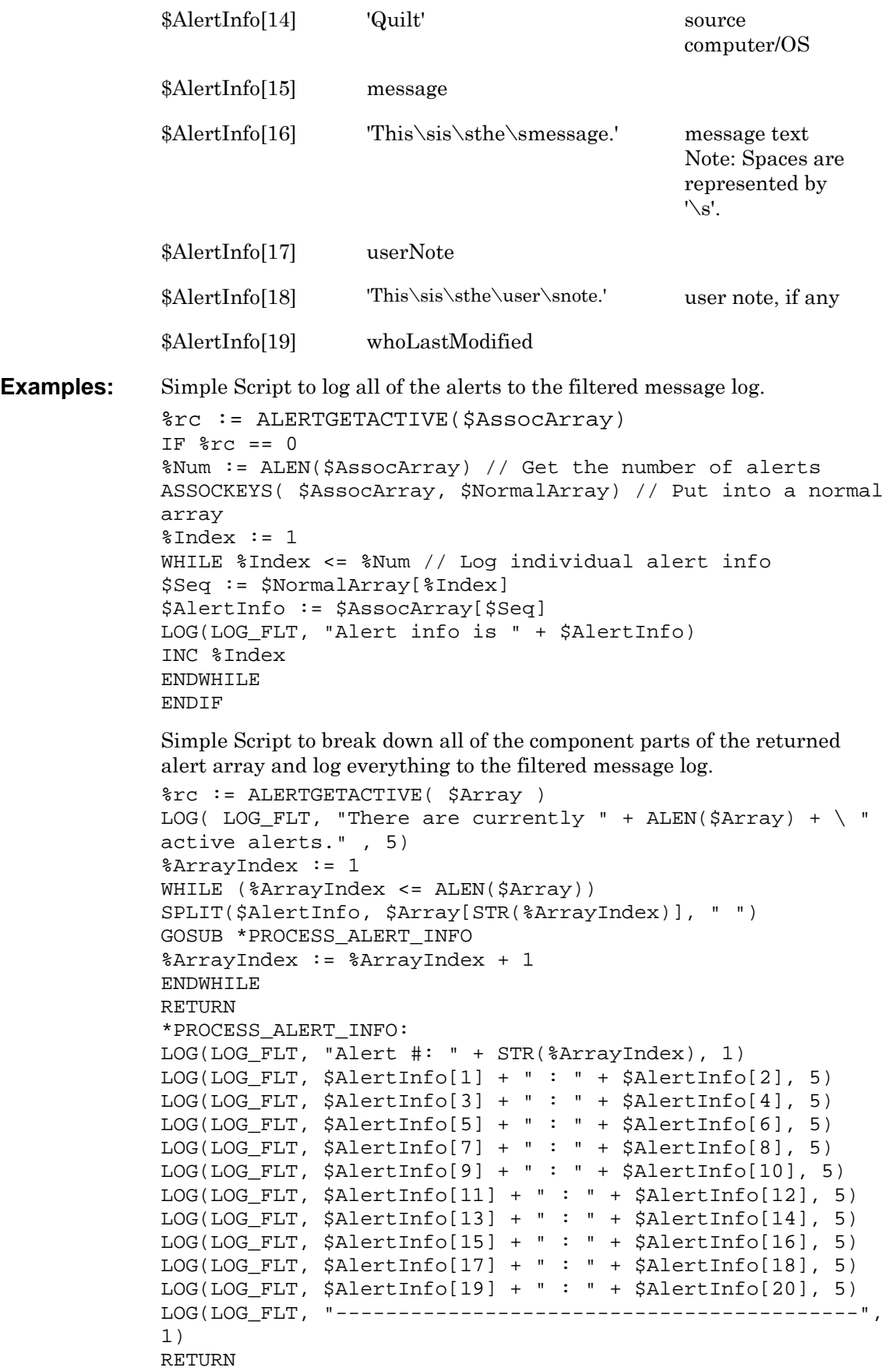

**See Also:** [ALERTMOD,](#page-75-0) [ALERTCREATE,](#page-70-0) [ALERTDEL](#page-71-0) 

#### <span id="page-75-0"></span>**ALERTMOD**

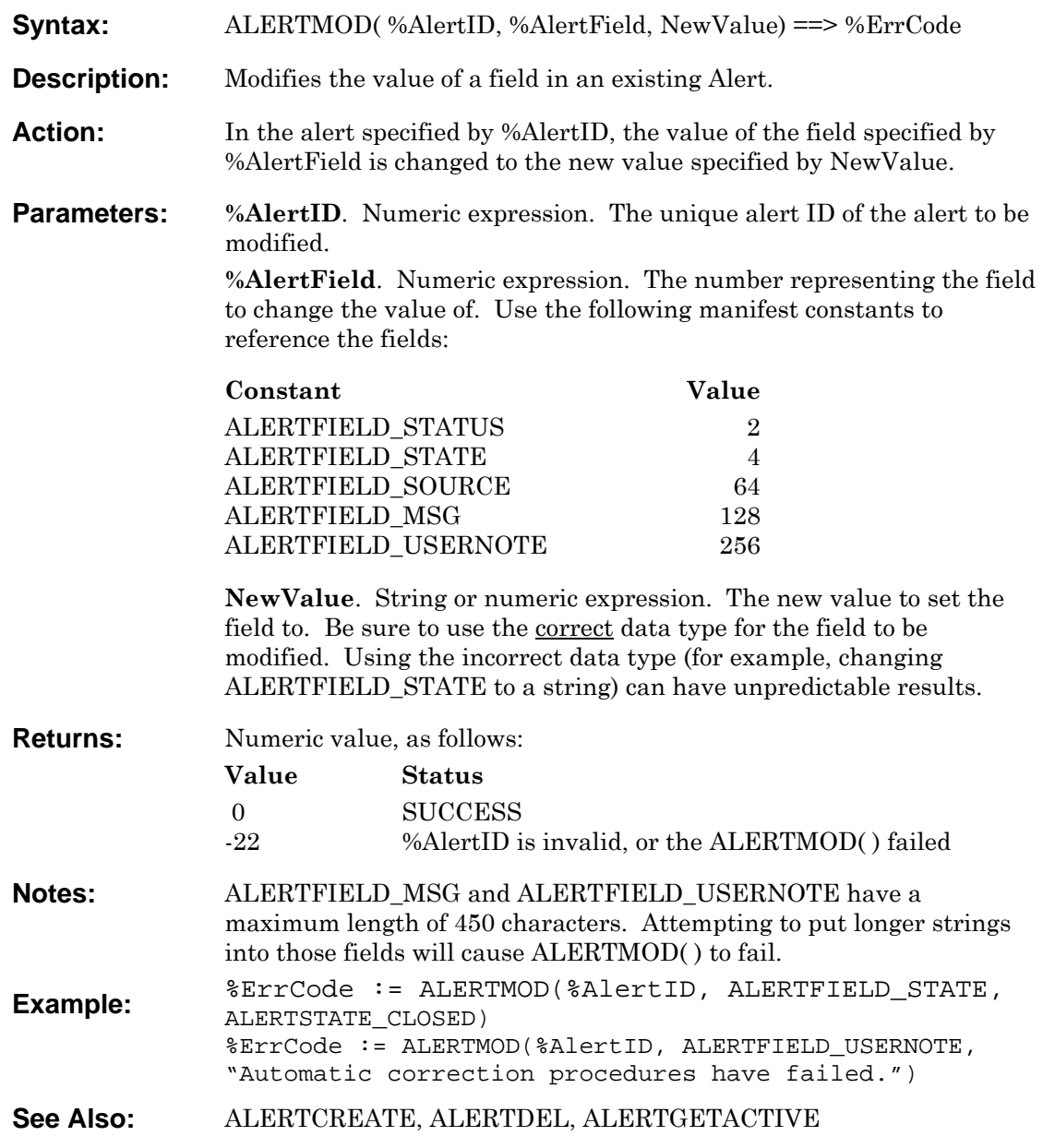

# **ARESET**

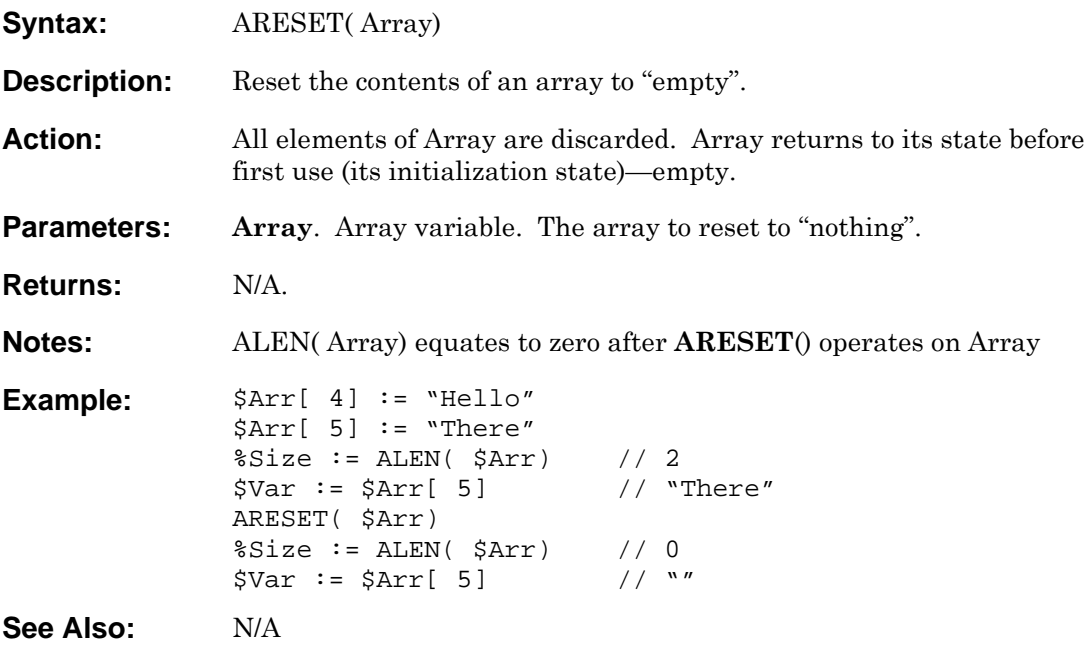

# <span id="page-77-0"></span>**ASCII**

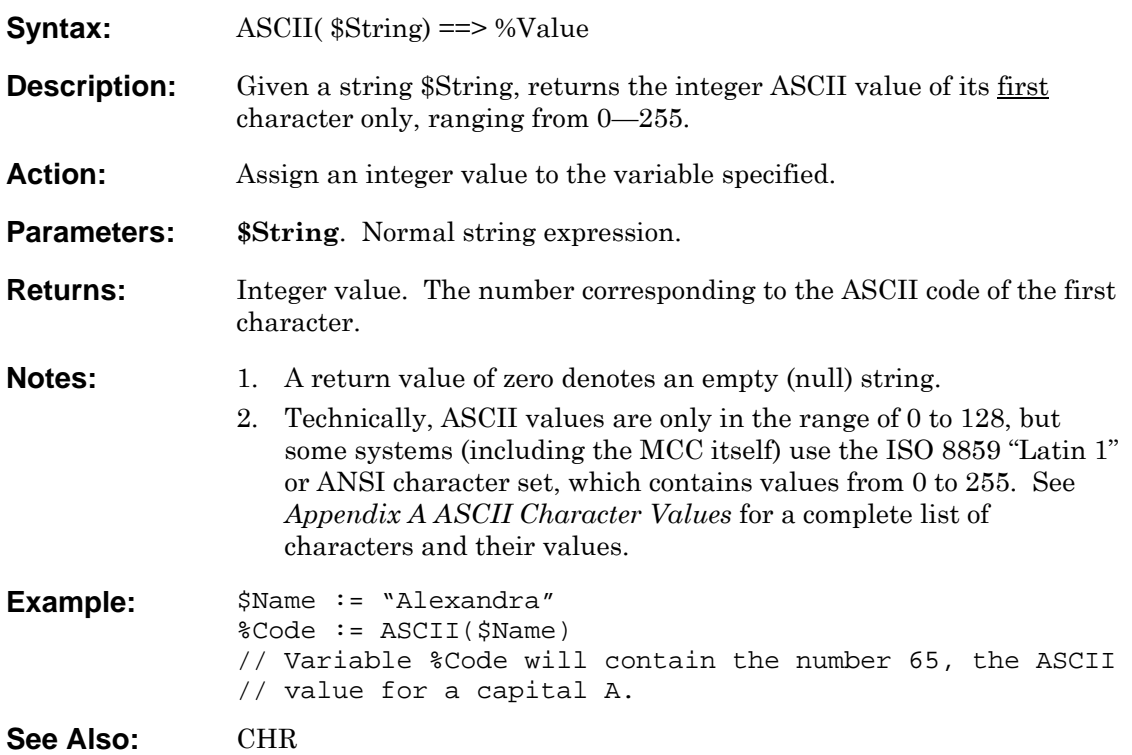

# **ASCRN**

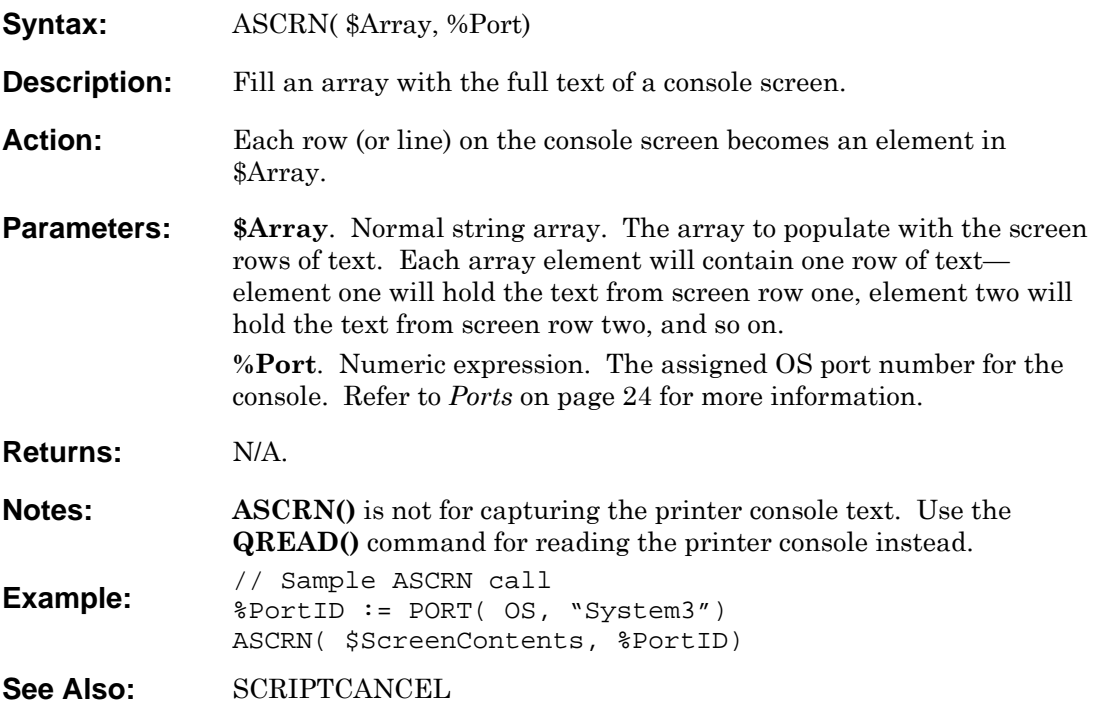

# <span id="page-79-0"></span>**ASORT**

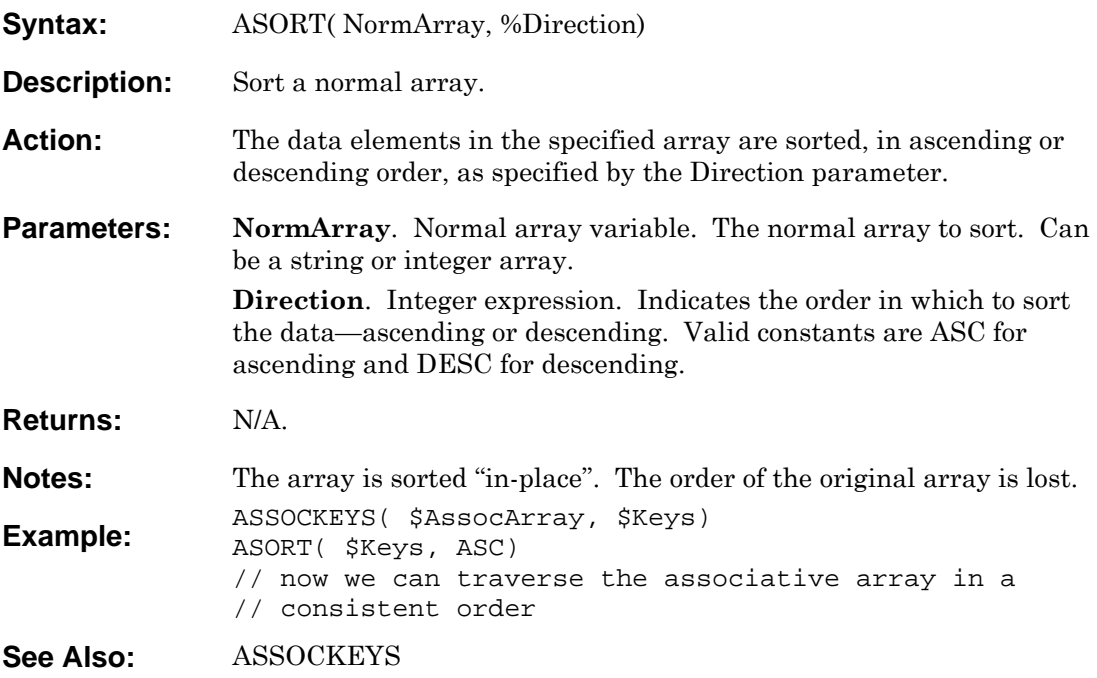

# <span id="page-80-0"></span>**ASSOCKEYS**

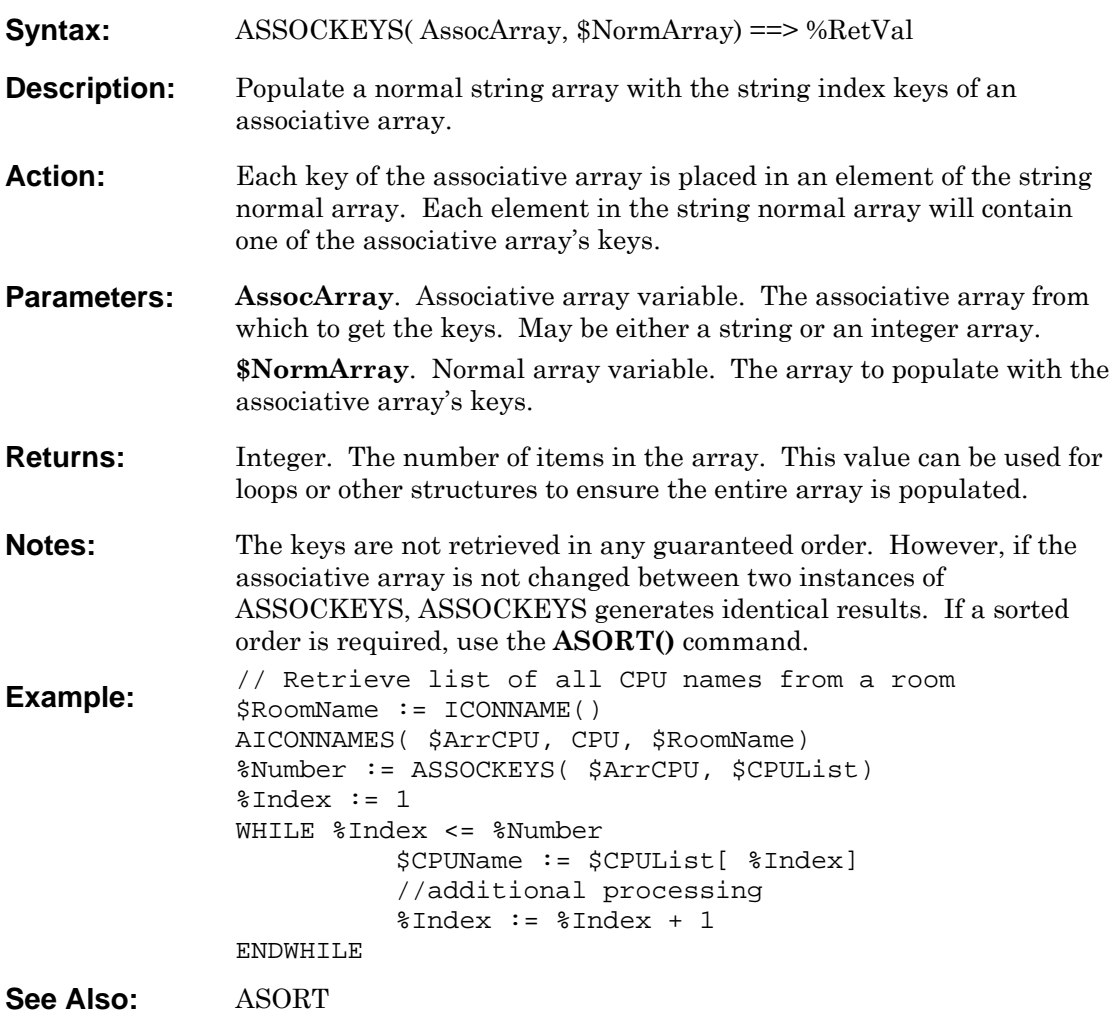

# <span id="page-81-0"></span>**ATSTR**

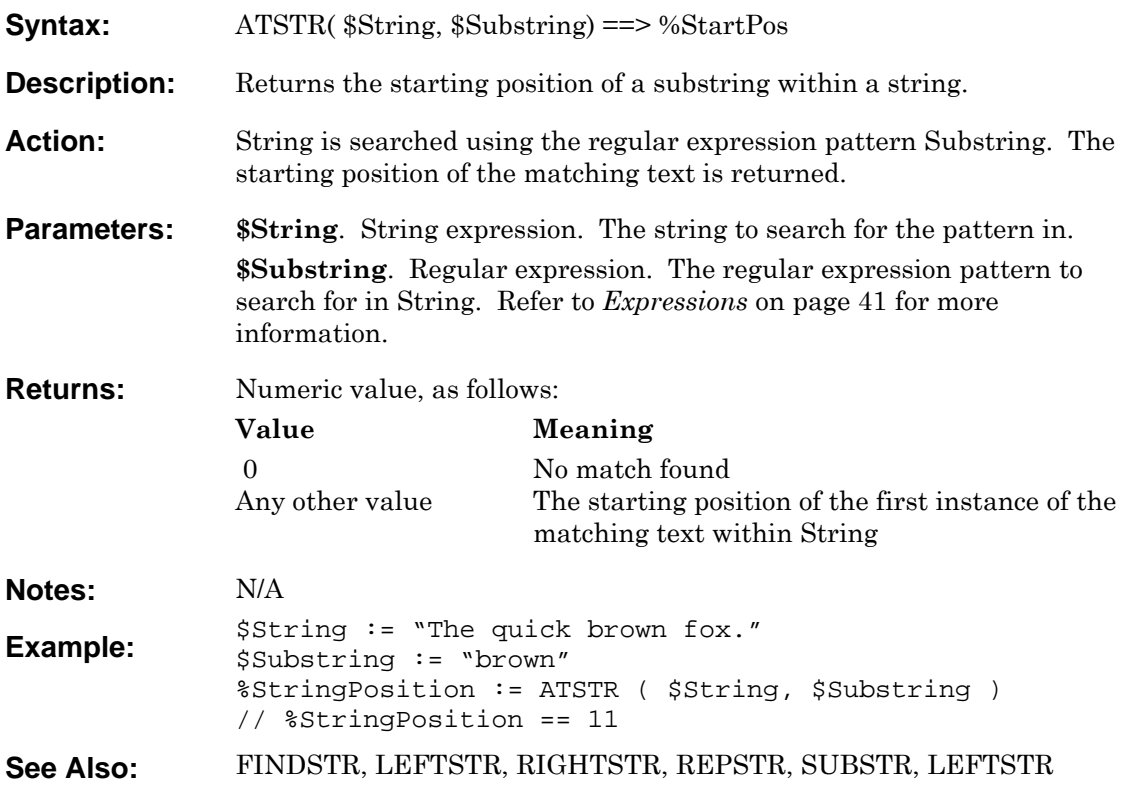

## **BASEDIRECTORY**

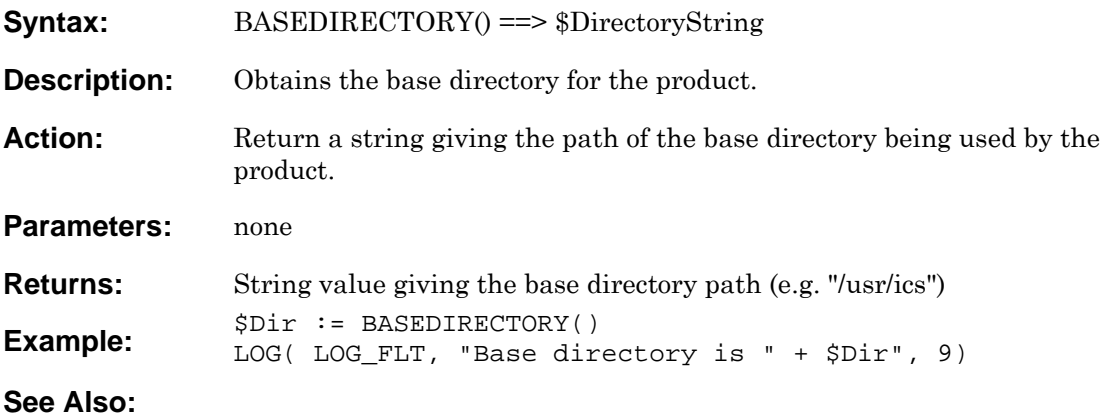

## **BLOCKSCAN**

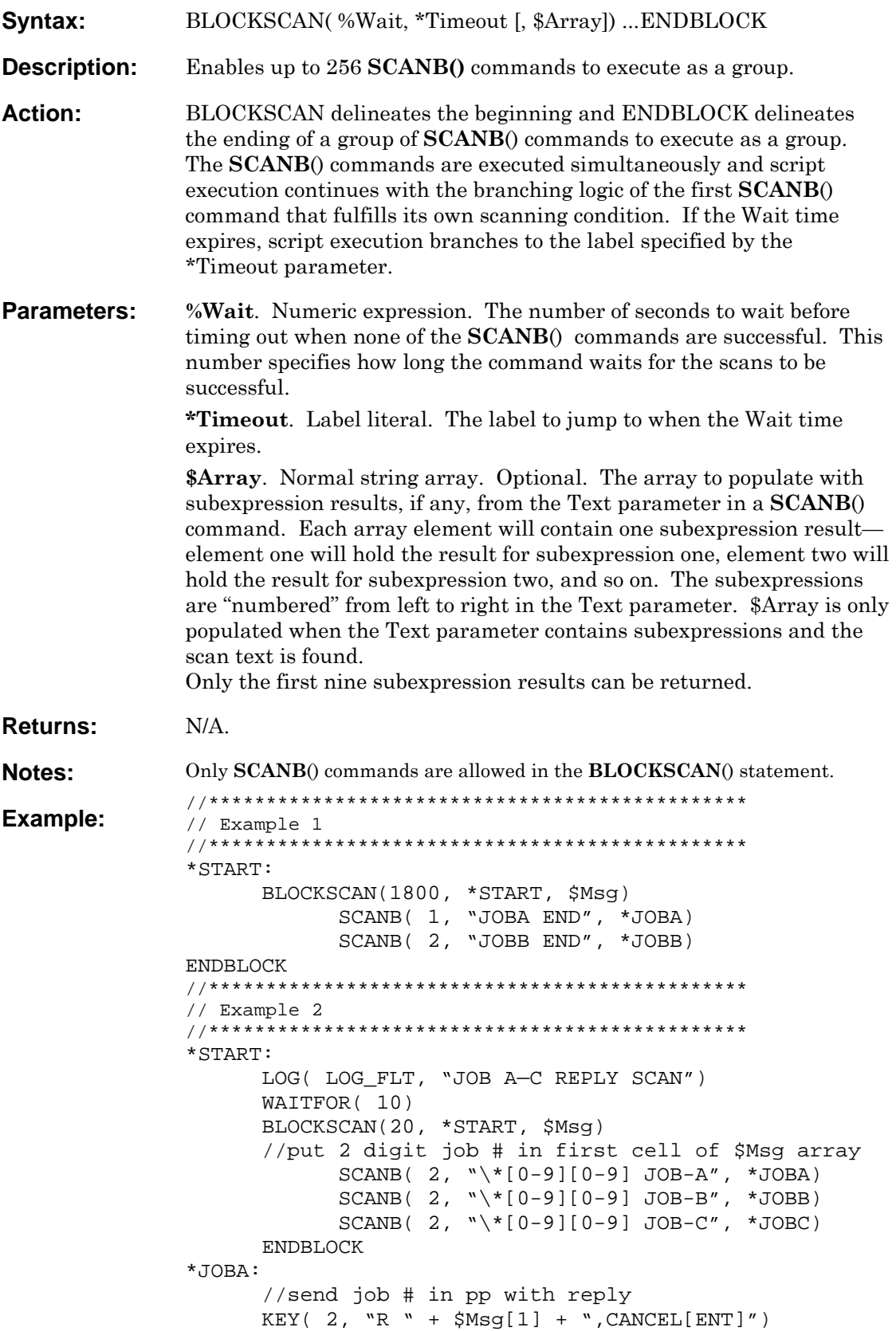

See Also: **[SCANB,](#page-174-0) SCANP** 

## <span id="page-85-0"></span>**CHR**

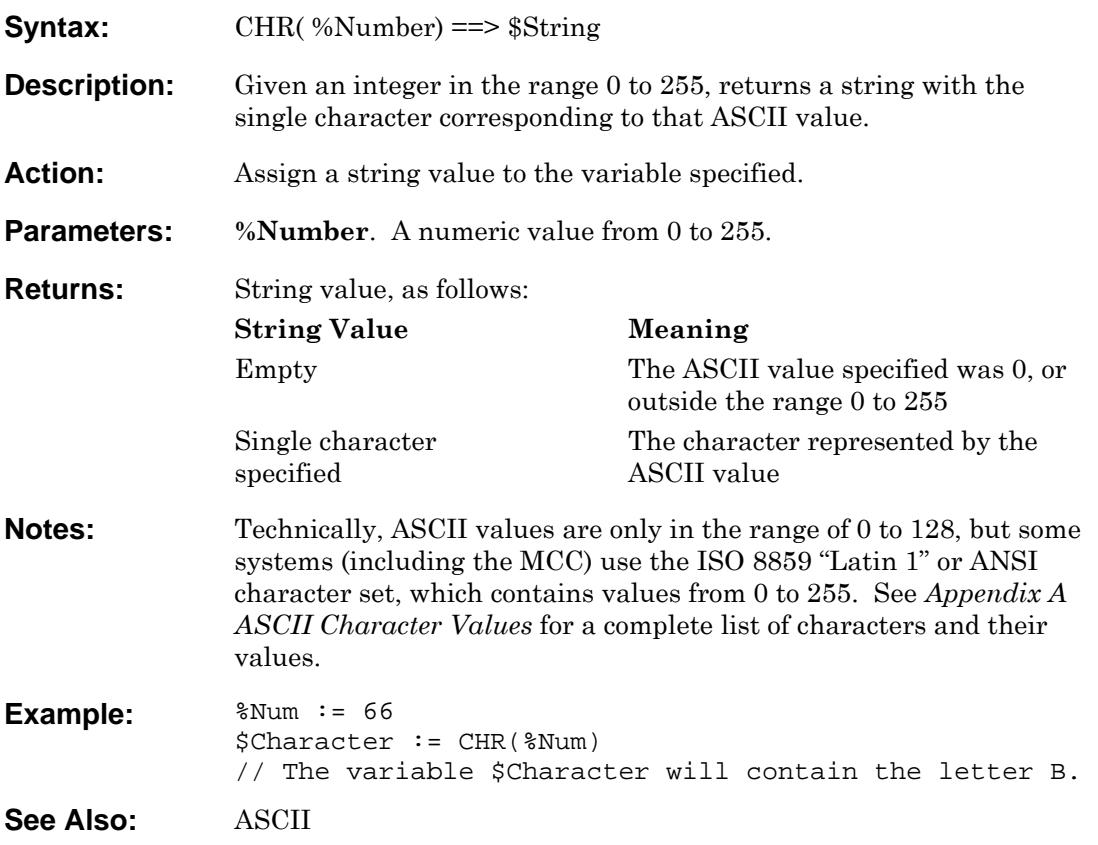

## <span id="page-86-0"></span>**CLASSNAME**

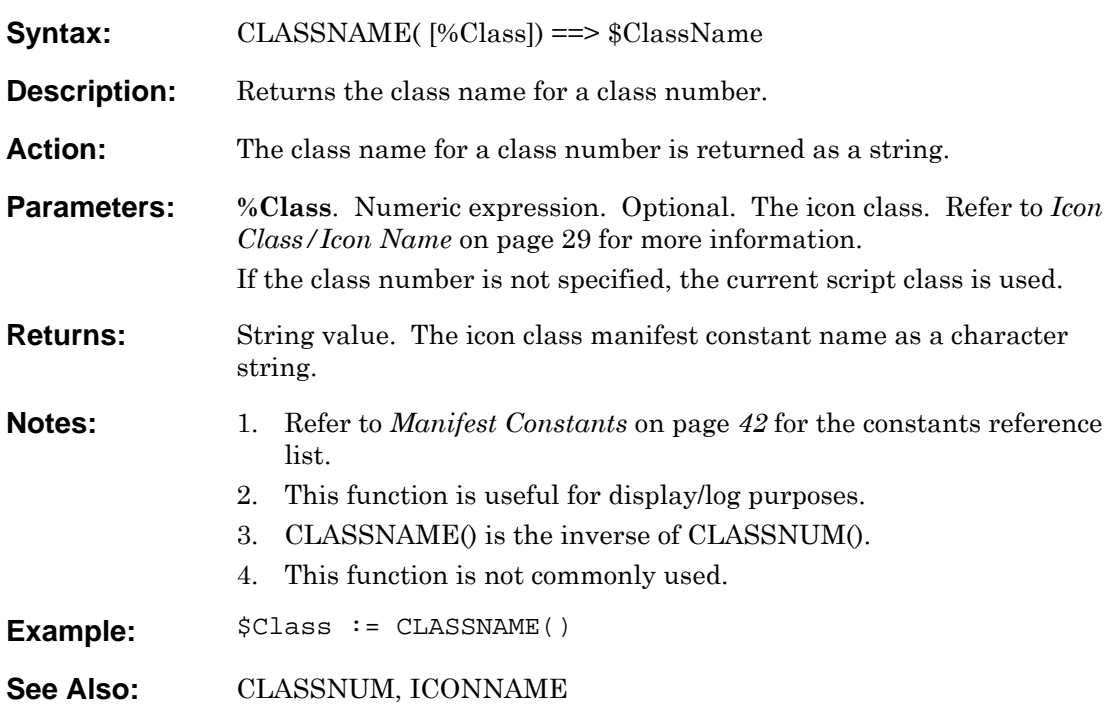

## <span id="page-87-0"></span>**CLASSNUM**

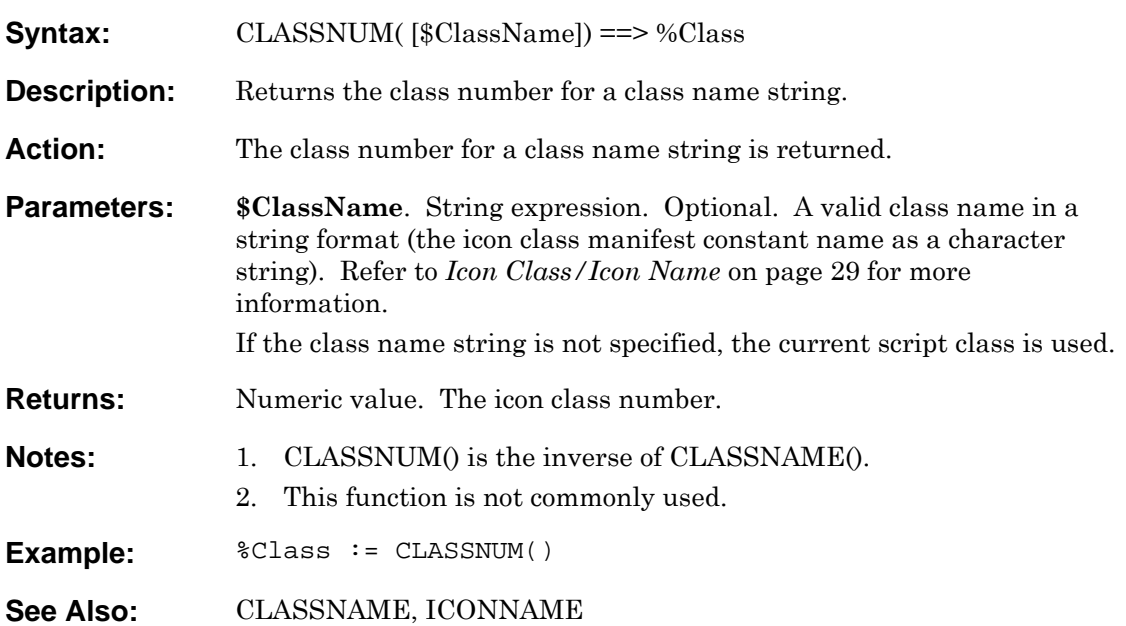

#### **CPUPOWER**

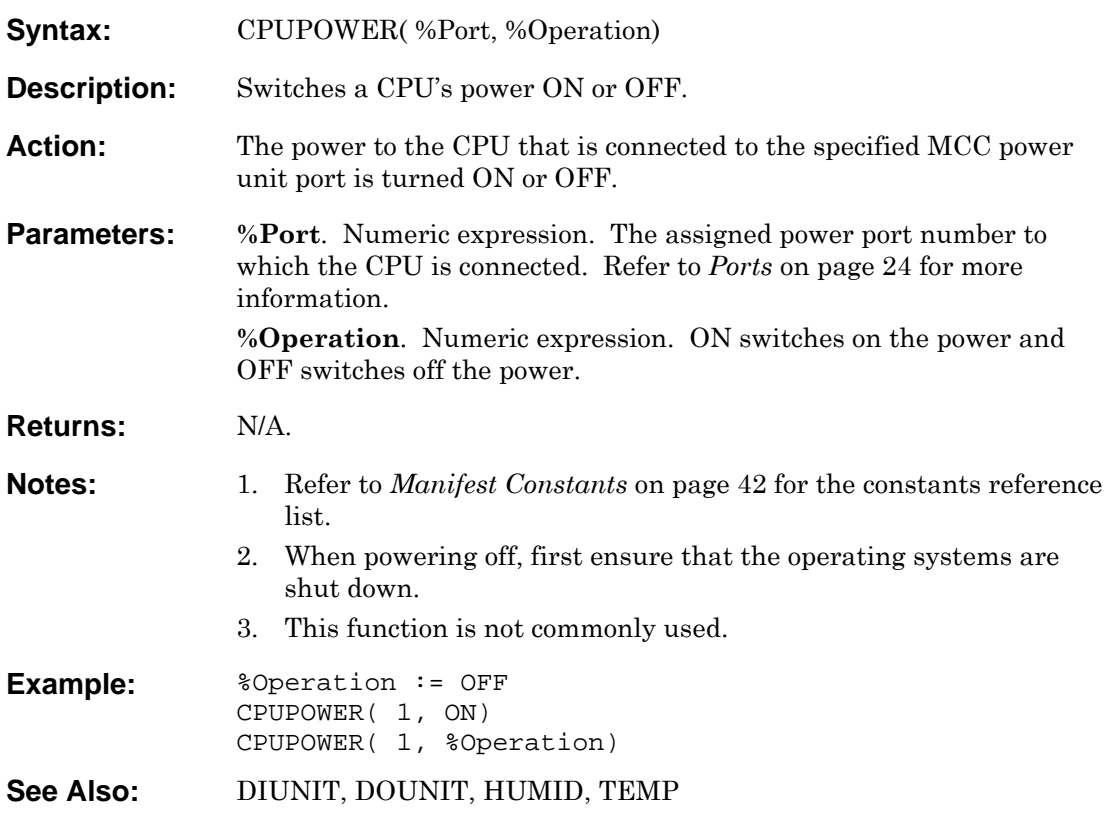

# **DATE**

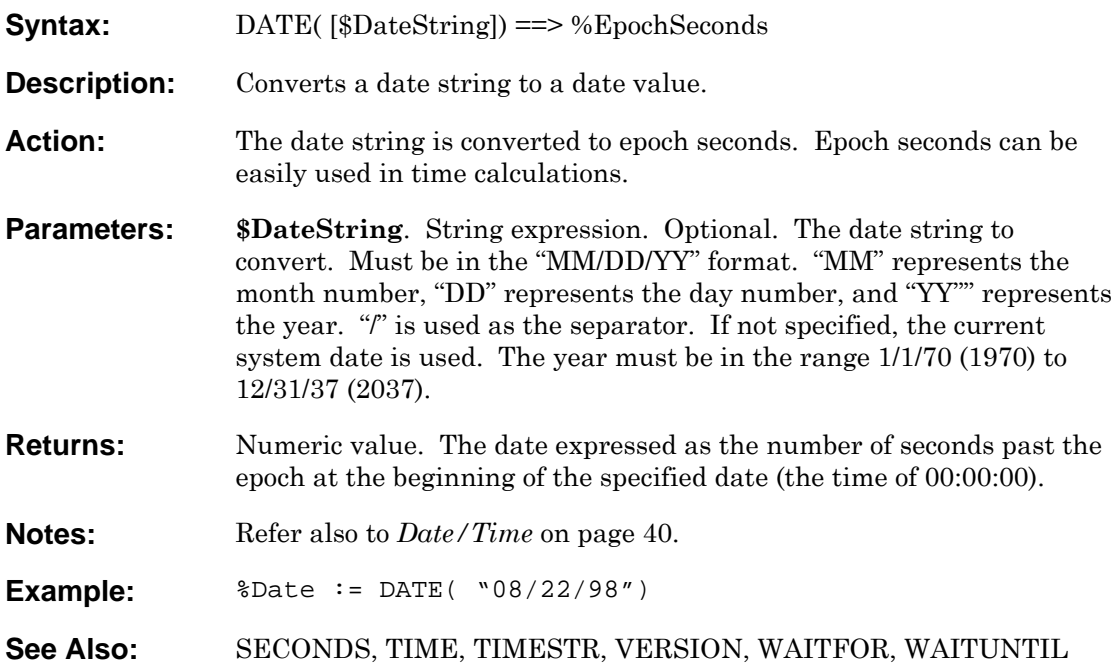

## **DEC**

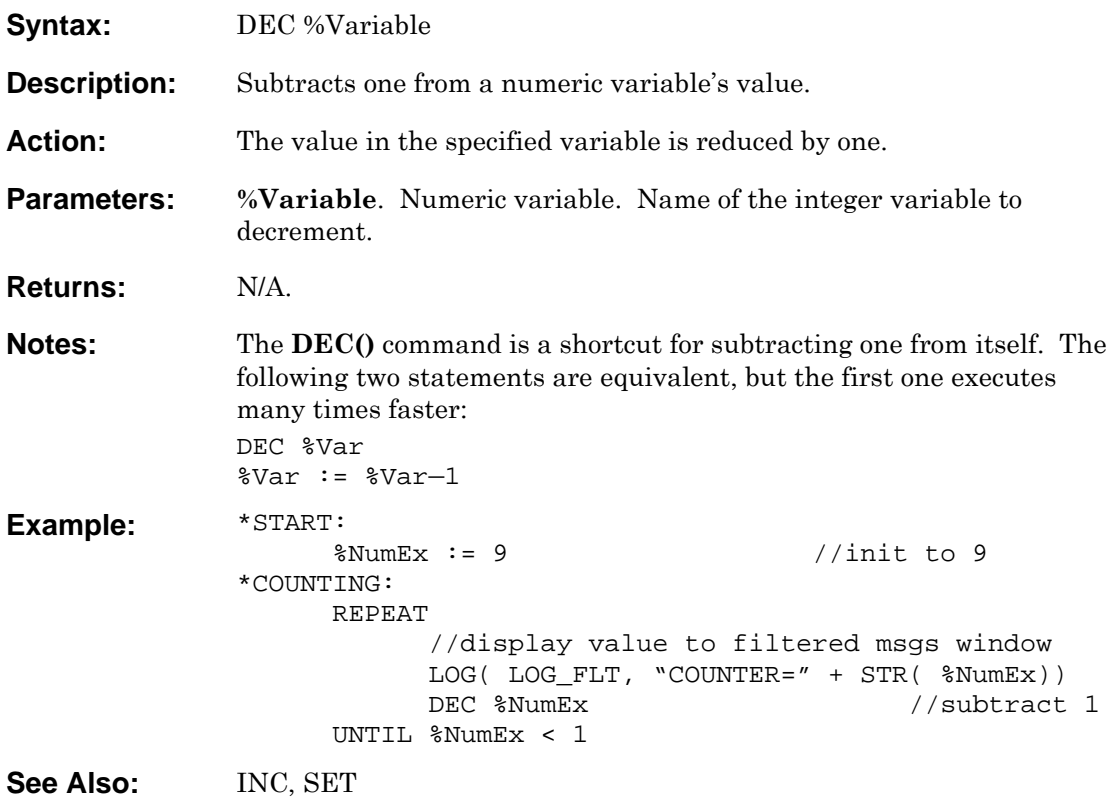

## <span id="page-91-0"></span>**DECODE**

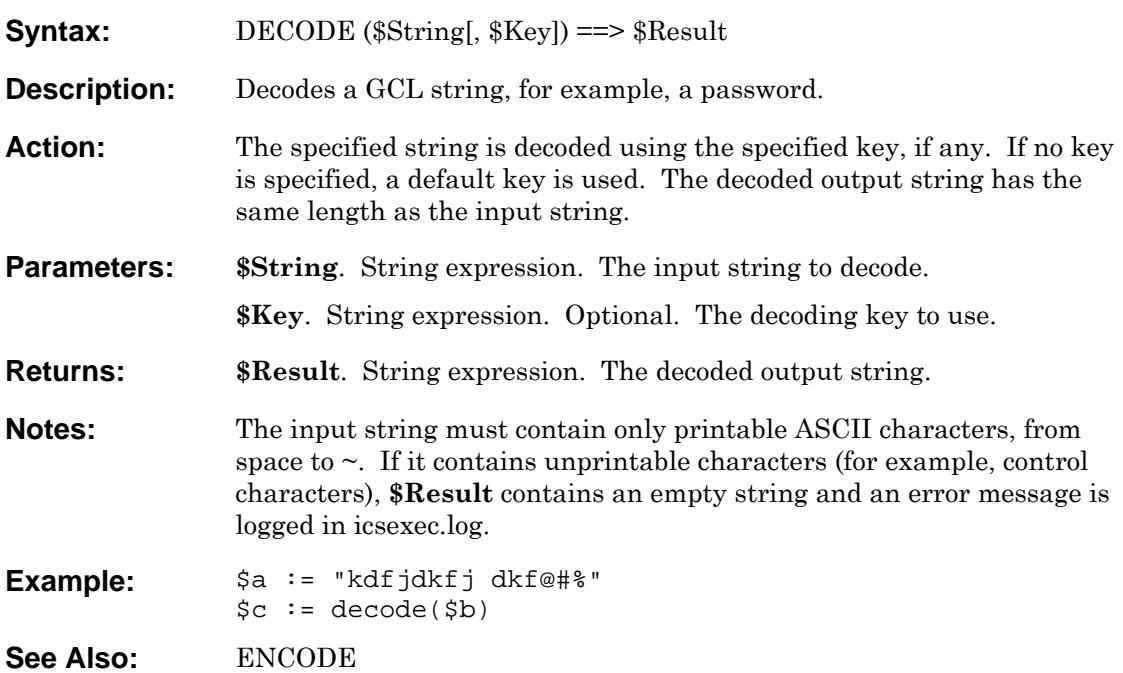

## <span id="page-92-0"></span>**DIUNIT**

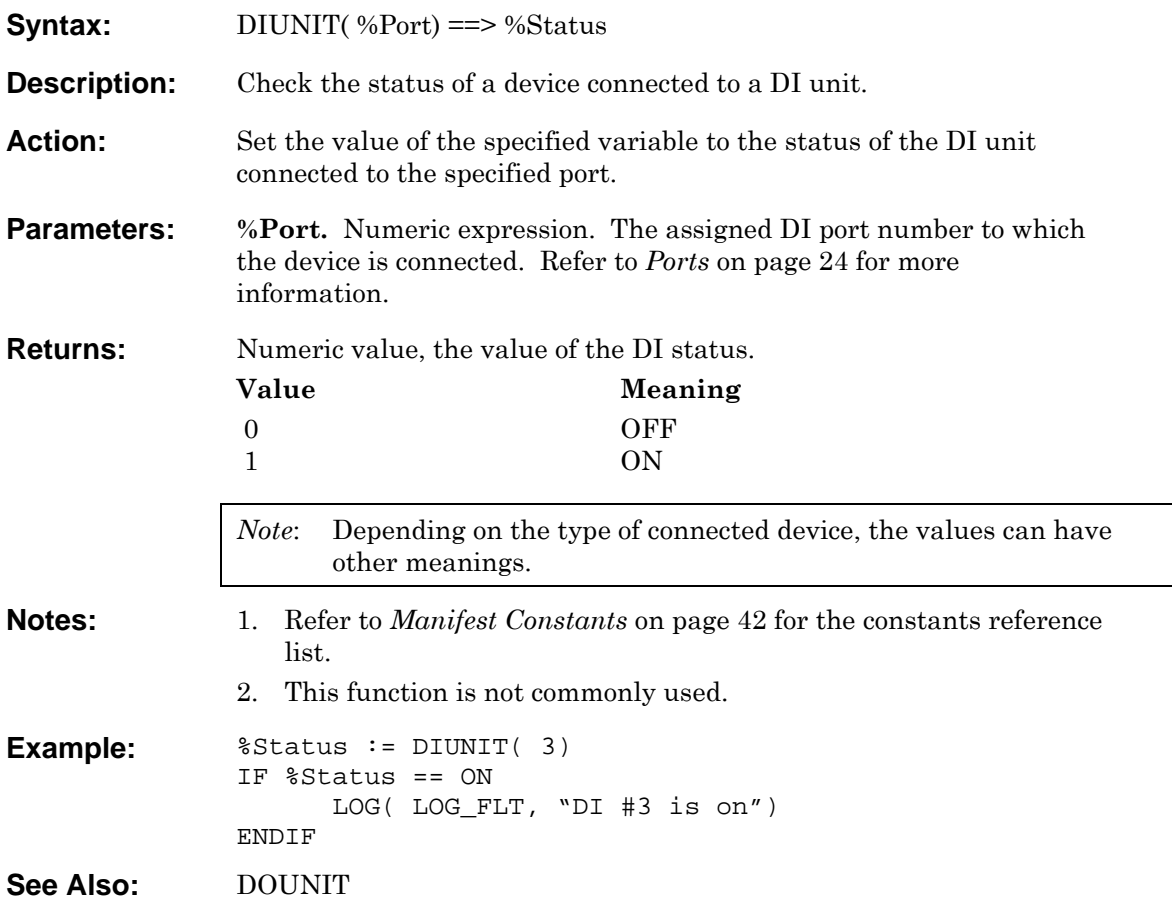

<span id="page-93-0"></span>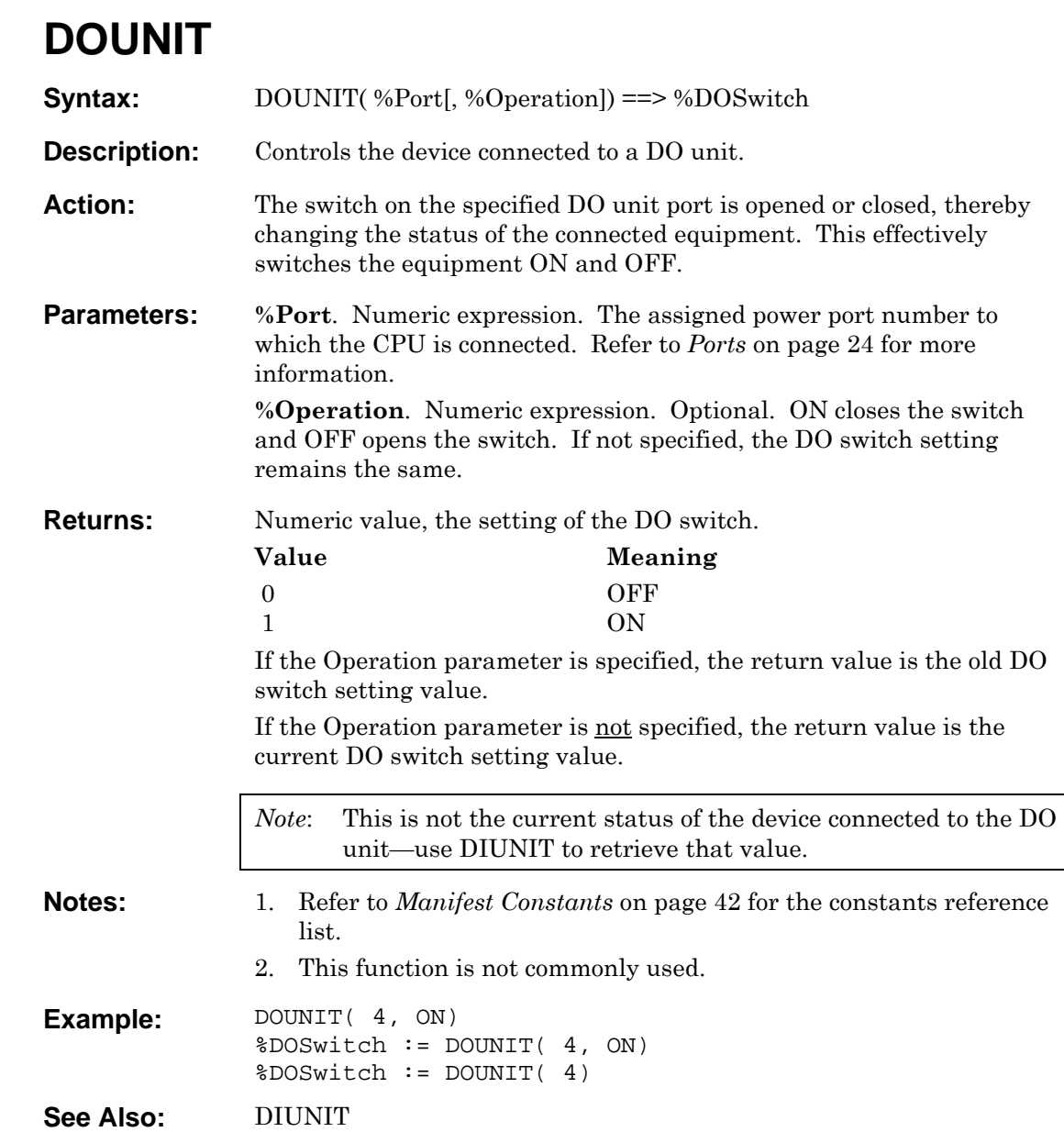

## <span id="page-94-0"></span>**ENCODE**

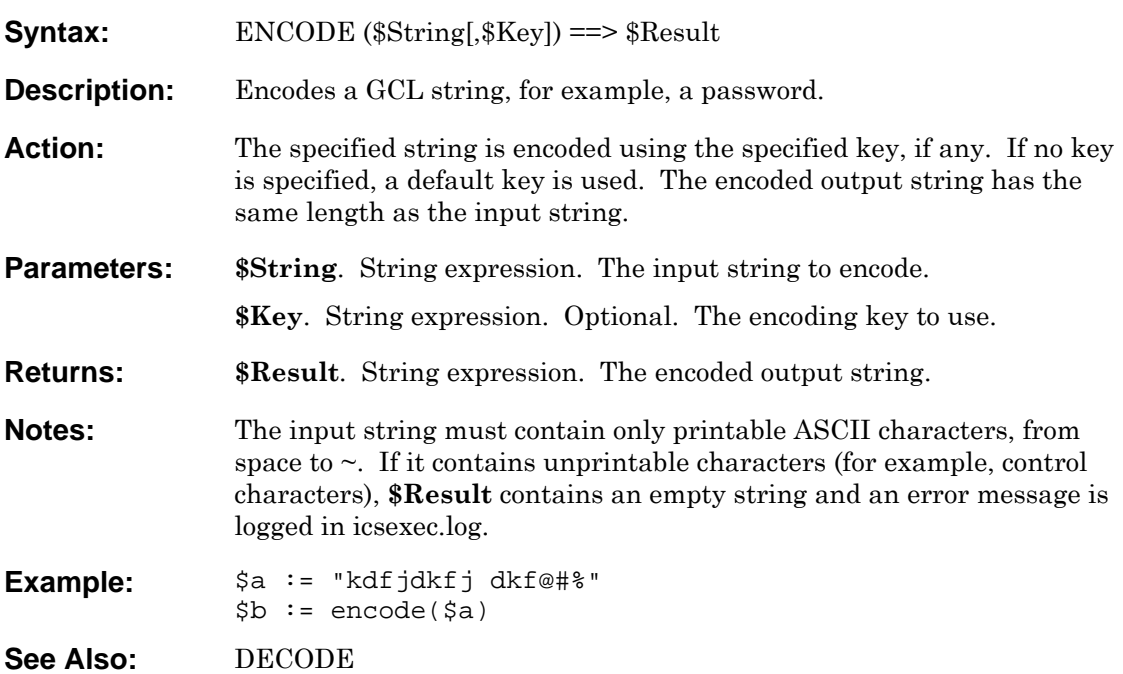

#### **END**

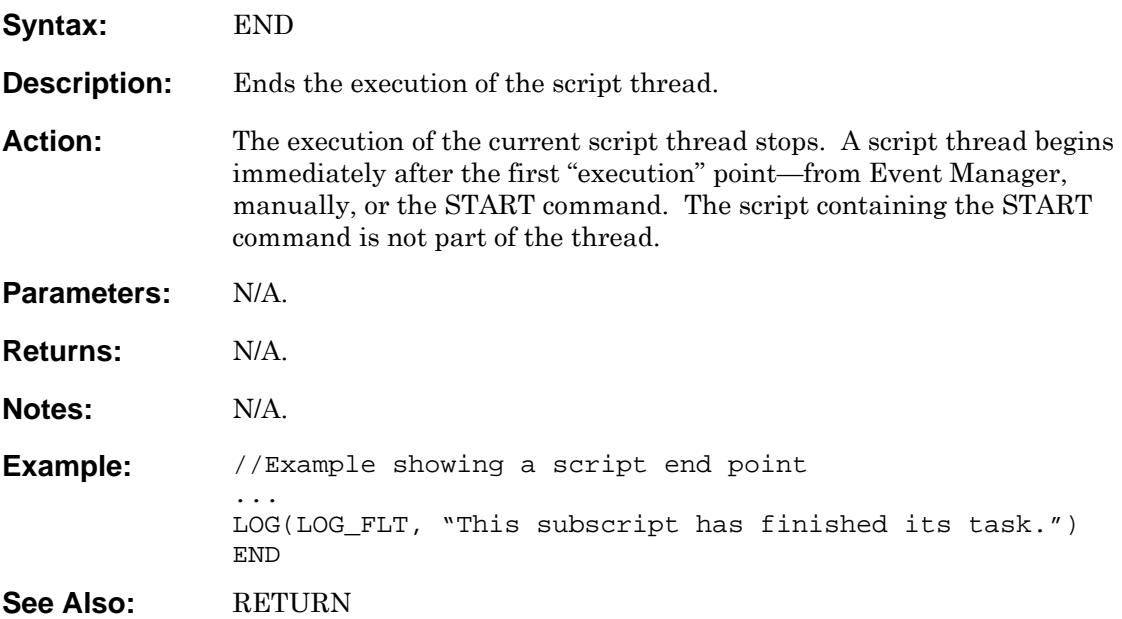

#### <span id="page-96-0"></span>**ERRORMSG**

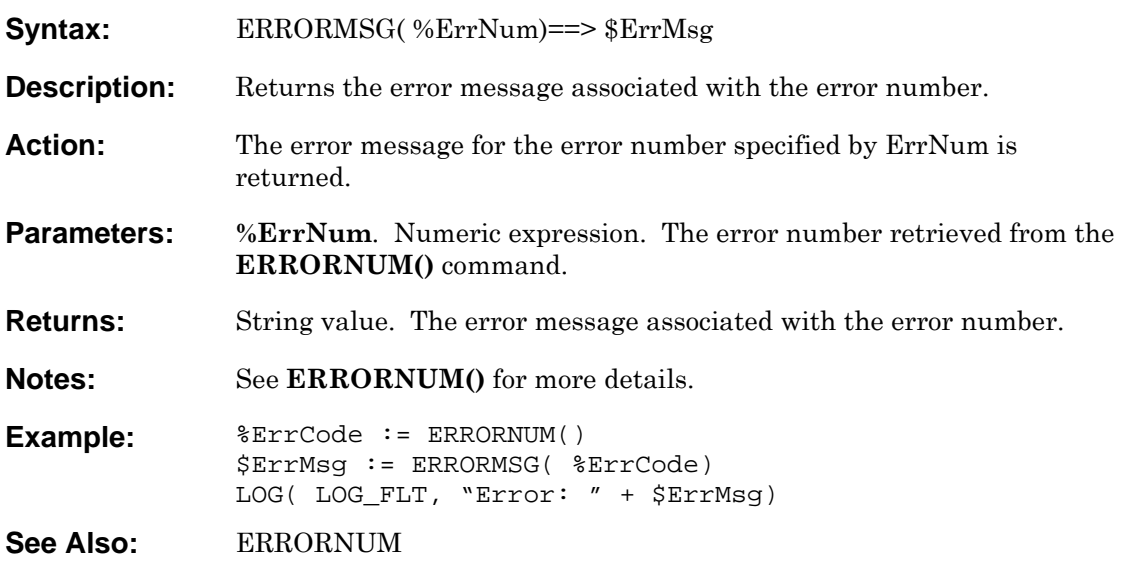

#### <span id="page-97-0"></span>**ERRORNUM**

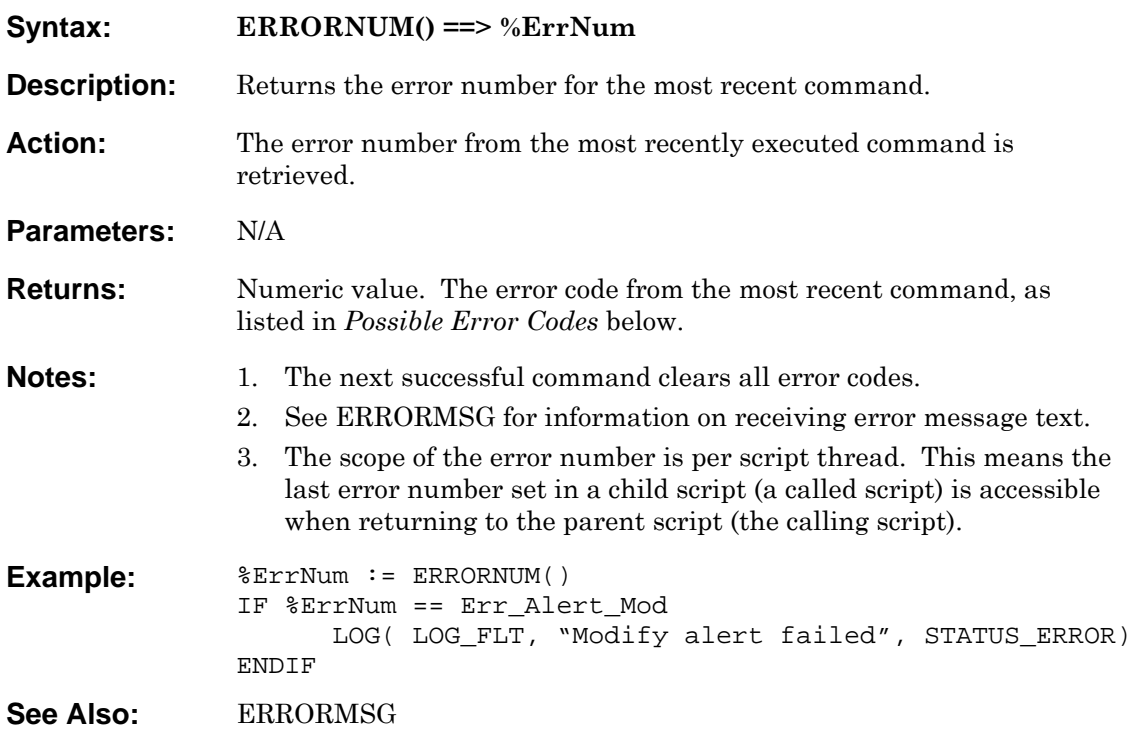

#### <span id="page-97-1"></span>**Possible Error Codes**

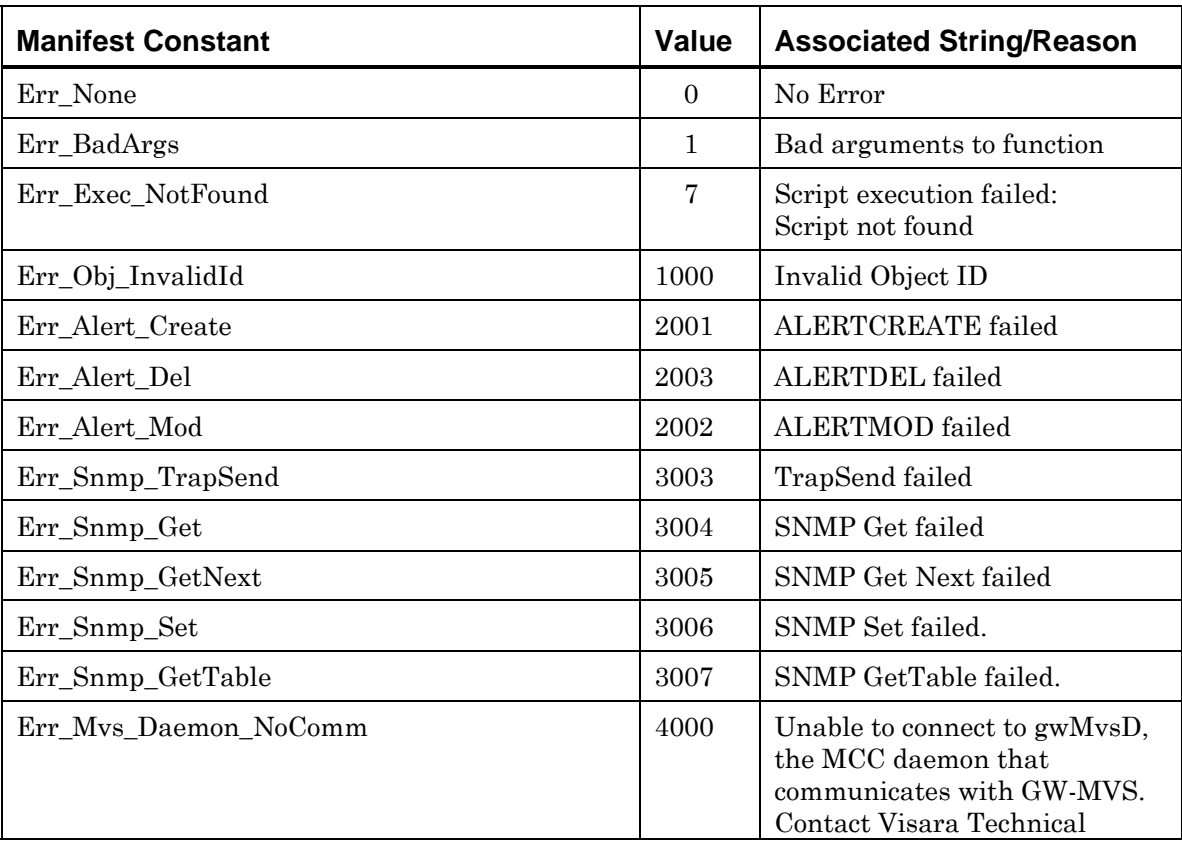

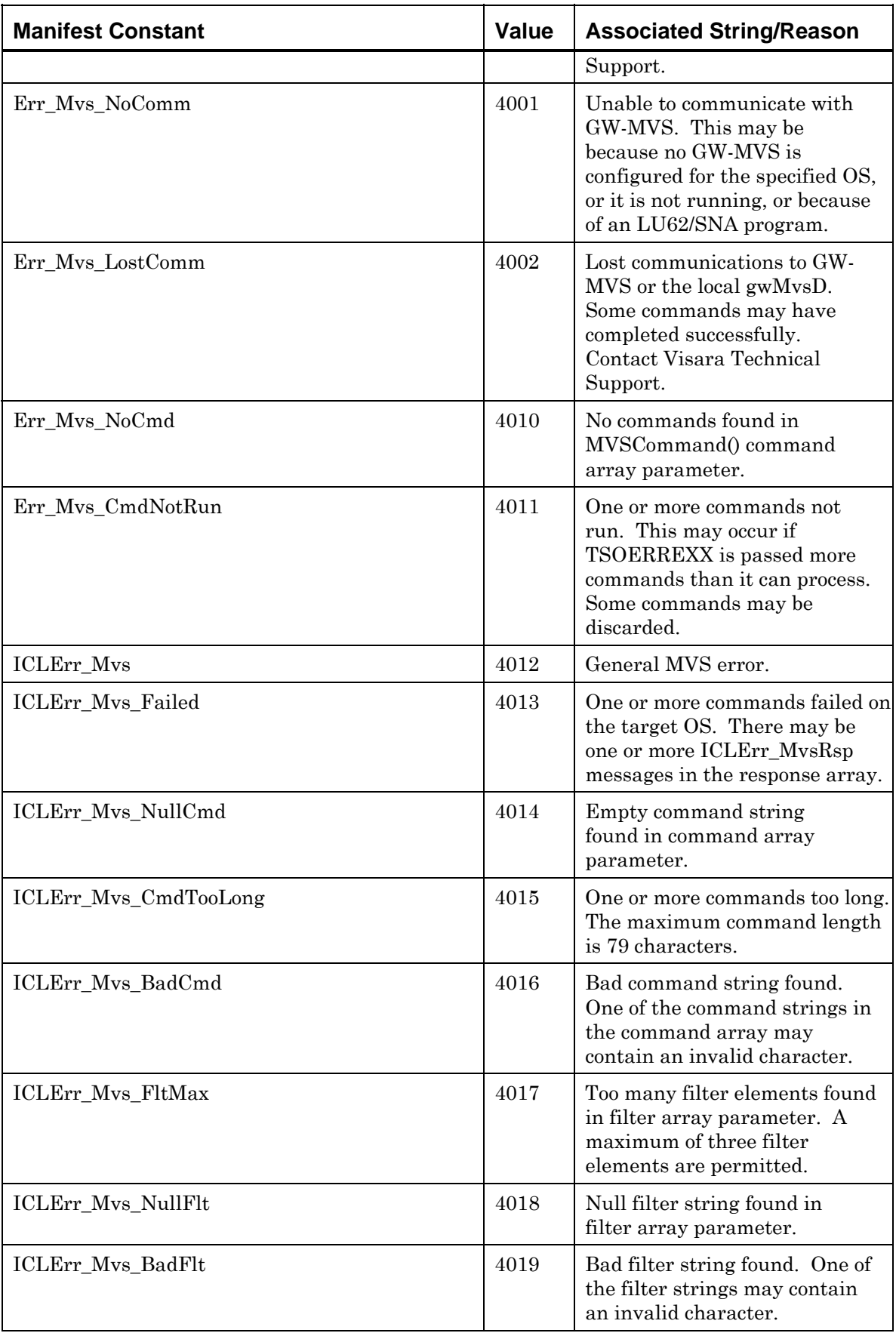

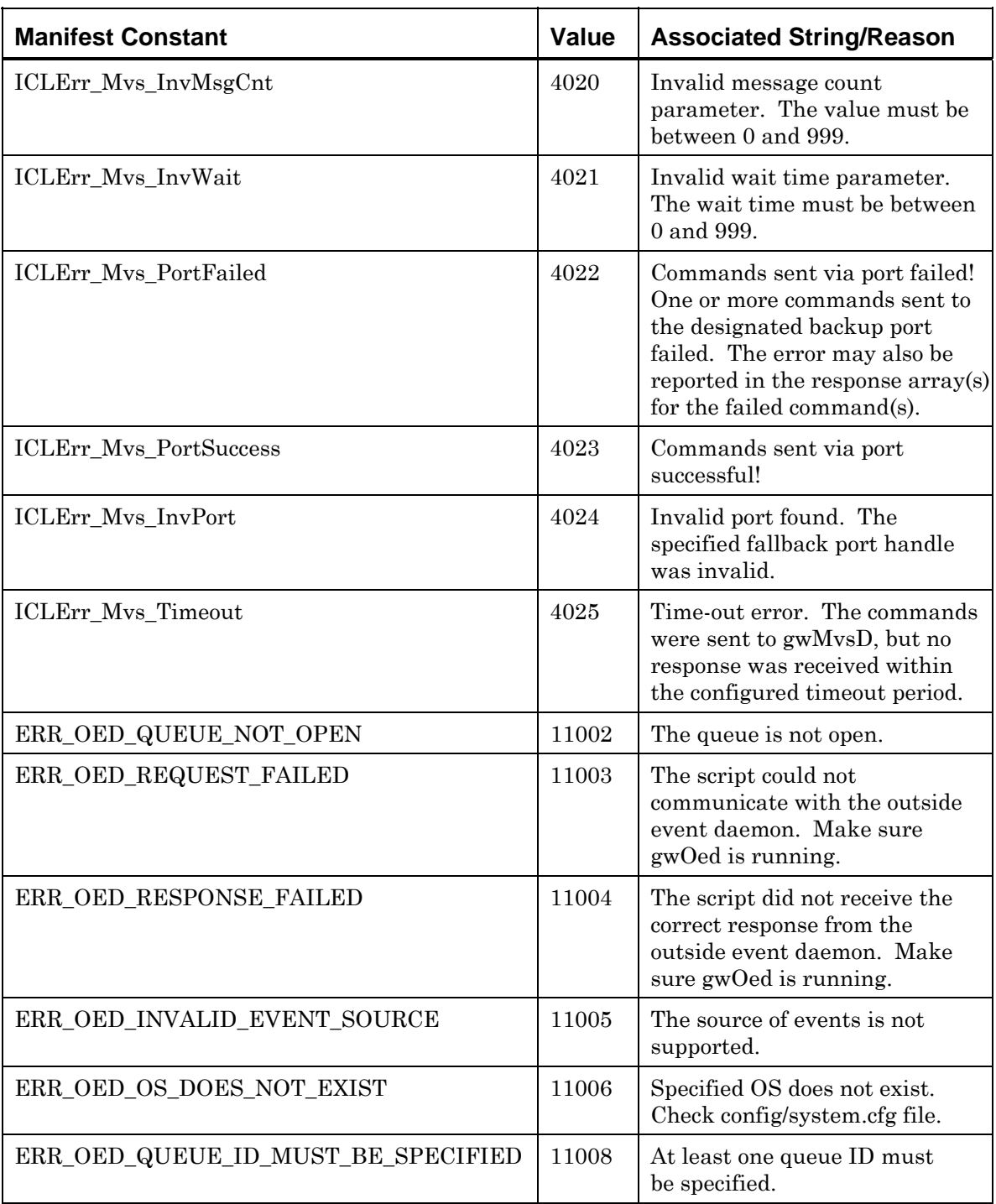

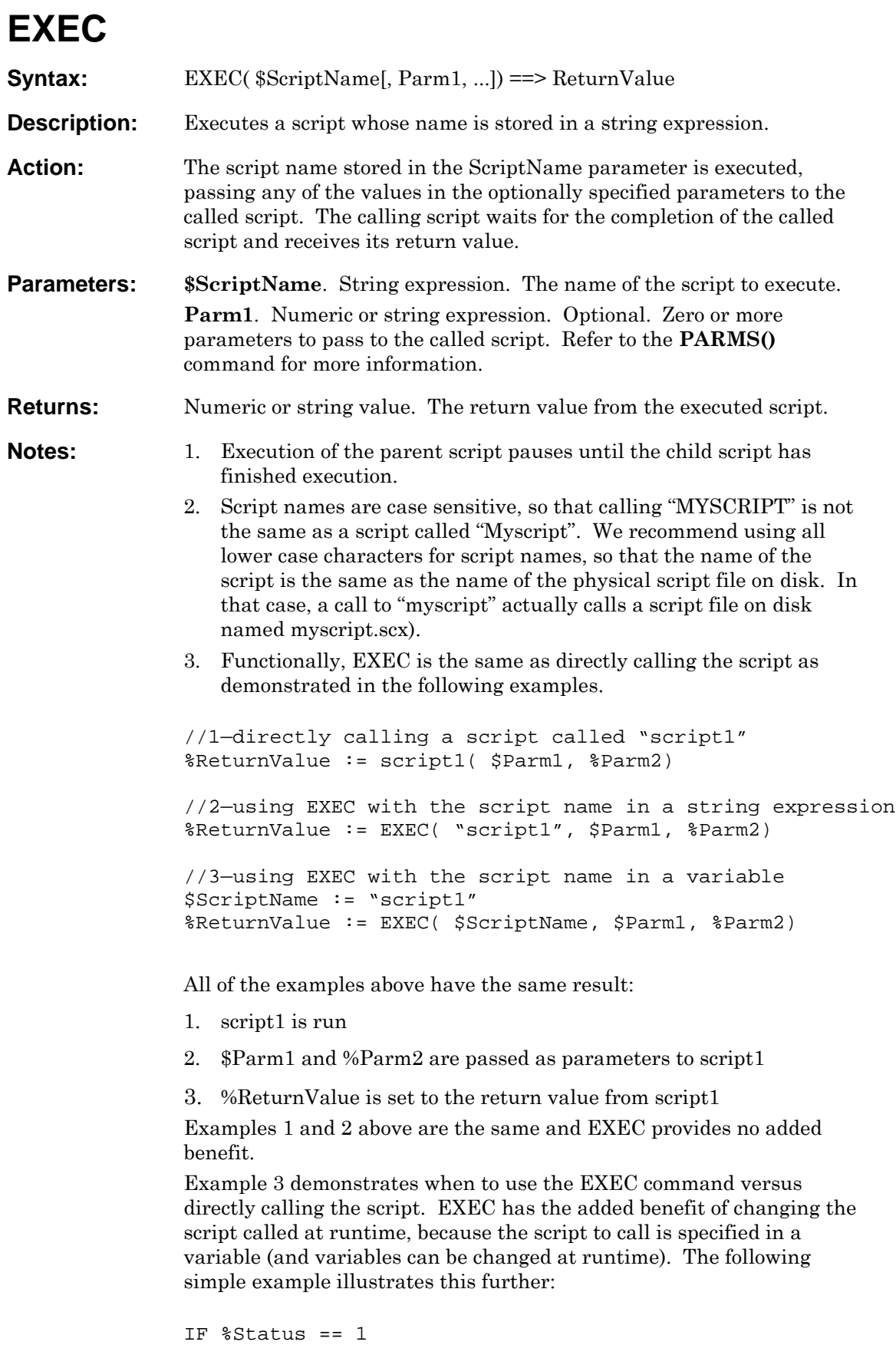

 \$ScriptName := "script1" ELSE \$ScriptName := "script2" ENDIF %ReturnValue := EXEC( \$ScriptName, \$Parm1, %Parm2) Depending on the value of %Status, either script1 or script2 is executed. **Example:** \$ScriptName := "myscript" //script name to execute //in this example, 'myscript' requires two numerical //arguments %ReturnValue := EXEC( \$ScriptName, %Parm1, %Parm2) **See Also:** START

## <span id="page-102-0"></span>**FCLOSE**

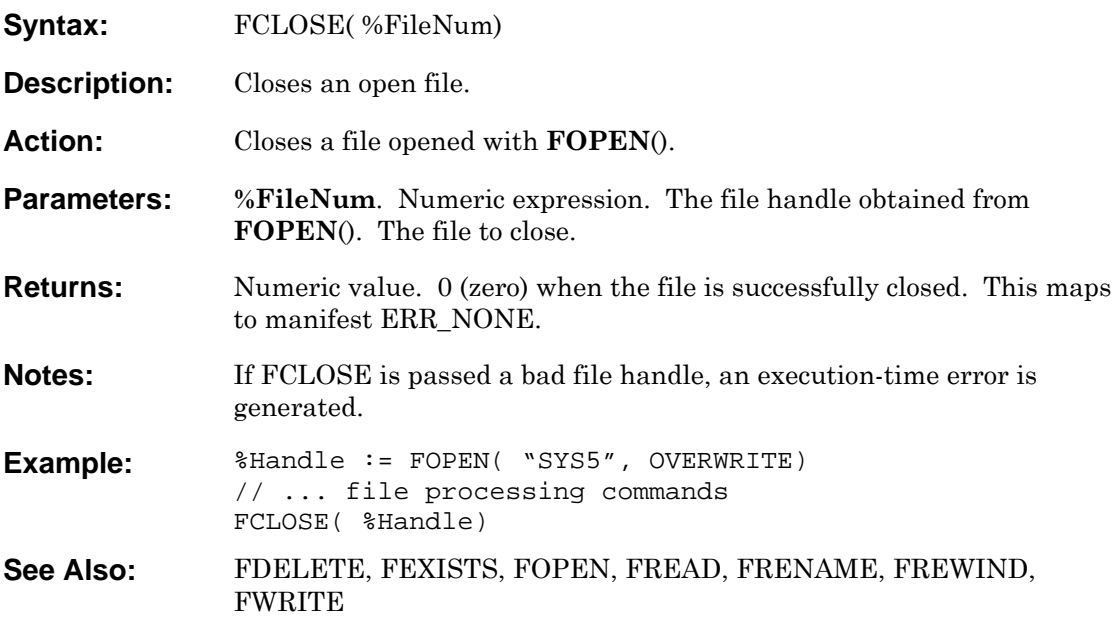

# <span id="page-103-0"></span>**FDELETE**

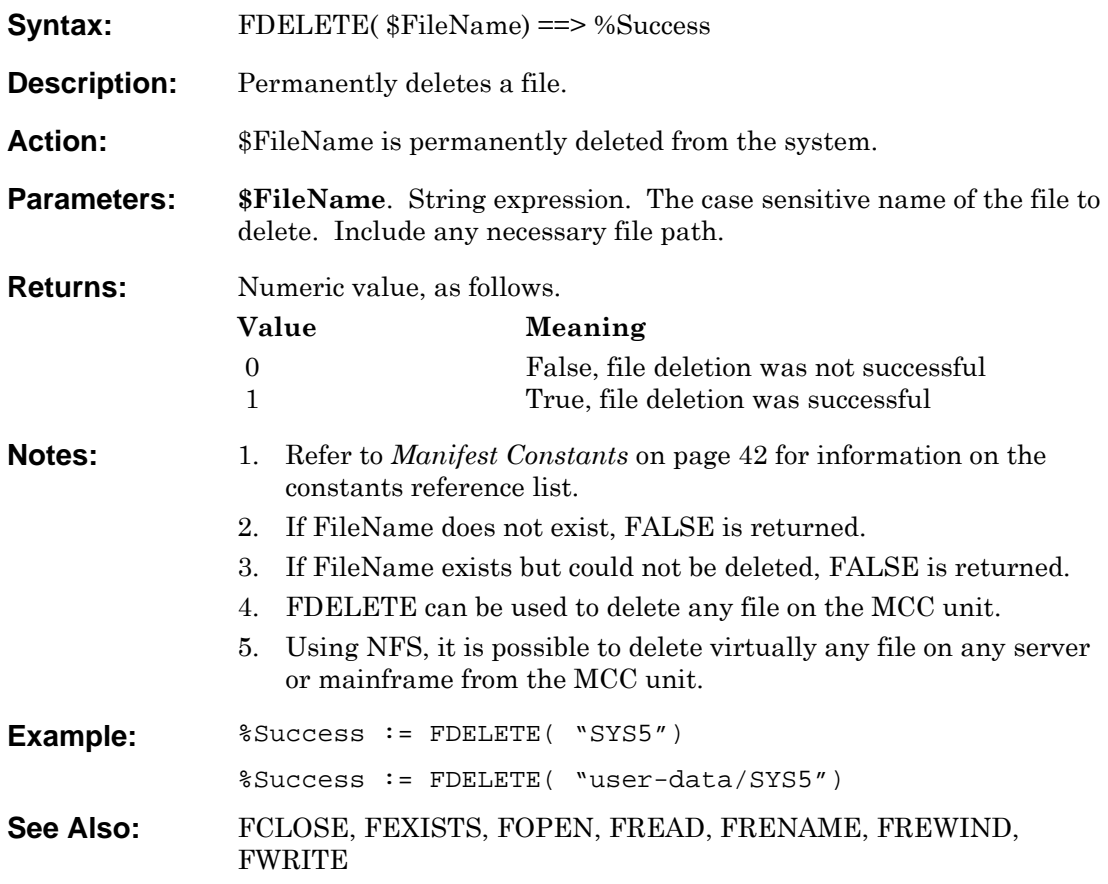

#### <span id="page-104-0"></span>**FEXISTS**

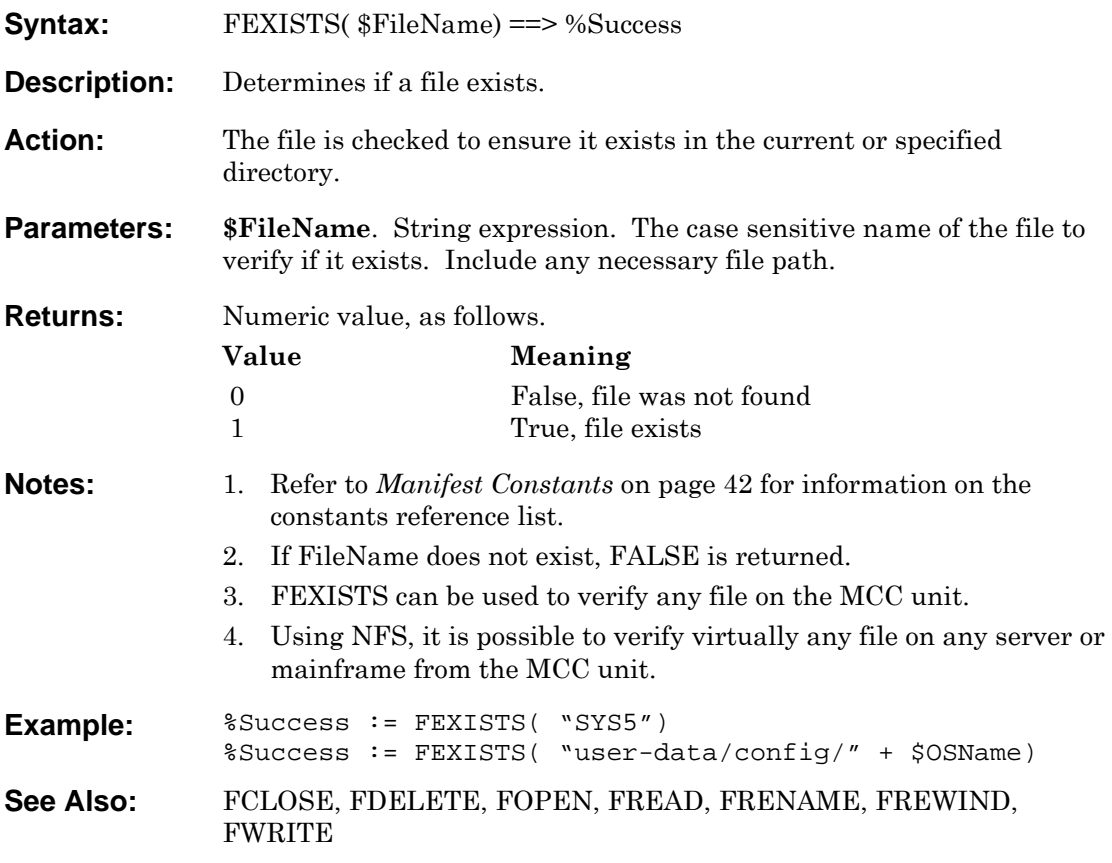

## **FILENO**

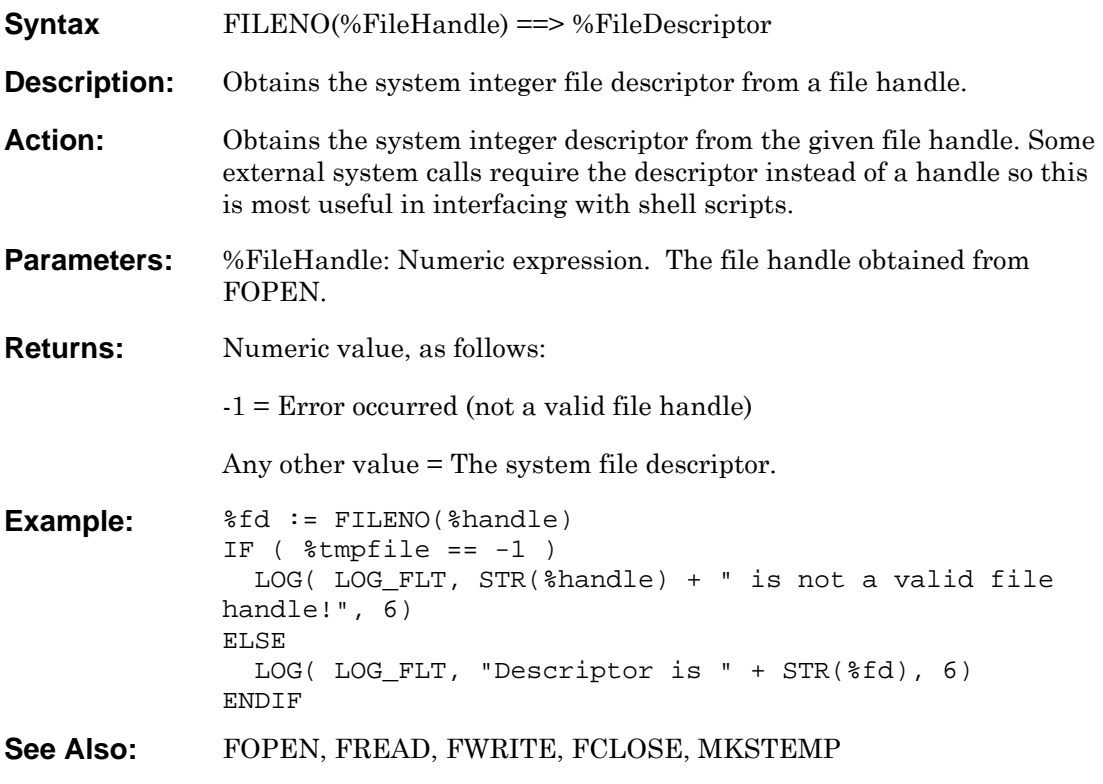

# <span id="page-106-0"></span>**FINDSTR**

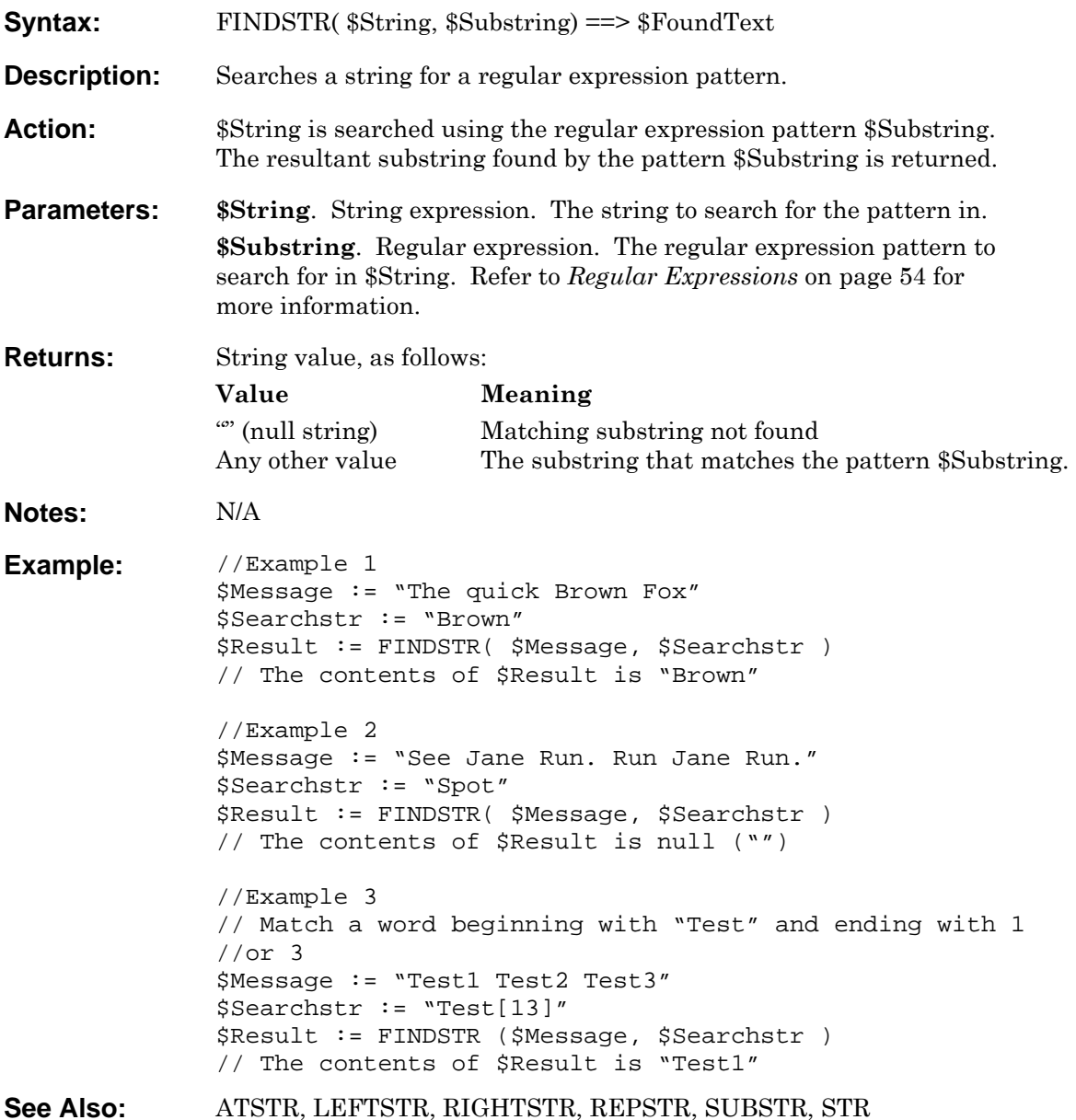

## **FMODTIME**

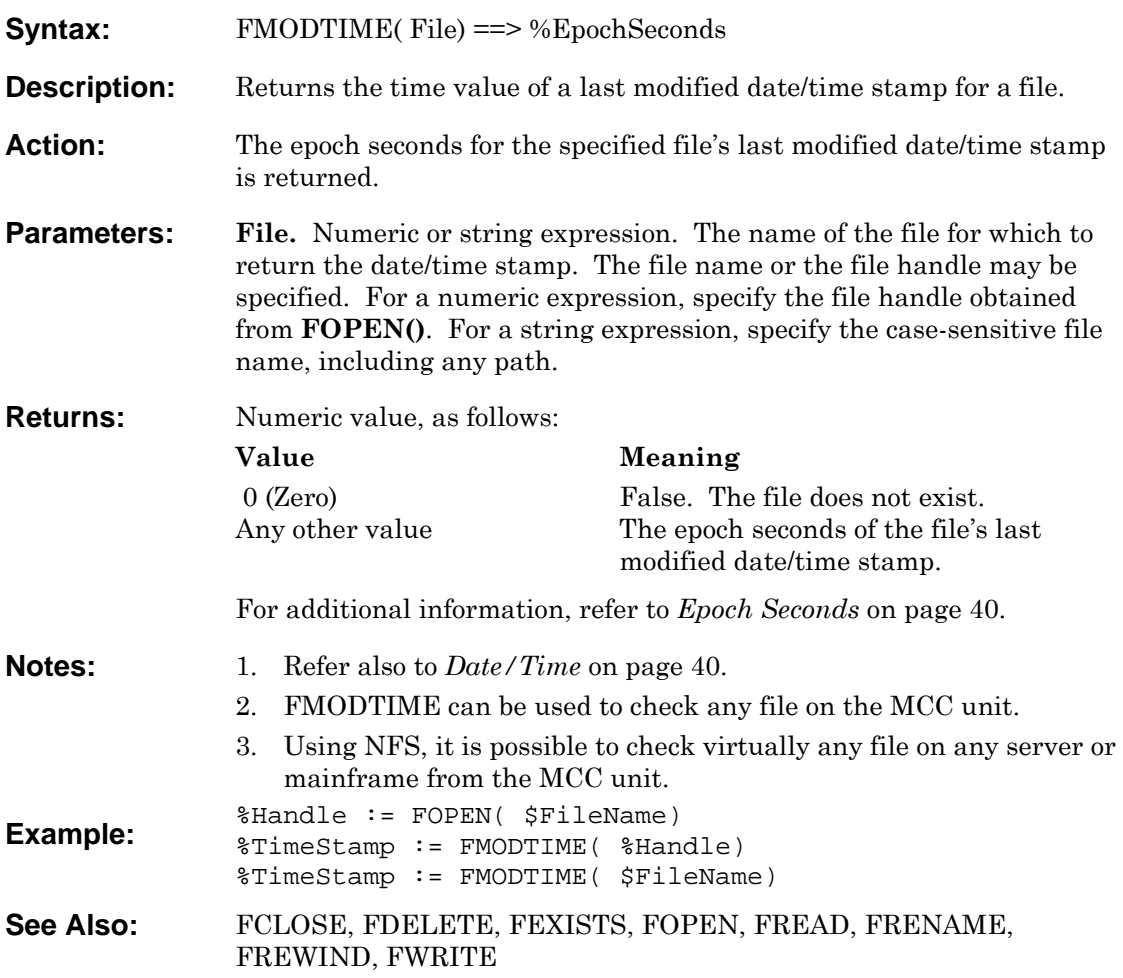
### <span id="page-108-0"></span>**FOPEN**

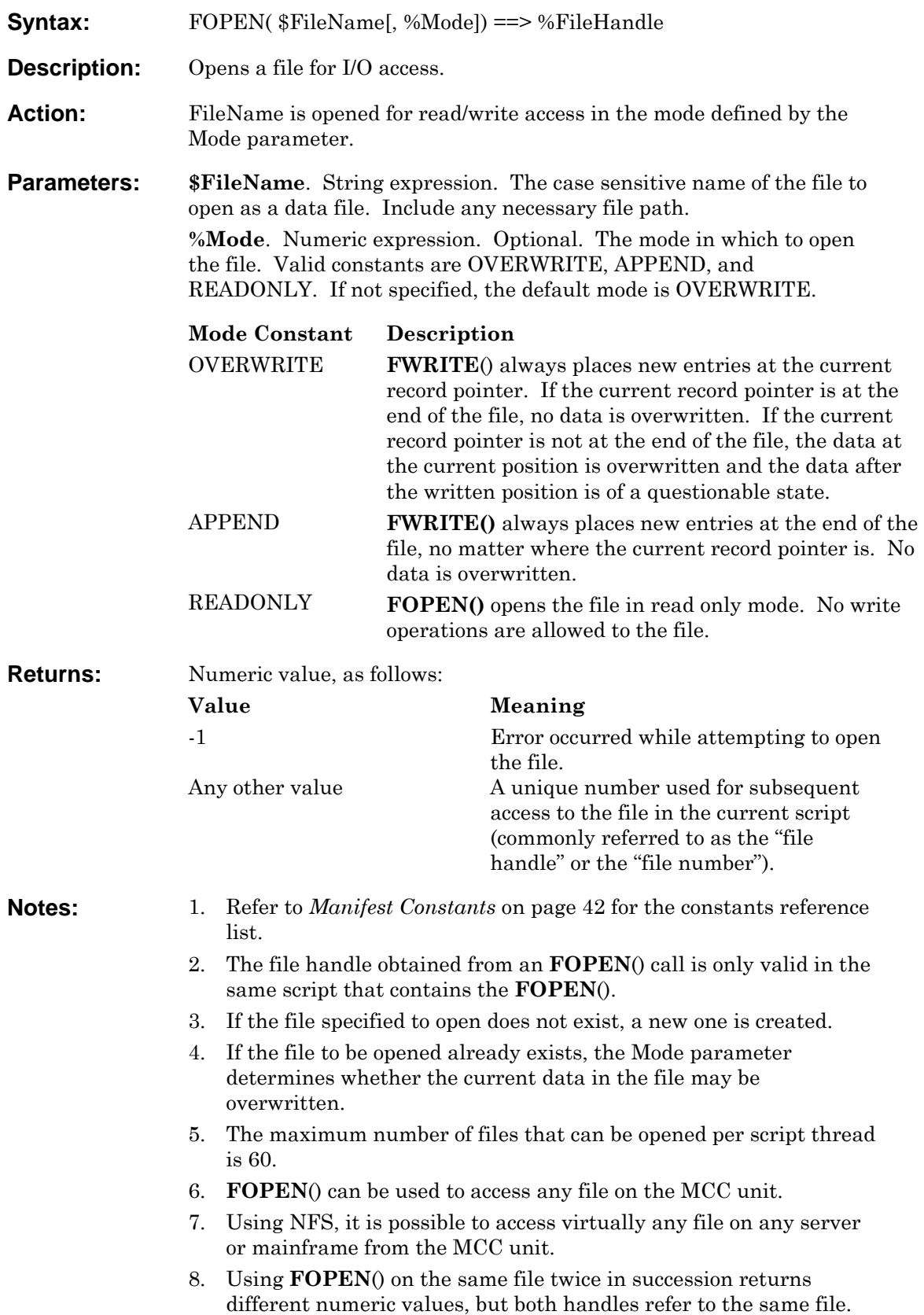

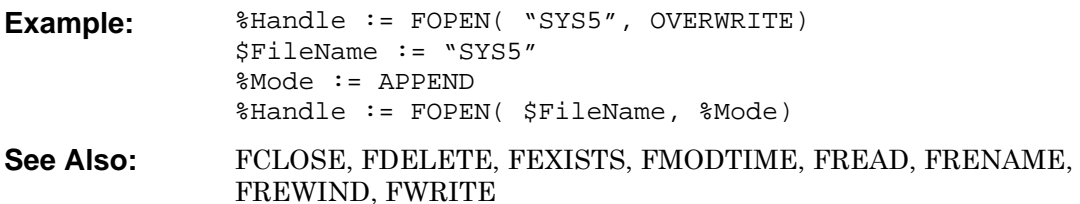

### **FORMATSTR**

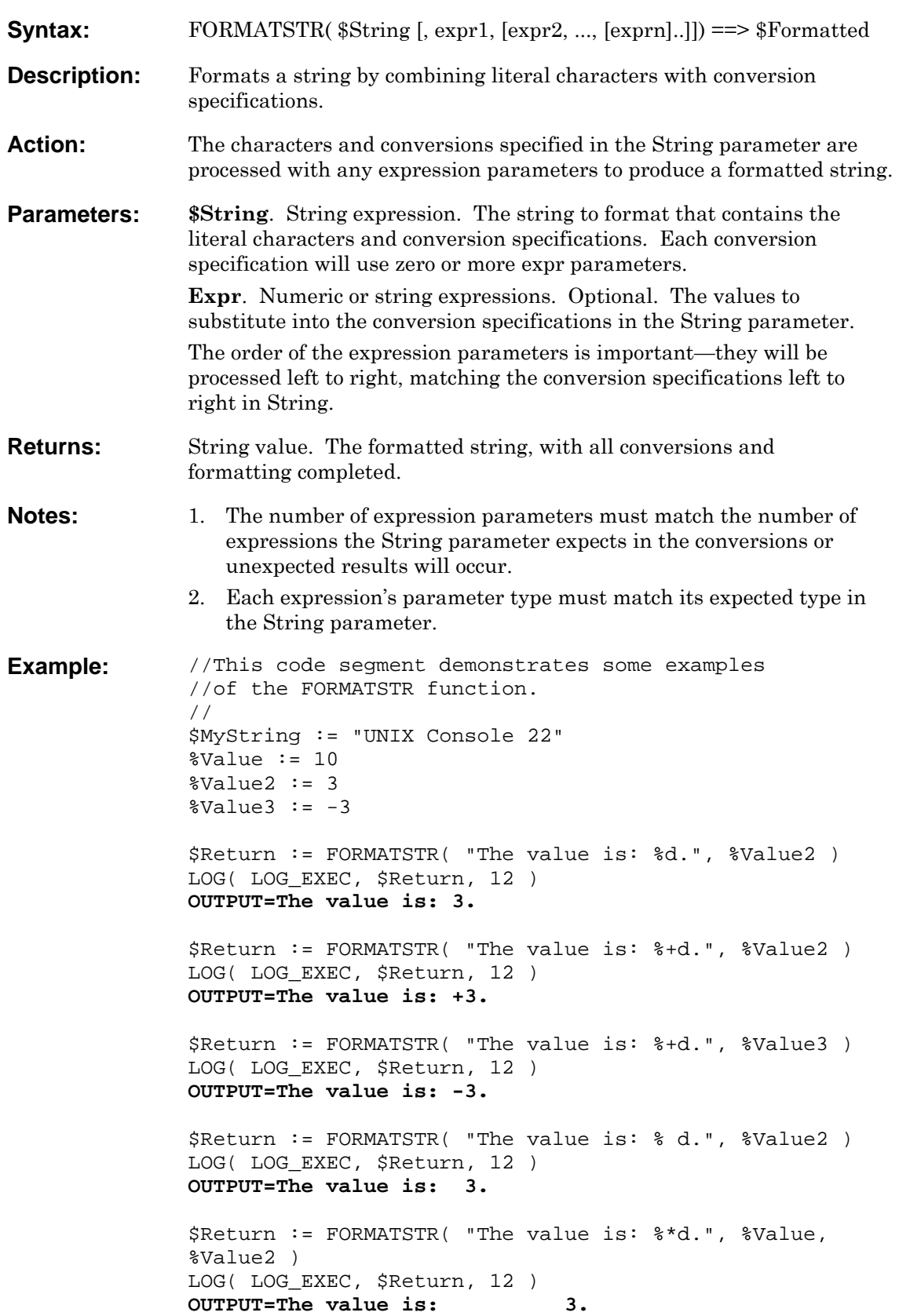

\$Return := FORMATSTR( "The value is: %10d.", %Value2 ) LOG( LOG\_EXEC, \$Return, 12 ) **OUTPUT=The value is: 3.** \$Return := FORMATSTR( "The value is: %.10d.", %Value2 ) LOG( LOG\_EXEC, \$Return, 12 ) **OUTPUT=The value is: 0000000003.**  \$Return := FORMATSTR( "The value is: %-\*d.", %Value, %Value2 ) LOG( LOG\_EXEC, \$Return, 12 ) **OUTPUT=The value is: 3 .**  \$Return := FORMATSTR( "Alert Received from %s.", \$MyString ) LOG( LOG\_EXEC, \$Return, 12 ) **OUTPUT=Alert Received from UNIX Console 22.**  \$Return := FORMATSTR( "Value is %d, string is %s.", %Value, \$MyString ) LOG( LOG\_EXEC, \$Return, 12 ) **OUTPUT=Value is 10, string is UNIX Console 22.**  \$Return := FORMATSTR( "Integer %d is ASCII %c, integer %d is ASCII %c.", 65, 65, 97, 97 ) LOG( LOG\_EXEC, \$Return, 12 ) **OUTPUT=Integer 65 is ASCII A, integer 97 is ASCII a.**  \$Return := FORMATSTR( "Integer %d is hex %#X.", %Value, %Value ) LOG( LOG EXEC, \$Return, 12 ) **OUTPUT=Integer 10 is hex 0XA.**  \$Return := FORMATSTR( "Integer %d is hex %#x.", %Value, %Value ) LOG( LOG\_EXEC, \$Return, 12 ) **OUTPUT=Integer 10 is hex 0xa.**  \$Return := FORMATSTR( "Integer %d is hex %#.5X.", %Value, %Value ) LOG( LOG\_EXEC, \$Return, 12 ) **OUTPUT=Integer 10 is hex 0x0000A.**  \$Return := FORMATSTR( "Integer %d is hex %#.\*X.", %Value, %Value, %Value ) LOG( LOG\_EXEC, \$Return, 12 ) **OUTPUT=Integer 10 is hex 0x000000000A.**  \$Return := FORMATSTR( "Integer %d is octal %#o.", %Value, %Value ) LOG( LOG\_EXEC, \$Return, 12 ) **OUTPUT=Integer 10 is octal 012. See Also:** N/A

### **Conversion Specifications Syntax**

Each conversion specification in the String parameter has the following syntax:

 % (percent sign). Processes the elements of the parameter list in variable order. In such a case, the normal conversion character % (percent sign) is replaced by %digit\$, where digit is a decimal number in the range from 1 to the total number of expr parameters. Conversion is then applied to the specified parameter, rather than to the next unused parameter.

When variable ordering is used:

- It must be specified for all conversions.
- The \* (asterisk) specification for field width in precision is replaced by \*digit\$.
	- Zero or more flags that modify the meaning of the conversion specification. The flag characters and their meanings are as follows:
		- Left align within the field the result of the conversion.
		- + Begin the result of a signed conversion with a sign (+ or -). Overrides the (space) conversion specification.
		- (space) Prefix a space character to the result if the first character of a signed conversion is not a sign. If both the (space) and + flags appear, the (space) flag is ignored.
		- # Convert the value to an alternative form.
- For o conversion, the function increases the precision to force the first digit of the result to be a zero.
- For x and X conversions, a non-zero result has 0x or 0X prefixed to it.
- For c, d, and s conversions, the flag has no effect.
	- 0 Pad to field width using leading zeros (following any indication of sign or base) for o, x, and X, conversions (no space padding is performed). If the 0 (zero) and—(dash) flags both appear, the 0 flag is ignored. For d, o, x, and X conversions, if a precision is specified, the 0 flag is also ignored. For other conversions, the behavior is undefined.

 An optional decimal digit string that specifies the minimum field width. If the converted value has fewer characters than the field width, the field is padded on the left to the length specified by the field width. If the left-adjustment flag is specified, the field is padded on the right.

A field width can be indicated by an \* (asterisk) instead of a digit string. In this case, an integer value parameter supplies the field width. The value parameter converted for output is not fetched until the conversion letter is reached, so the parameters specifying field width or precision must appear before the value (if any) to be converted. If the corresponding parameter has a negative value, it is treated as a left alignment option followed by a positive field width. When variable ordering with the %digit\$ format is used, the \* (asterisk) specification for field width in precision is replaced by \*digit\$.

- An optional precision. The precision is a . (dot) followed by a decimal digit string. If no precision is given, the decimal digit string is treated as 0 (zero). The precision specifies the minimum number of digits to appear for the d, o, x, or X conversions. A field precision can be indicated by an \* (asterisk) instead of a digit string. In this case, an integer value parameter supplies the field precision. The value parameter converted for output is not fetched until the conversion letter is reached, so the parameters specifying field width or precision must appear before the value (if any) to be converted. If the value of the corresponding parameter is negative, the value is treated as if the precision had not been specified. When variable ordering with the %digit\$ format is used, the \* (asterisk) specification for field width in precision is replaced by \*digit\$.
- A character that indicates the type of conversion to be applied:
	- % Performs no conversion. A literal percent sign.
	- c Accepts an integer value and converts it to an unsigned ASCII character.
	- d Accepts an integer and converts it to a signed decimal number.
	- o Accepts an integer value and converts it to unsigned octal notation. The precision specifies the minimum number of digits to appear. If the value being converted can be represented in fewer digits, it is expanded with leading zeros. The default precision is 1. The result of converting a 0 (zero) value with a precision of 0 (zero) is a null string. Specifying a field width with a 0 (zero) as a leading character causes the field width value to be padded with leading zeros. An octal value for field width is not implied.
	- s Accepts a string and copies (or pads) it until the specified precision is reached.

x, X Accepts an integer value and converts it to unsigned hexadecimal notation. The letters abcdef are used for the x conversion and the letters ABCDEF are used for the X conversion. The precision specifies the minimum number digits to appear. If the value being converted can be represented in fewer digits, it is expanded with leading zeros. The default precision is 1. The result of converting a 0 (zero) value with a precision of 0 (zero) is a null string. Specifying a field width with a 0 (zero) as a leading character causes the field width value to be padded with leading zeros.

If the result of a conversion is wider than the field width, the field is expanded to contain the converted result. No truncation occurs.

The representation of the  $+$  (plus sign) depends on whether the  $+$  or (space) formatting flag is specified.

### **FPOS**

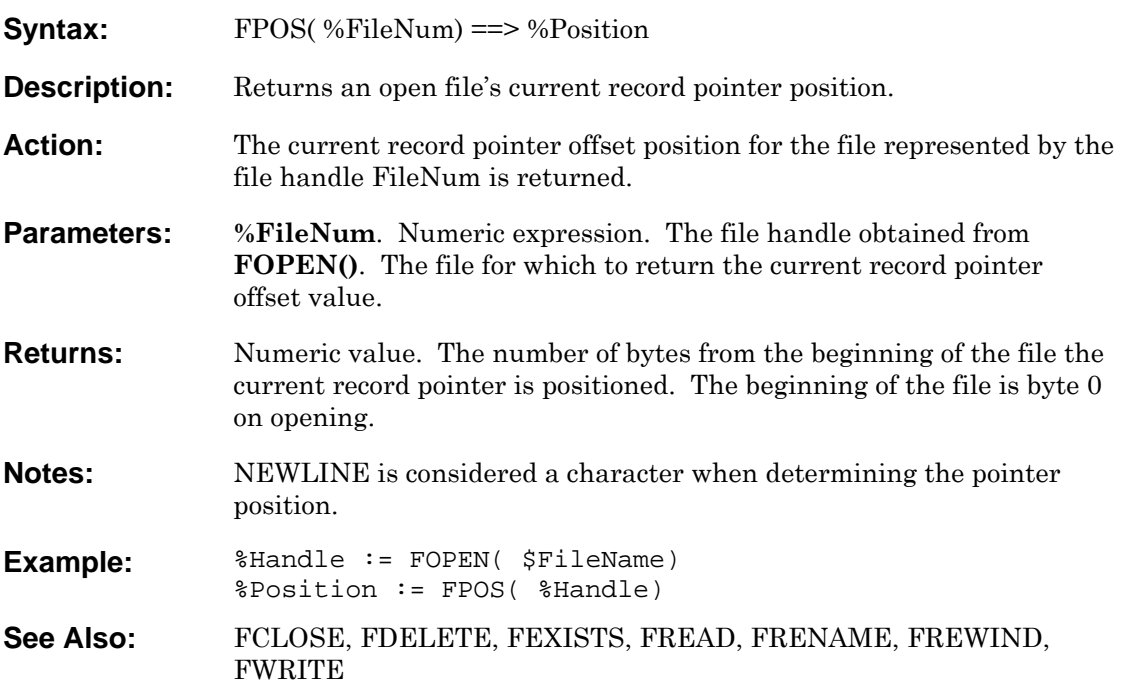

### <span id="page-116-0"></span>**FREAD**

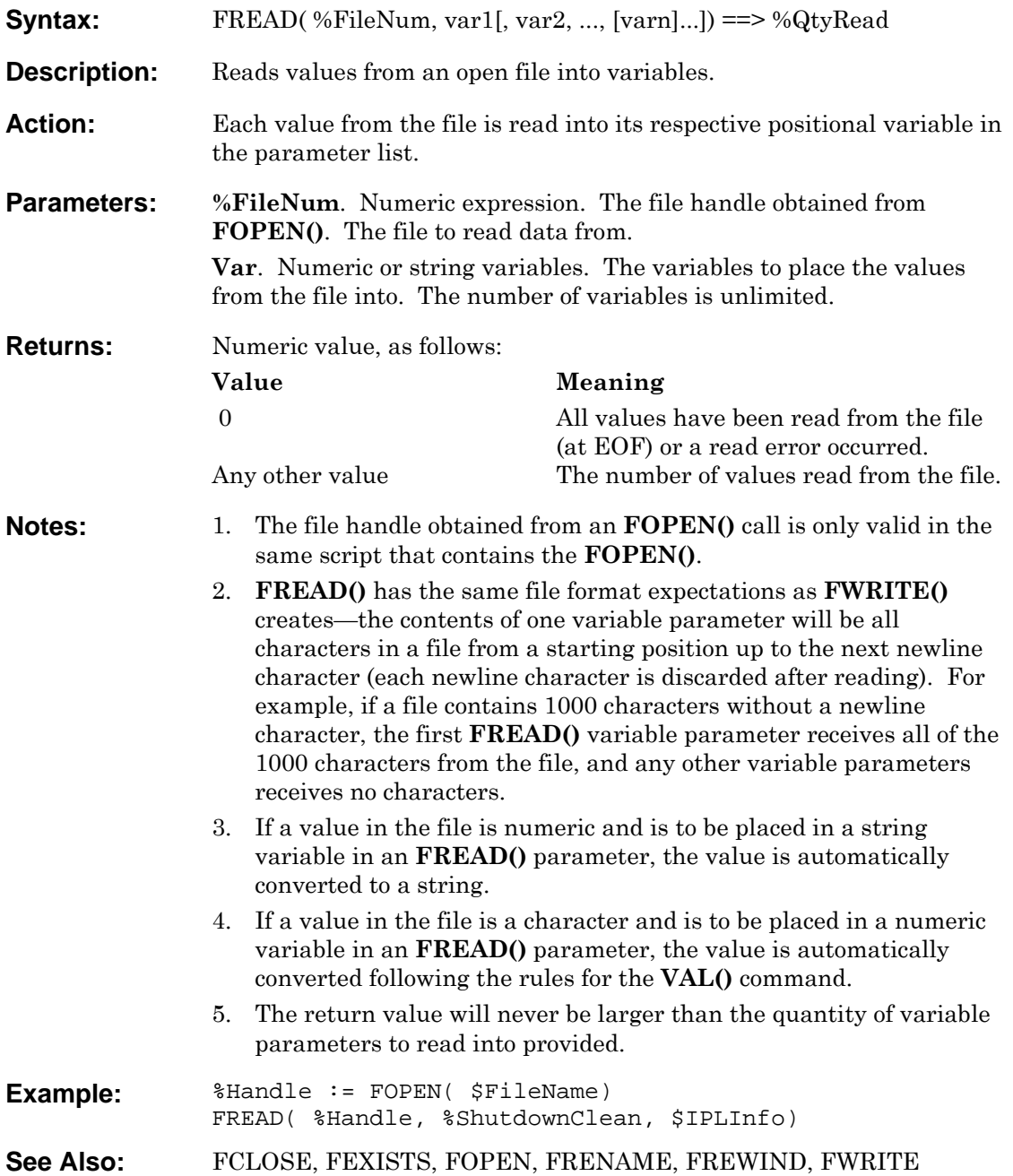

### <span id="page-117-0"></span>**FRENAME**

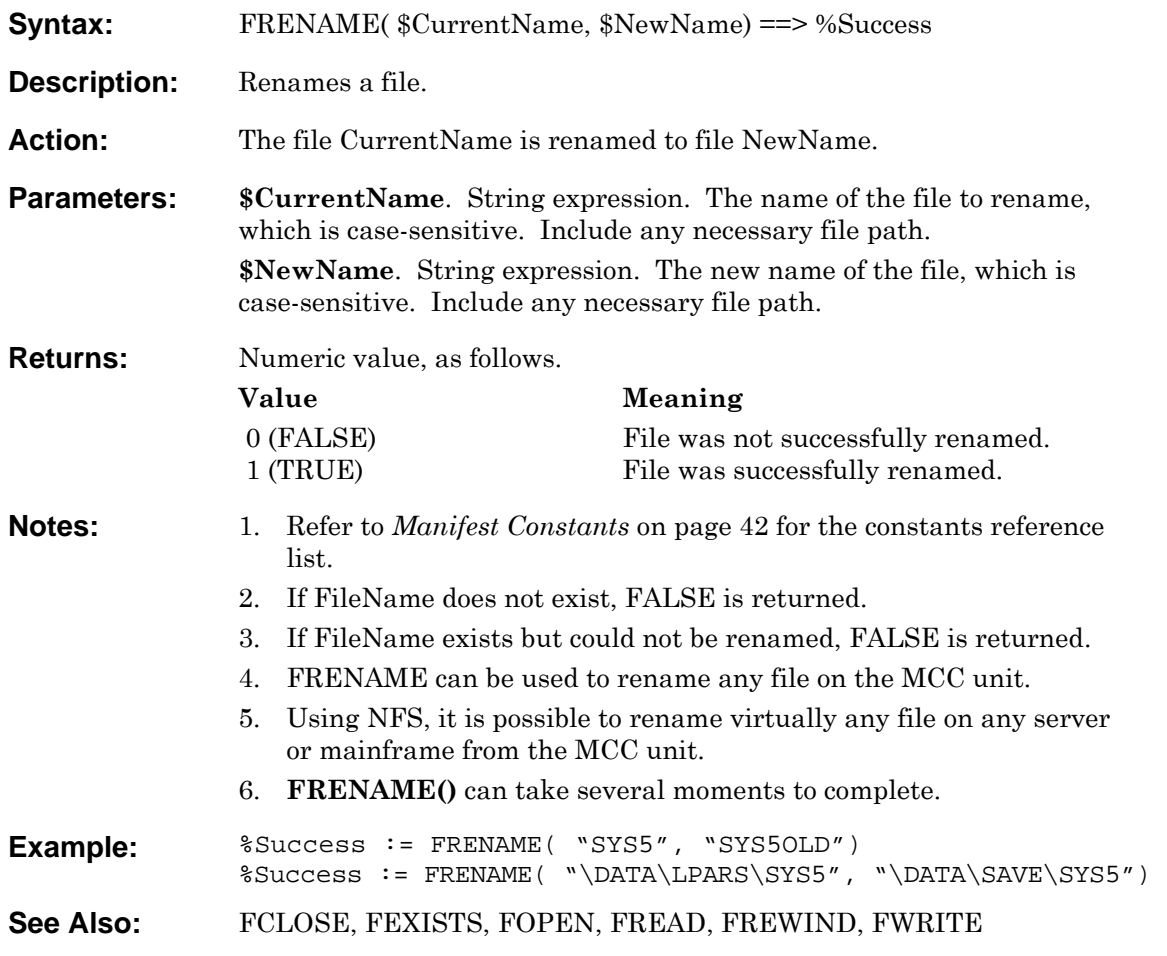

### <span id="page-118-0"></span>**FREWIND**

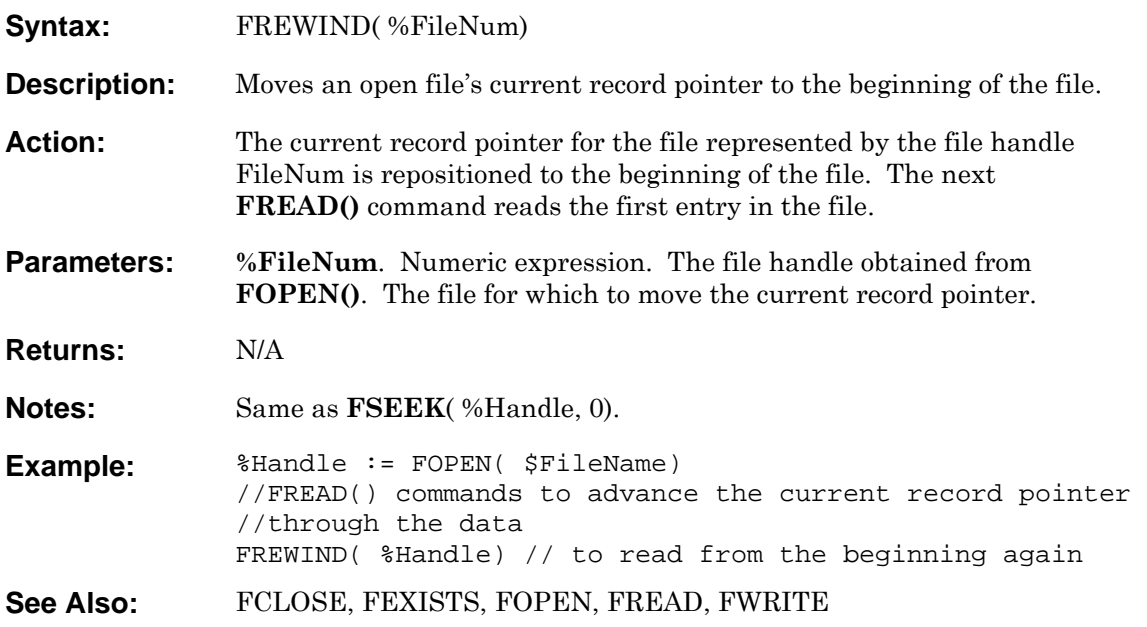

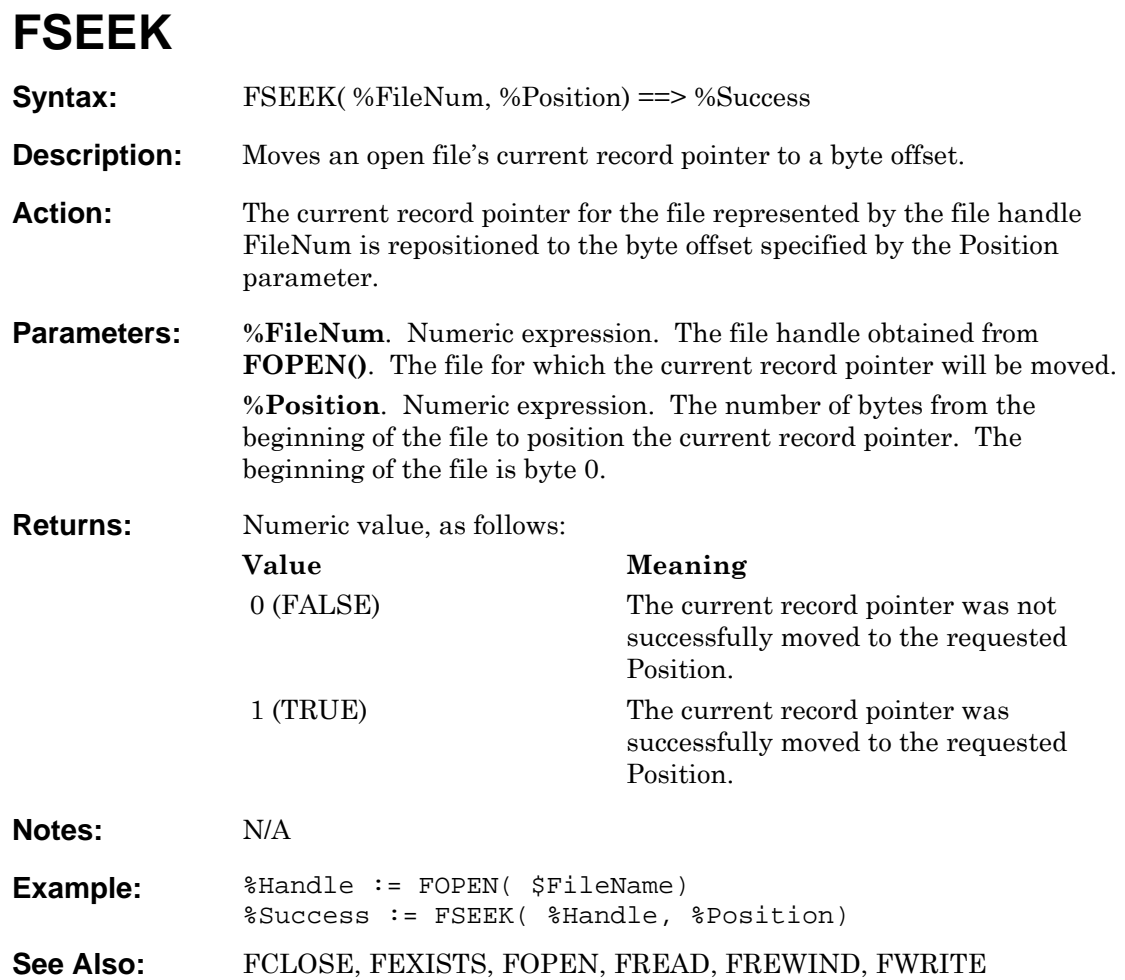

### <span id="page-120-0"></span>**FWRITE**

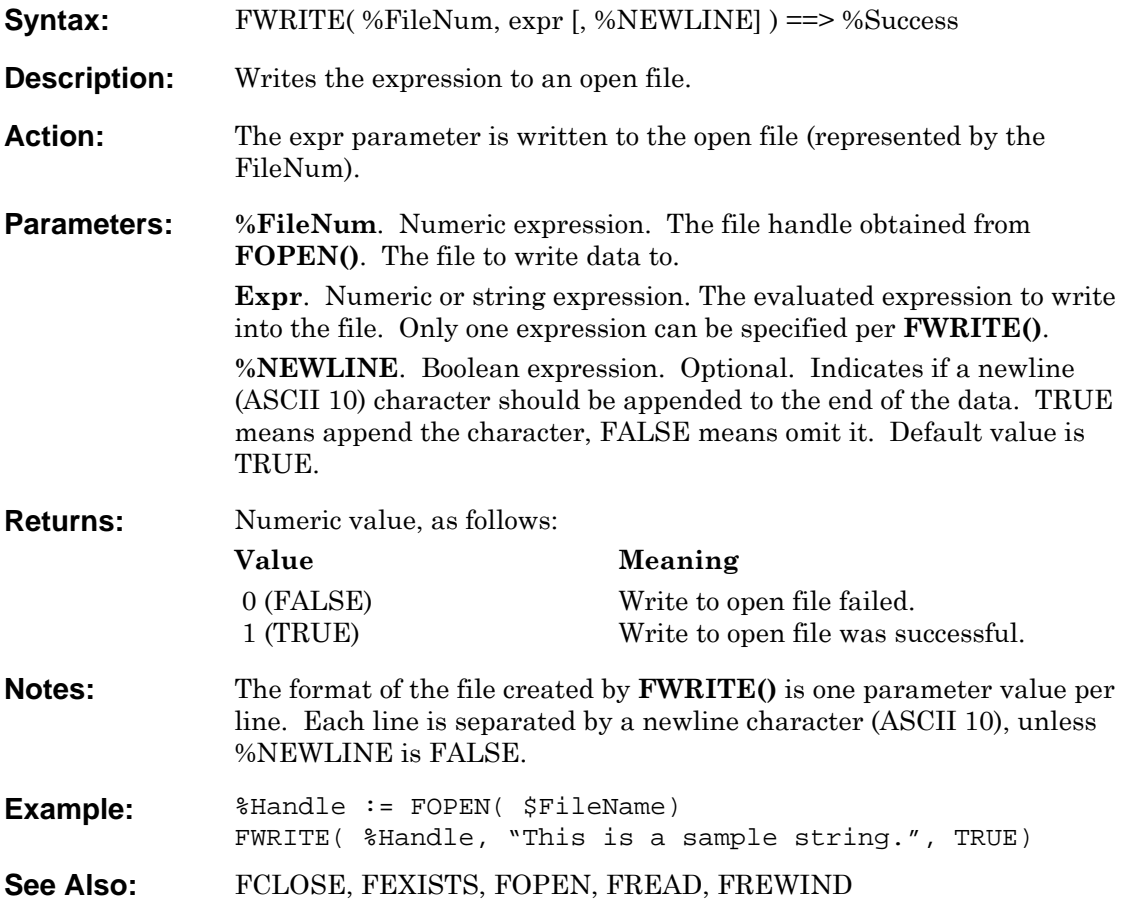

### **GETENV**

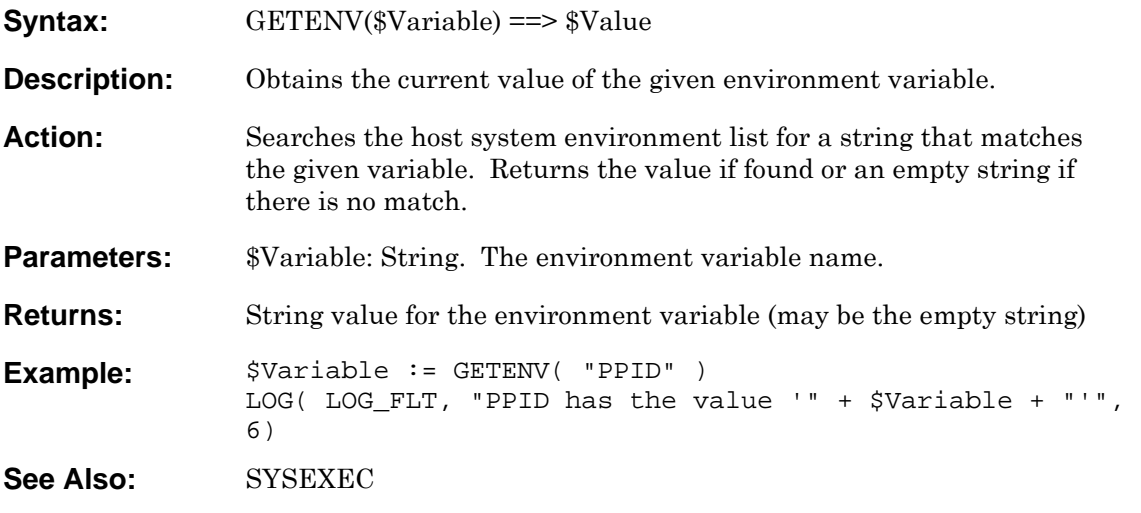

### **GETPID**

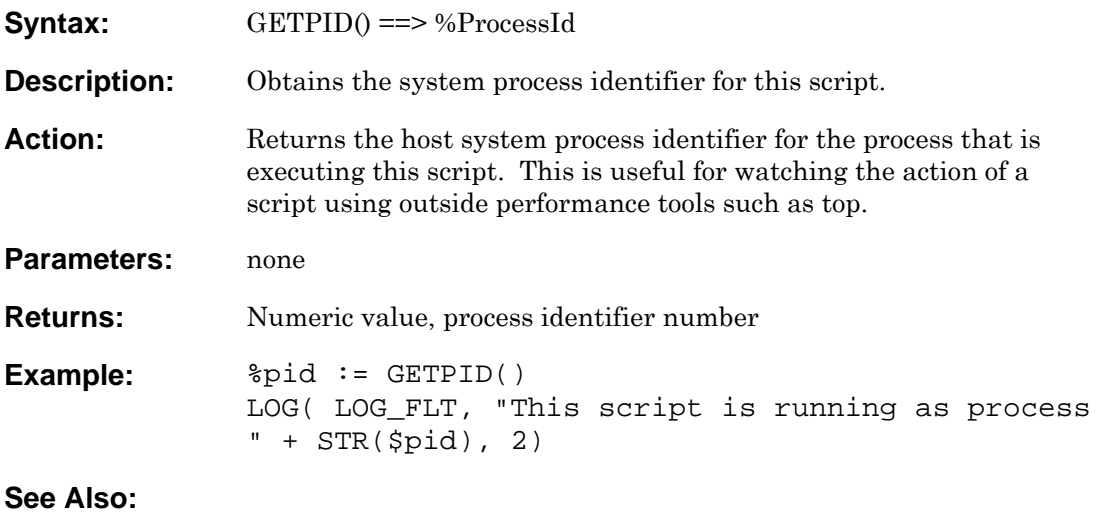

# **GOSUB**

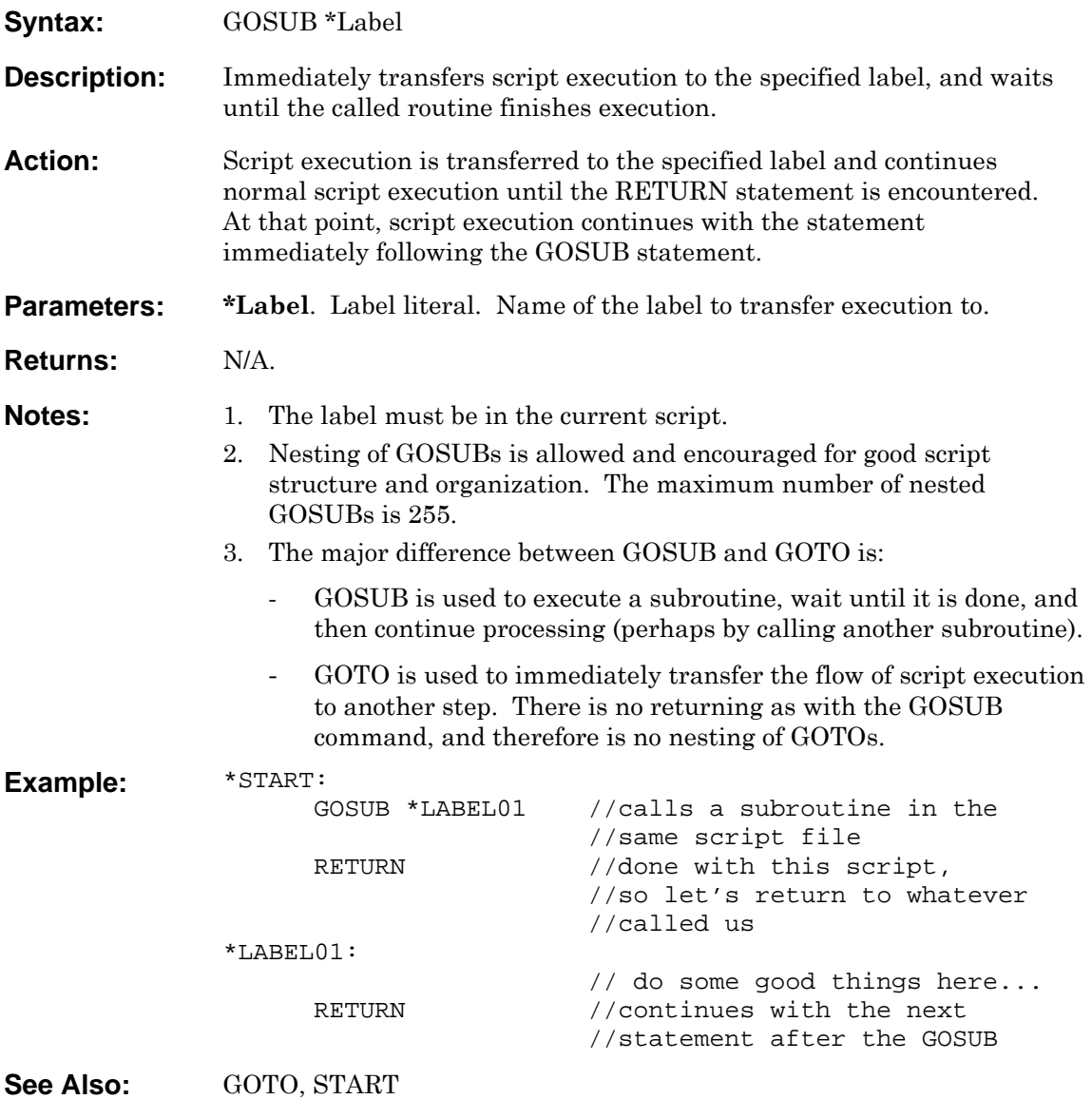

<span id="page-124-0"></span>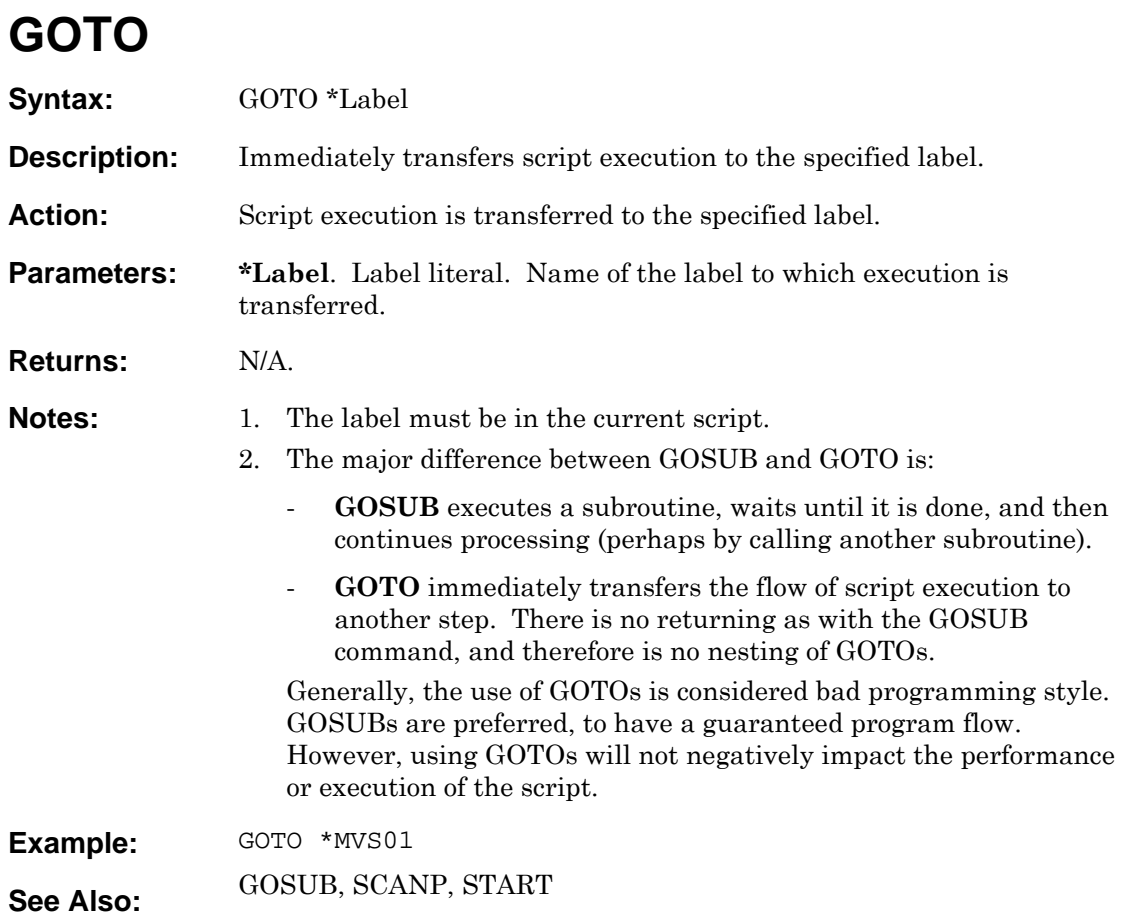

### **HEXSTR**

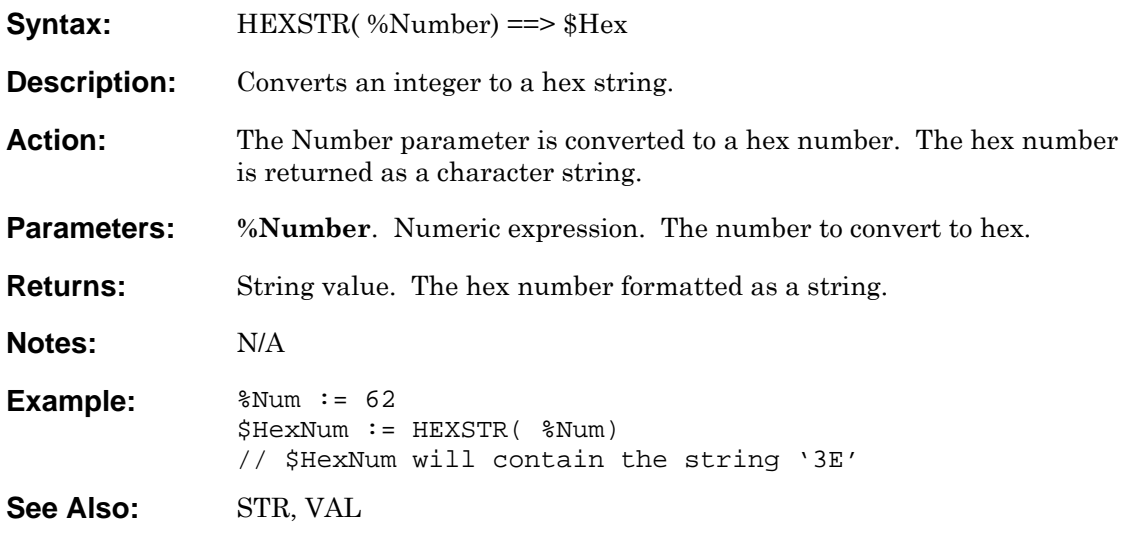

### **HMCEXEC**

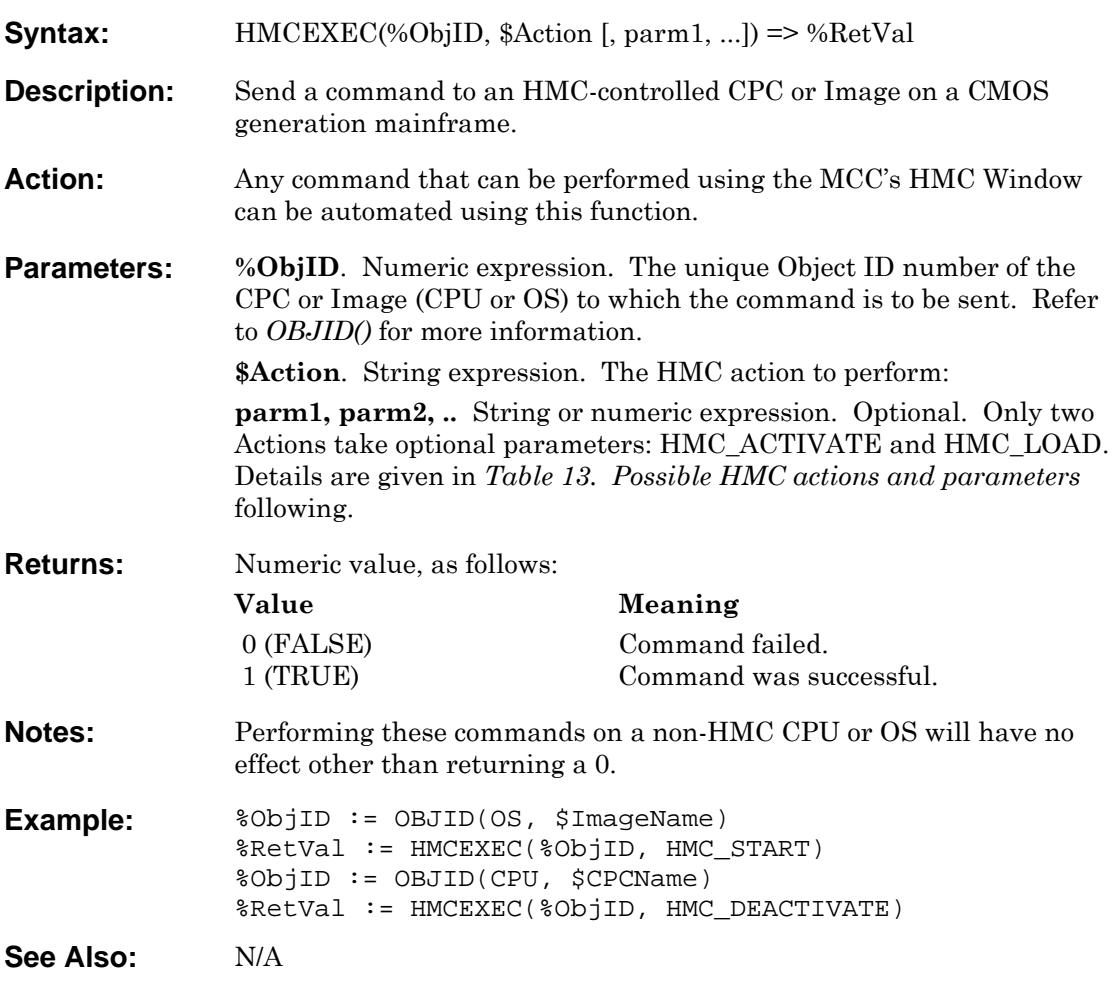

### **Possible HMC actions and parameters**

#### *CPC and Image Commands*

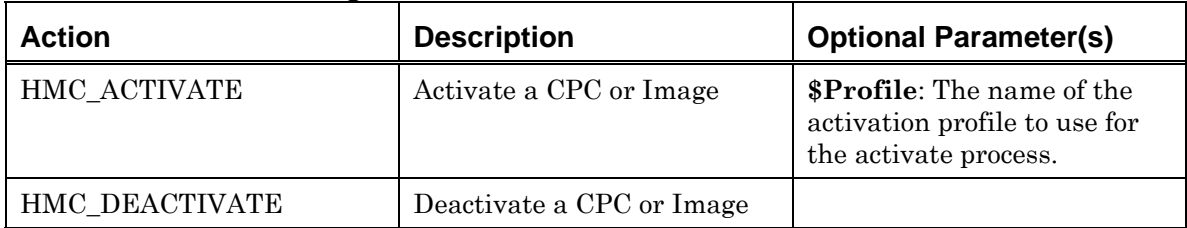

#### *Image-only Commands*

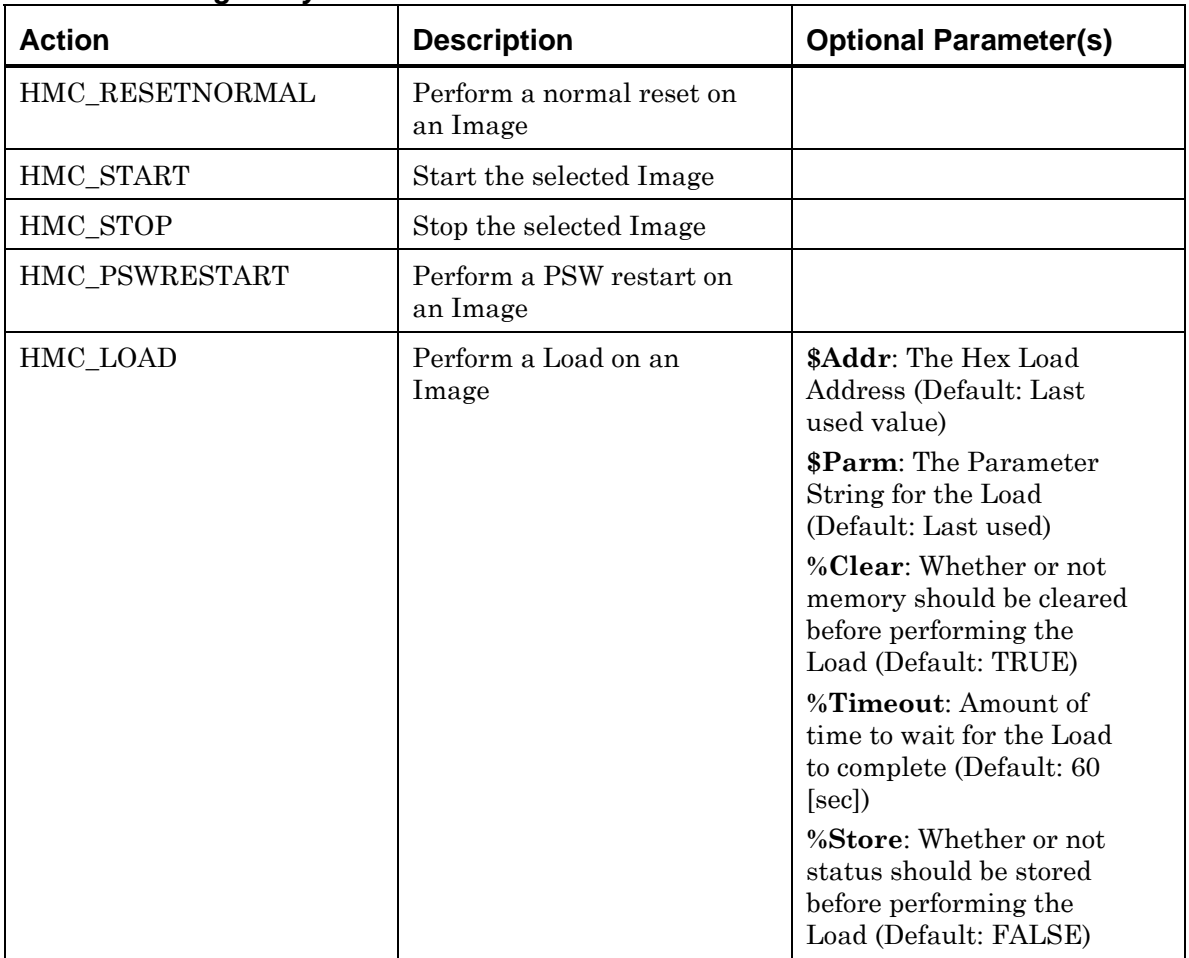

<span id="page-127-0"></span>*Table 13. Possible HMC actions and parameters* 

## **HUMID**

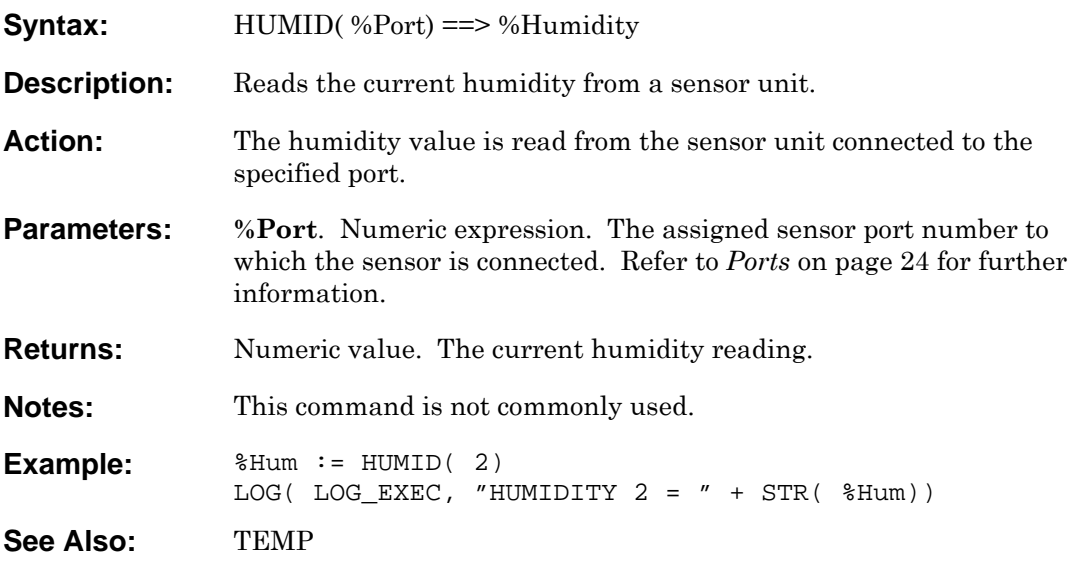

### <span id="page-129-0"></span>**ICON**

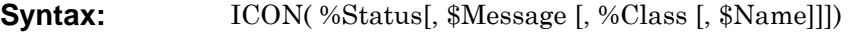

- **Description:** Changes icon characteristics.
- Action: The status/color, message, class, and name are changed for the specified icon.

**Parameters:** %Status. Numeric expression. The status number to set the icon to, and consequently changes its color. The range of status numbers is from 1 to 16, as listed below.

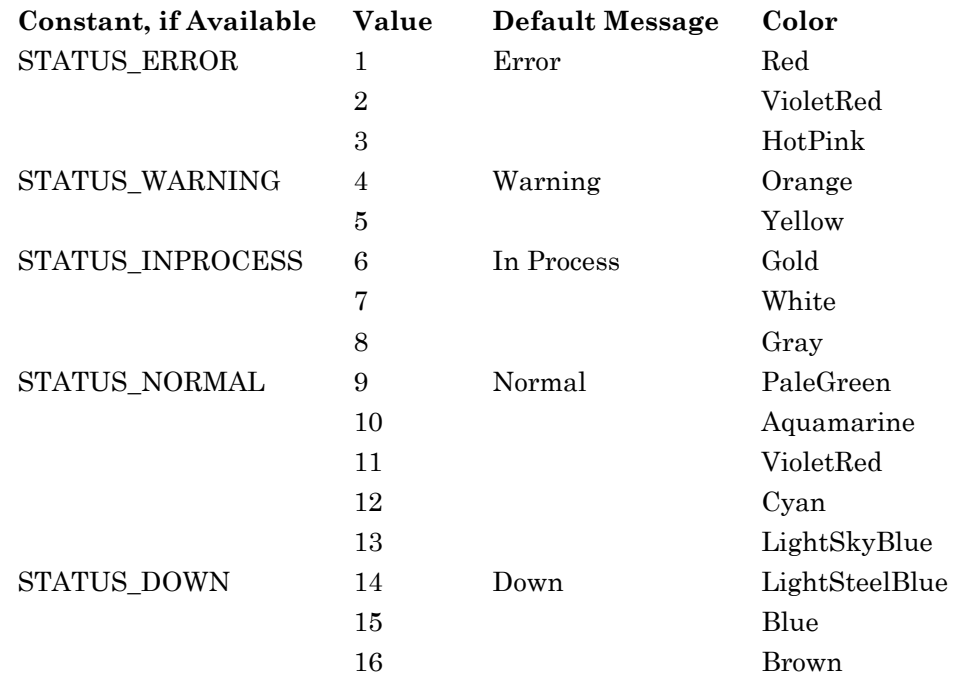

**\$Message**. String expression. Optional. The text to appear on the bottom line of the icon. The maximum number of characters is 10. A message with length of greater than 10 is truncated to the first 10 characters.

**%Class.** Numeric expression. Optional, but required with Name. The icon class. Refer to *[Icon Class/Icon Name](#page-28-0)* on page [29](#page-28-0) for more information.

**\$Name**. String expression. Optional. The icon name. Refer to *[Icon](#page-28-0)  [Class/Icon Name](#page-28-0)* on page [29](#page-28-0) for more information.

**Returns:** N/A.

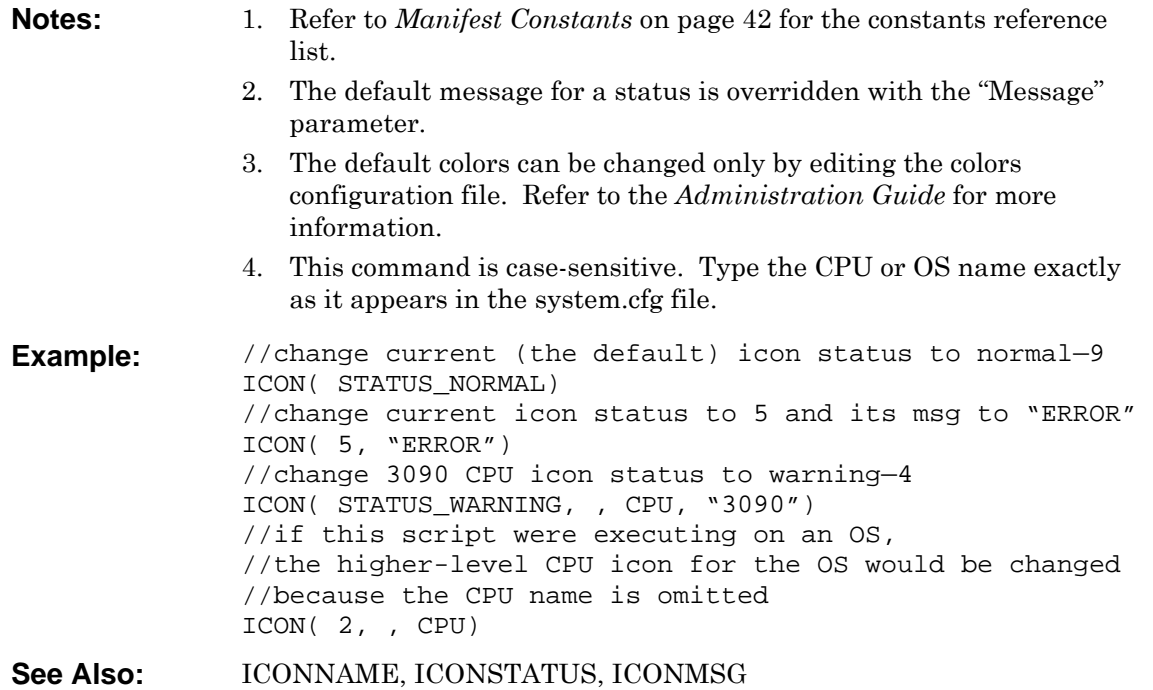

## <span id="page-131-0"></span>**ICONMSG**

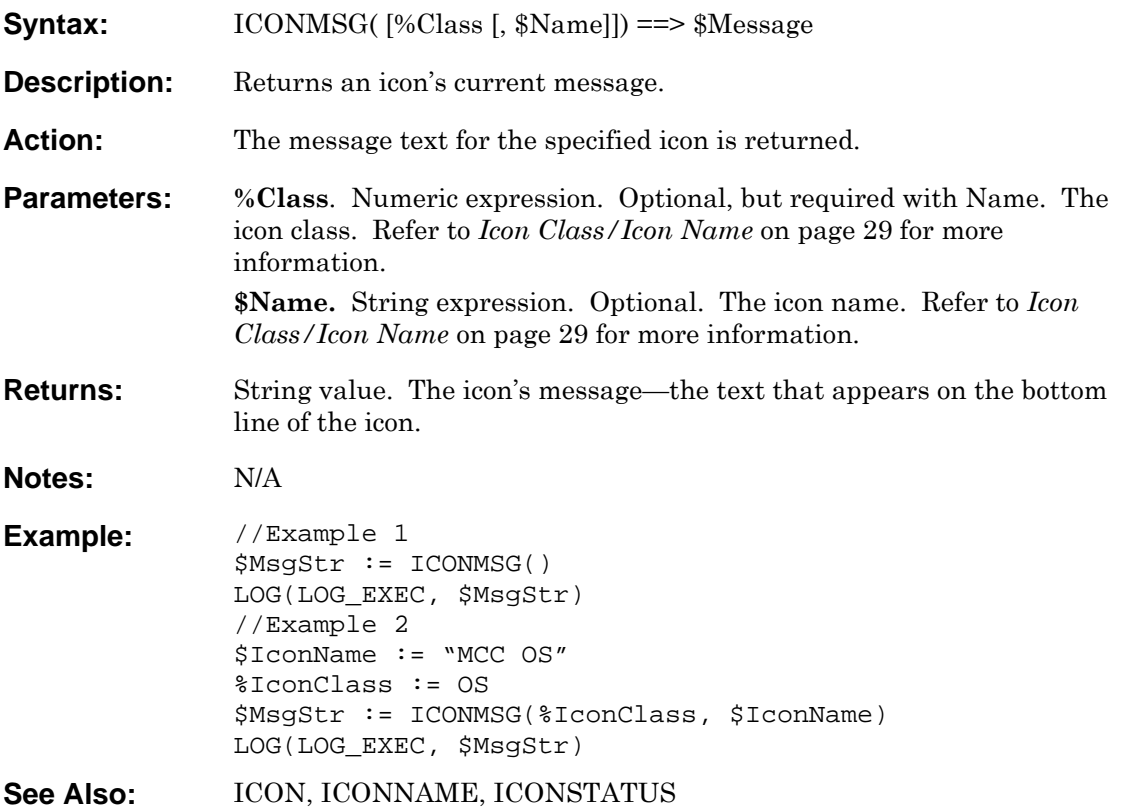

### <span id="page-132-0"></span>**ICONNAME**

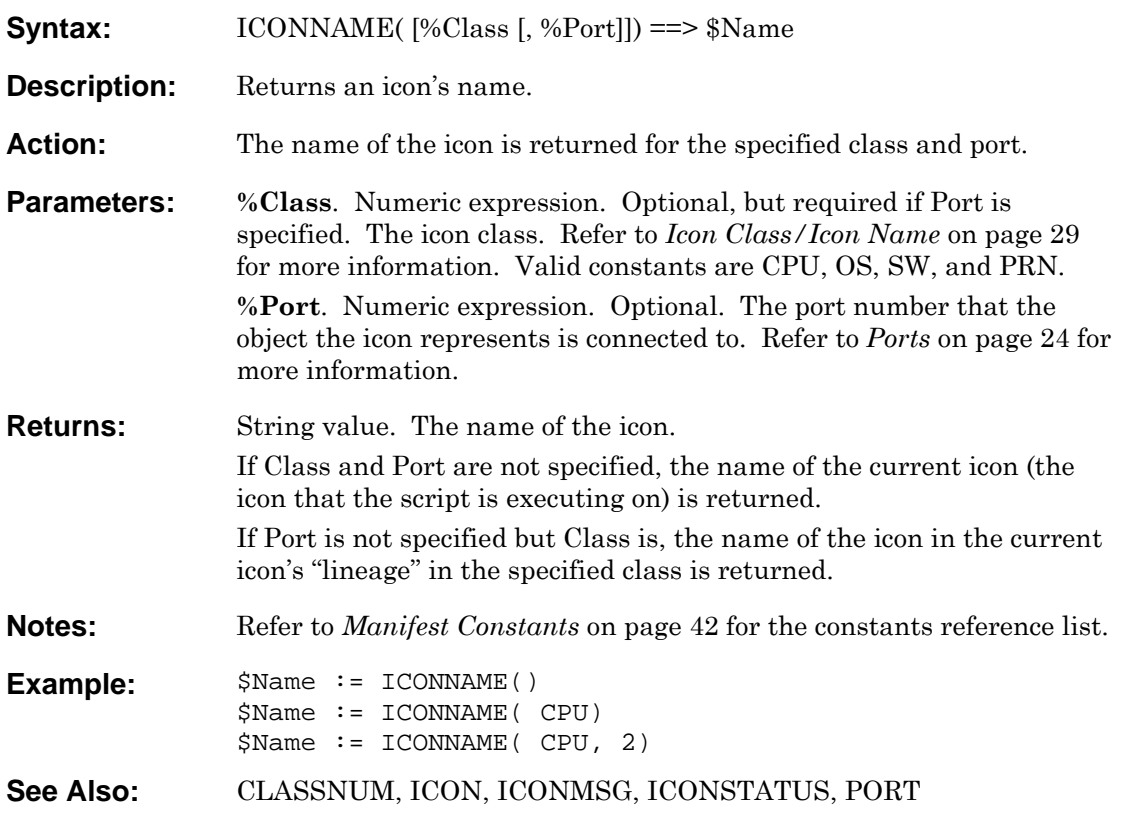

### <span id="page-133-0"></span>**ICONSTATUS**

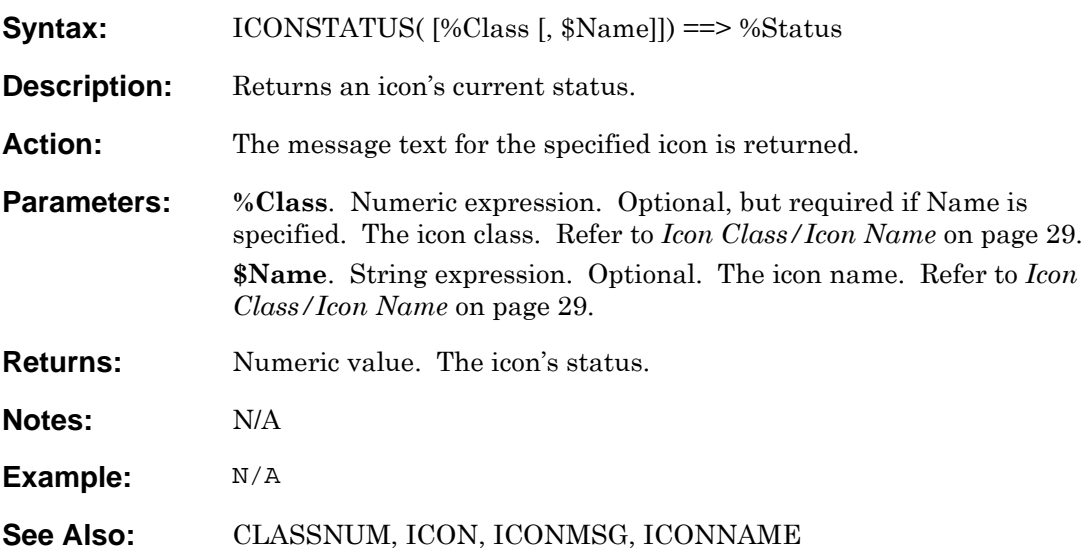

### **IF**

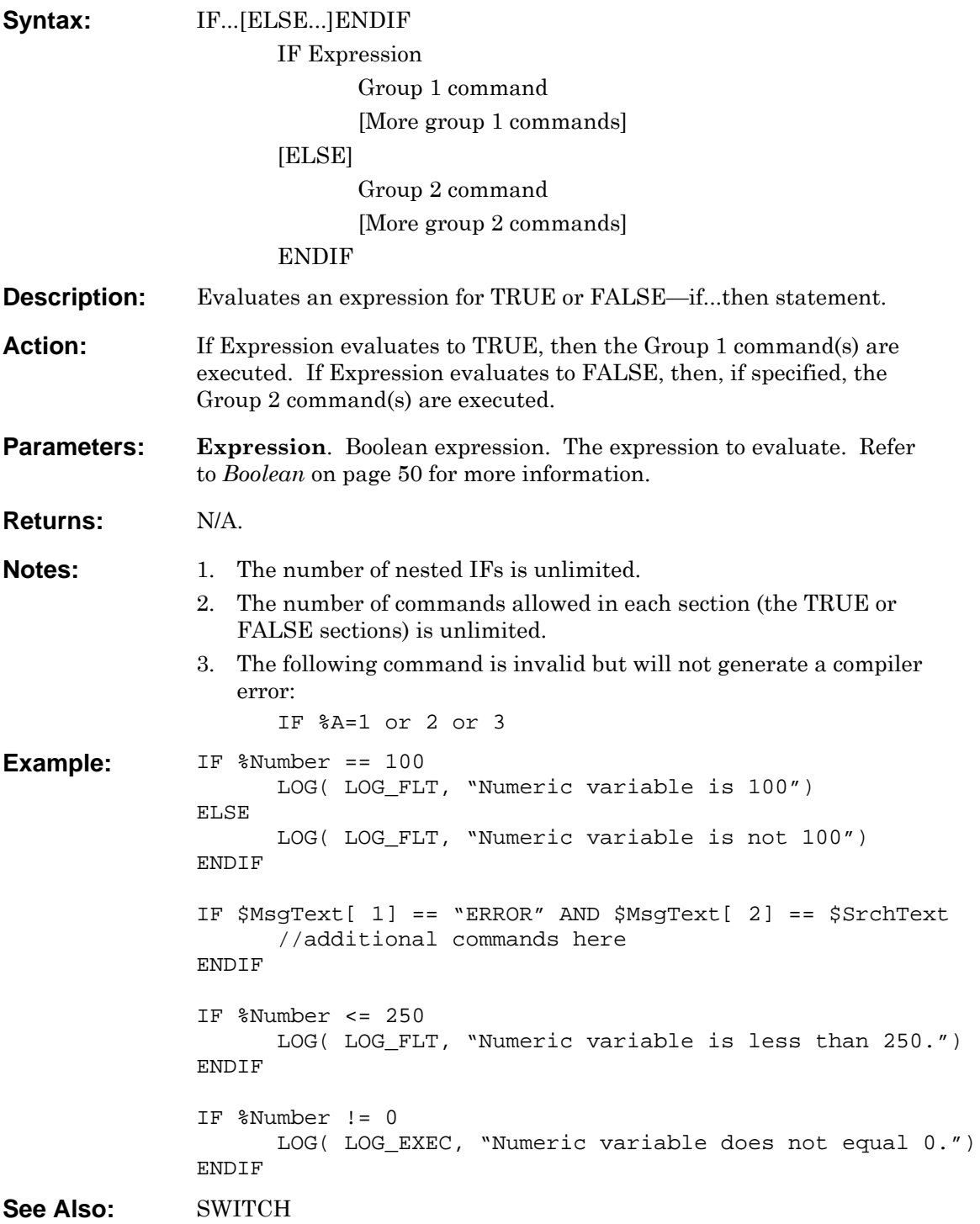

## **INC**

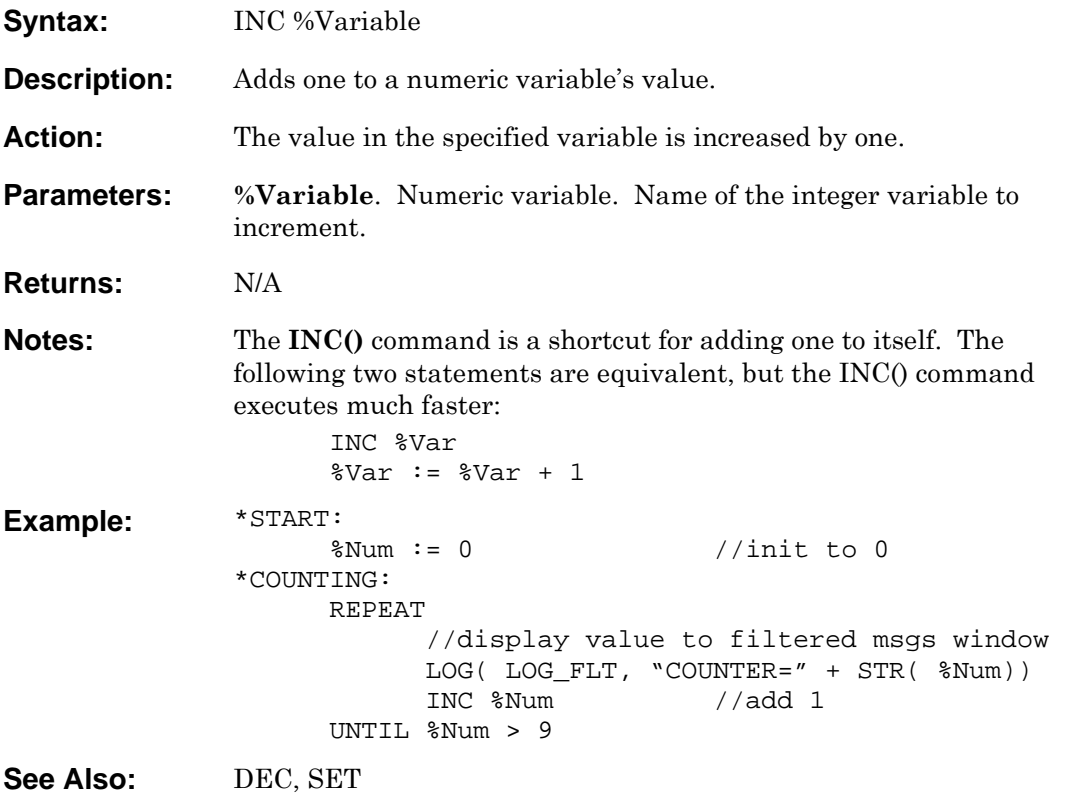

### **JOIN**

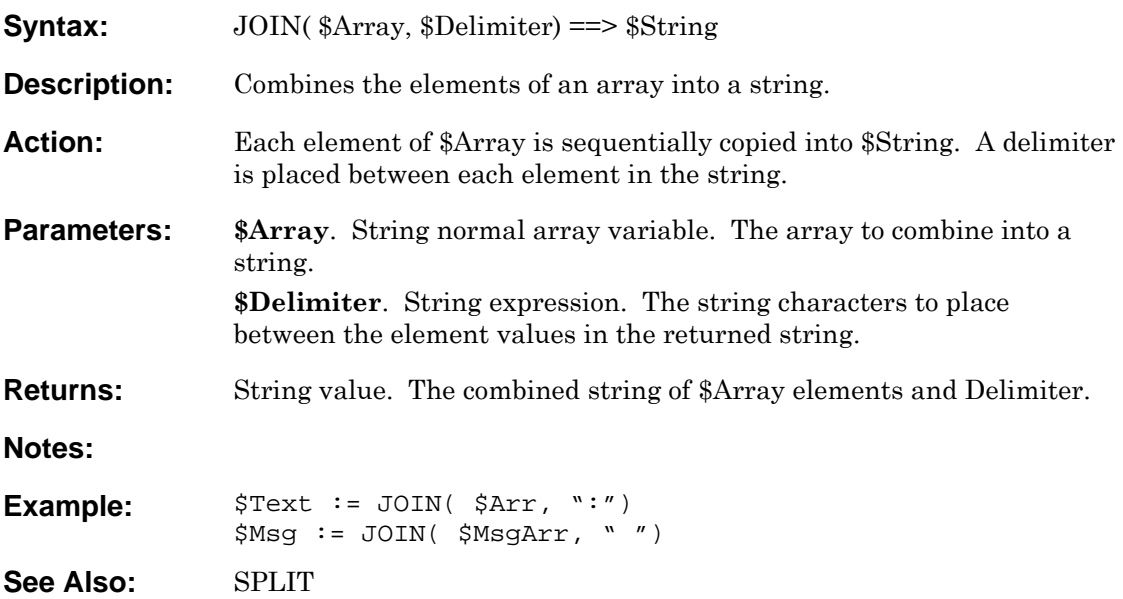

#### **KEY Syntax:** KEY(%Port, \$Keys [,%Timeout]) ==> %RetCode **Description:** Enters a character string to the specified console. Action: Keyboard keys, represented by the characters in the Keys parameter, are sent to the console connected to the specified port just as if they were typed from the console keyboard. The keys are sent in exactly the order specified, left to right, in the \$Keys string. If the console is unable to accept the keystrokes, the KEY command waits a specified amount of time until it allows them. See *Notes* for additional information. **Parameters:** %Port. Numeric expression. The assigned console port number to which the console is connected. Refer to *[Overview](#page-11-0)* on page [12](#page-11-0) for more information. **\$Keys**. String expression. Characters and key representations to send as keyboard typing. Refer to the *[KEY Command Specifics](#page-140-0)* tables following for details. **%Timeout**. Numeric expression. Optional. The number of seconds to wait for an input inhibited condition (X clock or X SYSTEM message) to clear on a mainframe console before returning an error code signifying the inability to key the command. If not specified, the default value is zero, which means the KEY command does not wait for an input inhibited condition to clear before returning. **Returns:** Numeric Value. Refer to *[Table 14. KEY Command](#page-139-0)* following for more information. **Notes:** 1. If a mainframe console is input-inhibited in a way that will resolve without user input (that is, without needing to press the RESET key), the KEY command waits the amount of time specified in the parameter %Timeout until the console is free. If this does not occur within the timeout period, the appropriate error code is returned. 2. If a mainframe console is input-inhibited in a way that requires the RESET key to be pressed, the KEY command issues a RESET before entering its string. 3. If sending a RESET key does not restore the mainframe console, an error is returned, allowing the script to engage in appropriate error trapping. 4. The KEY command processing checks the status line after sending keys to the console. If the status line indicates one of the following conditions, the appropriate status is returned to the script. Last key not accepted  $(X ?+)$ Bad function  $(X - f)$ Too much data  $(X \text{ man} >)$ Numeric only  $(X \text{ man } \#),$ If the status line indicates X (clock) or X SYSTEM, it is assumed the command was submitted properly and no error is returned to the script. This is because a KEY command might set the X (clock) or X SYSTEM flag on the status line while the command is being processed. Consequently, it may be difficult to distinguish between

a command being processed, and a console that has failed or hung.

- 5. The KEY command processing also checks the status line before sending keys to the console. In this case, if the status line indicates X SYSTEM or X (clock), it waits for that indication to be removed from the status line if the user provided a timeout to the KEY command. For example, if the user entered KEY(%portOS, "\$pjes2[ENTER]", 30), and the status line said X SYSTEM when this command started, the command waits up to 30 seconds for the X SYSTEM status to clear. If the command was just KEY(%portos, "v 000-999,offline[ENTER]"), and the status line contained X SYSTEM, the command would immediately return the error (number 5102).
- 6. If you use the KEY command with a [CLEAR] statement, do not put additional text in the same statement as KEY ([CLEAR]). Also, check the return code and take appropriate action if it fails.
- 7. If sending commands to an HP console, use [RETURN] or [RET] to send the RETURN key. Do not use [ENTER] or [ENT] unless you are in block mode, or specifically want to send the [ENTER] key.
- **Example:** // Logout of a Unix machine using a control-d \$ErrCode := KEY( %OSPort, "[CTRL-D][ENTER]") // Logout of a Unix machine using the exit command %ReturnCode := KEY( %OSPort, "exit[ENTER]") // Display the date and time on a mainframe console %ErrCode := KEY (%OSPort, "d t[ENTER]", 10)
- **See Also:** [BLOCKSCAN,](#page-83-0) [SCANB,](#page-174-0) [SCANP](#page-175-0)

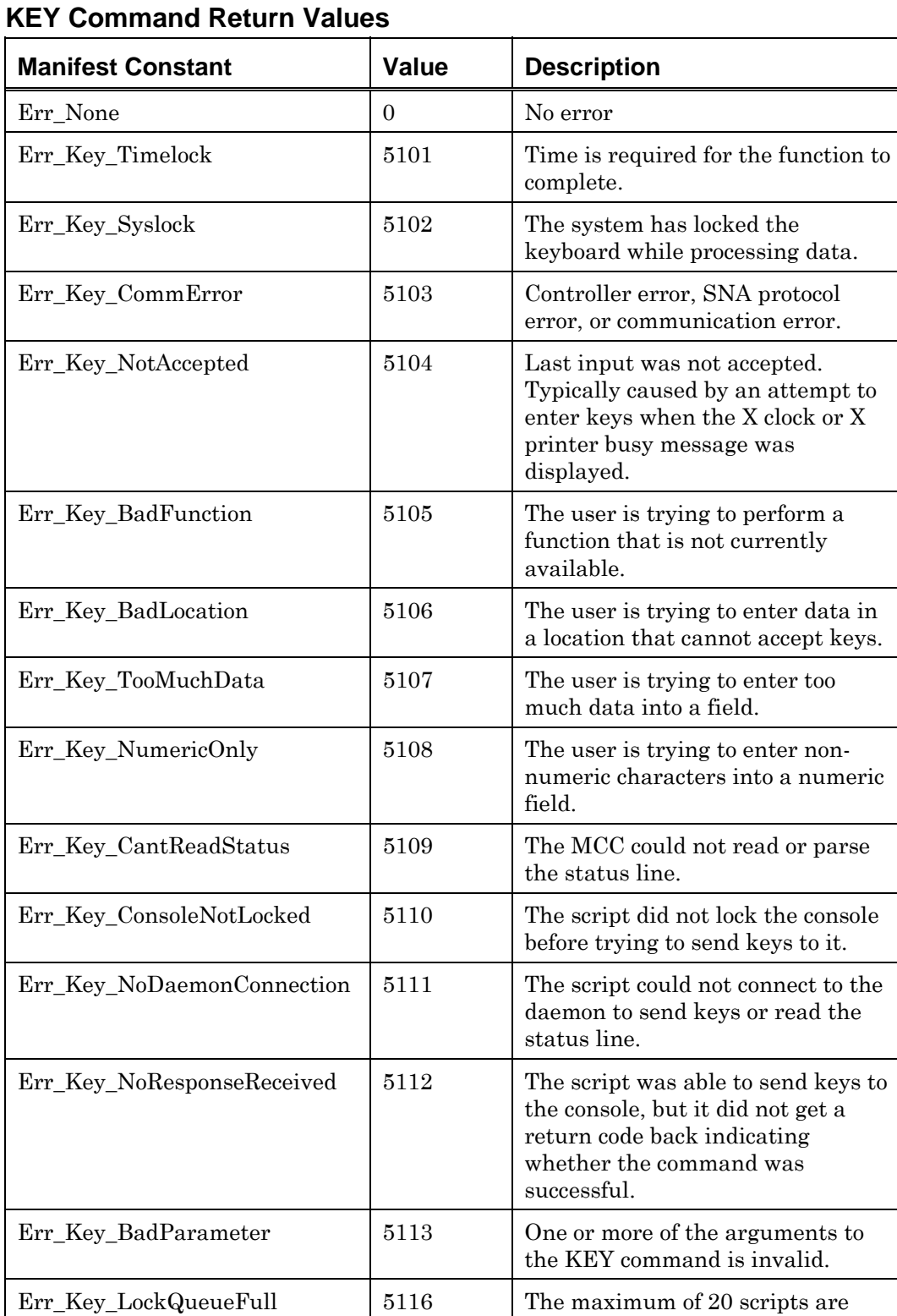

<span id="page-139-0"></span>*Table 14. KEY Command Return Values* 

already running on this console.

### <span id="page-140-0"></span>**KEY Command Specifics**

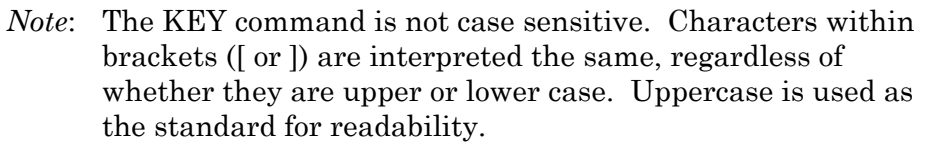

The following table lists keyboard keys and their KEY command equivalents:

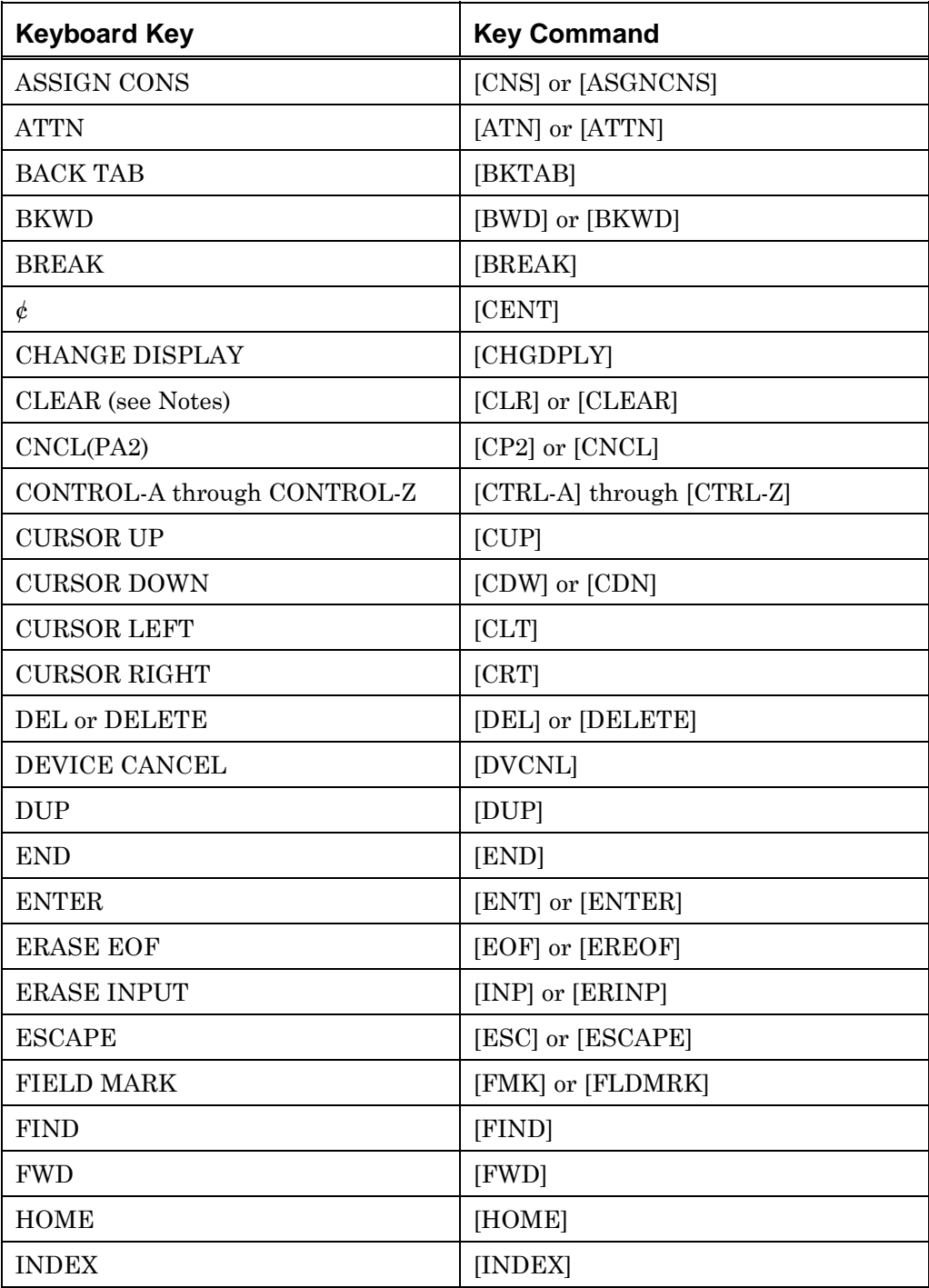

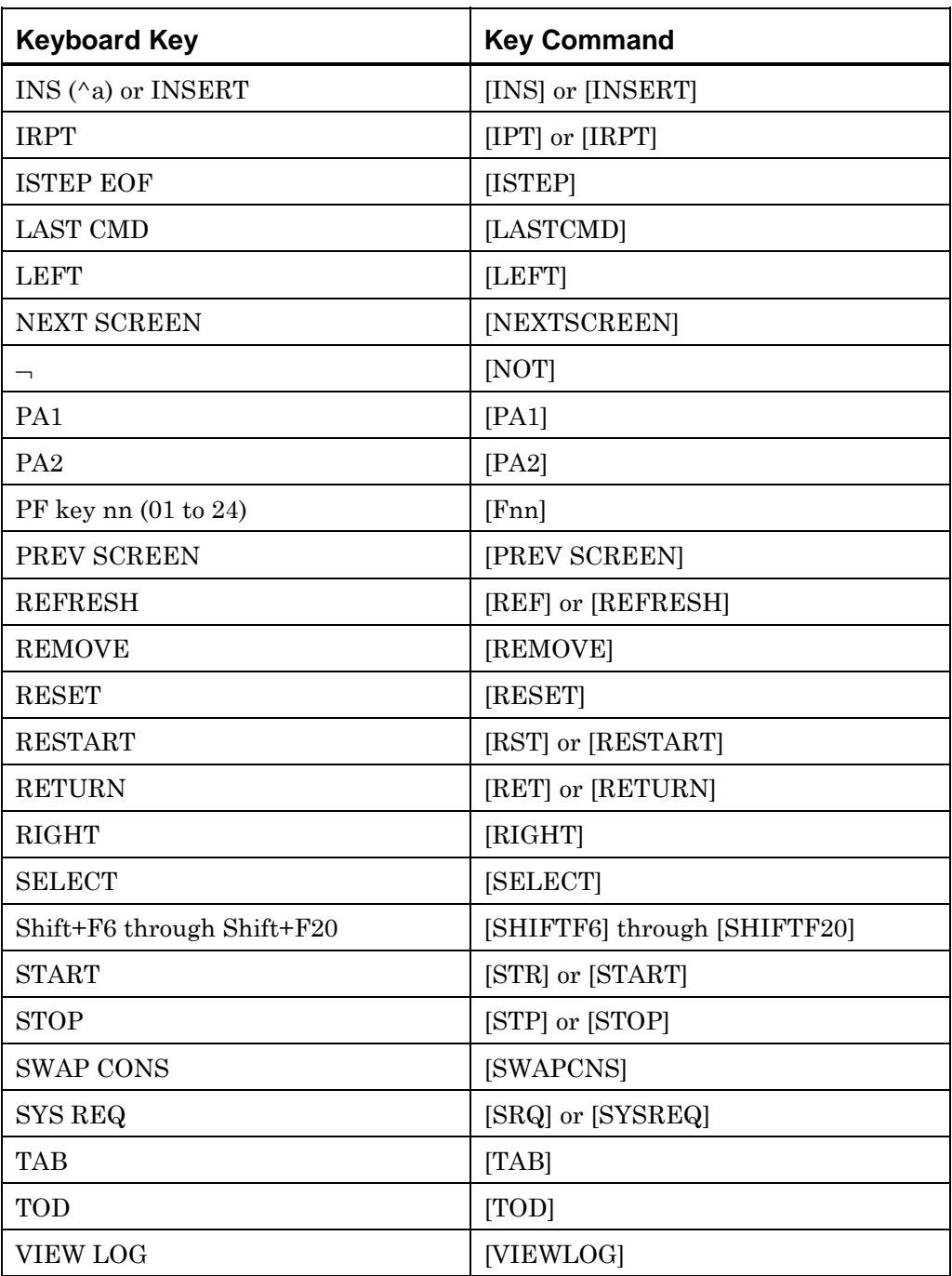

*Table 15. Keys and Command Equivalents* 

*Note*: The date and time formats embedded in the KEY command have been deprecated and should not be used. Instead use the TIMESTR command, referring to *KEY Command (Date [and Time Formats\)](#page-213-0)* on page [214](#page-213-0) for r[eplacement commands.](#page-213-0) 

### **LEFTSTR**

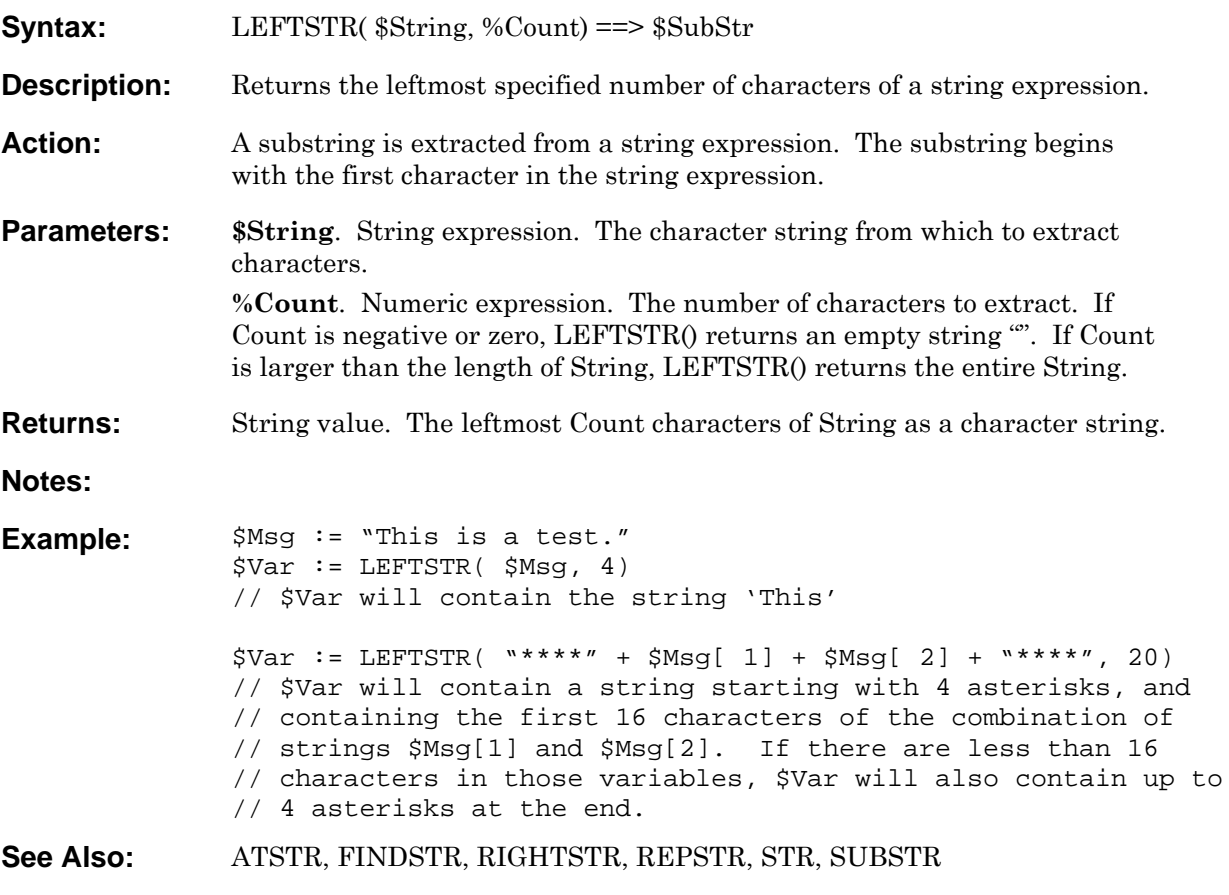

### **LEN**

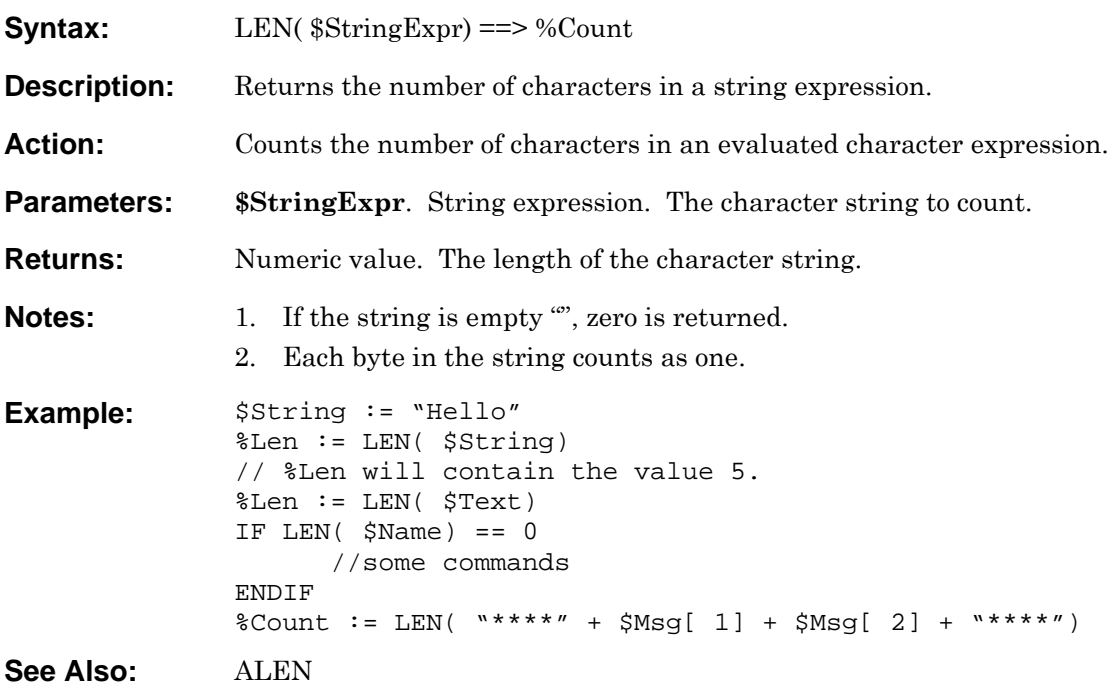
# **LOG**

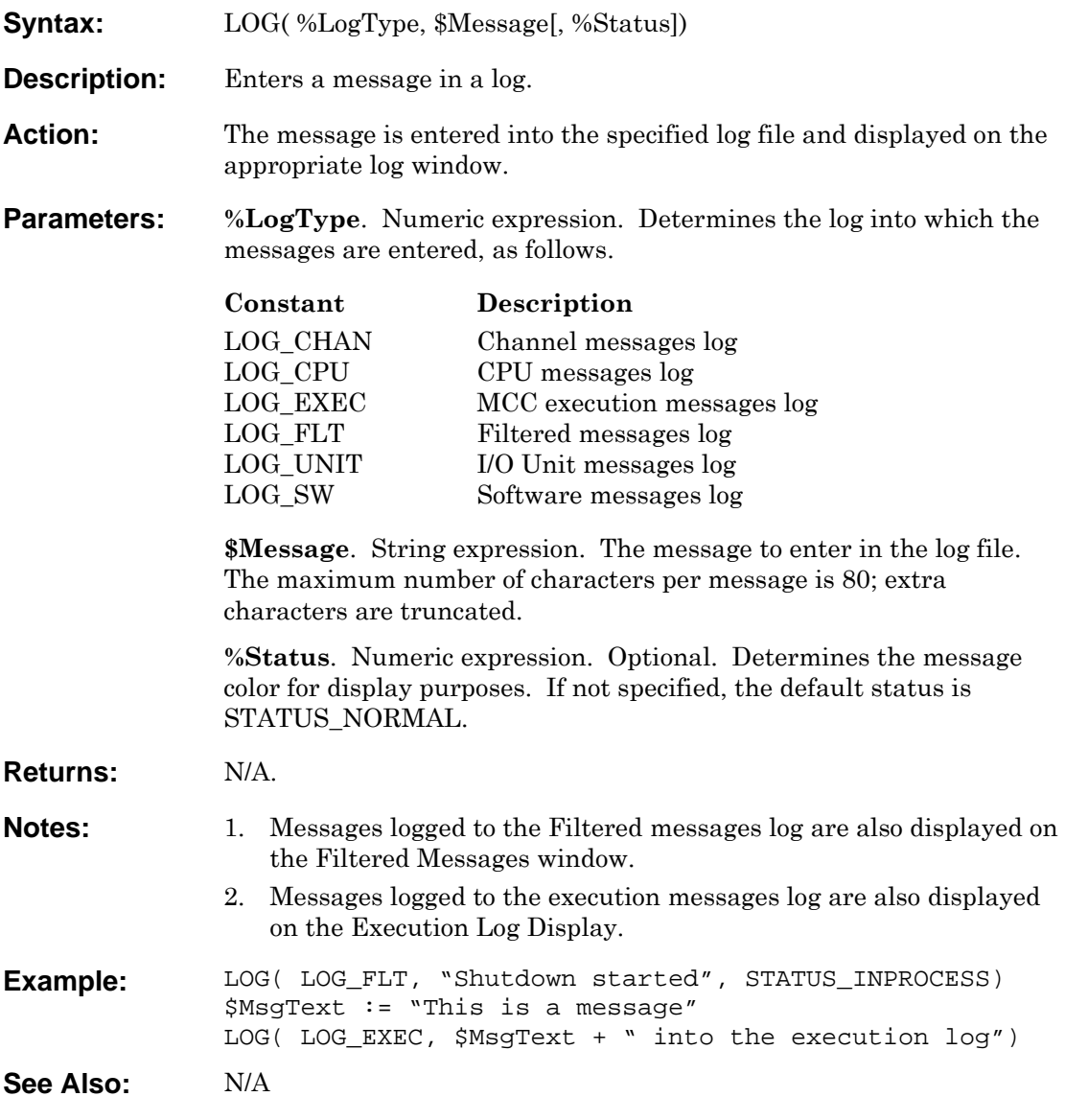

## **LOWER**

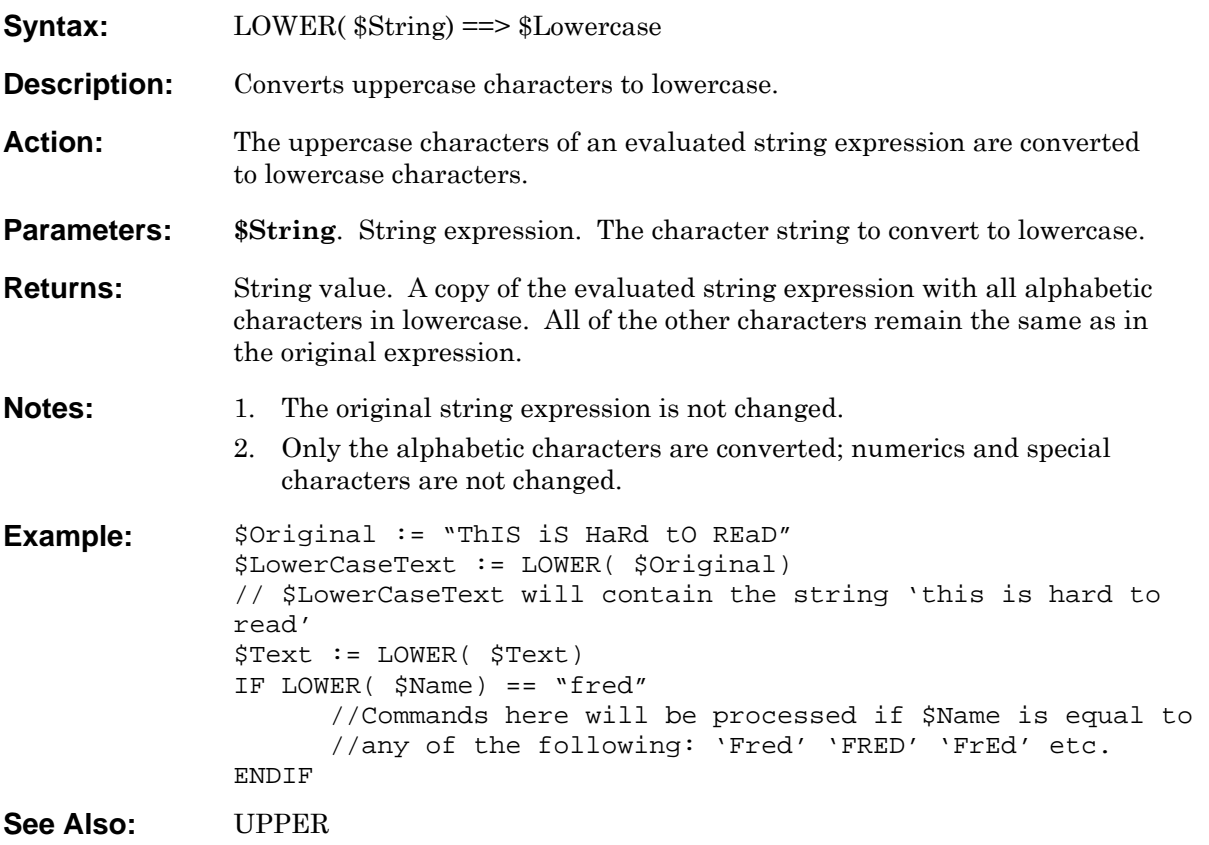

#### **MKDTEMP**

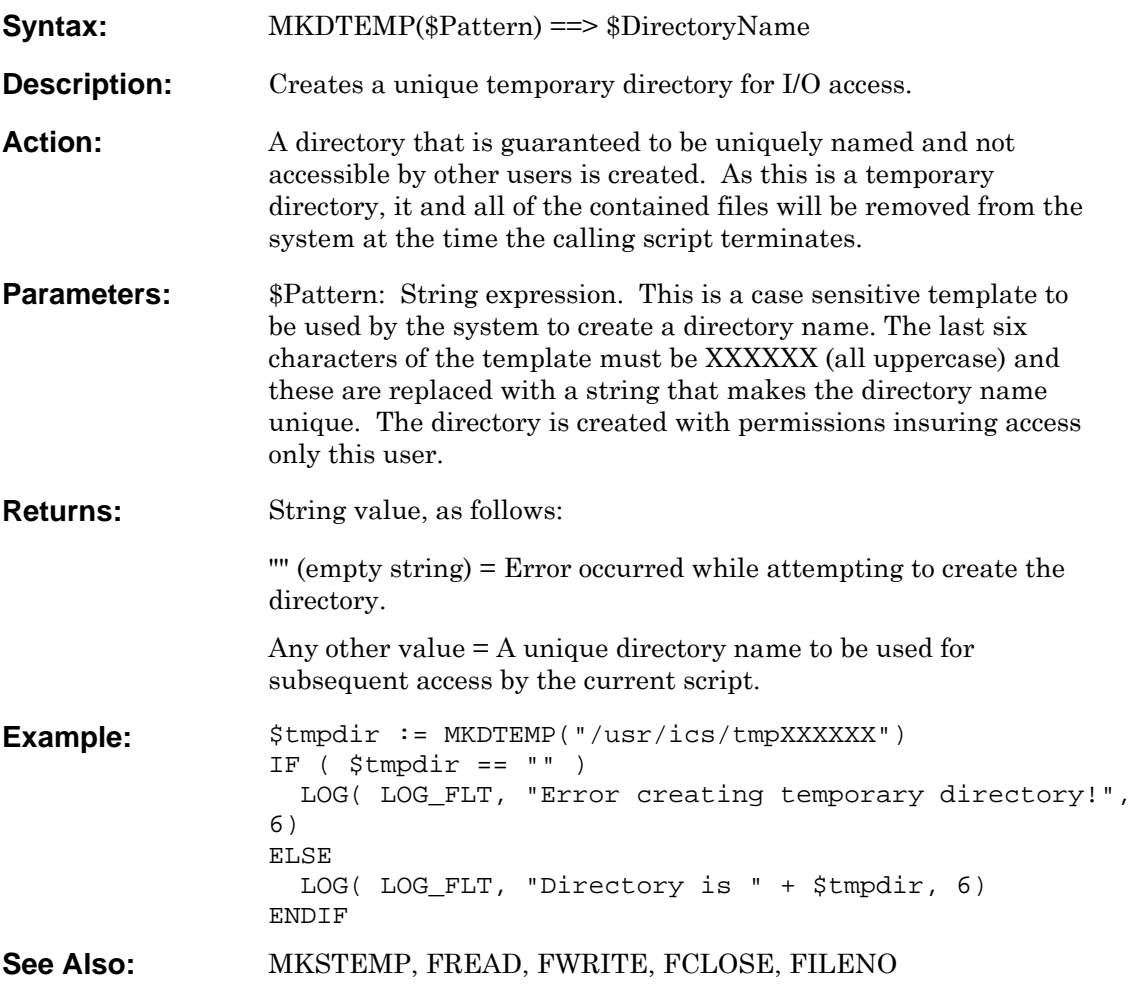

#### <span id="page-147-0"></span>**MKSTEMP**

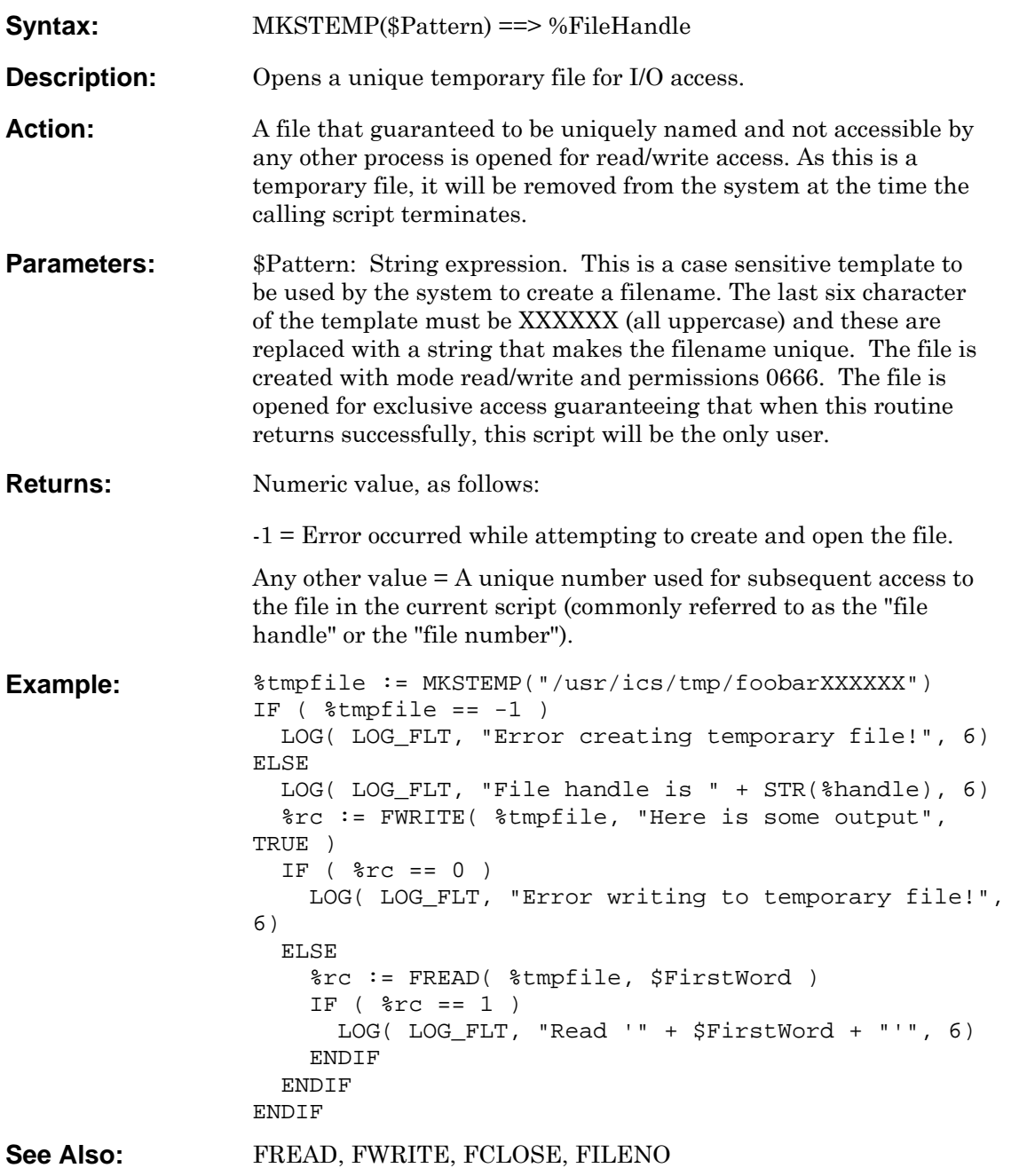

#### **MKTEMP**

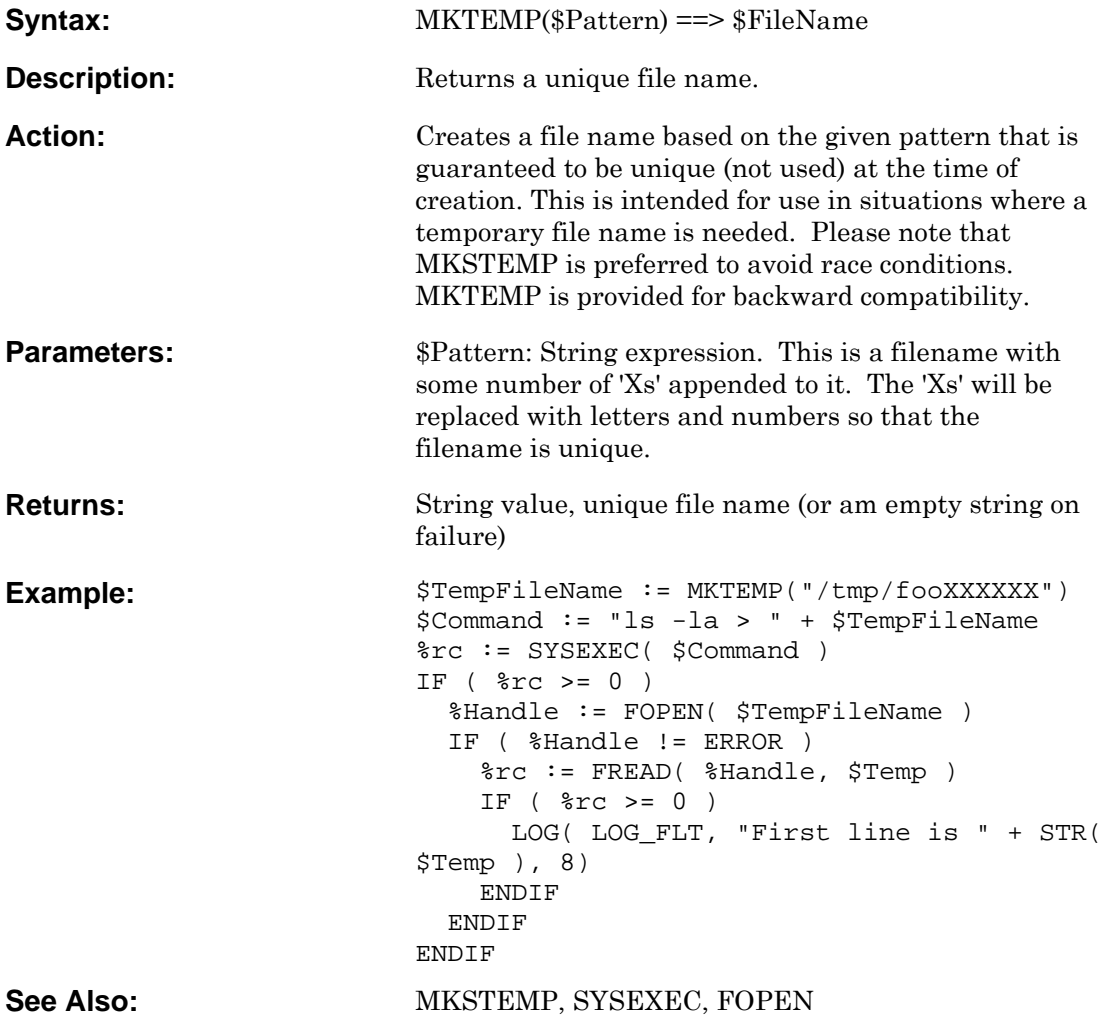

#### **MONIKER**

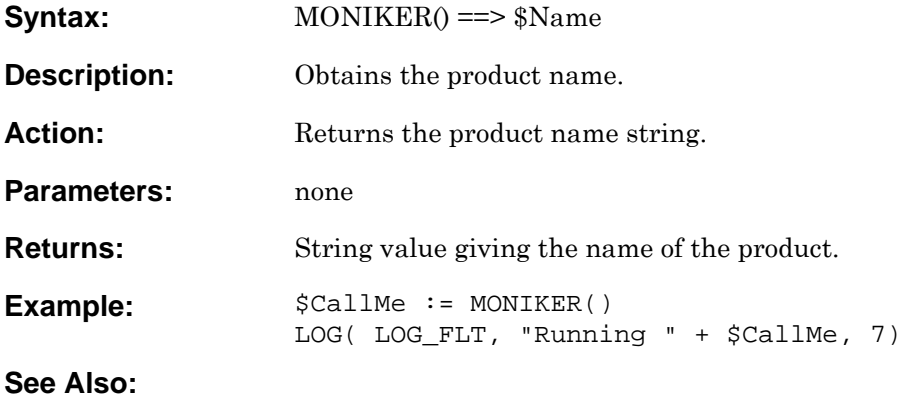

# <span id="page-150-0"></span>**OBJEXEC**

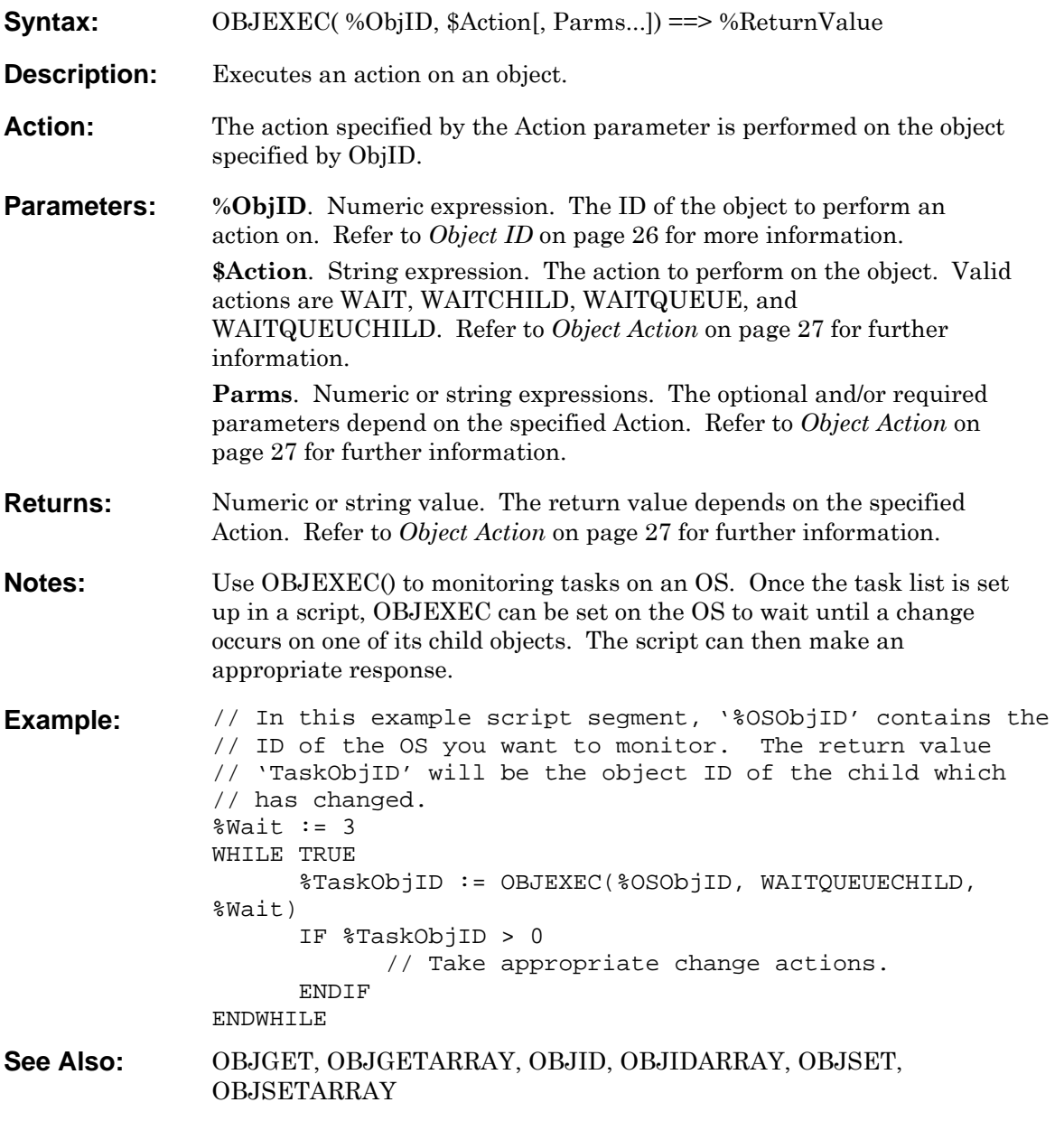

## <span id="page-151-0"></span>**OBJGET**

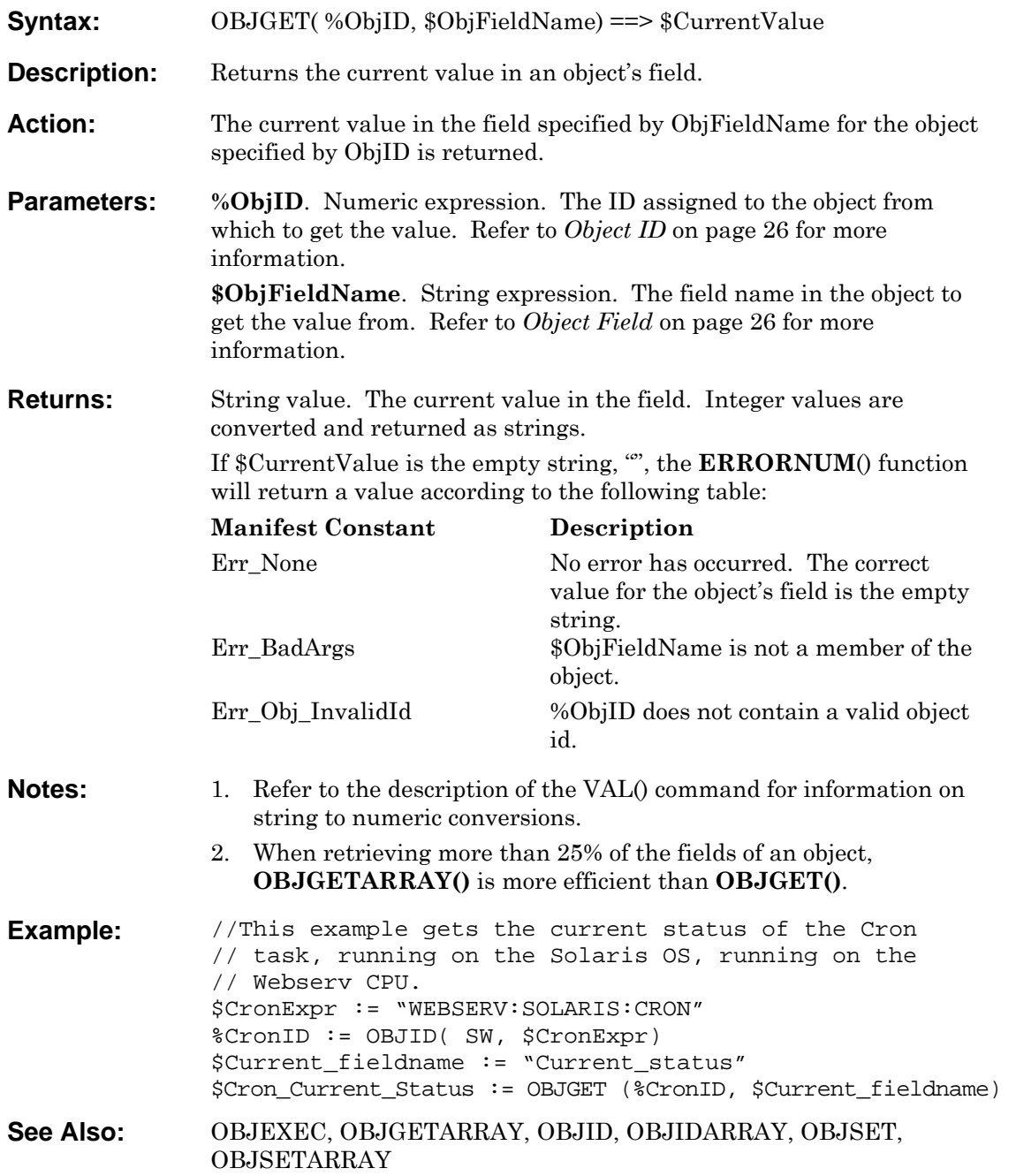

## <span id="page-152-0"></span>**OBJGETARRAY**

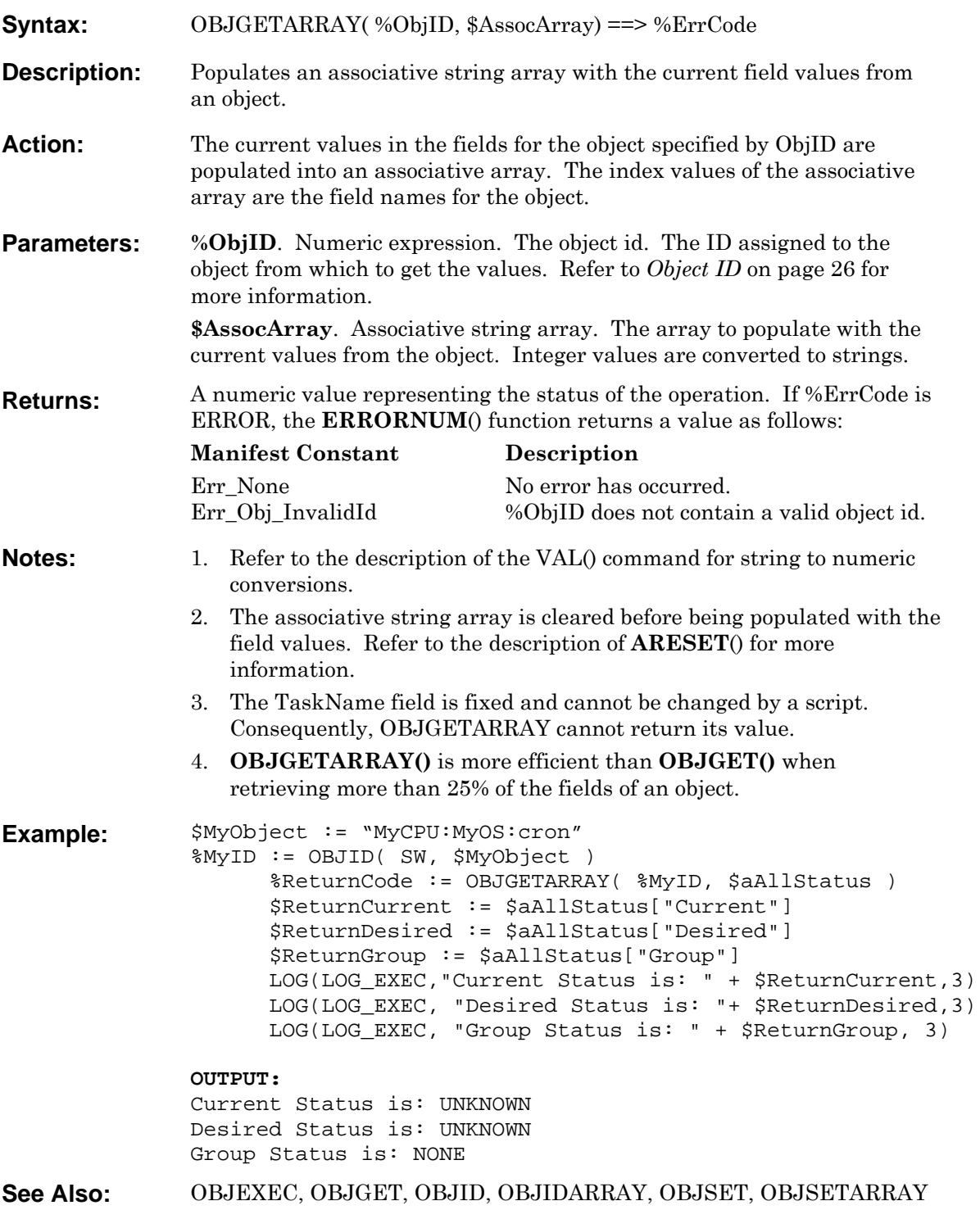

<span id="page-153-0"></span>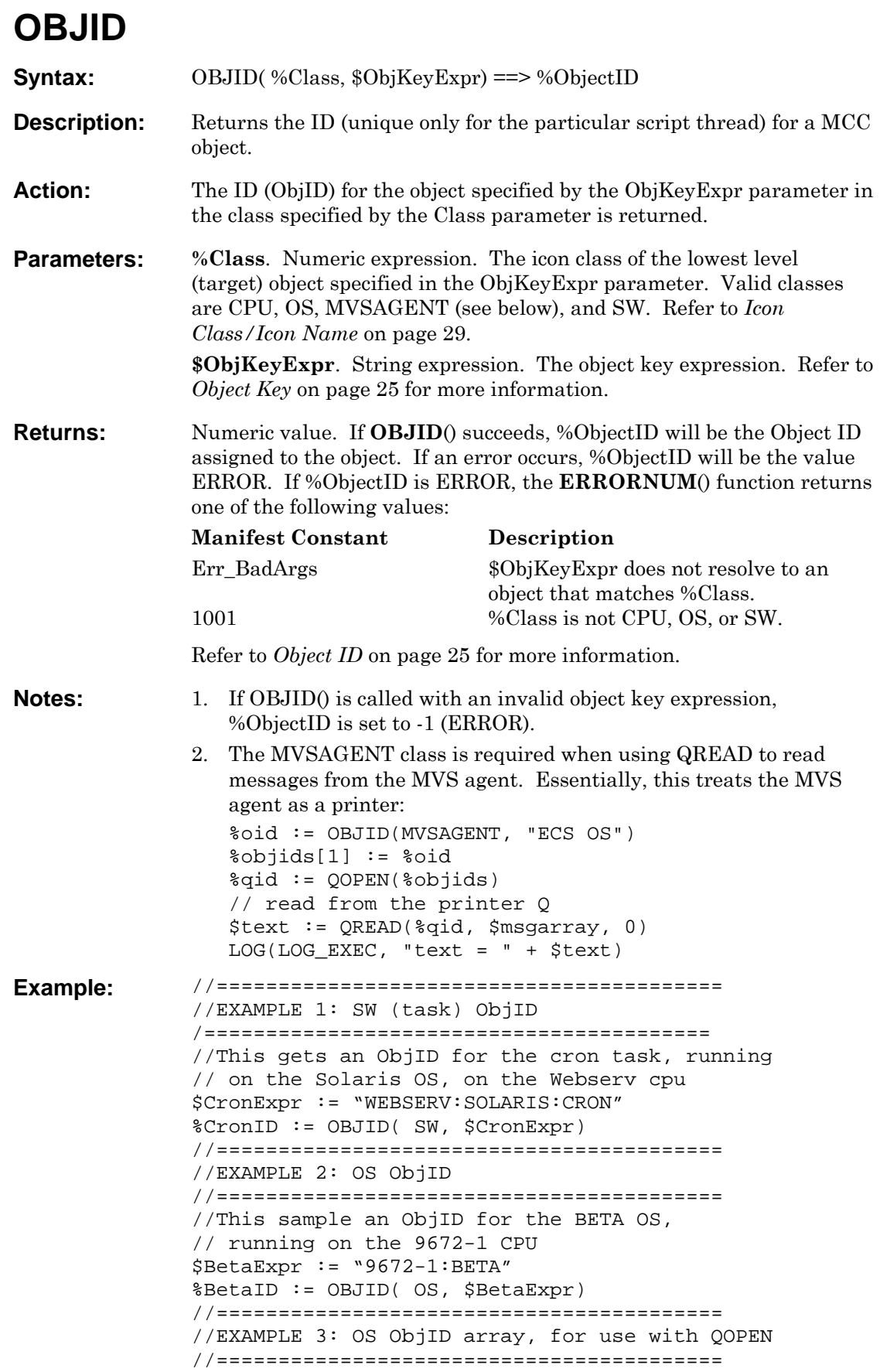

//This example builds an array of ObjIDs, for use // with the QOPEN command. \$Lpar1 := "9672-1:BETA" \$Lpar2 := "9672-1:PROD" \$Lpar3 := "3090:DEV" %OSIDarray[1] := OBJID(OS, \$Lpar1)  $%OSIDarray[2] := ODJID(OS, $Lpar2)$ %OSIDarray[3] := OBJID(OS, \$Lpar3) See Also: [OBJEXEC,](#page-150-0) [OBJGET,](#page-151-0) [OBJID,](#page-153-0) [OBJIDARRAY,](#page-155-0) [OBJSET,](#page-157-0) [OBJSETARRAY](#page-158-0)

## <span id="page-155-0"></span>**OBJIDARRAY**

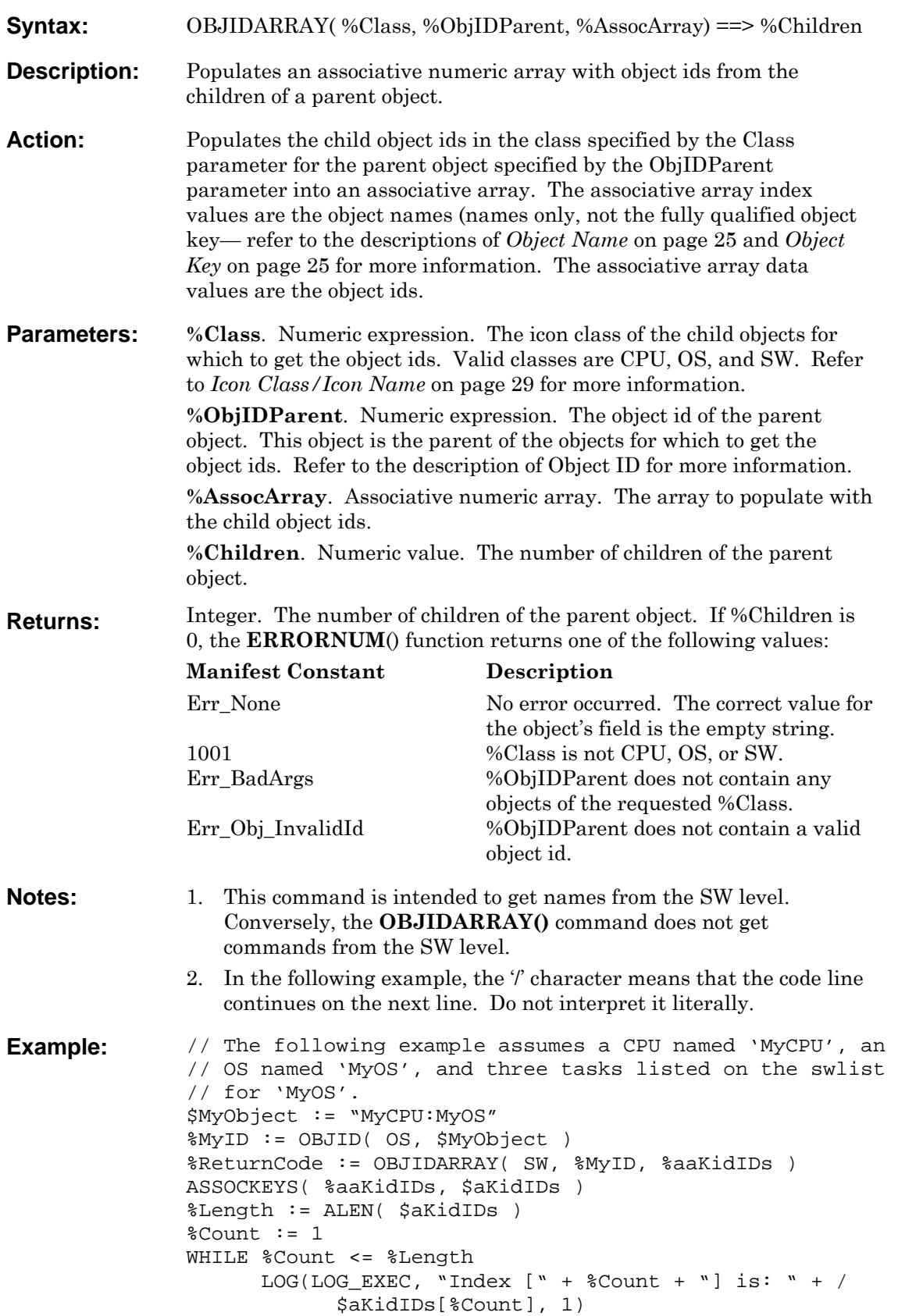

 LOG(LOG\_EXEC, \$aKidIDs[%Count] + "Object ID is: " + / %aaKidIDs[\$aKidIDs[%Count]], 1) INC %Count ENDWHILE **OUTPUT:**  Index [1] is: inetd inetd Object ID is: 3 Index [2] is: cron cron Object ID is: 2 Index [3] is: lpd lpd Object ID is: 4 **See Also:** [AICONNAMES](#page-68-0), [ASSOCKEYS](#page-80-0), [OBJEXEC](#page-150-0), [OBJGET](#page-151-0), [OBJGETARRAY](#page-152-0), [OBJID,](#page-153-0) [OBJSET,](#page-157-0) [OBJSETARRAY](#page-158-0)

## <span id="page-157-0"></span>**OBJSET**

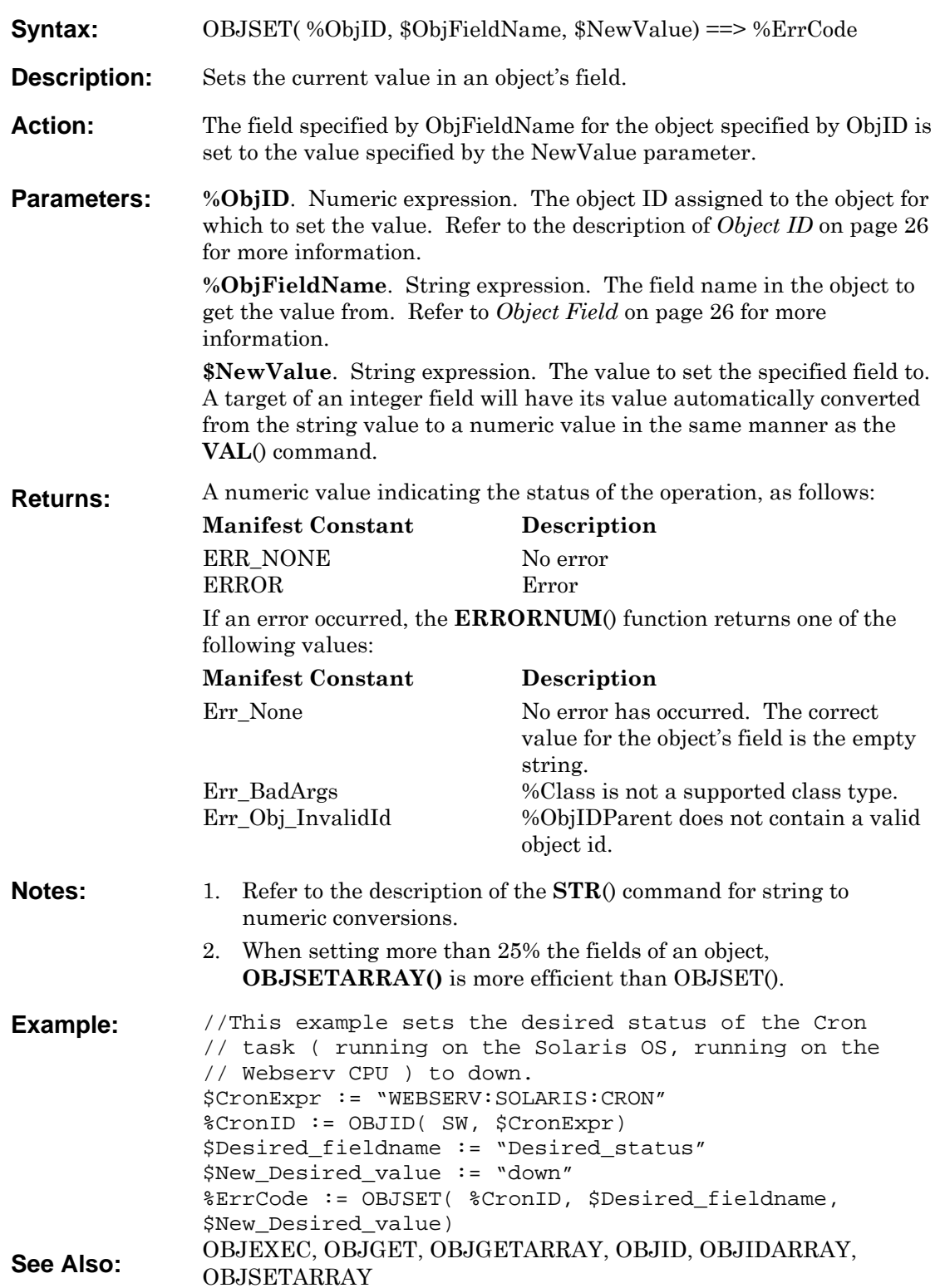

## <span id="page-158-0"></span>**OBJSETARRAY**

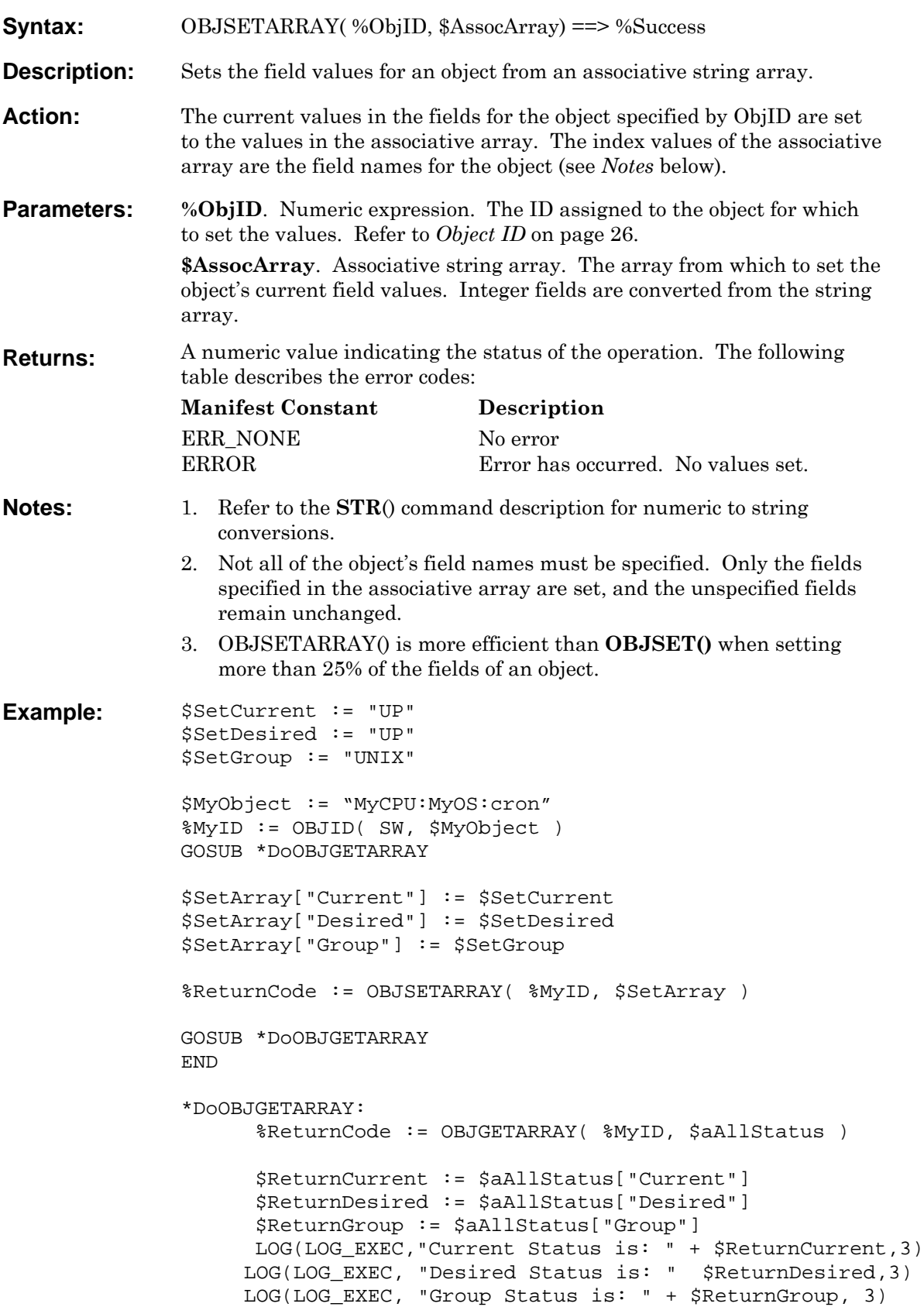

RETURN

**OUTPUT:**  Current Status is: UNKNOWN Desired Status is: UNKNOWN Group Status is: NONE Current Status is: UP Desired Status is: UP Group Status is: UNIX **See Also:** OBJEXEC, OBJGET, OBJGETARRAY, OBJID, OBJIDARRAY, OBJSET

#### **PARMS**

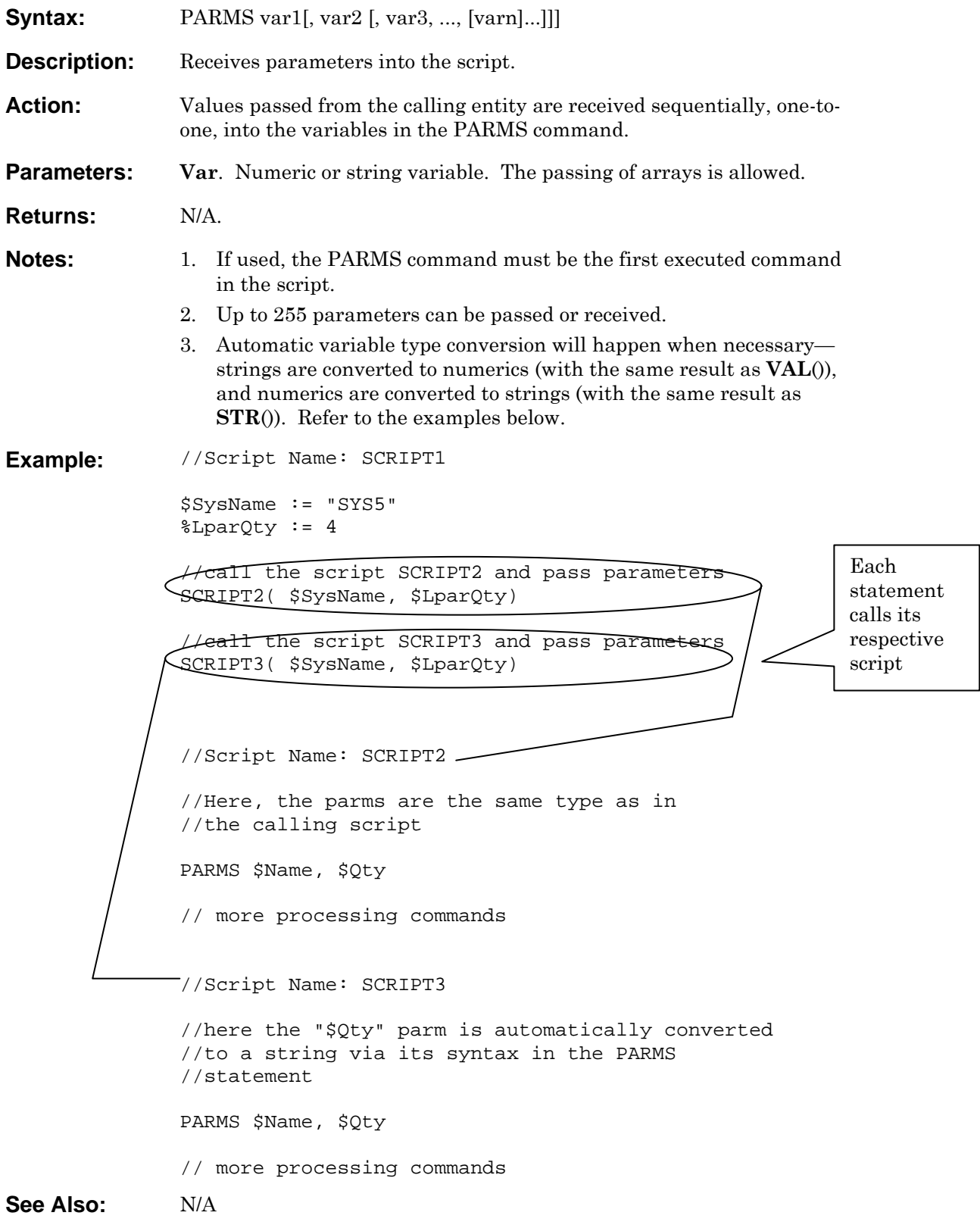

<span id="page-161-0"></span>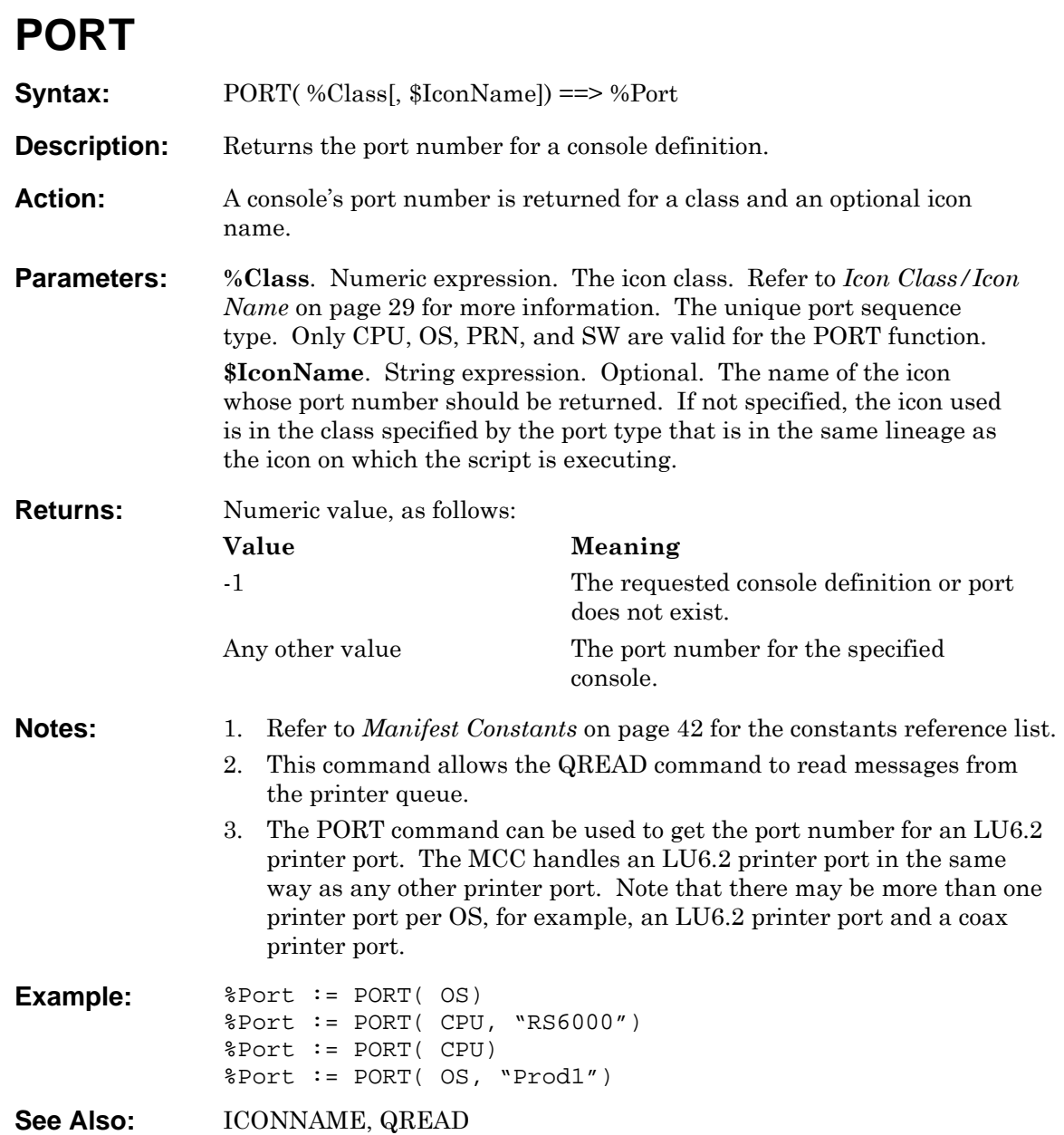

# <span id="page-162-0"></span>**QCLOSE**

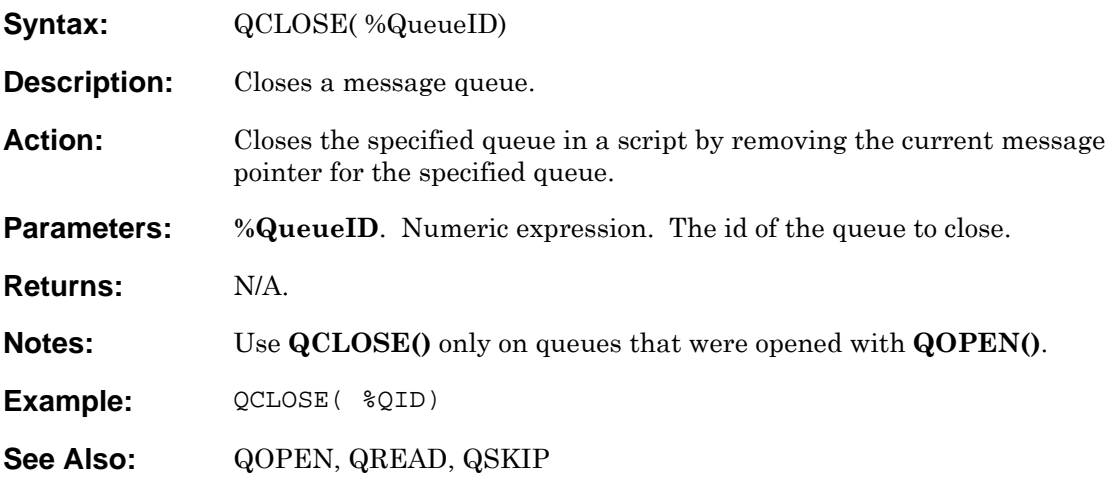

#### <span id="page-163-0"></span>**QOPEN Syntax:** QOPEN( [%ObjIdArray]) ==> %QueueID **Description:** Opens a new queue of OS printer console messages. **Action:** Creates a new message queue in a script by creating a new current message pointer. The current message pointer is set to the end of the currently available messages—the next new message received will be the first message in the script's queue and therefore the next message retrieved for processing. Messages from the printer console for each OS ObjID specified in the array are placed in the queue represented by the QueueID return value. **Parameters: %ObjIdArray**. Normal numeric array. Optional. An array of OS ObjIDs for which to create a message queue. Refer to *[Object ID](#page-25-0)* on page [26](#page-25-0) for more information. If not specified, a queue is created only for the OS that the script is running on. **Returns:** Numeric value, as follows: **Value Meaning**  -1 An error occurred – see below. Any other value The numeric ID of the newly created queue pointer—a unique number used for subsequent access to the queue in the current script thread. Use the manifest constant ERROR for clarity in your code (refer to *[Manifest Constants](#page-41-0)* on page [42](#page-41-0) for more information). **Possible Errors**  An invalid array of object IDs. All object IDs must be created by the **OBJID**() command or the **OBJIDARRAY**() commands. **Notes:** 1. The other queue commands utilize the queue id for their operations. 2. QOPEN() only creates a queue for OS printer console messages. If object IDs are specified, they must be object IDs for OSs. If object IDs are not specified, the script must be executing on an OS icon. 3. The MCC has one large message queue that holds all of the incoming printer console messages. The queue holds the most recent 10,000 messages. The oldest message is discarded when a new message is added (a circular message queue). 4. Each script can have multiple current message pointers into the message queue. The message pointers are created with **QOPEN**(), and advanced with **QREAD**() and **QSKIP**(). 5. A queue ID is only valid within the script thread in which it was created. It becomes invalid in another script when a new thread is begun, such as with the **START**() command. 6. As with any array, the %ObjIdArray parameter can contain one or more elements. Having multiple object IDs enables a **QREAD**() command to automatically read the next message from any of the OSs specified in the **QOPEN**() command. Refer to the **QREAD**() command for more information.

7. The OS must have a valid printer defined. The Q series of

commands does not function with an OS that uses an RS232 or Telnet connection with the no\_printer flag defined.

8. The maximum number of QOPEN commands that can be included in one script is 256.

```
Example: //=================================================== 
              //EXAMPLE 1: One input 
              //=================================================== 
              //Read msgs from the OS the script is running on 
              \text{QID} := \text{QOFEN}()IF %QID == ERROR //if error 
                     LOG( LOG_EXEC, "ERROR: can't open Queue", 
              STATUS_ERROR) 
              ELSE 
                      //continue code here 
              ENDIF 
              RETURN 
              //=================================================== 
              //EXAMPLE 2: Multiple inputs 
              //=================================================== 
              //Read msgs from the Beta1 and AIX OSs 
              %OSArray[ 1] := OBJID( OS, "3090:Beta1") 
              %OSArray[ 2] := OBJID( OS, "RS6000:AIX") 
              //This queue will have msgs from Beta1 & AIX OS 
              %QueueID:= QOPEN( %OSArray) 
              IF %QID == ERROR //if error 
                     LOG( LOG_EXEC, "ERROR: can't open Queue", 
              STATUS_ERROR) 
              ELSE 
                      //continue code here 
              ENDIF 
              RETURN 
              //=================================================== 
              //EXAMPLE 3: Multiple inputs 
              //=================================================== 
              // Using the OSIDArray, from the OBJID examples: 
              %QueueID := QOPEN( %OSIDArray) 
              IF %QID == ERROR //if error 
                     LOG( LOG_EXEC, "ERROR: can't open Queue", 
              STATUS_ERROR) 
              ELSE 
                      //continue code here 
              ENDIF 
              RETURN 
See Also:QCLOSE, QREAD, QSKIP
```
#### <span id="page-165-0"></span>**QPREVIEW**

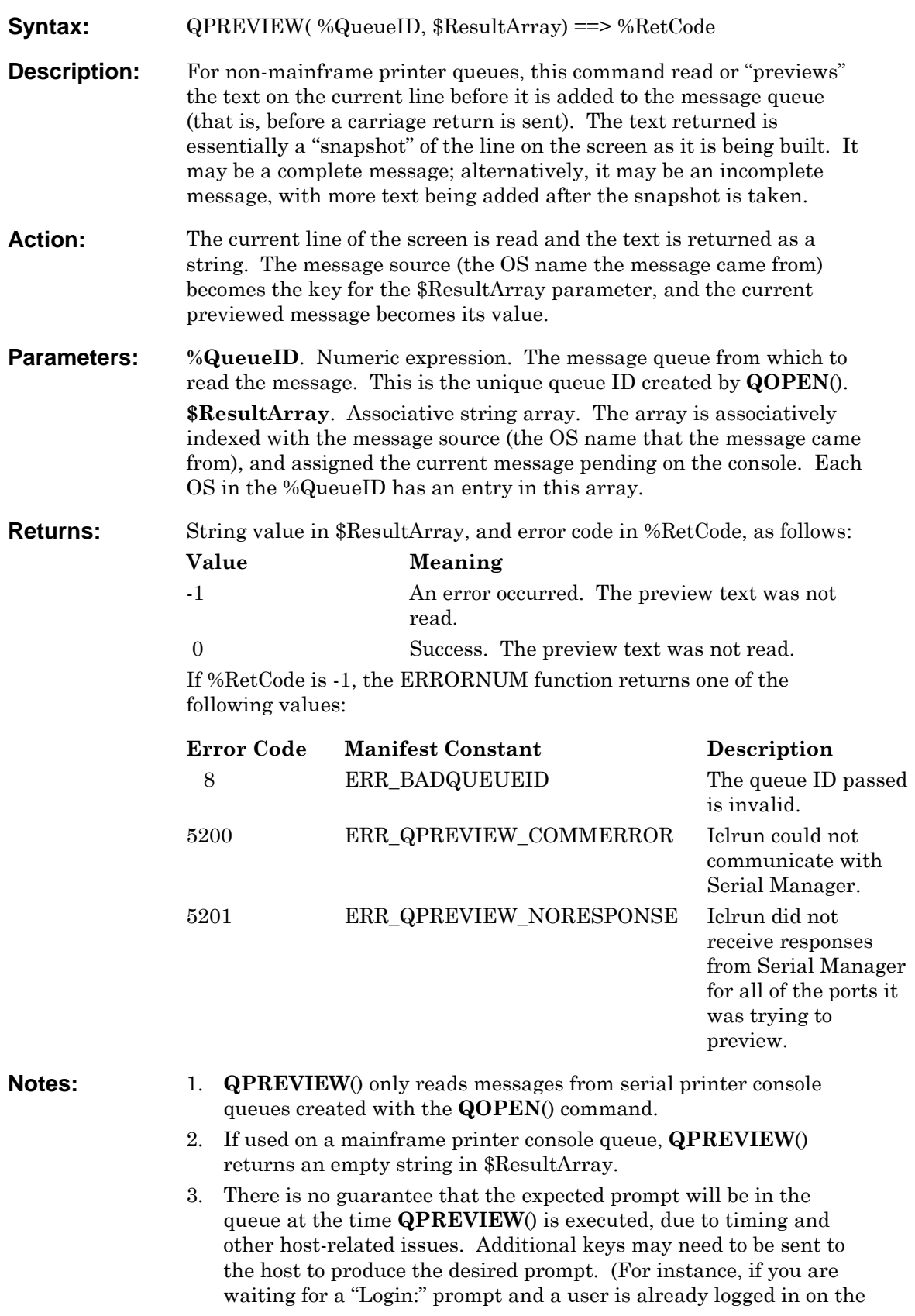

console, you may wish to key "exit" before issuing your **QPREVIEW**().)

**Example:** // Get the Object IDs for two systems %OSArray[ 1] := OBJID( OS, "DECUnix:Alpha") %OSArray[ 2] := OBJID( OS, "RS6000:Beta") // Open the message queue %QueueID := QOPEN( %OSArray) %Preview := QPREVIEW( %QueueID, \$MsgArray) // If the DECUnix system is at the "Login:" prompt and the // RS6000 is at a root ("#") prompt, the values of // \$MsgArray will be: // \$MsgArray[ "Alpha" ] ==> Login: // \$MsgArray[ "Beta" ] ==> # **See Also:**  $QCLOSE$ , QOPEN, QREAD, [QSKIP,](#page-169-0) [SCANB,](#page-174-0) SCANP

<span id="page-167-0"></span>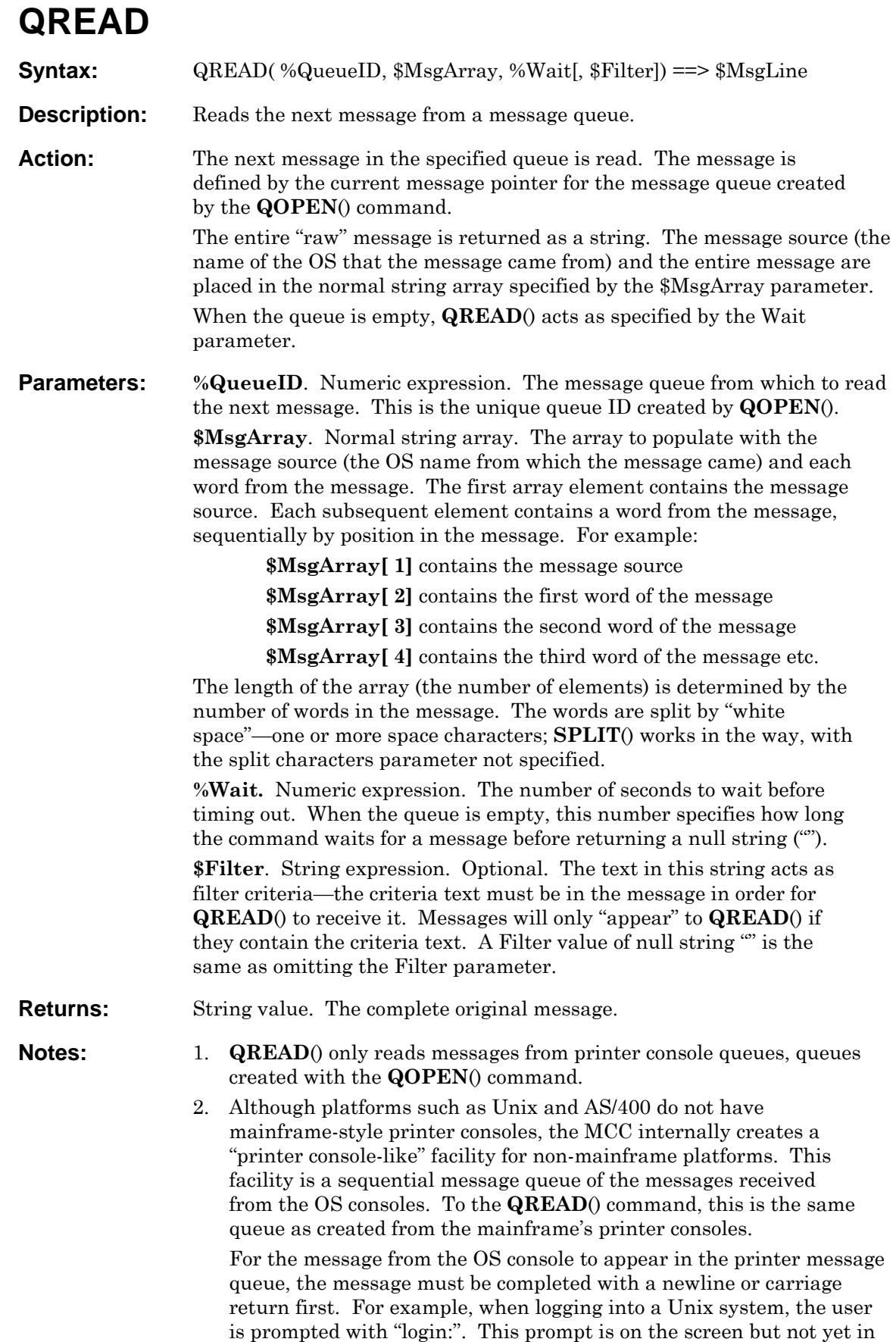

the printer message queue. It is placed in the printer message queue after the user presses <ENTER>.

- 3. Incomplete messages are not available to **QREAD**().
- 4. Each message pointer can be moved with **QSKIP**().
- 5. If the OS Console is an RS232 or Telnet connection, and was defined with the no\_printer flag, this command will **not** work with that OS. See **QOPEN**() for more details.

**Example:** //============================================== // Example 1 //============================================== %Wait := 180 %QID := QOPEN() //open queue on current OS WHILE TRUE  $//$ repeat process continually \$Msg := QREAD( %QID, \$MsgArray, %Wait) IF  $$Msg == " " // if null, then no msg was$  received //the building of the \$Temp string to display //on the log is done this way here simply due to //width restrictions of the printed page //Normally, build it on one line or place the //entire string in the LOG command \$Temp := "No messages in " + STR( %Wait) \$Temp := \$Temp + " seconds on OS: " \$Temp := \$Temp + \$MsgArray[ 1]) LOG( LOG\_FLT, \$Temp, STATUS\_WARNING) ENDIF //check first word of msg for IO // err \$MsgArray[ 1] will always //have OS name IF \$MsgArray[ 2] == "IOS000I" //call IO err handling script passing OS name IOERROR( \$MsgArray[ 1]) ENDIF ENDWHILE //==================================================== // Example 2 //==================================================== %Wait := 30 %ObjIDSys5[ 1] := OBJID( OS, "SYS5") %QIDSys5 := QOPEN( %ObjIDSys5) \$Msg := QREAD( %QIDSys5, \$MsgArray, %Wait, "error") IF \$Msg == "" //if null, then no msg was received \$Temp := "No msgs for " + STR( %Wait) \$Temp := \$Temp + " seconds: " + \$MsgArray[ 1] LOG( LOG\_FLT, \$Temp, STATUS\_WARNING) ELSE LOG( LOG\_FLT, \$Msg, STATUS\_ERROR) ENDIF **See Also:** QCLOSE, QOPEN, QPREVIEW, QSKIP, [PORT,](#page-161-0) [SCANB,](#page-174-0) SCANP

<span id="page-169-0"></span>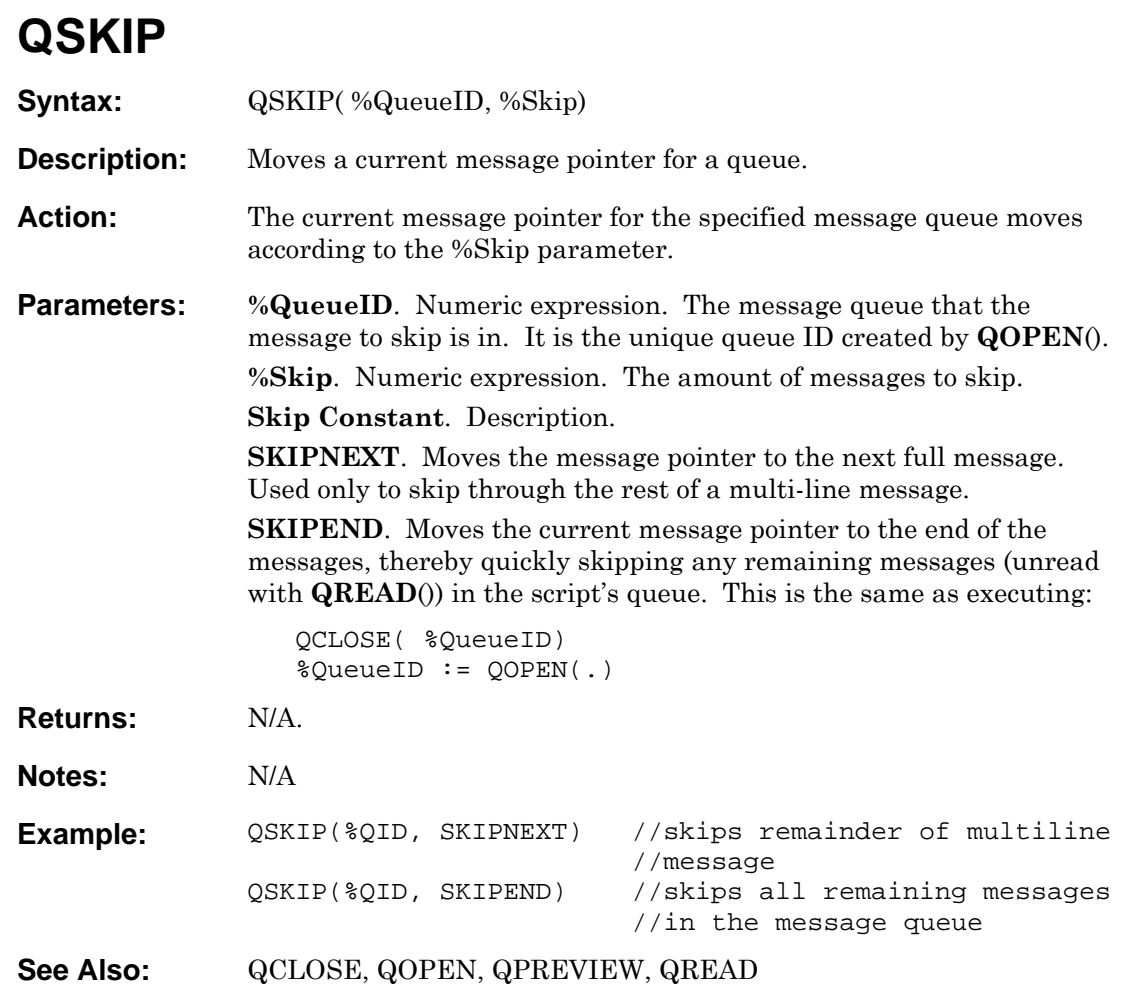

#### **REPEAT**

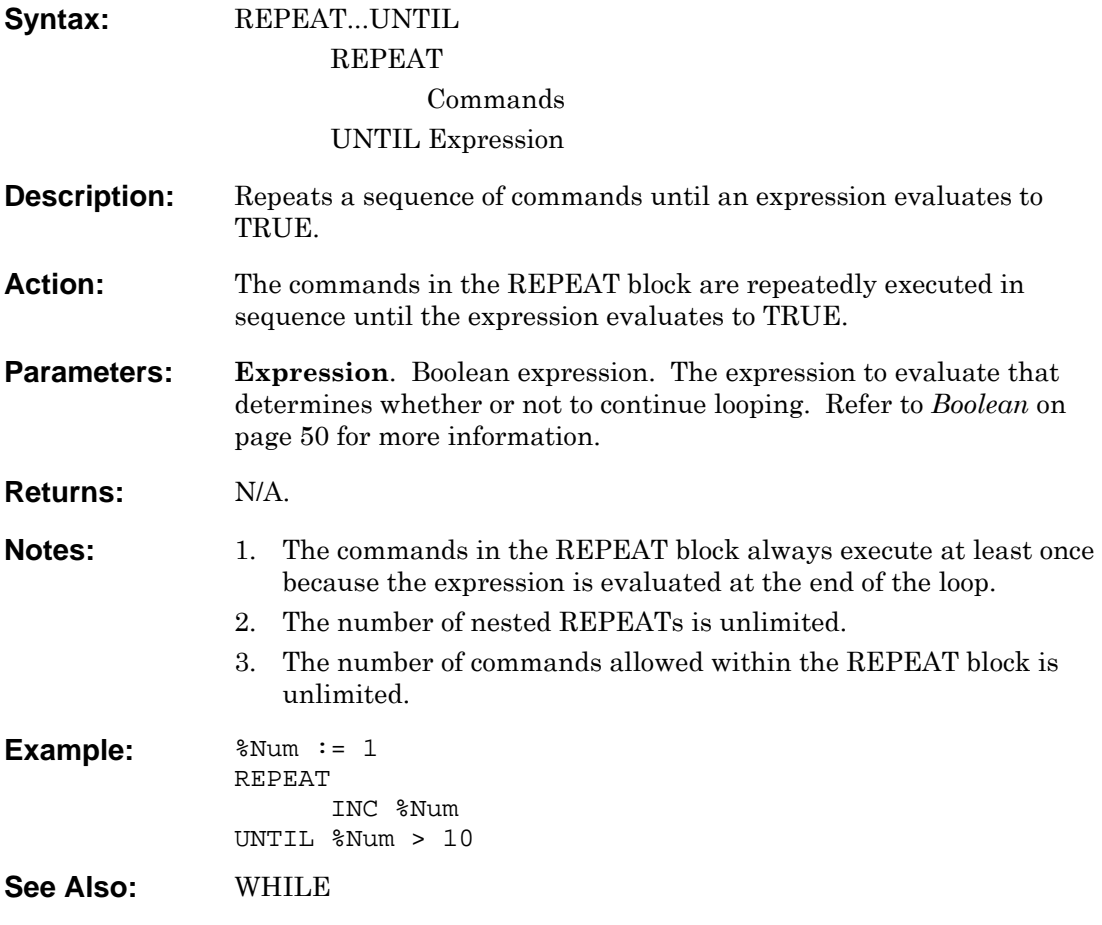

#### <span id="page-171-0"></span>**REPSTR**

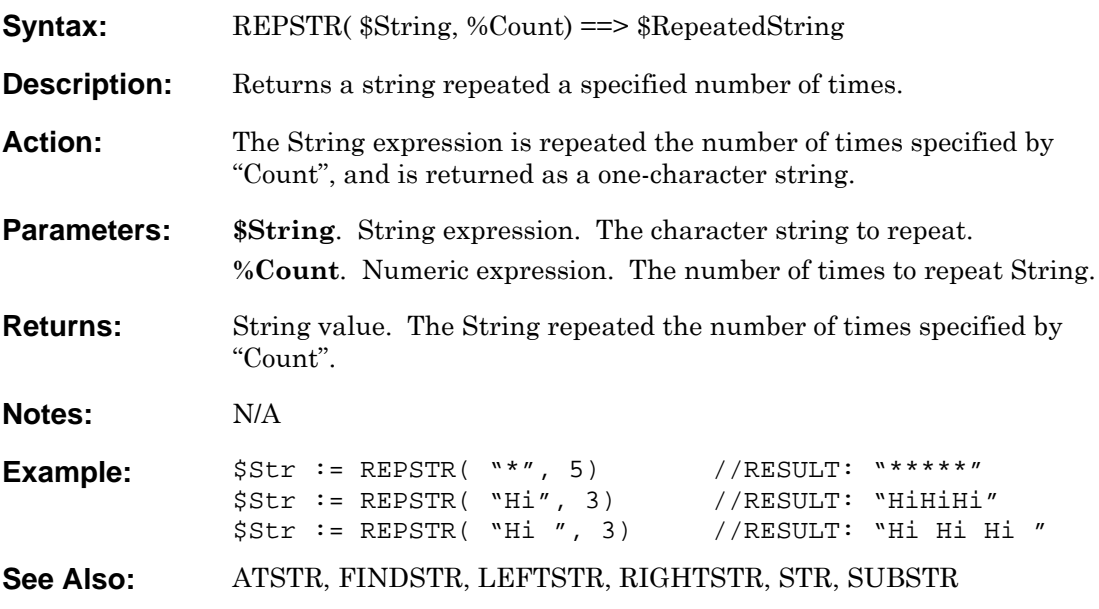

## **RETURN**

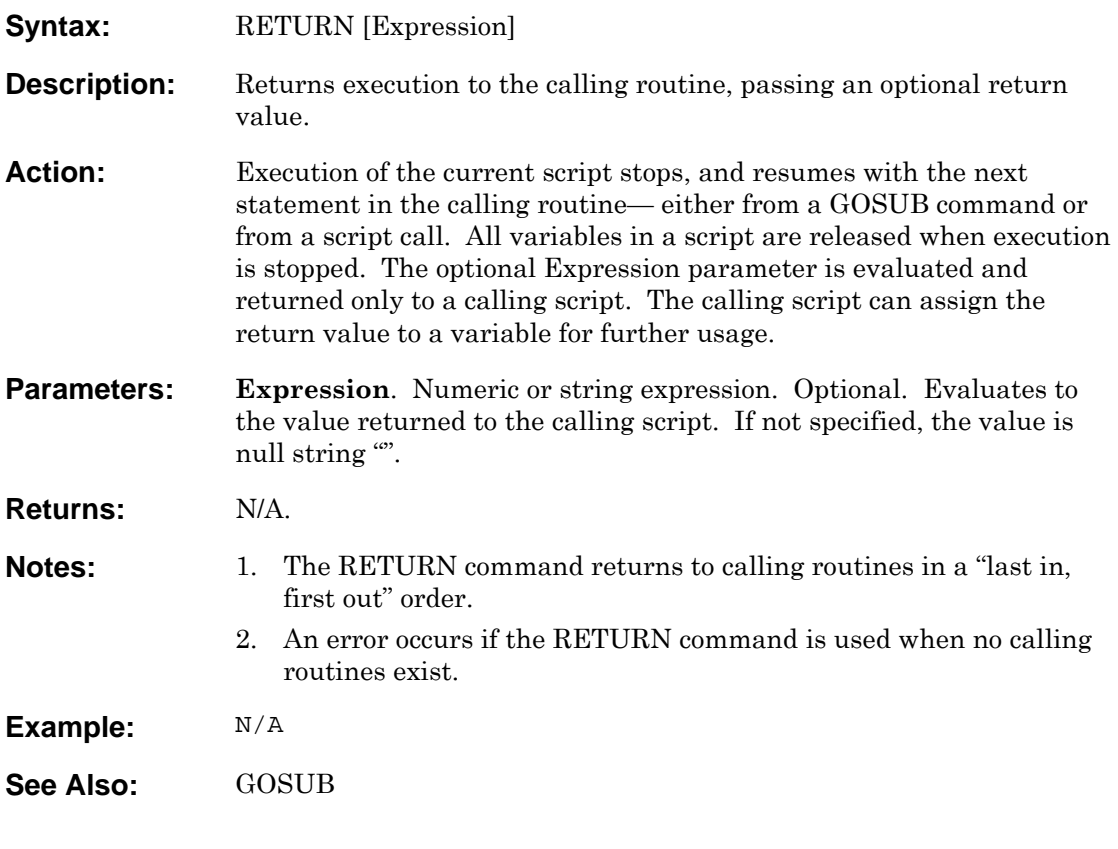

# <span id="page-173-0"></span>**RIGHTSTR**

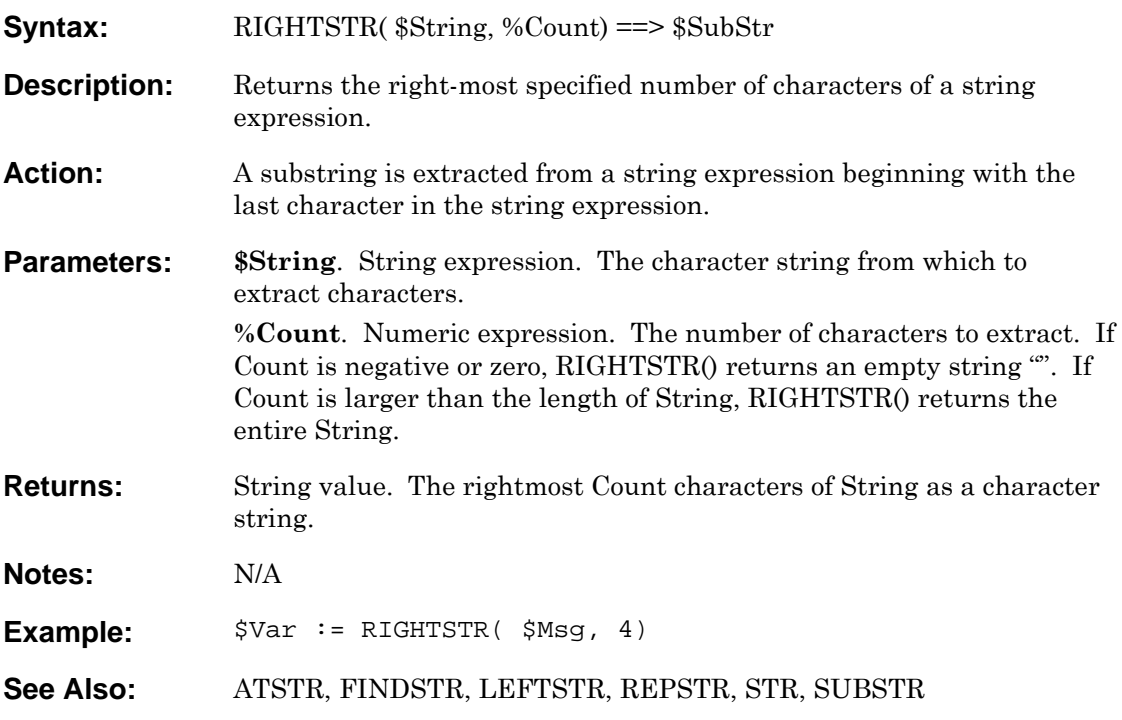

<span id="page-174-0"></span>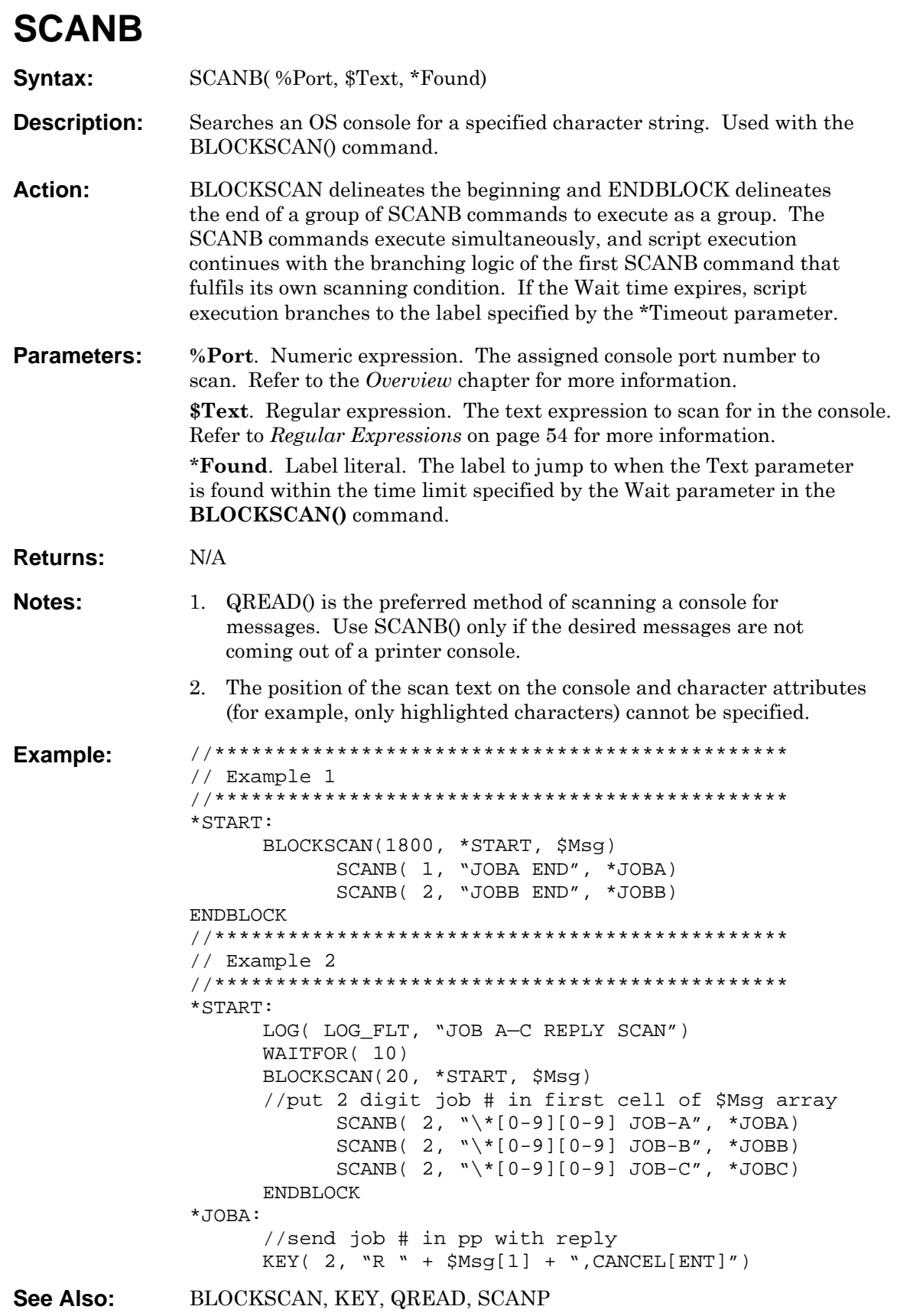

## <span id="page-175-0"></span>**SCANP**

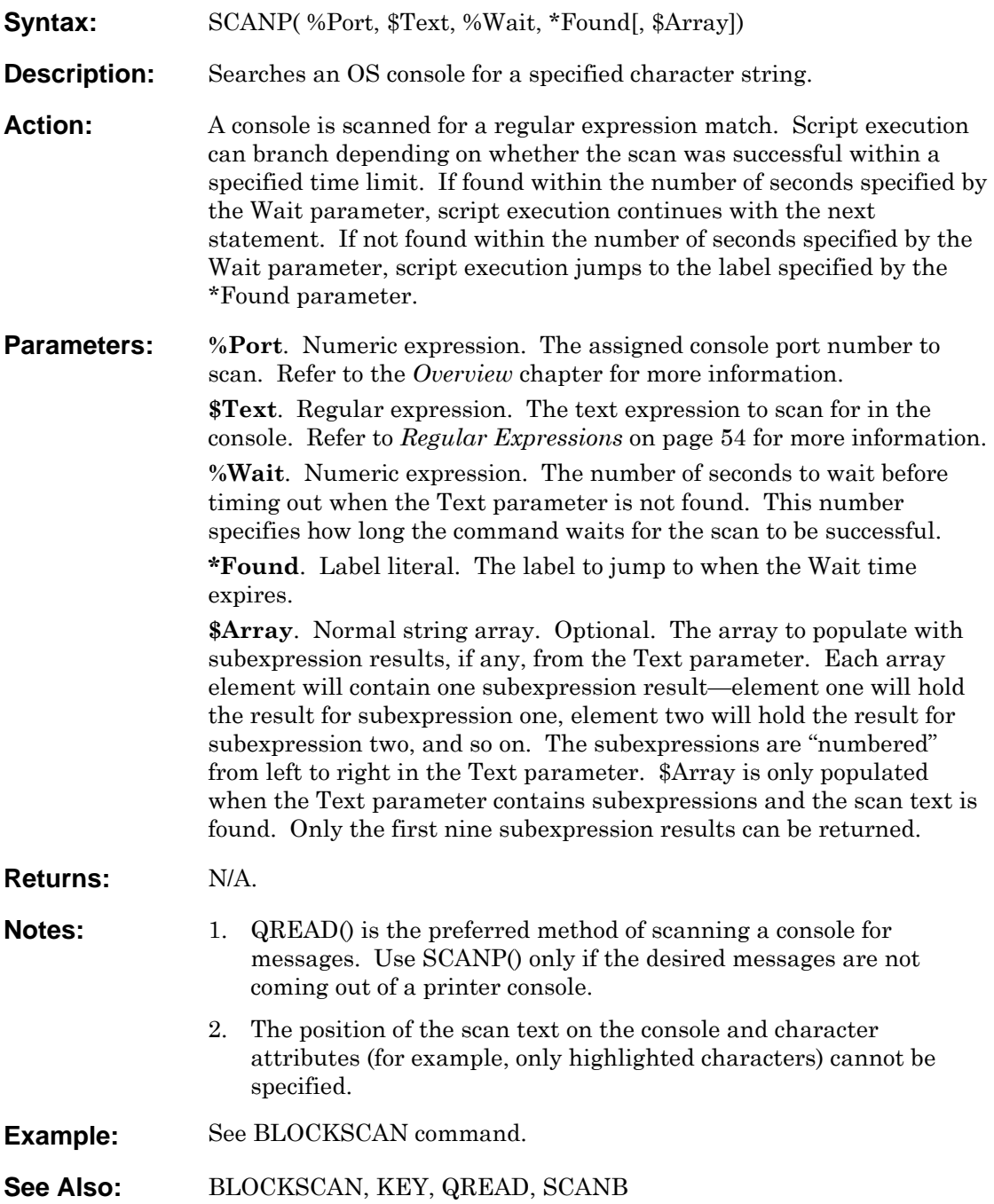

# **SCRIPTCANCEL**

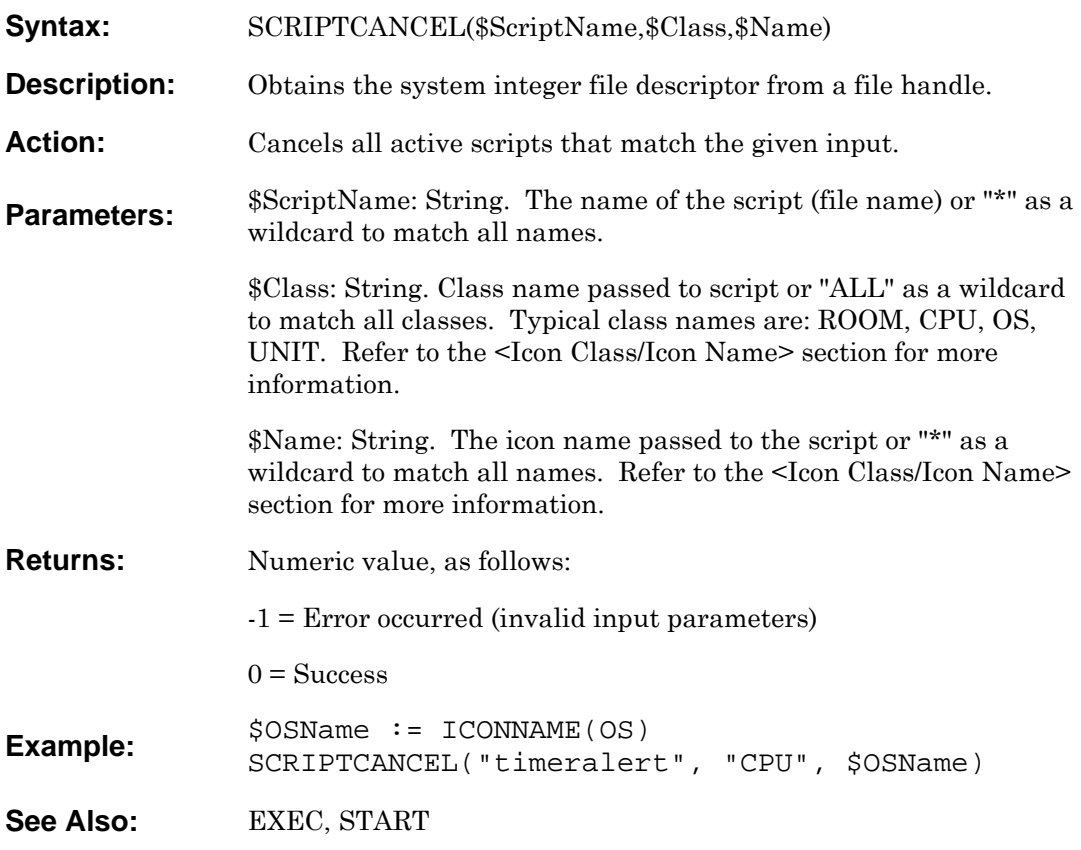

## **SCRIPTGETACTIVE**

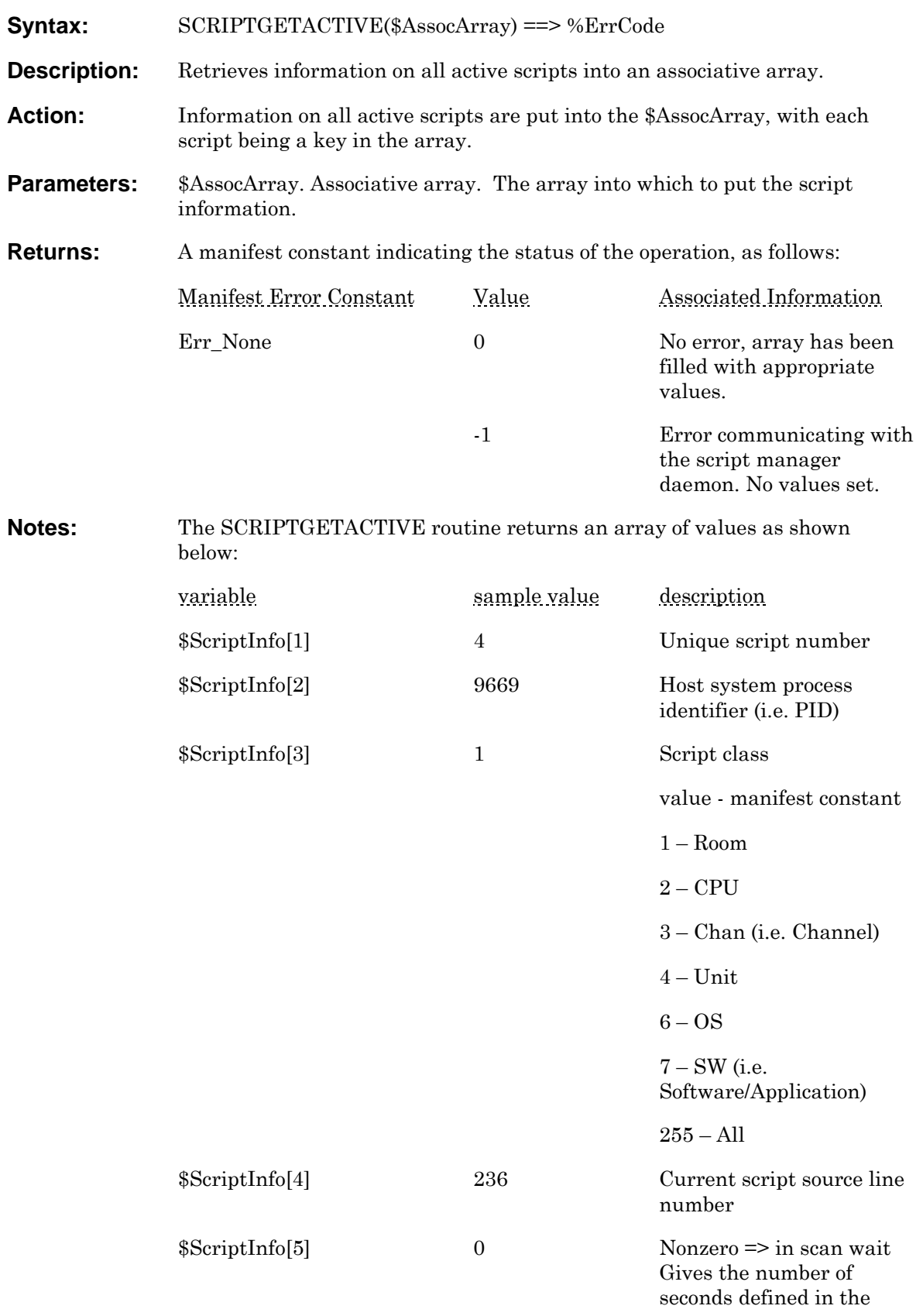

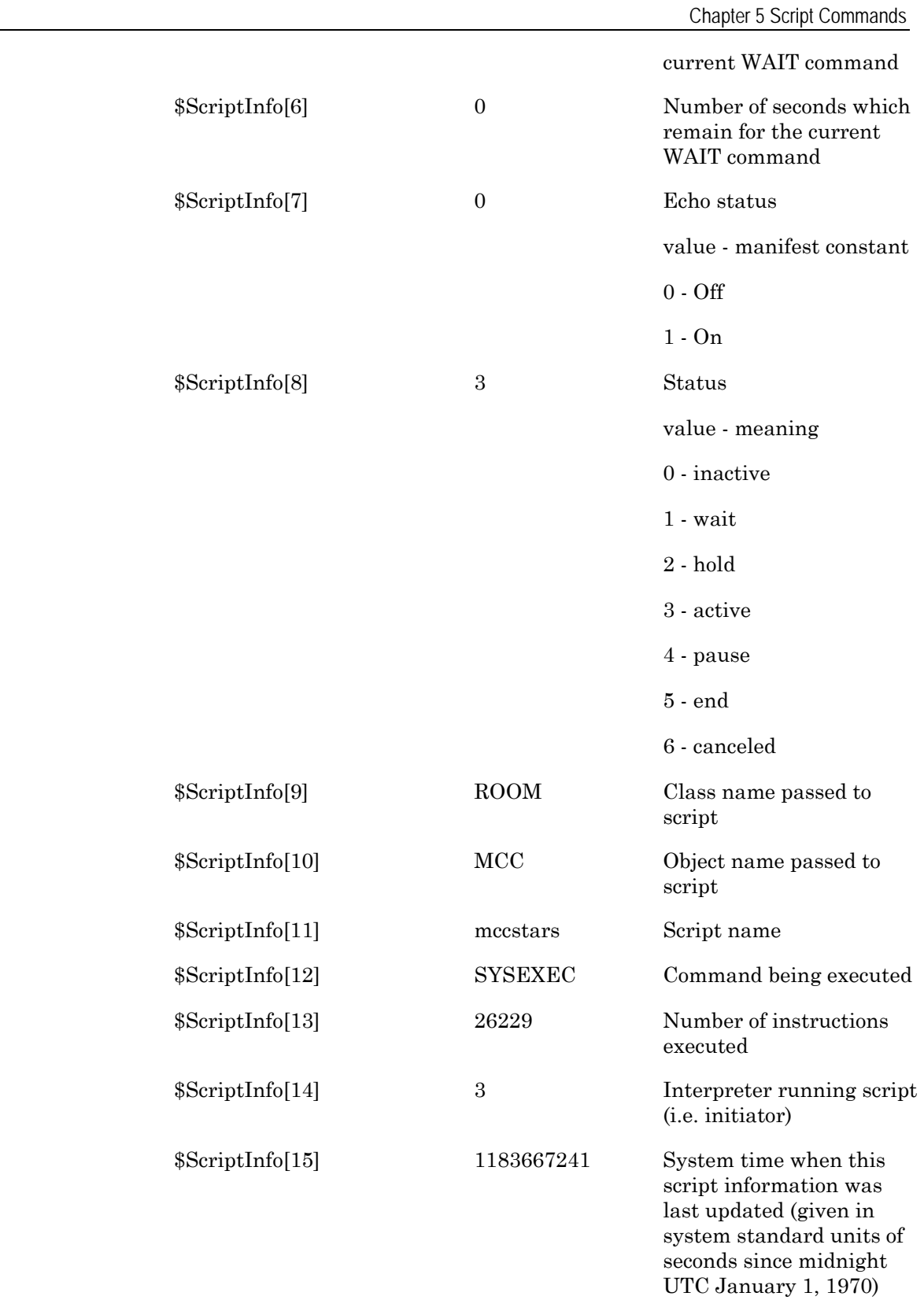

```
Examples: Simple Script to log all of the script information to the filtered message
              log: 
               %rc := SCRIPTGETACTIVE($AssocArray)
              IF %rc == 0% 
              Num := ALEN($AssocArray) // Get the number of scripts 
              ASSOCKEYS( $AssocArray, $NormalArray) // Put into a normal 
              array 
              \text{Index} := 1WHILE %Index <= %Num // Log individual script info 
              $Seq := $NormalArray[%Index] 
              $AlertInfo := $AssocArray[$Seq] 
              LOG(LOG_FLT, "Script info is " + $AlertInfo) 
              INC %Index 
              ENDWHILE 
              ENDIF 
               Simple Script to break down all of the component parts of the returned 
              script array and log everything to the filtered message log: 
                %rc := SCRIPTGETACTIVE( $Array ) 
              LOG( LOG_FLT, "There are currently " + ALEN($Array) + \iota"
              active scripts." , 5) 
              ASSOCKEYS( $Array, $NormalArray) // Put into a normal array 
              %ArrayIndex := 1 
              WHILE (%ArrayIndex <= ALEN($Array)) 
                  SPLIT($ScriptInfo, $Array[$NormalArray(%ArrayIndex)], " ") 
                  LOG(LOG_FLT, "Script #: " + STR(%ArrayIndex), 1) 
                  LOG(LOG_FLT, $ScriptInfo[1] + " : " + $ScriptInfo[2], 5) 
                 LOG(LOG_FLT, $ScriptInfo[3] + " : " + $ScriptInfo[4], 5) 
                 LOG(LOG FLT, S_{\text{Scription}}[5] + " : " + S_{\text{Scription}}[6], 5)LOG(LOG FLT, SscriptInfo[7] + " : " + SScriptInfo[8], 5) LOG(LOG_FLT, $ScriptInfo[9] + " : " + $ScriptInfo[10], 5) 
                  LOG(LOG_FLT, $ScriptInfo[11] + " : " + $ScriptInfo[12], 5) 
                 LOG(LOG_FLT, $ScriptInfo[13] + " : " + $ScriptInfo[14], 5) 
                  LOG(LOG_FLT, $ScriptInfo[15], 5 ) 
                  LOG(LOG_FLT, "------------------------------------------", 
              1) 
                  INC %ArrayIndex 
              ENDWHILE 
              RETURN
```
**See Also:** [Executing Scripts](#page-17-0)
## **SCRNTEXT**

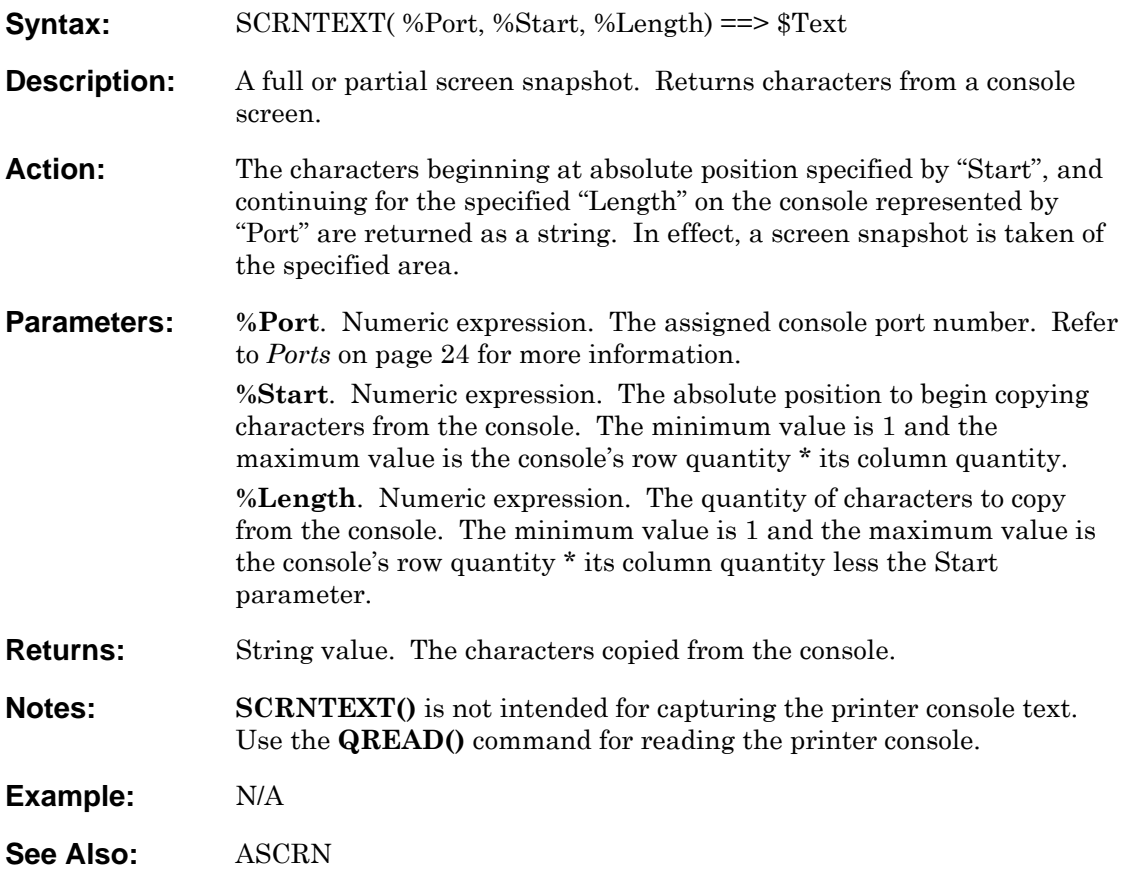

# **SECONDS**

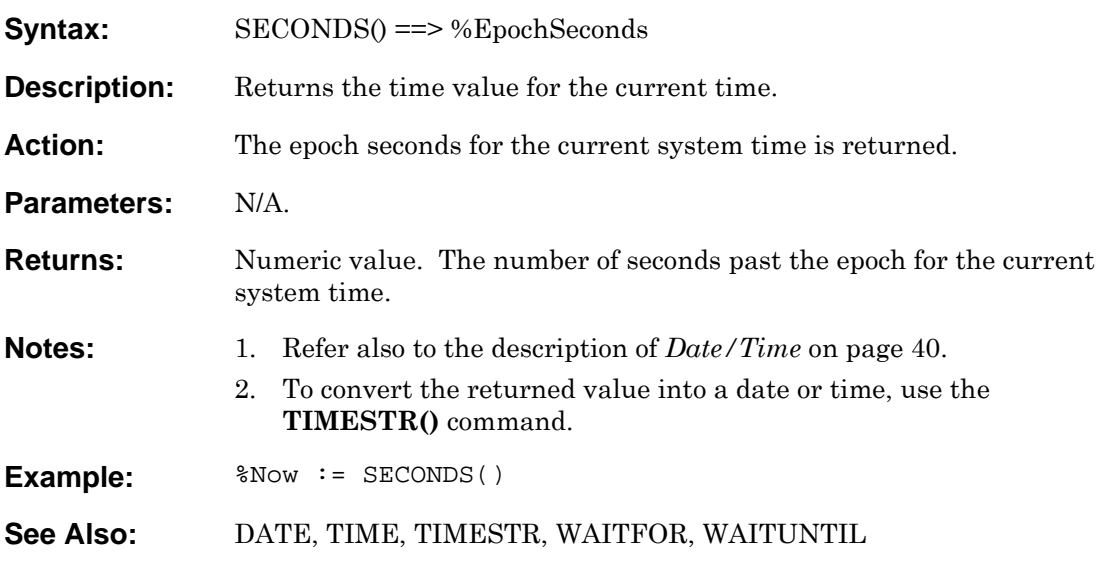

## **SET**

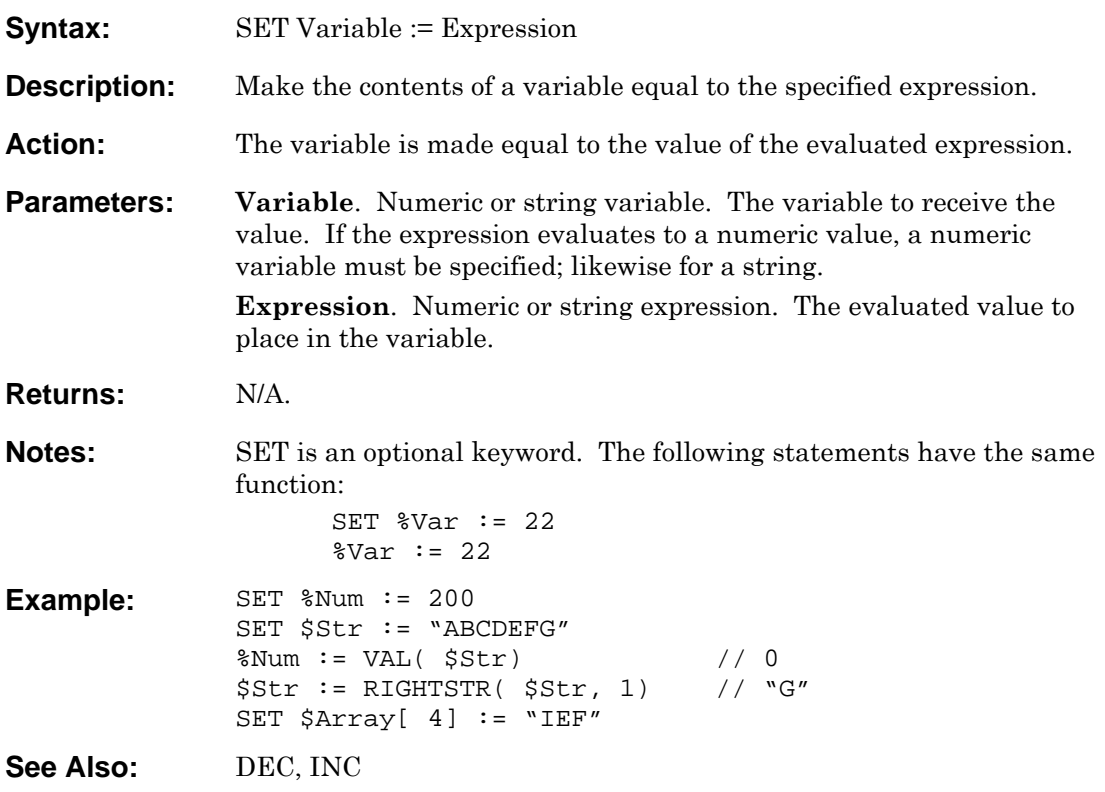

# <span id="page-183-0"></span>**SNMP\_GET**

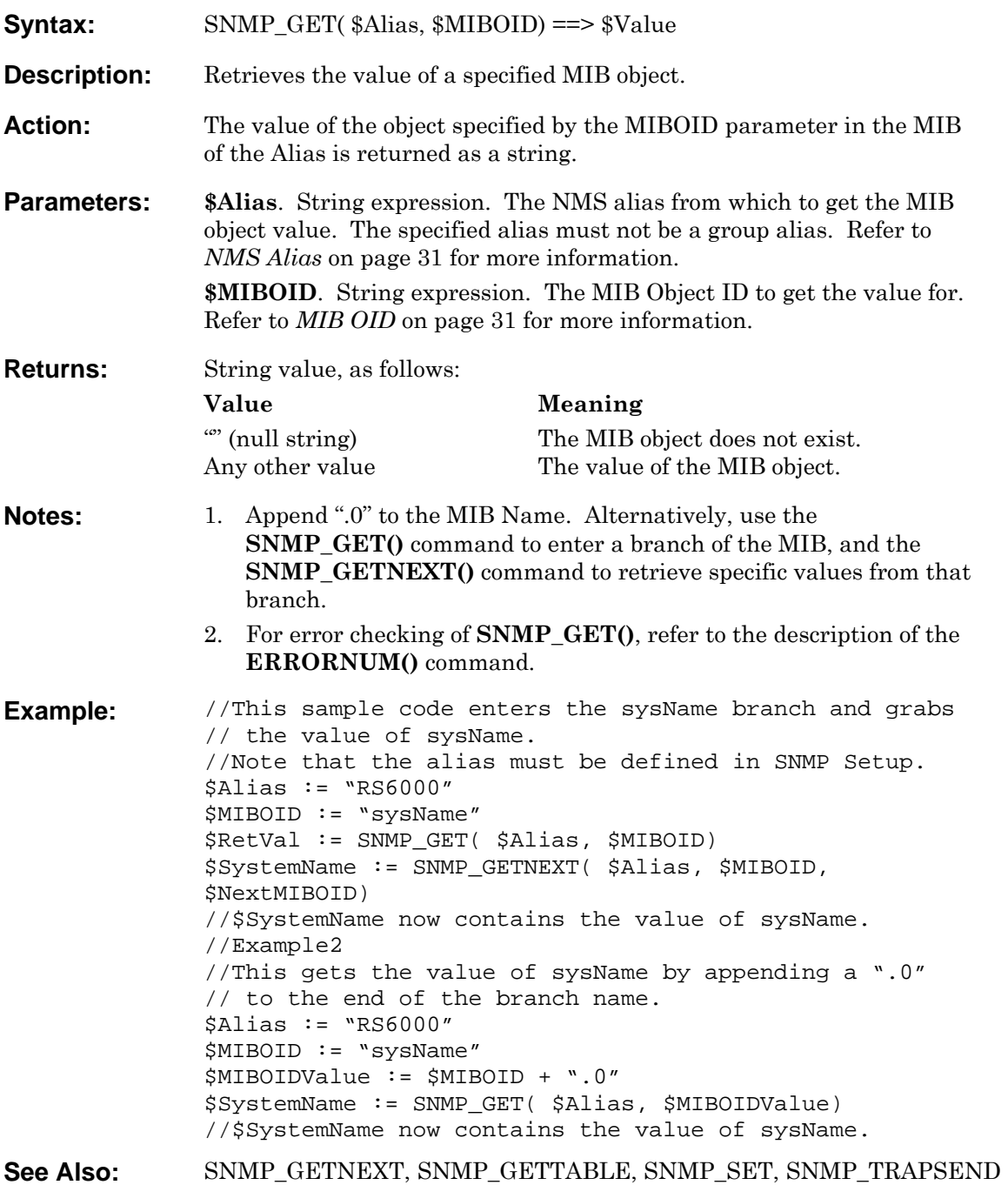

# <span id="page-184-0"></span>**SNMP\_GETNEXT**

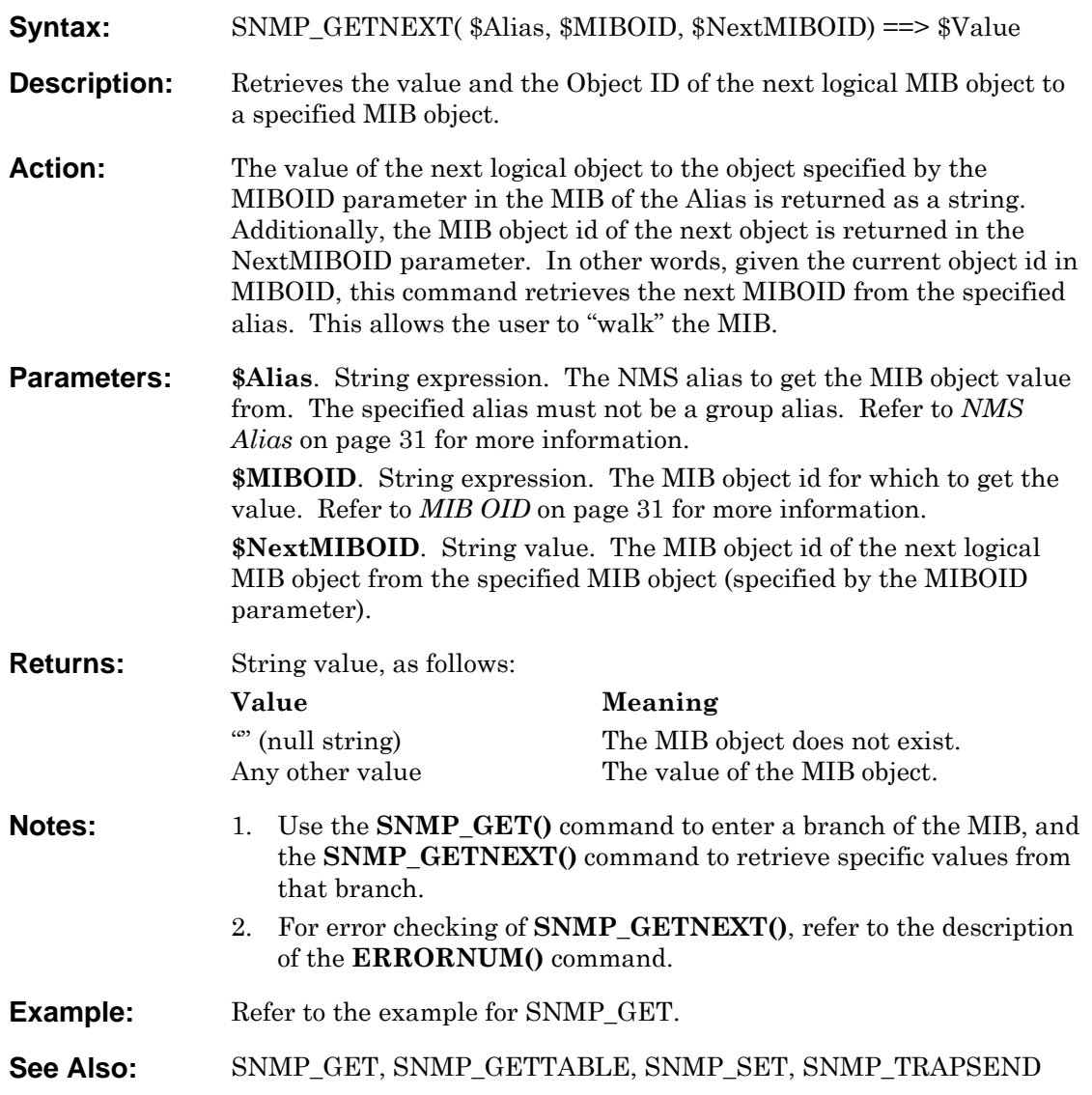

# <span id="page-185-0"></span>**SNMP\_GETTABLE**

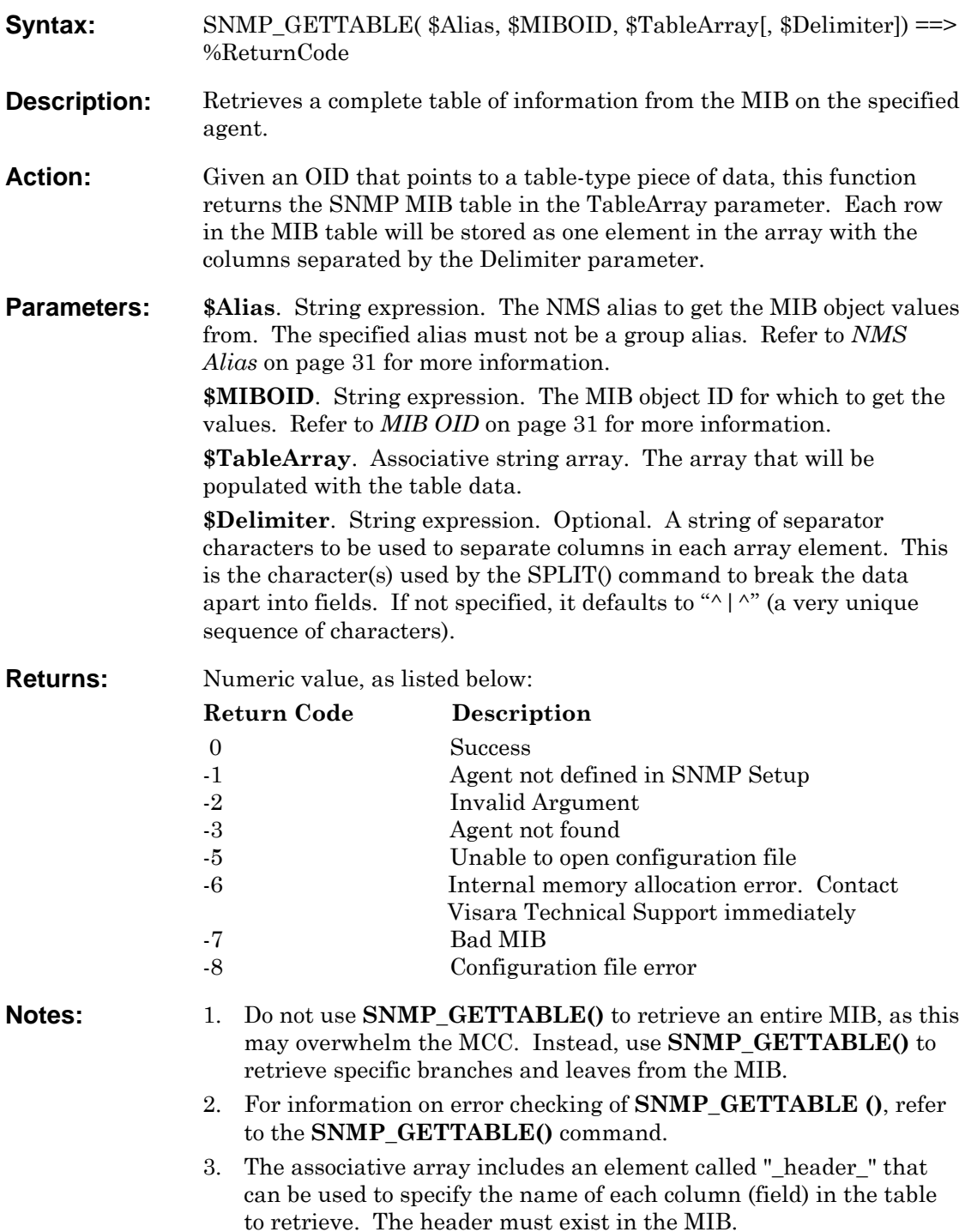

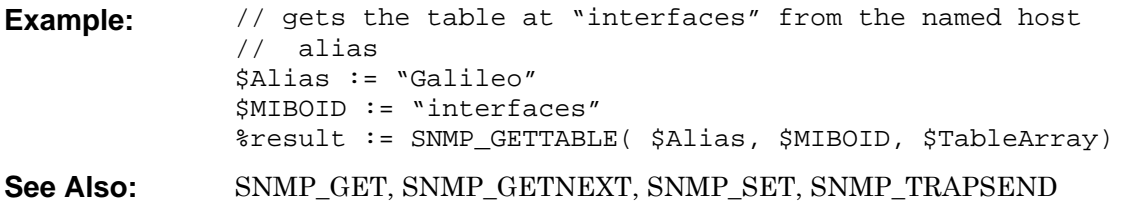

## <span id="page-187-0"></span>**SNMP\_SET**

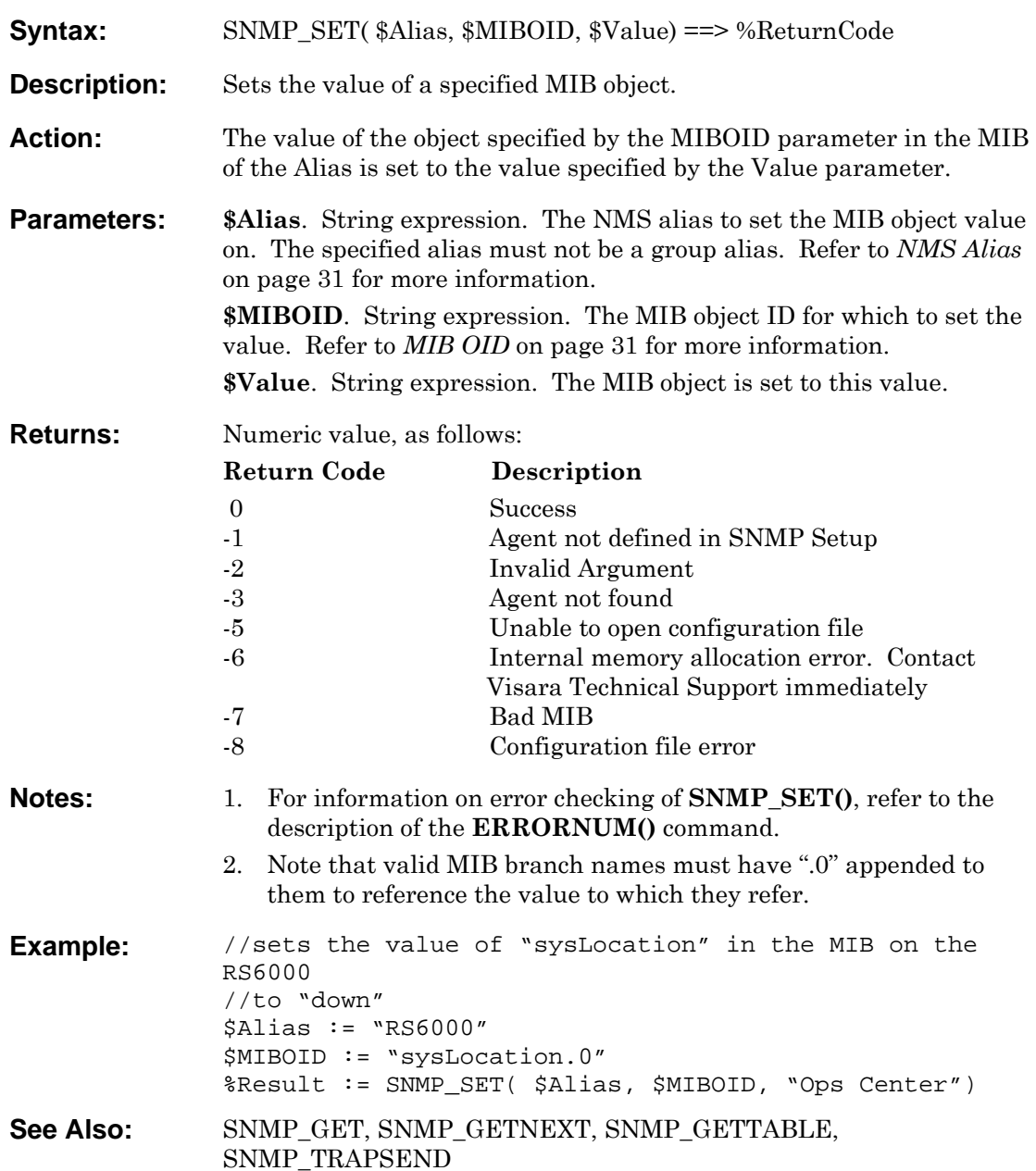

## <span id="page-188-0"></span>**SNMP\_TRAPSEND**

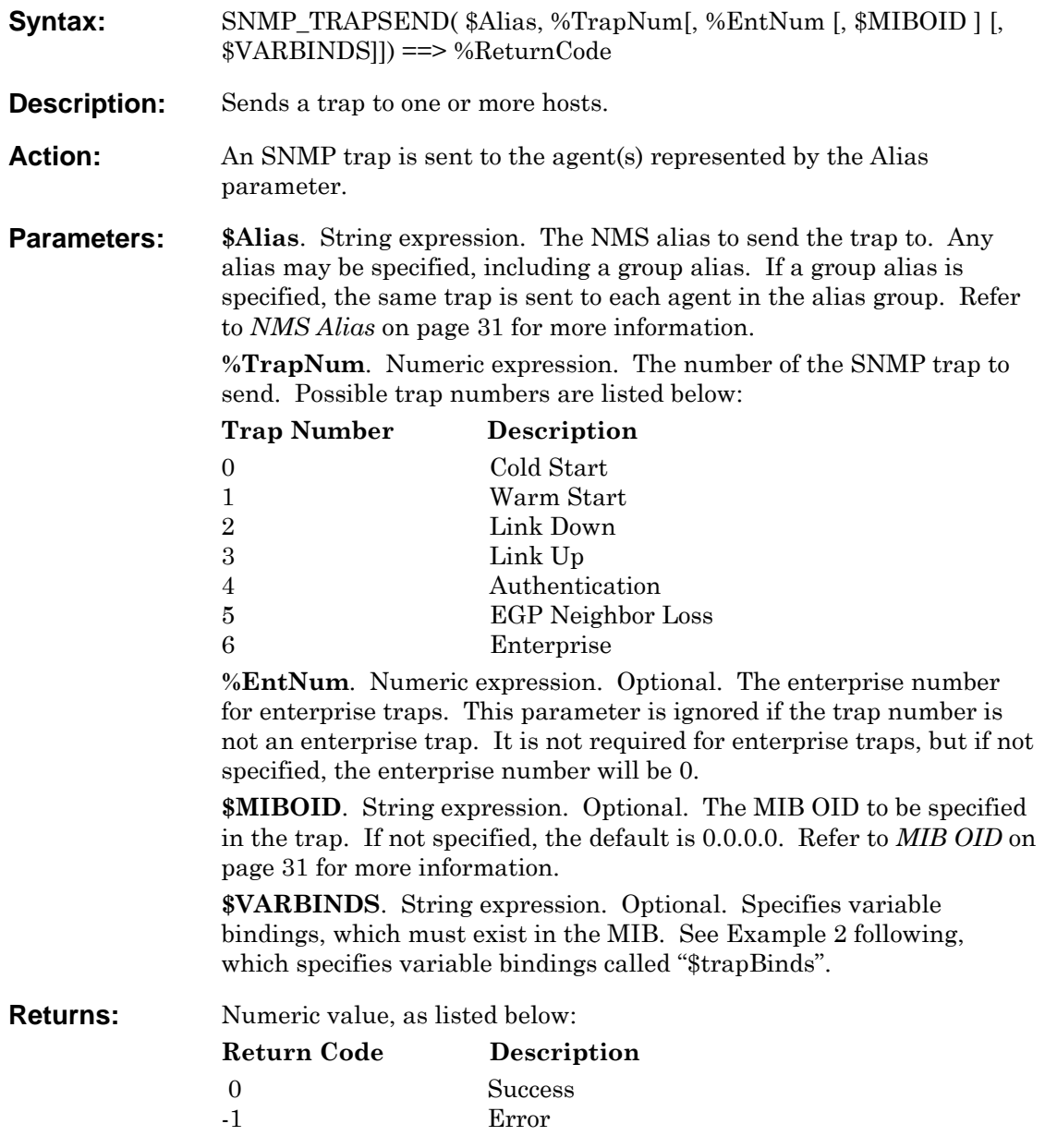

**Notes:** 

**Example:** \*\*\*\*\*\*\*\*\*\*\*\*\*\*\*\*\*\*\*\*\*\*\*\*\*\*\*\*\*\*\*\*\*\*\*\*\*\* Example 1 \*\*\*\*\*\*\*\*\*\*\*\*\*\*\*\*\*\*\*\*\*\*\*\*\*\*\*\*\*\*\*\*\*\*\*\*\*\* \$Alias := "RS6000" %Return := SNMP\_TRAPSEND( \$Alias, 6, 215) // sends an enterprise trap to an NMS aliased to "RS6000" // using enterprise number 215 \*\*\*\*\*\*\*\*\*\*\*\*\*\*\*\*\*\*\*\*\*\*\*\*\*\*\*\*\*\*\*\*\*\*\*\*\*\* Example 2 \*\*\*\*\*\*\*\*\*\*\*\*\*\*\*\*\*\*\*\*\*\*\*\*\*\*\*\*\*\*\*\*\*\*\*\*\*\* // Try sending a trap \$trapBinds["sysContact"] := "Fred Flintstone" \$trapBinds["sysDescr"] := "Mail Server" %retV := SNMP\_TRAPSEND("mothra", 6, 1, "snmpDot3RptrMgt", \$trapBinds)

**See Also:** [SNMP\\_GET,](#page-183-0) [SNMP\\_GETNEXT,](#page-184-0) [SNMP\\_GETTABLE,](#page-185-0) [SNMP\\_SET](#page-187-0) 

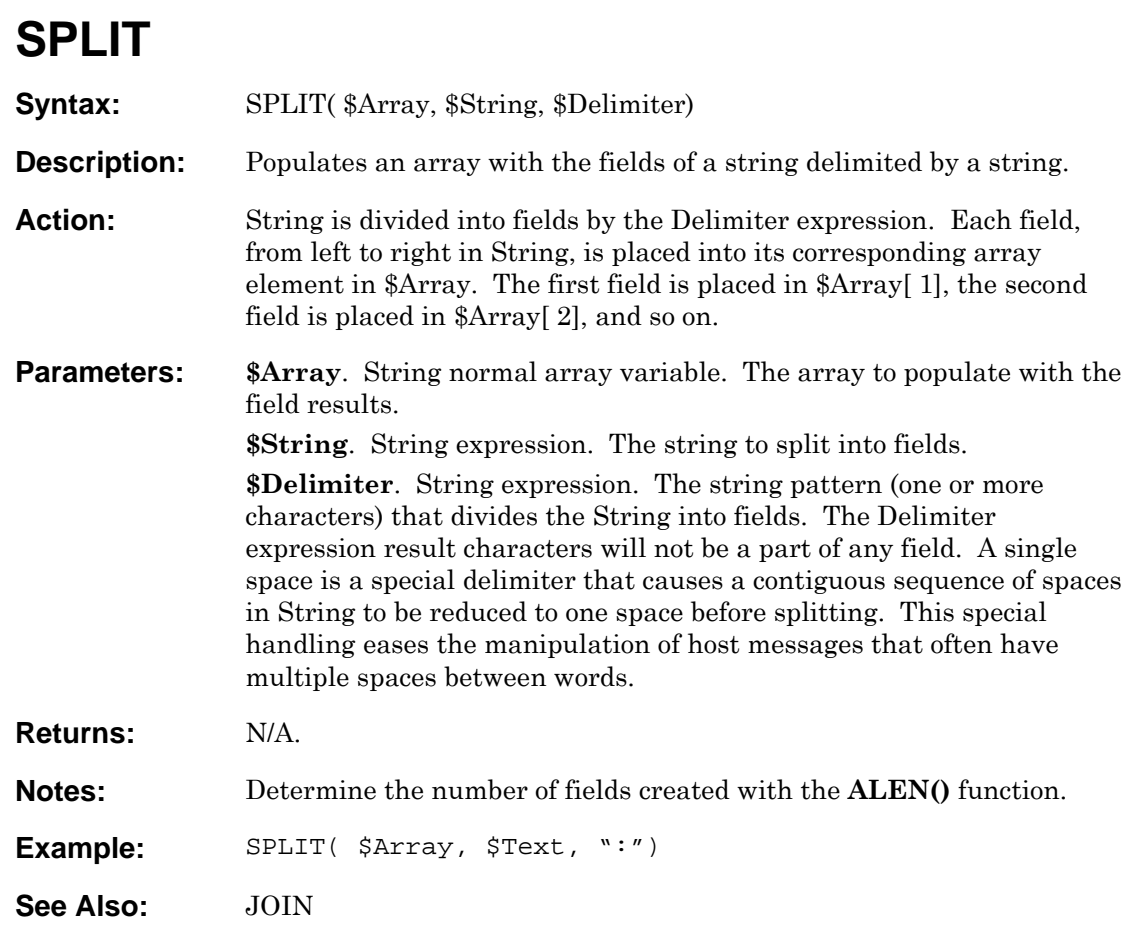

<span id="page-191-0"></span>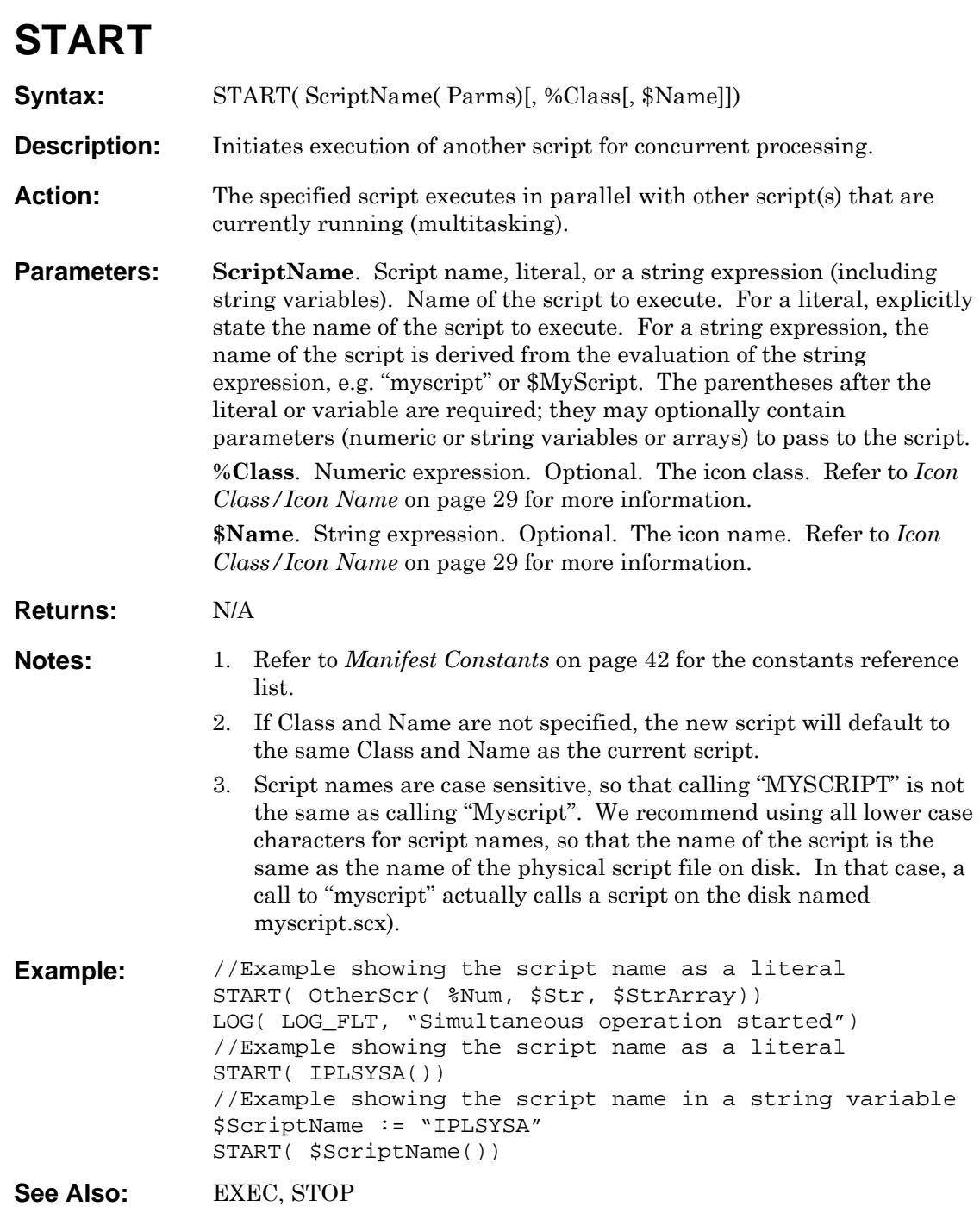

<span id="page-192-0"></span>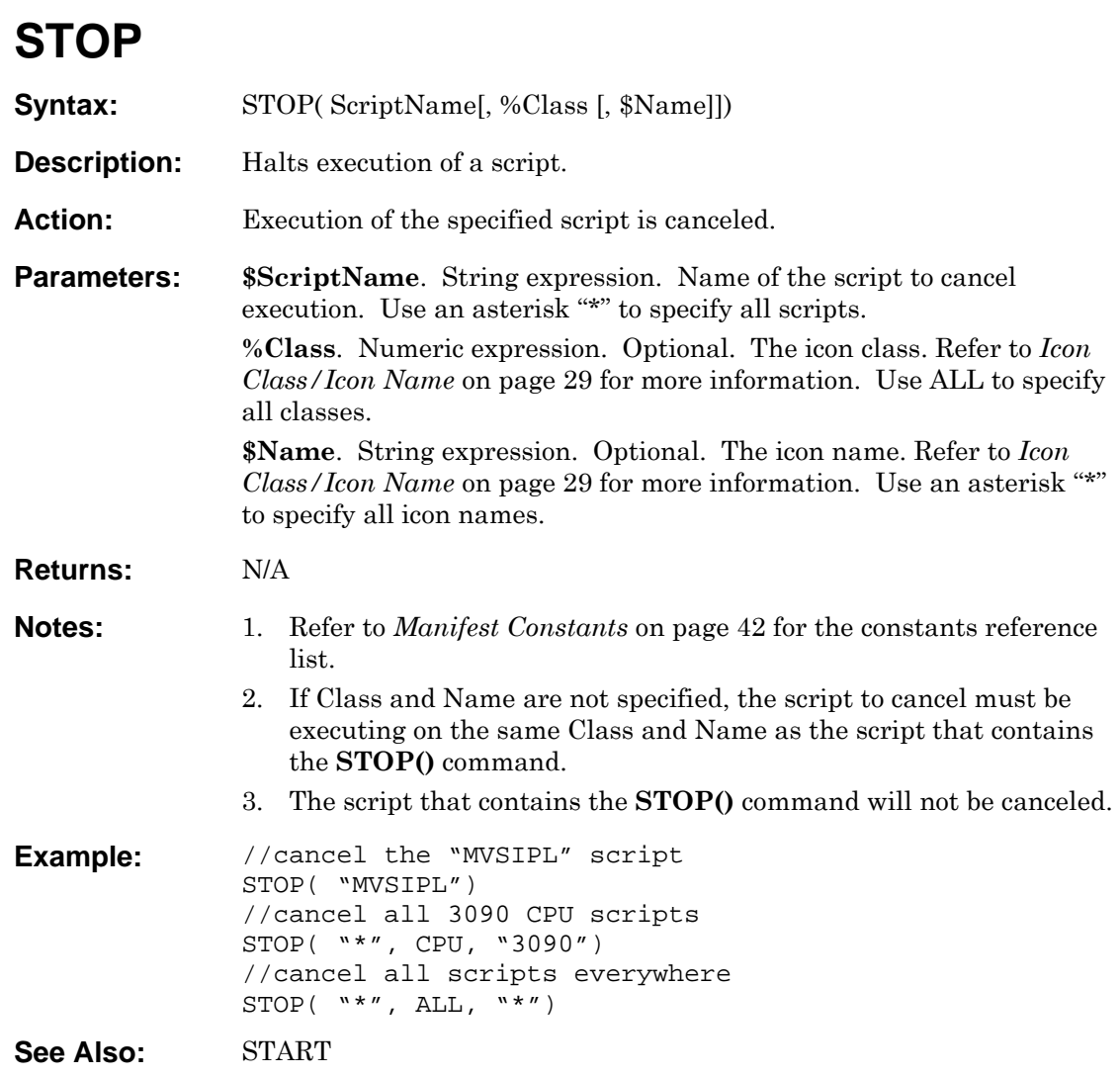

## <span id="page-193-0"></span>**STR**

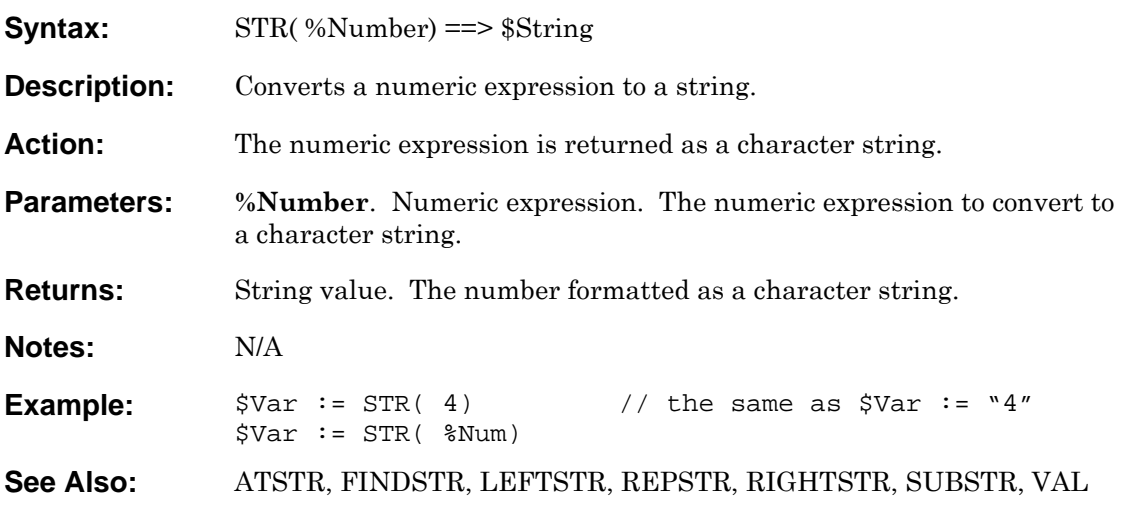

# **SUBSTR**

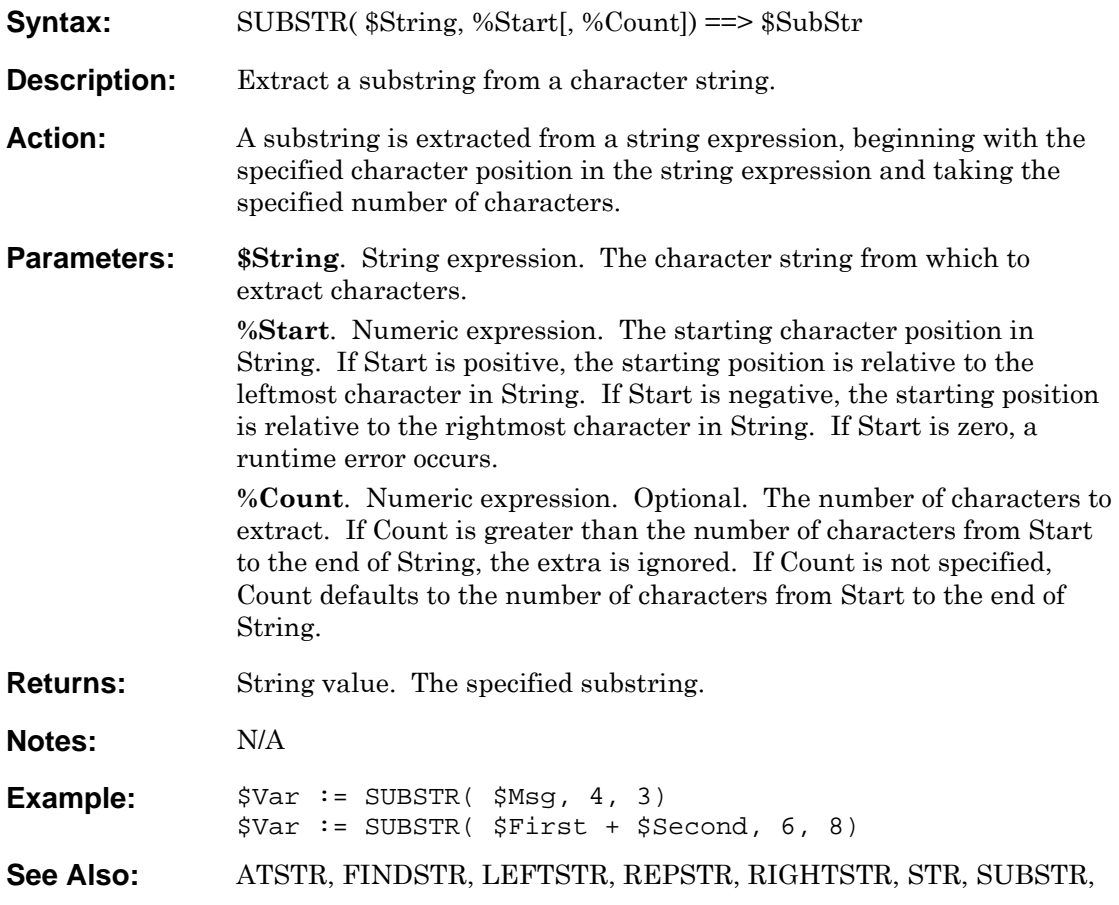

### **SWITCH Syntax:** SWITCH...CASE...[DEFAULT...]ENDSWITCH **SWITCH Expression CASE SimpleExpr: [commands] [BREAK] [CASE SimpleExpr:] [commands] [BREAK] [DEFAULT:] [commands] [BREAK] ENDSWITCH Description:** Execute command(s) based on the value of an expression. **Action:** Each CASE Simple Expression is evaluated and compared (one by one in the listed order) to the Expression. If the comparison evaluates to TRUE, the command(s) for that CASE statement are executed. If the BREAK statement is not present in the CASE command block, the commands in all subsequent CASE command blocks are also executed (regardless of each subsequent CASE statement as they are not evaluated). Execution continues until a BREAK or ENDSWITCH statement is encountered. If no comparison evaluates to TRUE, then, if present, the DEFAULT command statements are executed. **Parameters:** Expression. Numeric or string expression. The evaluated expression to compare to each CASE statement. **SimpleExpr**. Numeric or string simple expression. A numeric or string literal or variable compared to the expression. **DEFAULT**. Keyword. Optional. The command block that is executed when none of the comparisons matched. **Returns:** N/A. **Notes:** 1. The expression type that each expression evaluates to must match the variable type with which it is being compared. 2. Once execution of commands in a CASE statement has begun, the BREAK statement ends it and prevents the statements in the next CASE block from being executed. No other statement ends execution. 3. DEFAULT, if specified, must be the last case statement. 4. The maximum number of CASE statements per SWITCH command is unlimited. 5. The maximum number of nested **SWITCH()** commands is 256.

**Example:** SWITCH \$Msg[ 3] CASE "IOS000I": //call the IOS000 script to handle IOS000( \$Msg[ 4], \$Msg[ 5]) BREAK CASE "IOS050I": //call the IOS050 script to handle IOS050( \$Msg[ 4], \$Msg[ 5]) BREAK CASE "IOS060I": CASE "IOS070I": CASE "IOS080I": //call the IOS067 script to handle IOS0678( \$Msg[ 4], \$Msg[ 5]) BREAK DEFAULT: LOG( LOG\_FLT, "OTHER MESSAGE") BREAK ENDSWITCH SWITCH %Index CASE 0: //call the IOS000 script to handle DoThisNow( \$Msg[ 4], \$Msg[ 5]) BREAK CASE 1: //call the IOS050 script to handle DoThatNow( \$Msg[ 4], \$Msg[ 5]) BREAK CASE 2: CASE 3: CASE 4: //call the IOS067 script to handle IOS0678( \$Msg[ 4], \$Msg[ 5]) BREAK DEFAULT: LOG( LOG\_FLT, "OTHER MESSAGE") BREAK ENDSWITCH **See Also:** [IF](#page-134-0) 

# **SYSEXEC**

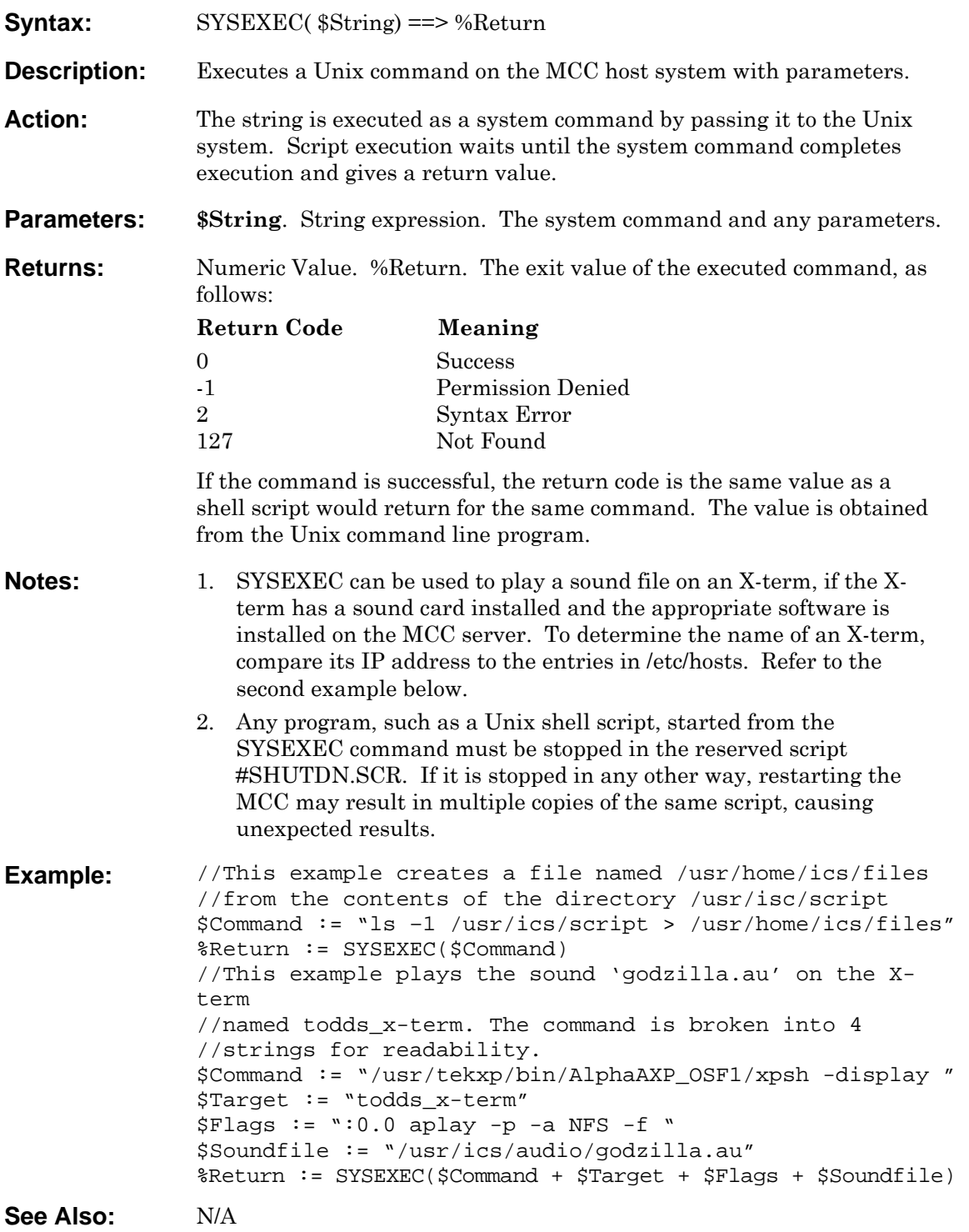

## **TEMP**

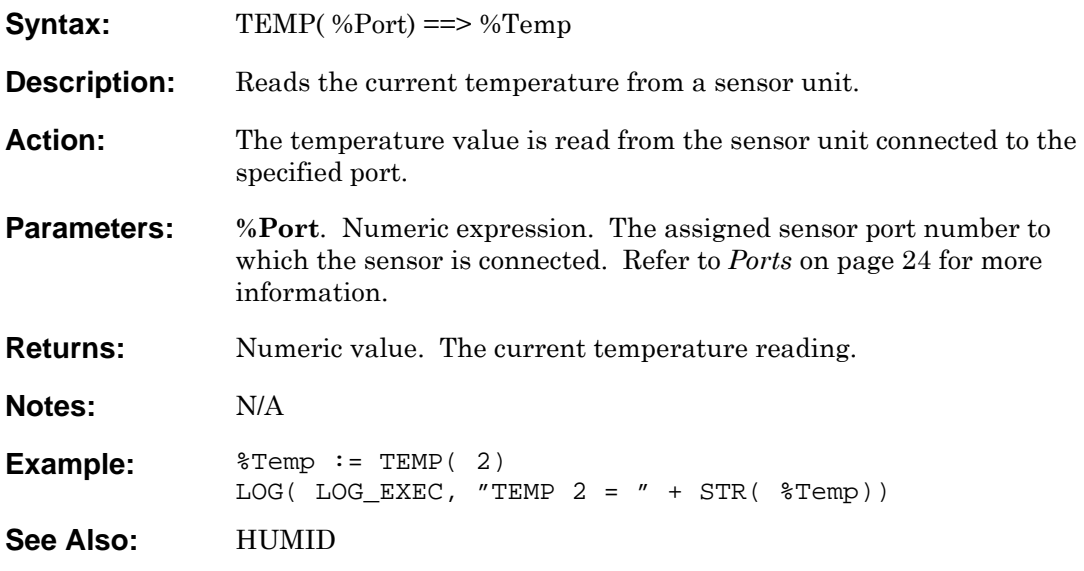

## **TIME**

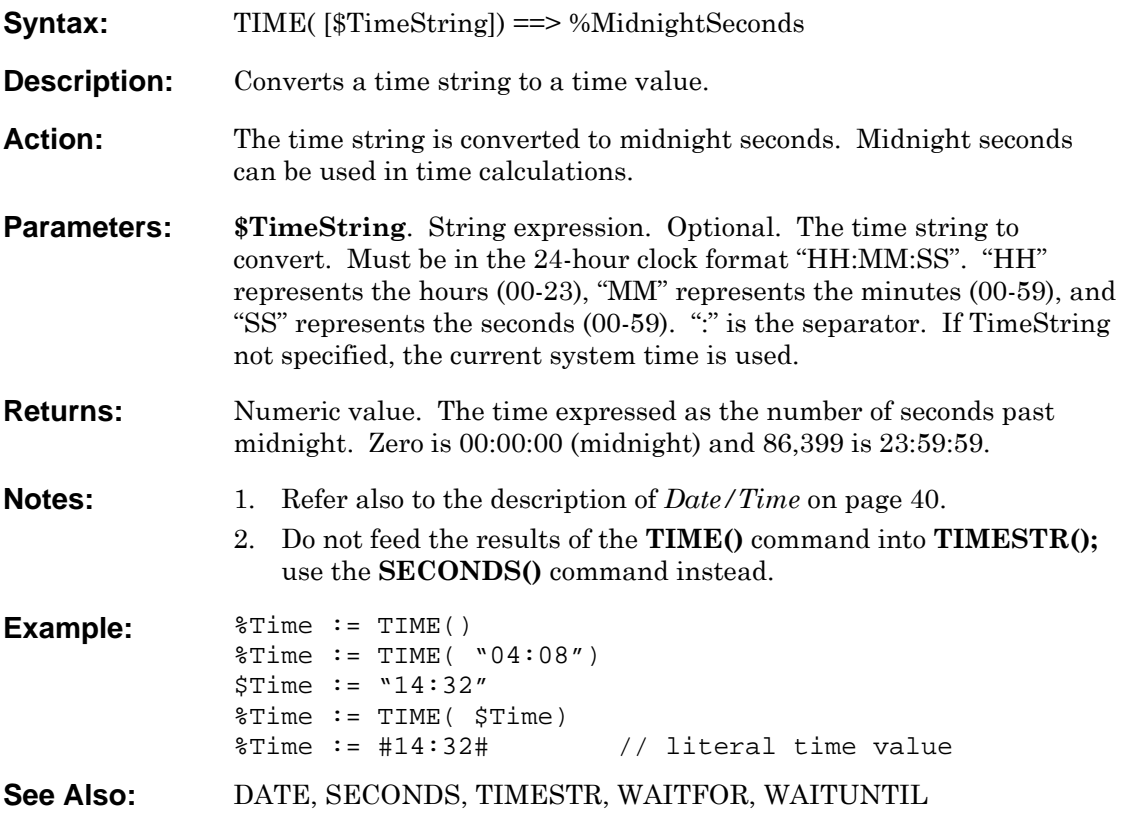

# <span id="page-200-0"></span>**TIMESTR**

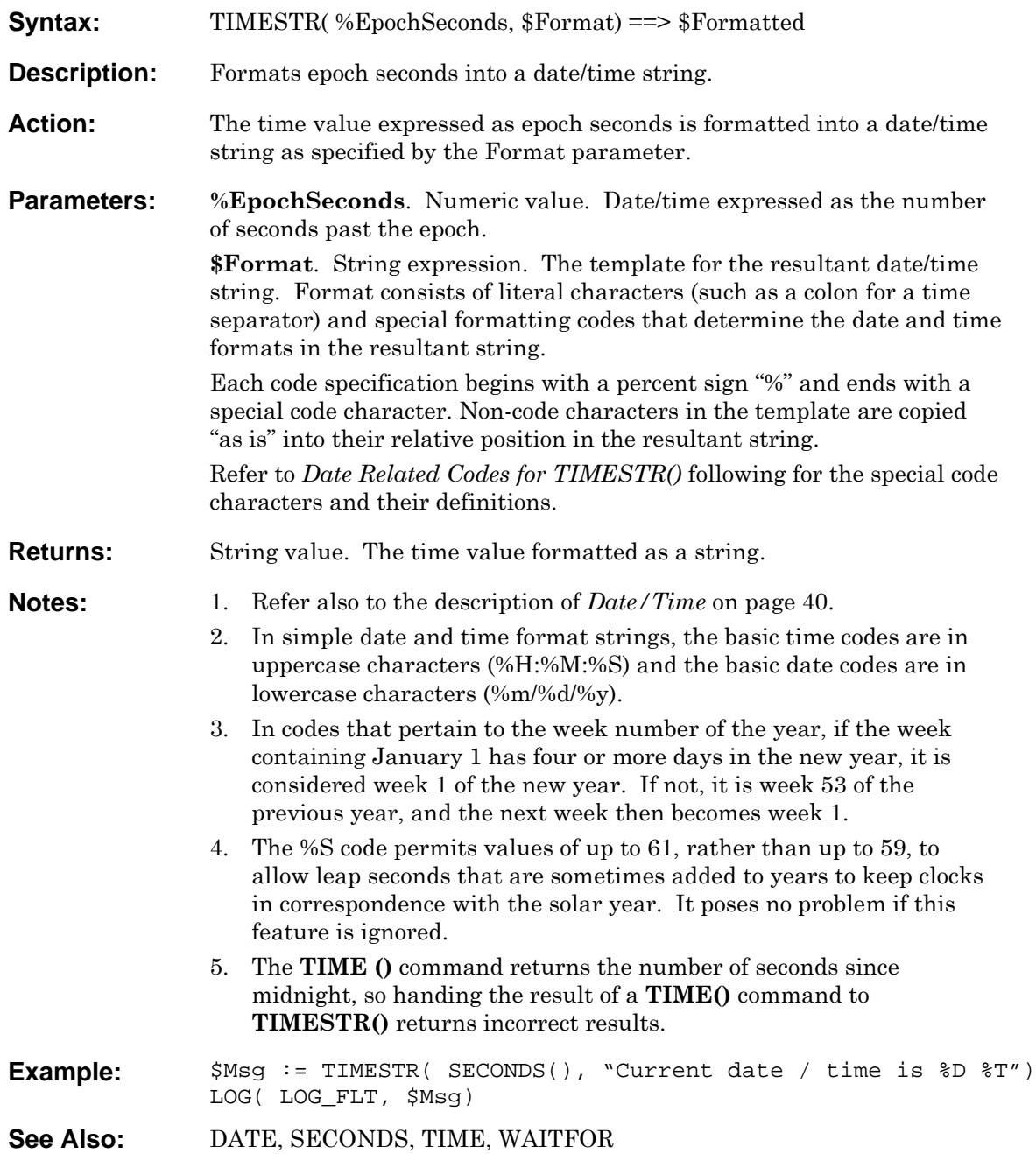

<span id="page-201-0"></span>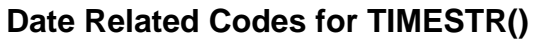

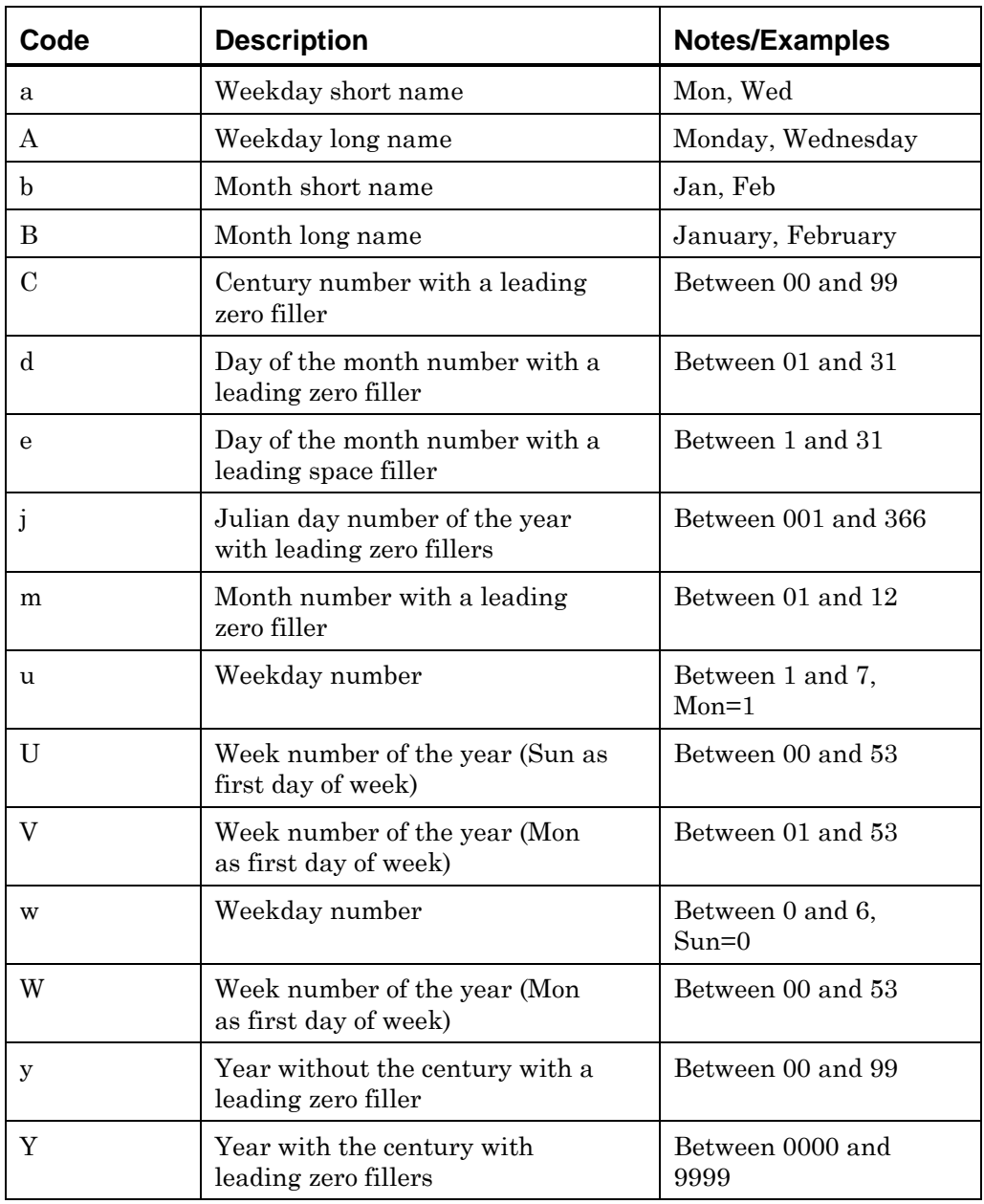

*Table 16. Date-related codes for TIMESTR()* 

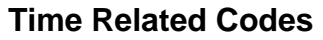

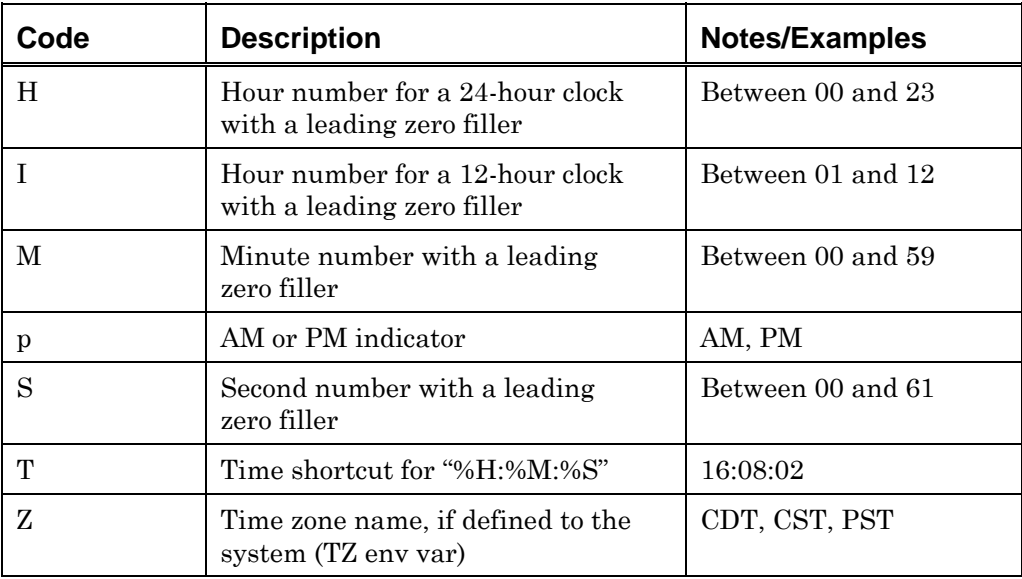

*Table 17. Time-related codes for TIMESTR()* 

### **Shortcut Codes**

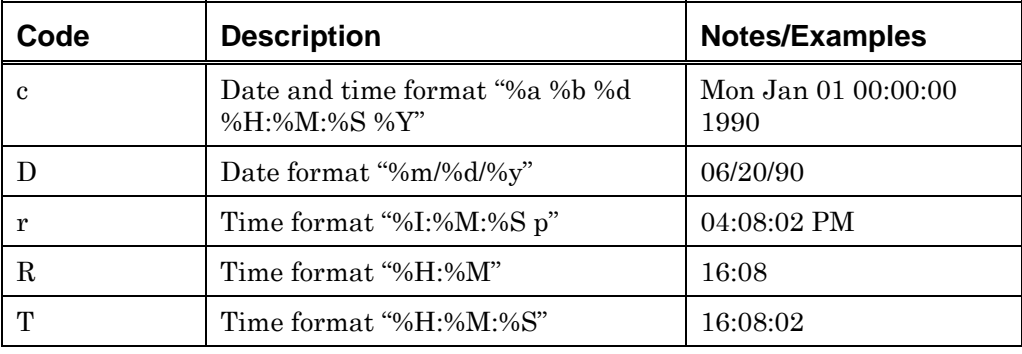

*Table 18. Shortcut codes for TIMESTR()* 

### **Miscellaneous Codes**

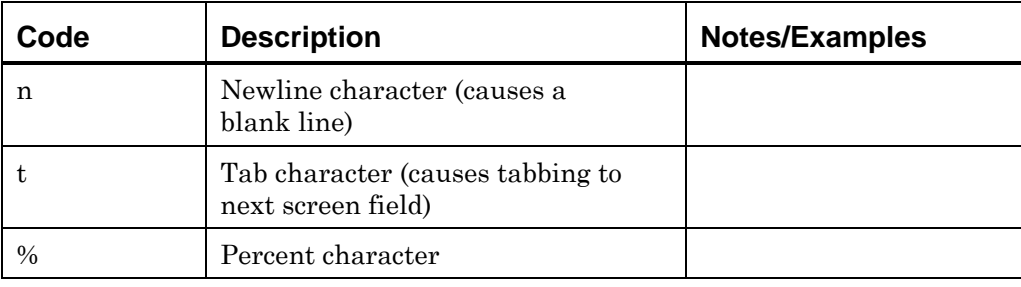

*Table 19. Miscellaneous codes for TIMESTR()* 

# **TRIMSTR**

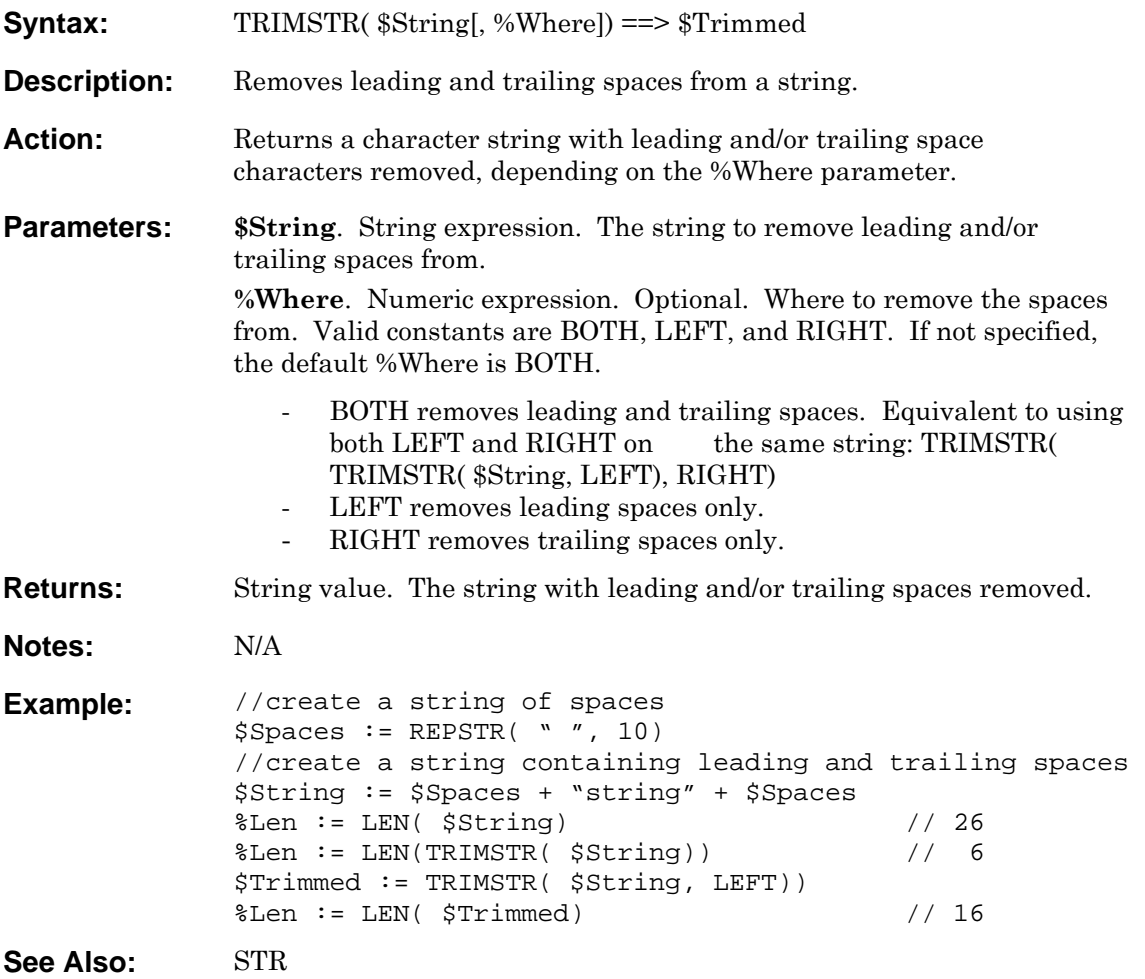

# **UPPER**

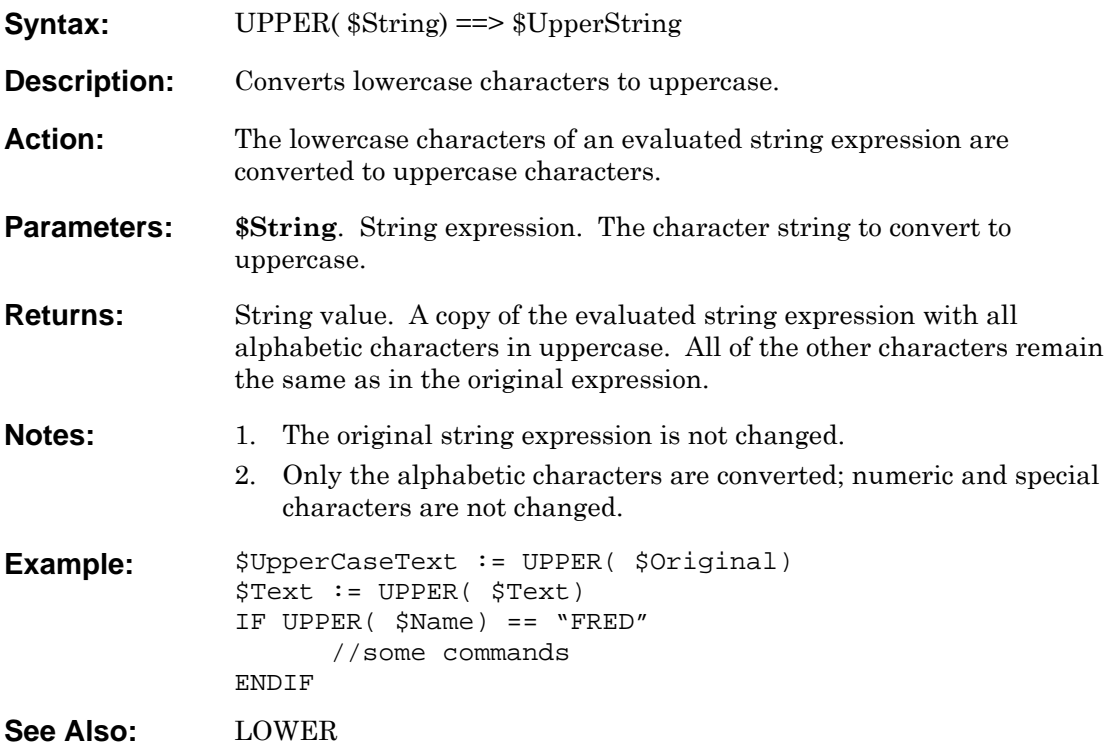

# **VAL**

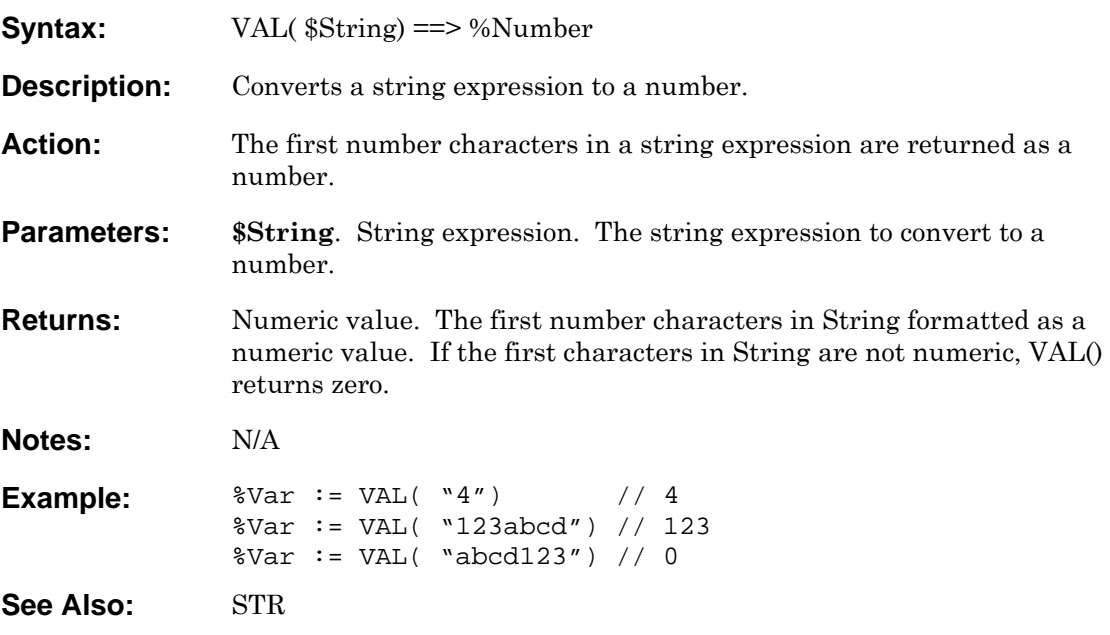

## **VERSION**

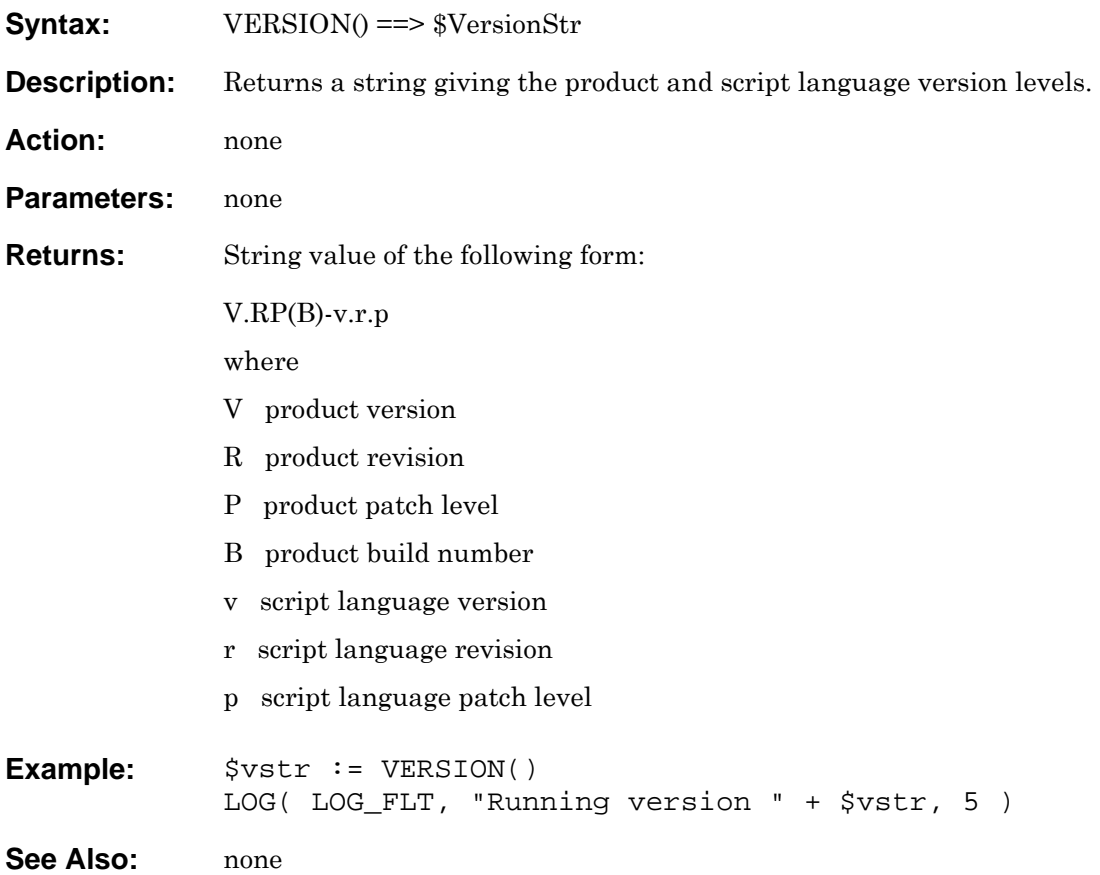

# **WAITFOR**

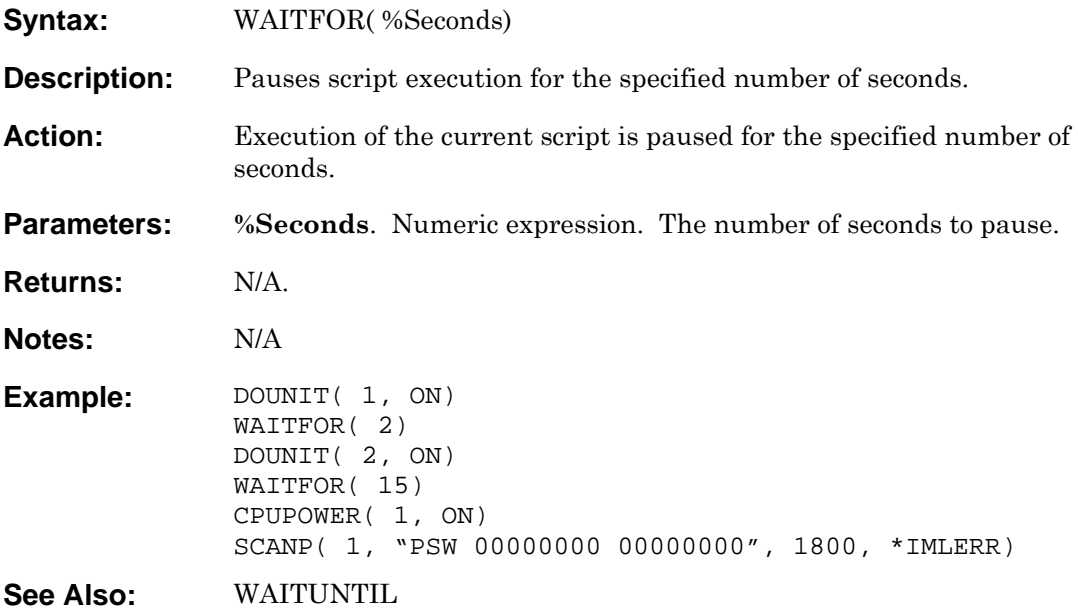

# <span id="page-208-0"></span>**WAITUNTIL**

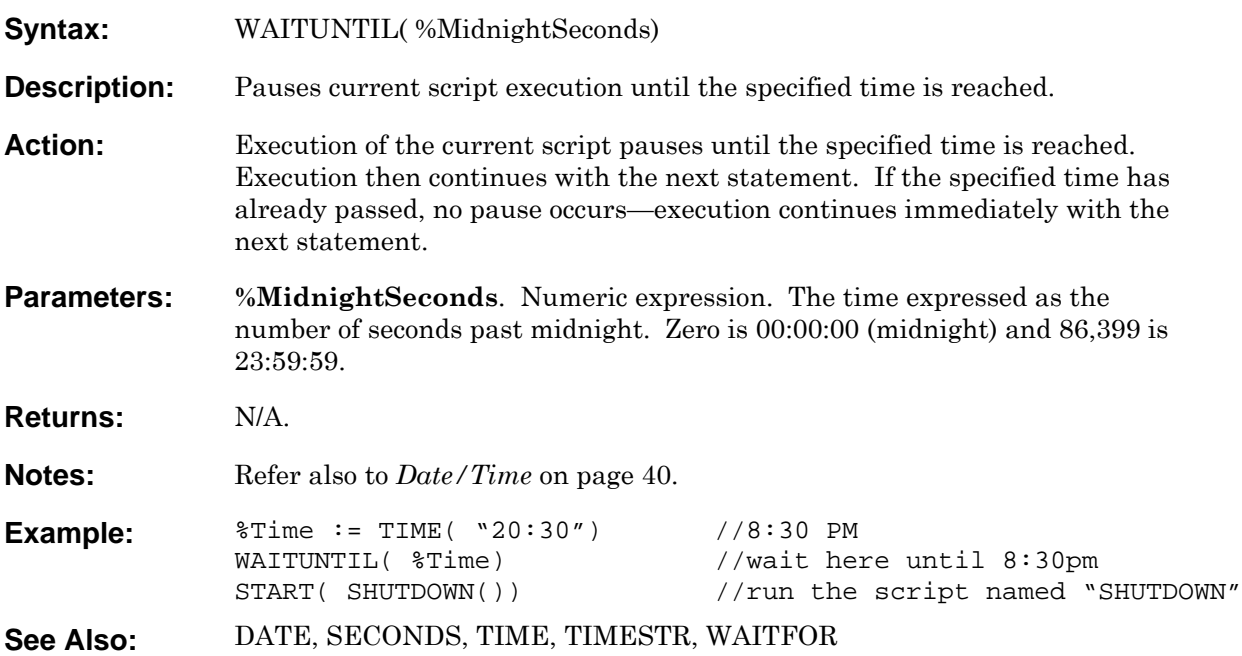

## **WHILE**

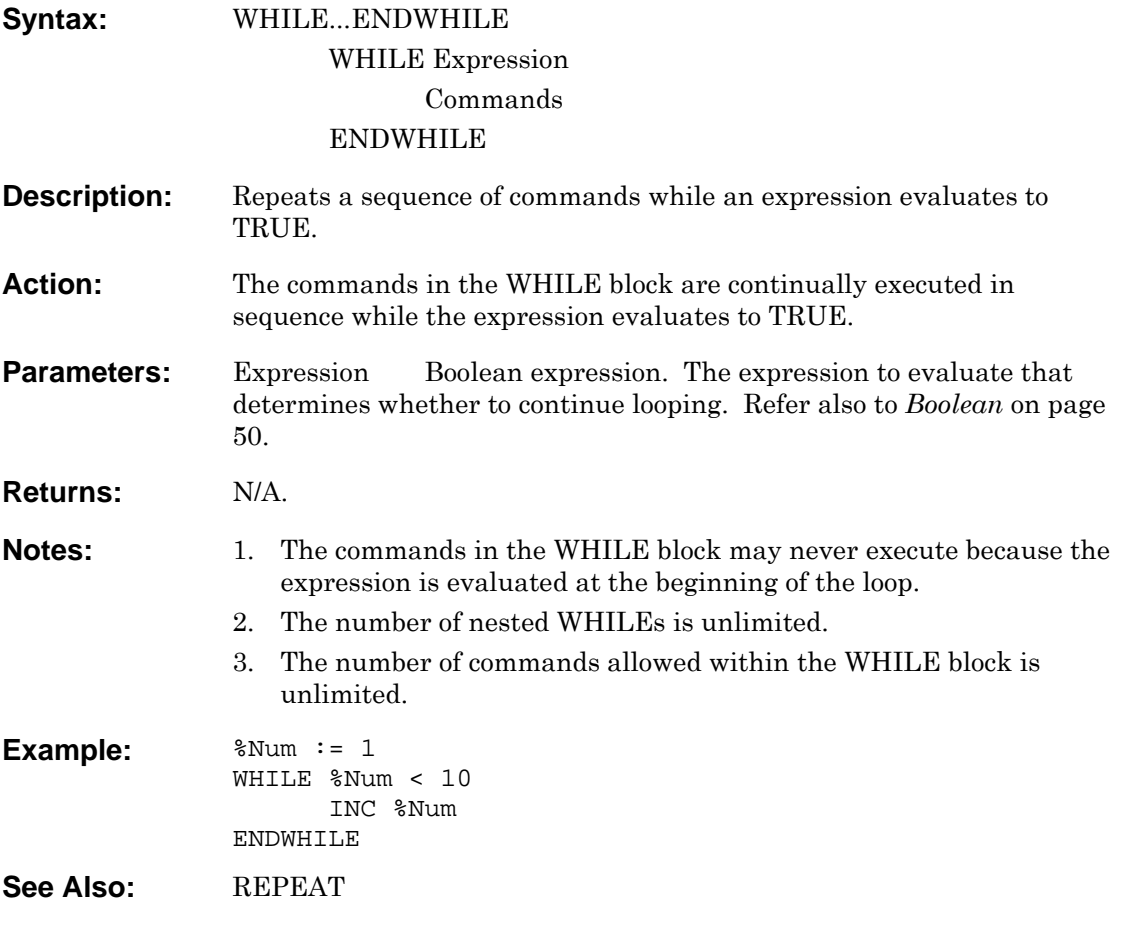

## **Chapter 6 Obsolete Material**

This chapter:

- $\bullet$   $\;$  Lists discontinued intrinsic manifest constants and their replacements.
- Describes obsolete scripting commands.

### **Overview**

As the Master Console Center has evolved, some constants and commands have been superseded. This chapter contains information on constants and commands that are no longer supported in current releases. While these methods may still function, Visara strongly recommends migrating to the new methods described for each command.

### **Manifest Constants**

The following table lists discontinued intrinsic manifest constants and their replacements:

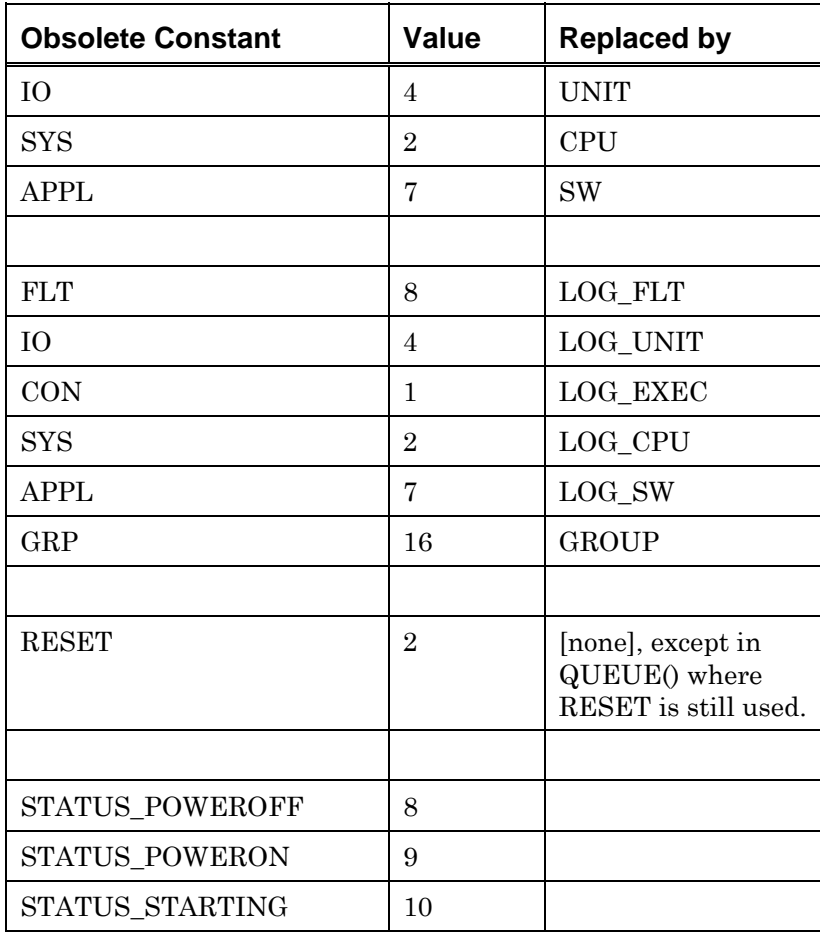

*Table 20. Obsolete Manifest Constants* 

### **Commands**

### **KEY Command (Date and Time Formats)**

The time and date KEY command formats have been deprecated. The TIMESTR command should be used instead (see page [201\)](#page-200-0).

> *Note*: Other KEY commands formats may still be used (see page [138\)](#page-137-0).

[Table 21](#page-213-0) lists deprecated date formats, the KEY commands, and the equivalent TIMESTR format:

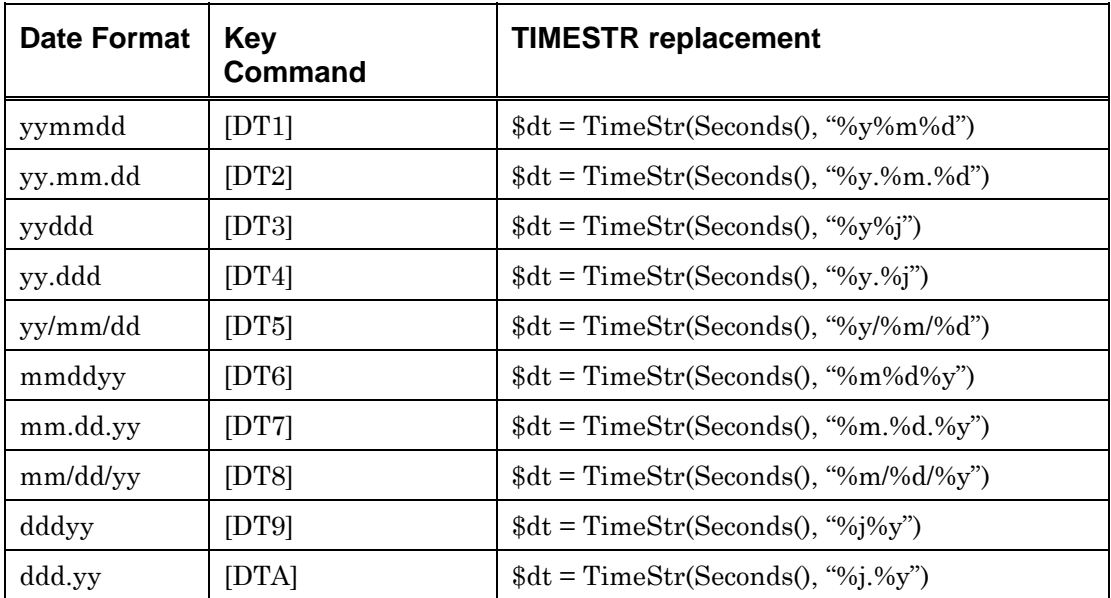

<span id="page-213-0"></span>*Table 21. Date Formats and Key Command Equivalents* 

[Table 22](#page-213-1) lists deprecated time formats, the KEY commands, and the equivalent TIMESTR format:

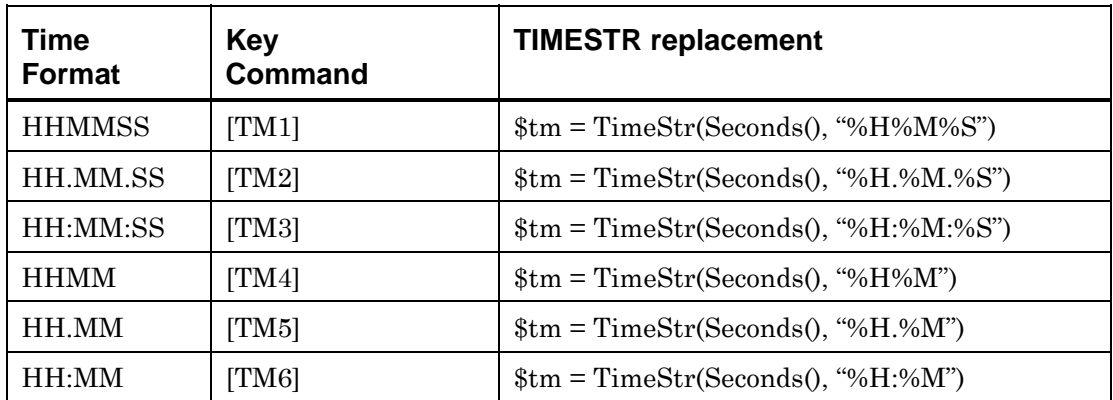

<span id="page-213-1"></span>*Table 22. Time Formats and Key Command Equivalents* 

# **EVENTCLOSE**

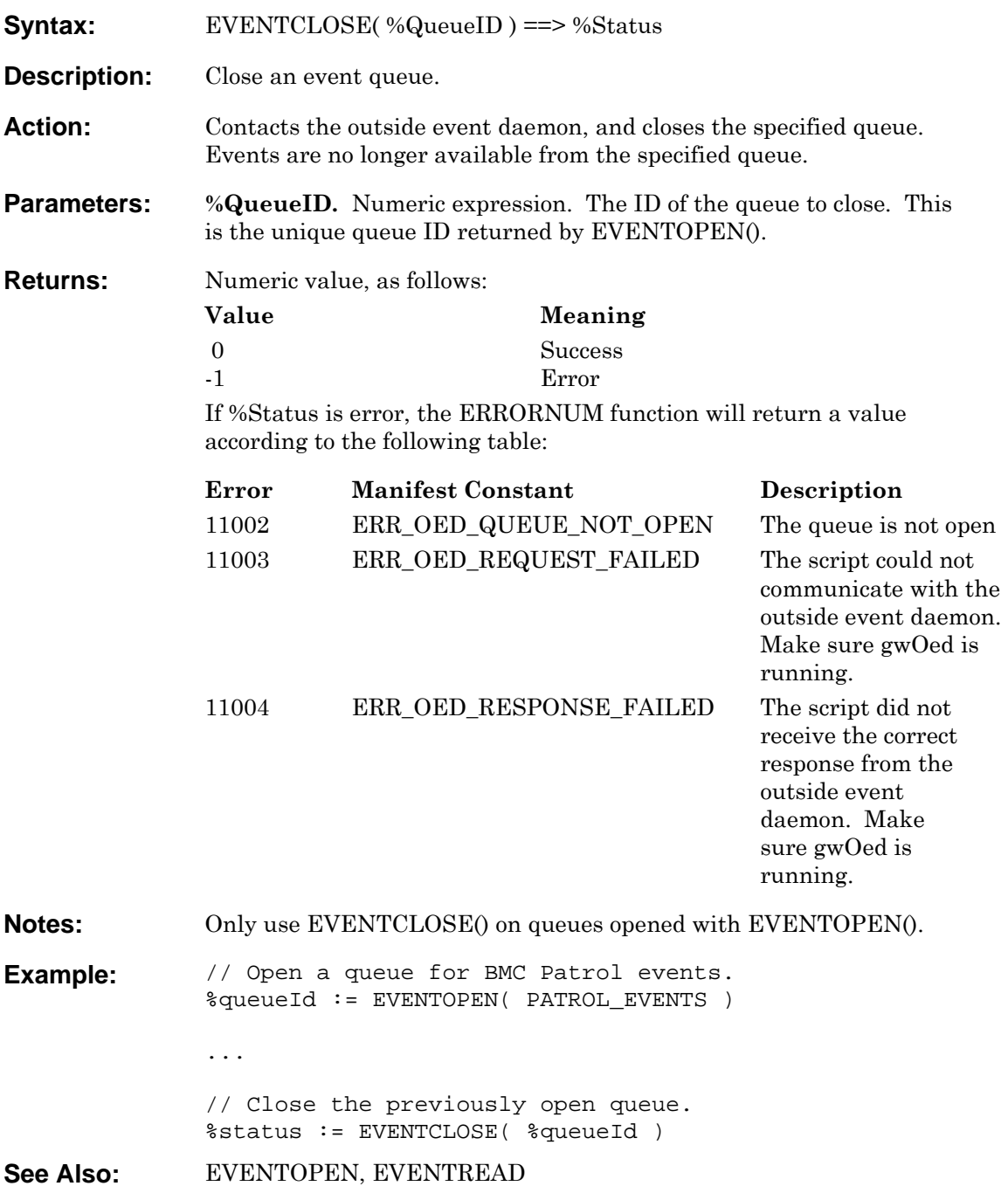

### <span id="page-215-0"></span>**EVENTOPEN**

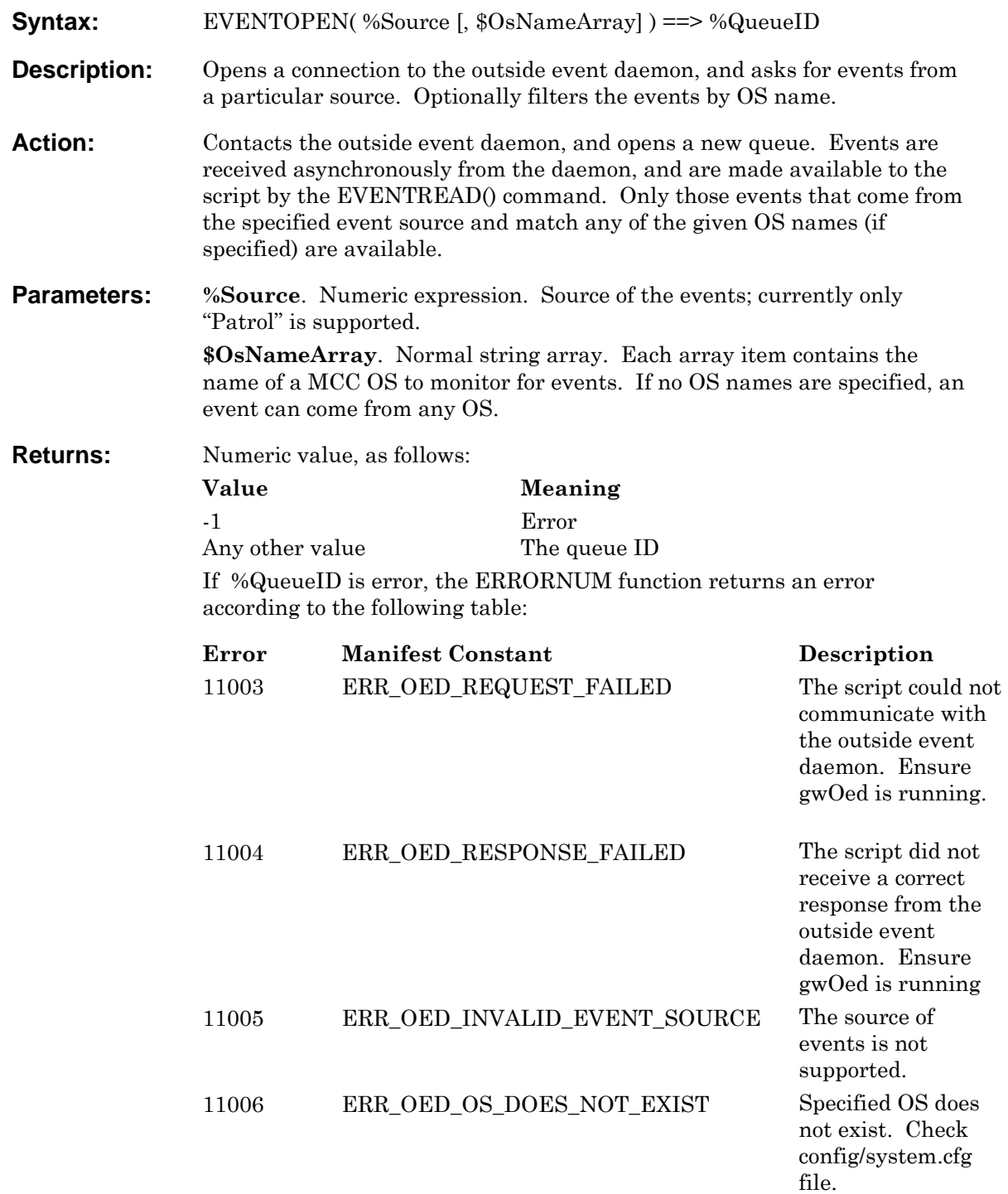
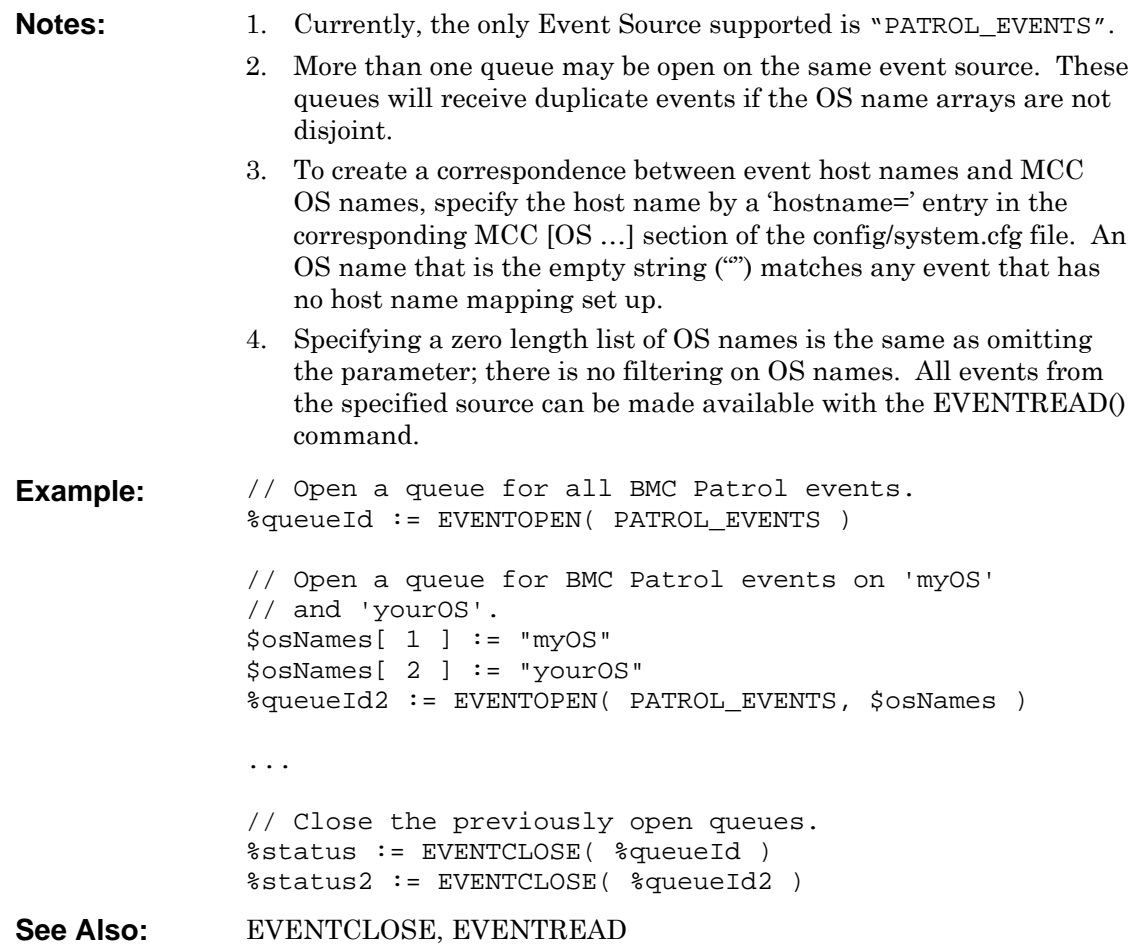

### <span id="page-217-0"></span>**EVENTREAD**

**Syntax:** EVENTREAD(%QueueIdArray,\$EventArray[,%Wait])==>%Status **Description:** Returns the next event from any of the specified event queues. **Action:** The next event from any of the specified queues is returned in the event array. If a timeout is specified, the command times out if no event is found within the given time; otherwise it waits indefinitely for the next event. **Parameters: %QueueIdArray**. Normal numeric array. Contains the queue IDs from which the event must come from. These are the unique queue IDs created by EVENTOPEN(). **\$EventArray**. Associative string array. This parameter is part of the return. Any existing values in this array are first cleared before the new event data is put into it. The array is associatively indexed with an event field name and assigned the event field value. All events contain the following fields:

> <span id="page-217-1"></span>**%Wait**. Number of seconds to wait for an event. Less than 0 indicates don't wait, 0 indicates wait forever, and greater than 0 indicates the timeout period. If no timeout is specified, the default is 0.

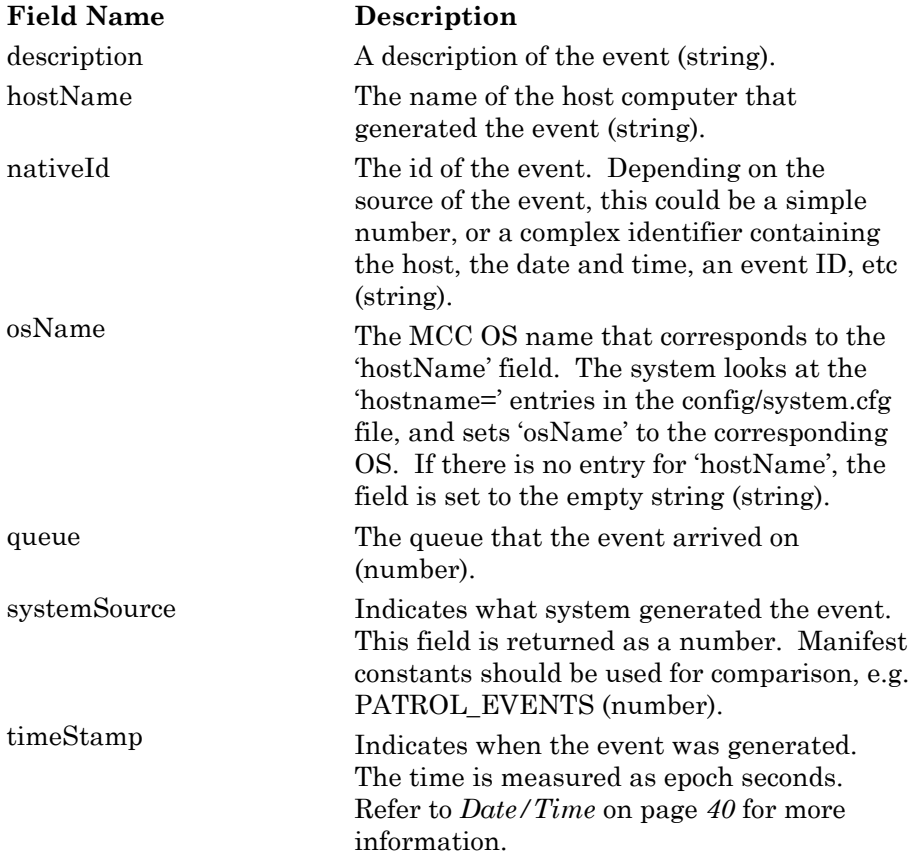

**%Wait**. Number of seconds to wait for an event. Less than 0 indicates don't wait, 0 indicates wait forever, and greater than 0 indicates the timeout period. If no timeout is specified, the default is 0.

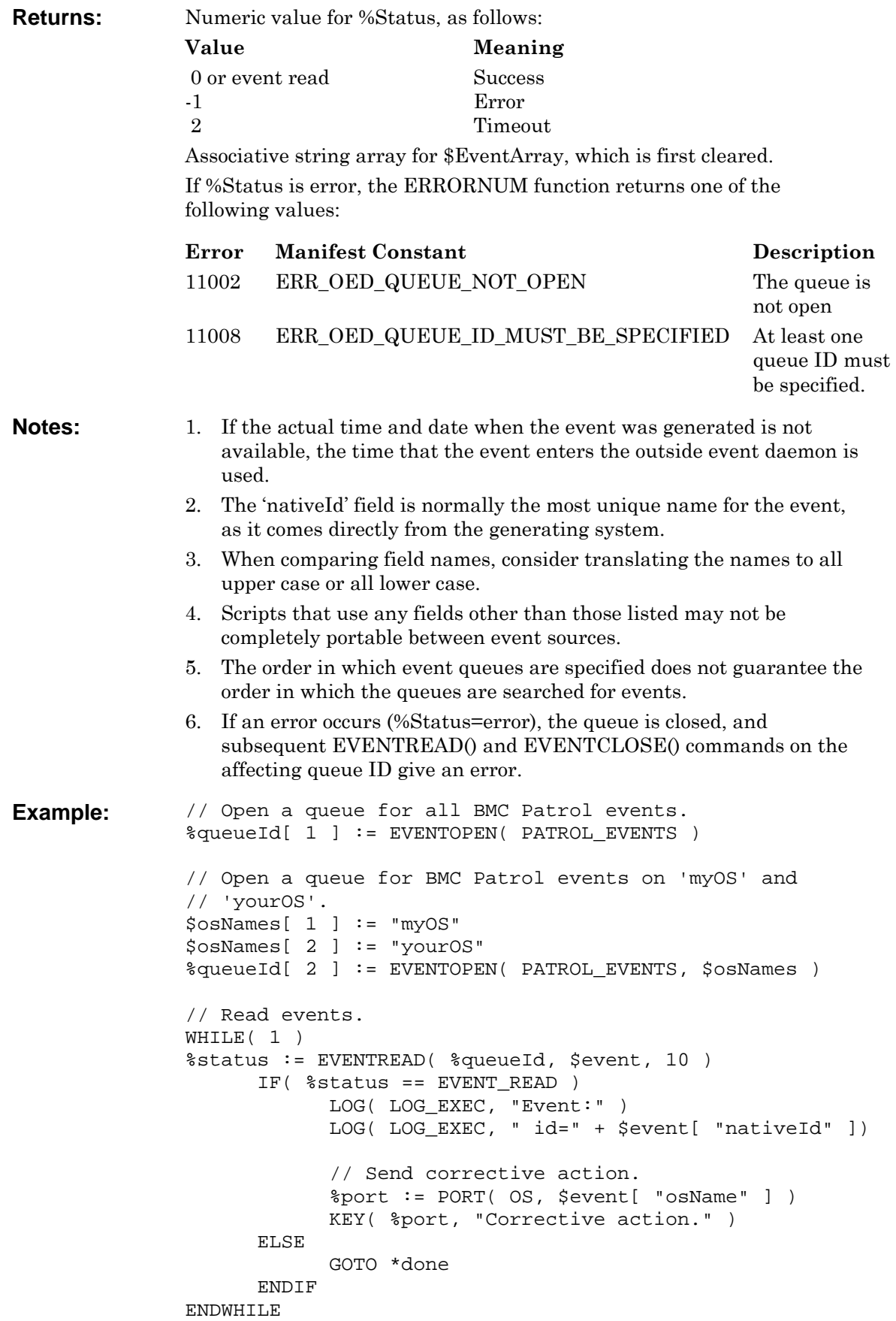

```
// Close the previously opened queues. 
              *done: 
              %i := 1 
              WHILE( %i <= ALEN( %queueId ) ) 
                     %status := EVENTCLOSE( %queueId[ %i ] ) 
                     INC %i 
              ENDWHILE 
See Also: EVENTCLOSE, EVENTOPEN
```
# <span id="page-220-0"></span>**MVSCOMMAND**

<span id="page-220-1"></span>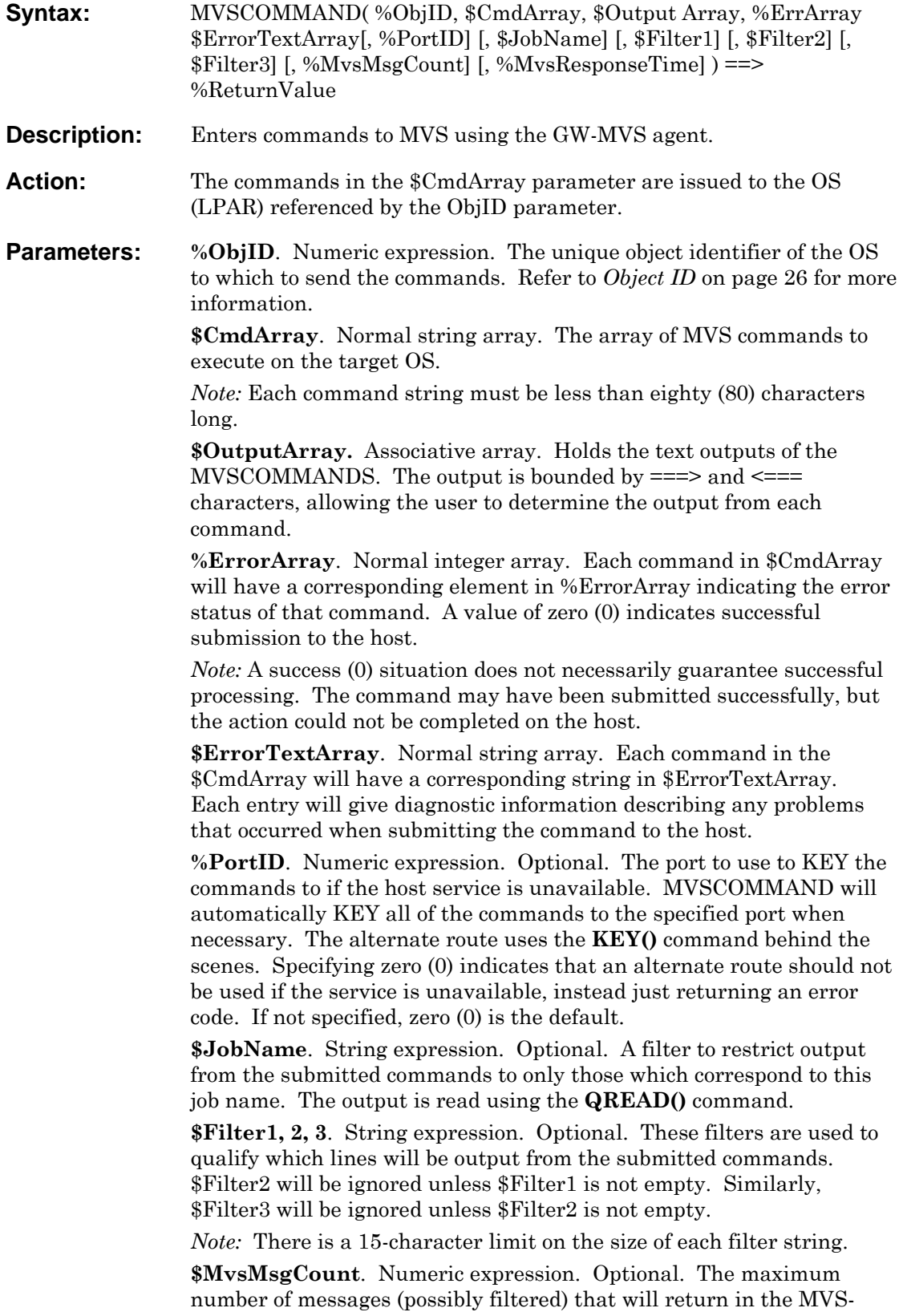

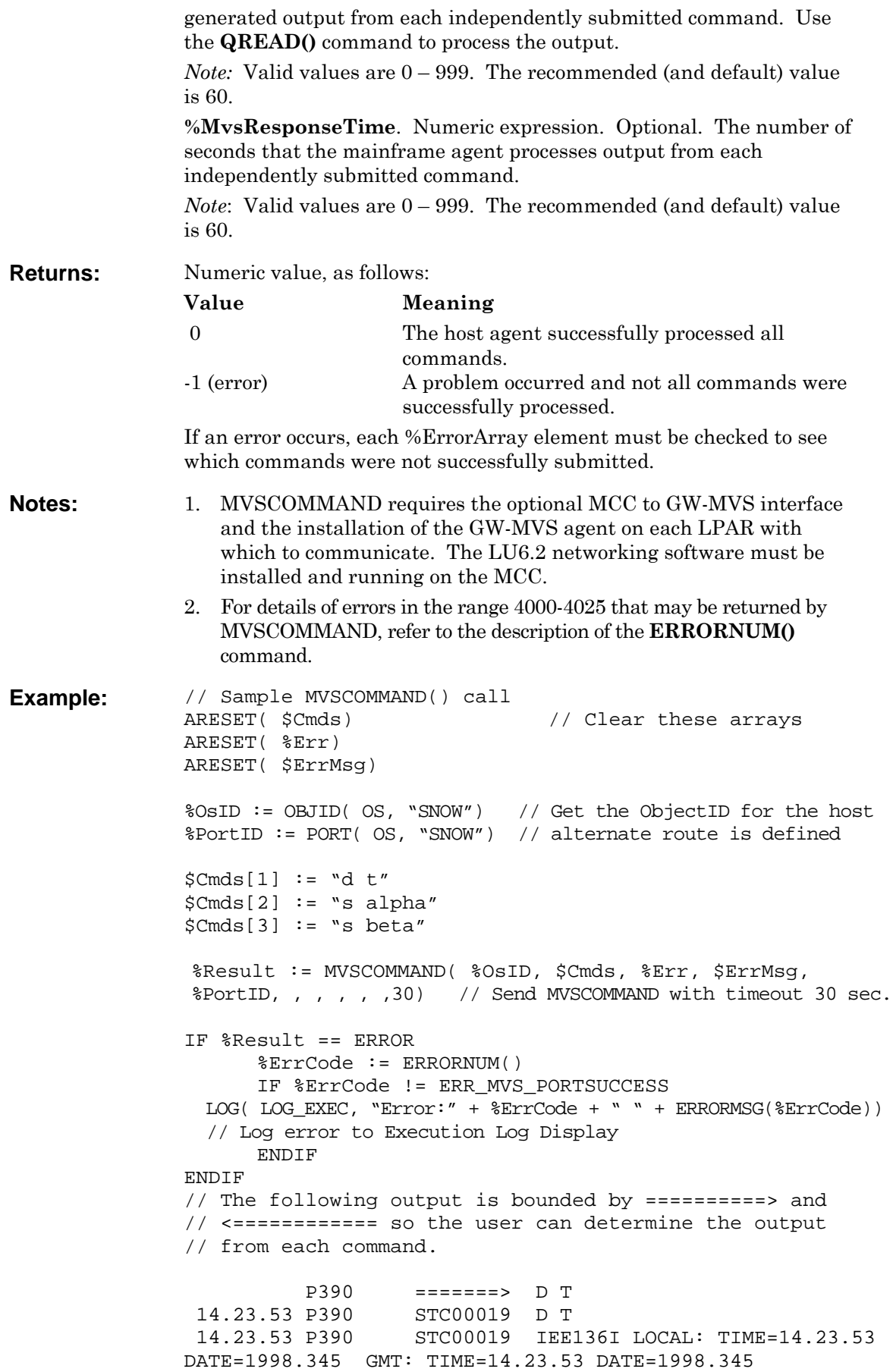

 14.23.53 P390 STC00019 GWLU62MC08 D T BY WATCHSNA USERID P390 <======= \*\*DONE\*\* (MAX MSGS OR MAX TIME OR CMD CANCELED) P390 =======> D T<br>P390 STC00019 D T 14.30.00 P390 14.30.00 P390 STC00019 IEE136I LOCAL: TIME=14.30.00 DATE=1998.345 GMT: TIME=14.30.00 DATE=1998.345 STC00019 GWLU62MC08 D T BY WATCHSNA USERID 14.30.02 P390 STC00004 ERB101I ZZ : REPORT AVAILABLE FOR PRINTING P390 <======= \*\*DONE\*\* (MAX MSGS OR MAX TIME OR CMD CANCELED)

See Also: **TSOEREXX** 

#### **Possible Error Codes**

The following GW-MVS error messages may be returned in the \$Result Array.

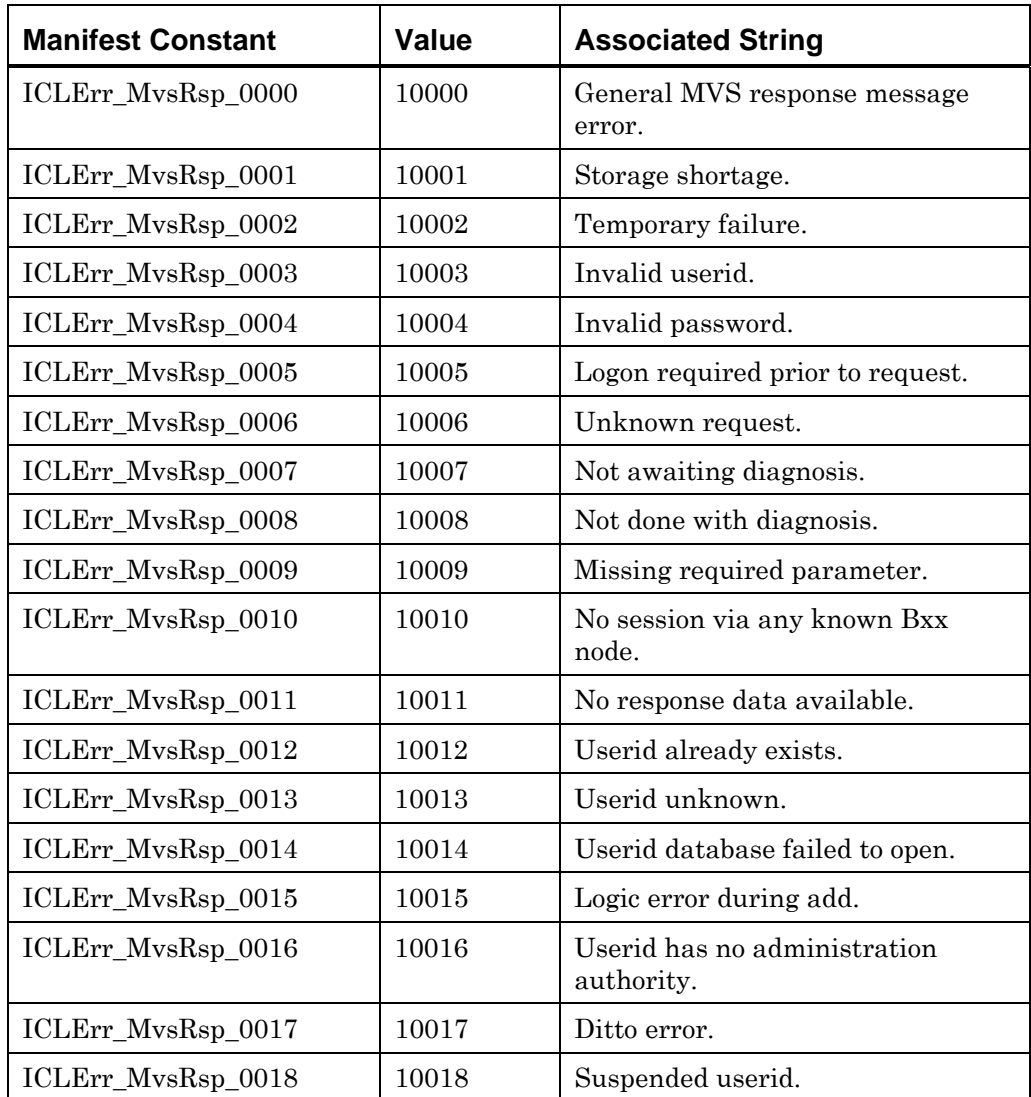

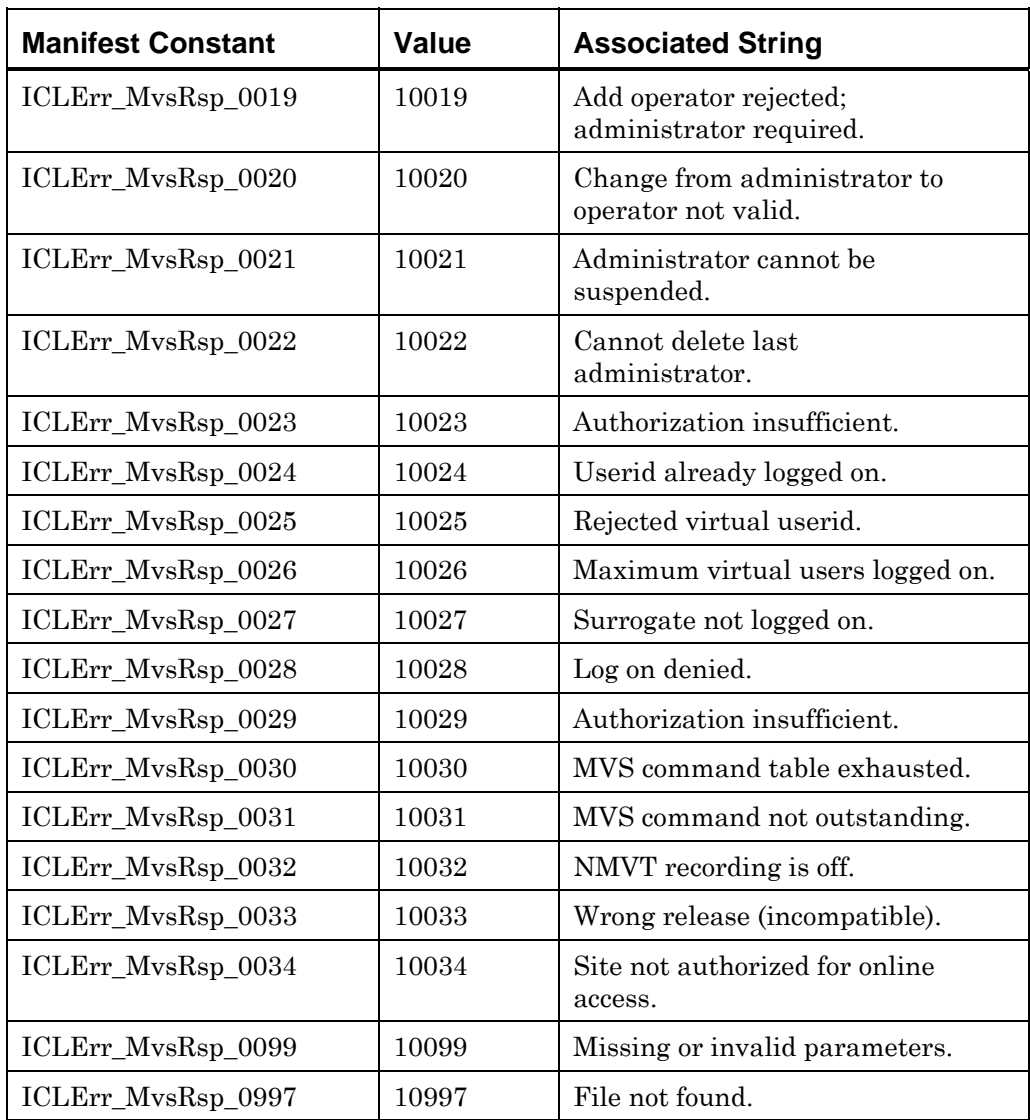

# **QUEUE**

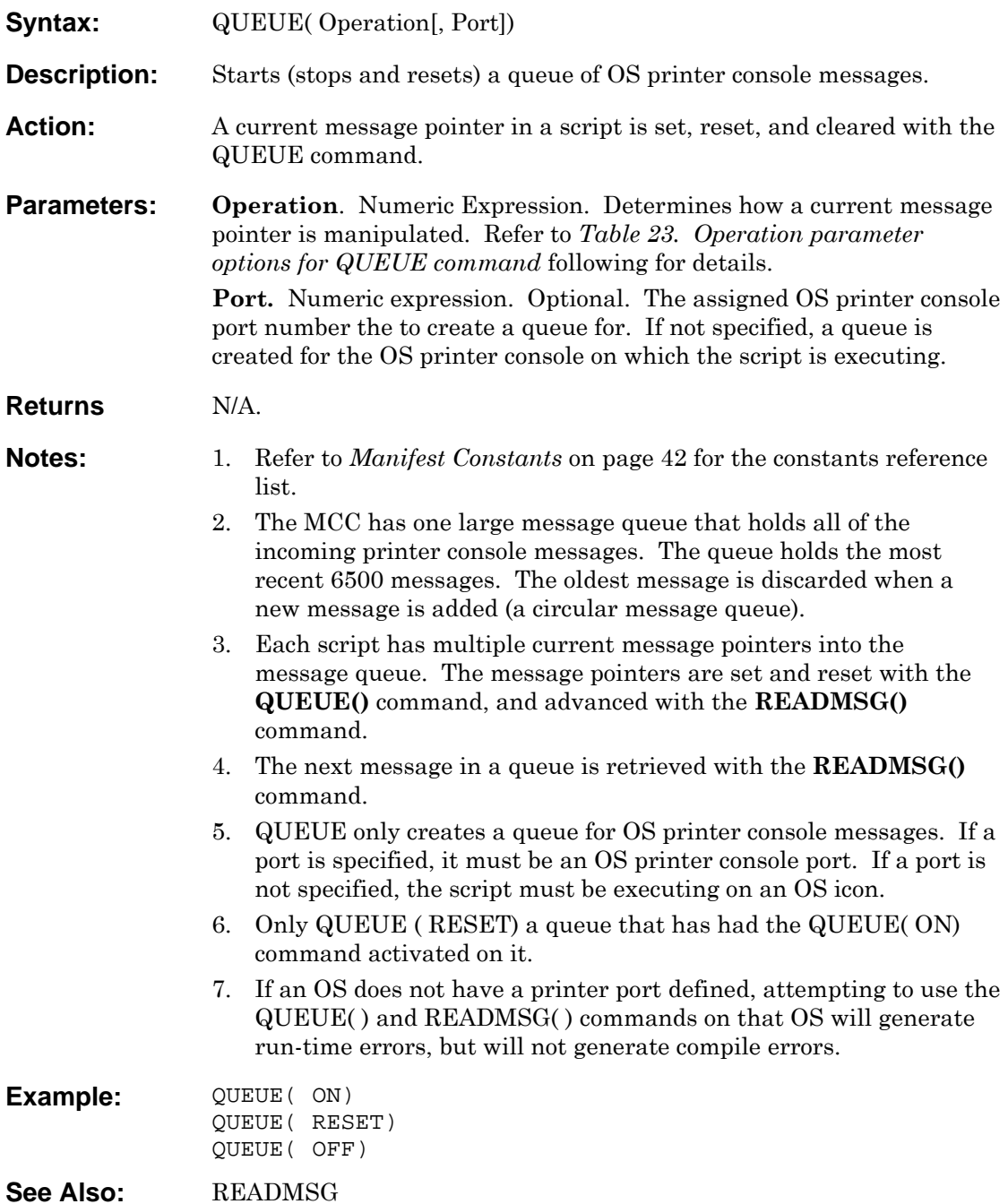

| <b>Operation Constant</b> | Description                                                                                                    |
|---------------------------|----------------------------------------------------------------------------------------------------|
| OΝ                        | Creates a message queue in the script by<br>creating a current message pointer. The<br>current message pointer is set to the end<br>of the messages—the next new message<br>received will be the first message in the<br>script's queue (and the next message read<br>with the READMSG command). |
| <b>RESET</b>              | A current message pointer is set to the<br>end of the messages, thereby quickly<br>skipping any remaining messages<br>(unread with the READMSG<br>command) in the script's queue. This<br>is the same as executing:<br><b>QUEUE(OFF)</b><br><b>QUEUE(ON)</b>                                     |
| OFF                       | Turns off a message queue in the<br>script by removing the current<br>message pointer for the queue.                                                                                                    |

**QUEUE command operation parameter options**

<span id="page-225-0"></span>*Table 23. Operation parameter options for QUEUE command*

<span id="page-226-0"></span>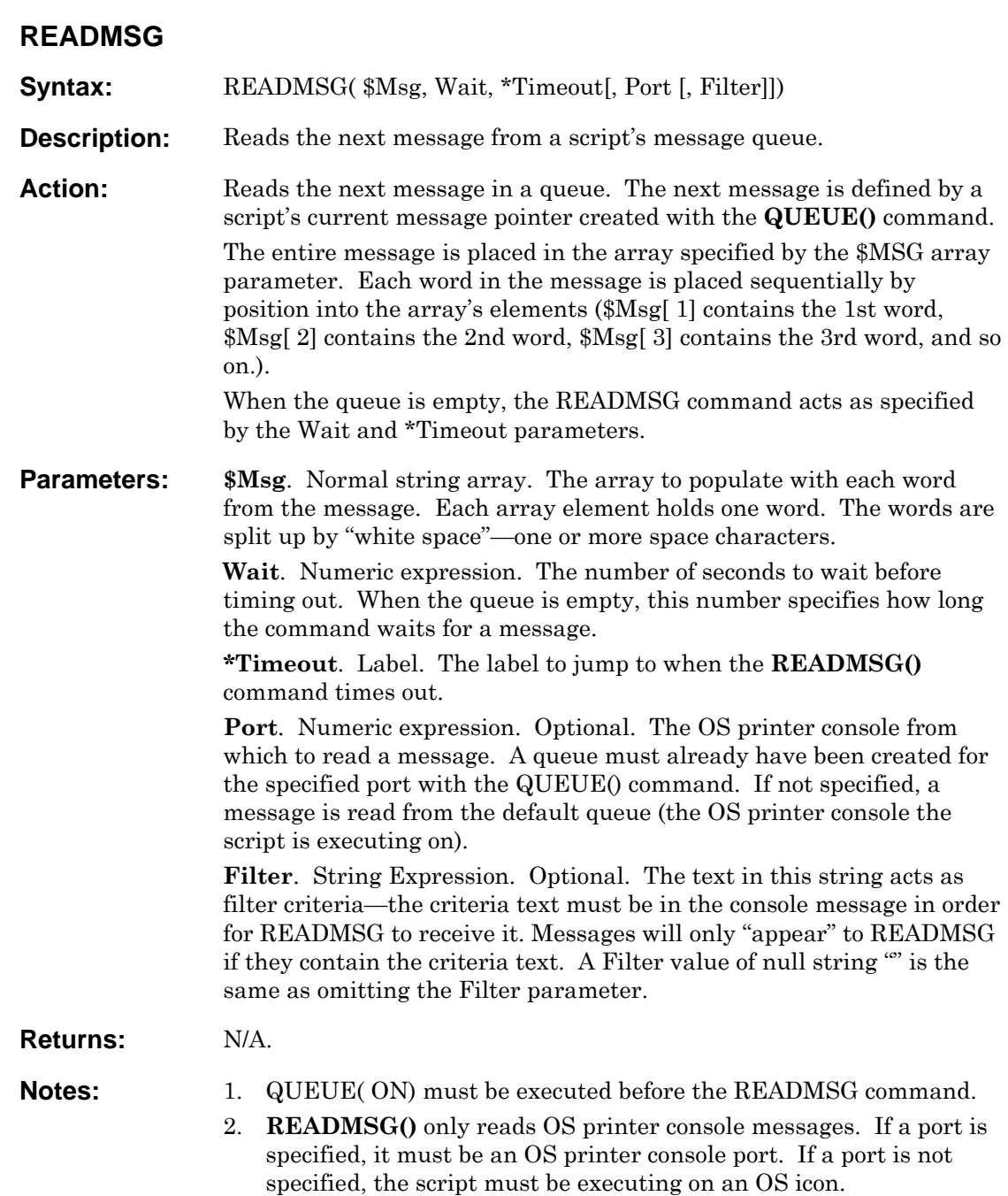

**Example:** //======================================================= // Example 1 //======================================================= QUEUE( ON) //turn on queuing \*READ: READMSG(\$Msg, 1800, \*TIMEOUT) //check first word for IO err IF \$MSG[ 1] == "IOS000I" IOERROR() //call IO err handling script ENDIF<br>GOTO \*READ //repeat process continually \*TIMEOUT: LOG( FLT, "No messages in 3 minutes!") GOTO \*READ //======================================================= // Example 2 //======================================================= %PortPrnSys5 := PORT( PRN, "SYS5") QUEUE( ON, %QueueSys5) READMSG( \$Msg, 30, \*TIMEOUT, %PortPrnSys5) **See Also:** [GOTO,](#page-124-0) [SCANB,](#page-174-0) SCANP

### **TSOEREXX**

<span id="page-228-1"></span><span id="page-228-0"></span>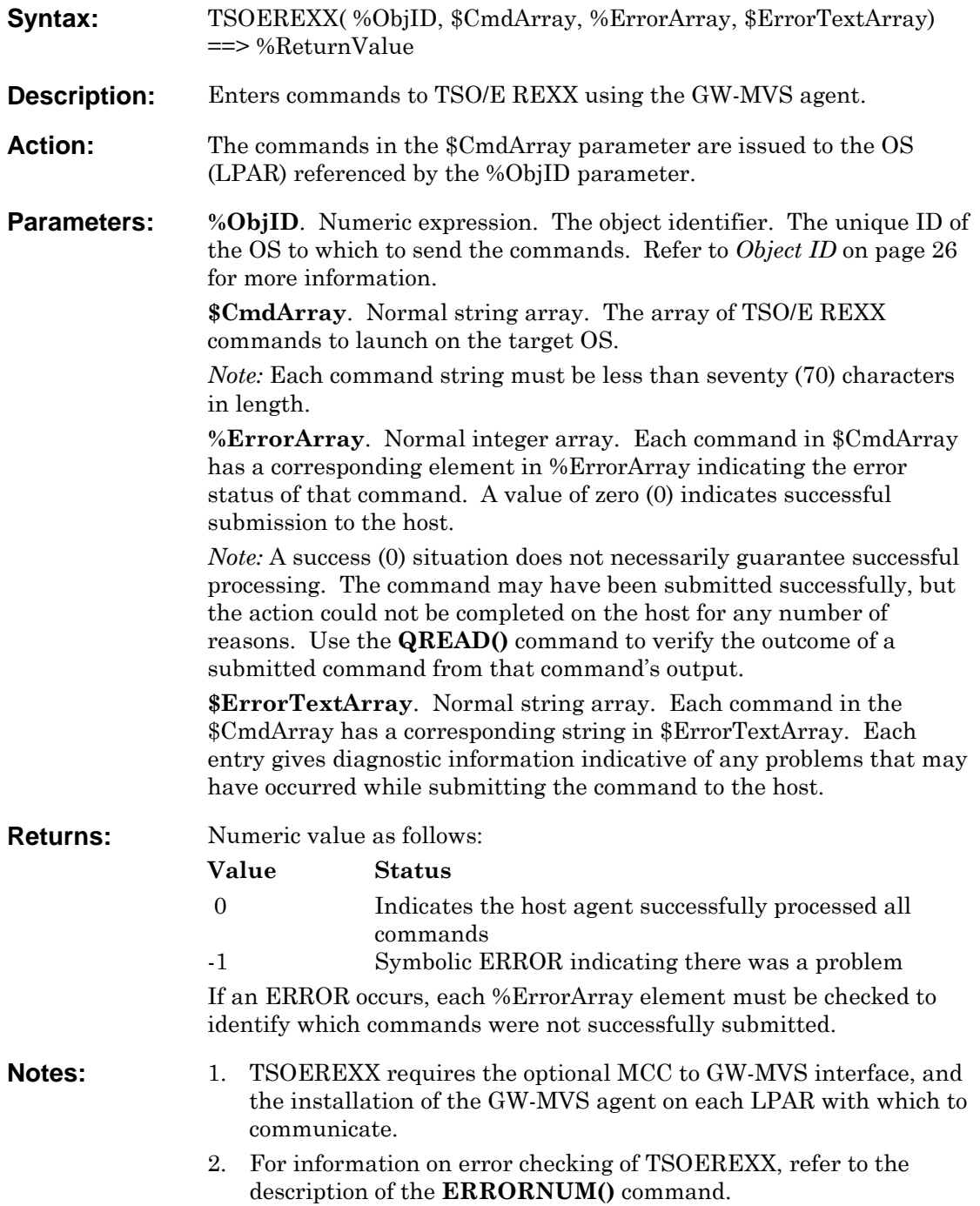

**Example:** // Sample TSOEREXX() call ARESET( \$Cmds) ARESET( %Err) ARESET( \$ErrMsg) %OsID := OBJID( OS, "SNOW") // Get ObjectID for "Snow" OS \$Cmds[1] := "mvs1" // Define command array  $$Cmds[2] := "mvs2"$  $$Cmds[3] := "mvs3"$  $$Cmds[4] := "mvs4"$  $$Cmds[5] :=$  "mvs5" %Result := TSOEREXX( %OsID, \$Cmds, %Err, \$ErrMsg) // Send commands to host IF %Result == ERROR %ErrCode := ERRORNUM() LOG( LOG\_EXEC, "Error: " + %ErrCode + " " + ERRORMSG(%ErrCode))  $\frac{1}{2}$  // Log message if error ENDIF **See Also:** [MVSCOMMAND](#page-220-0) 

# **Appendix A ASCII Character Values**

(including ISO-8859-1 ANSI "Latin 1" values)

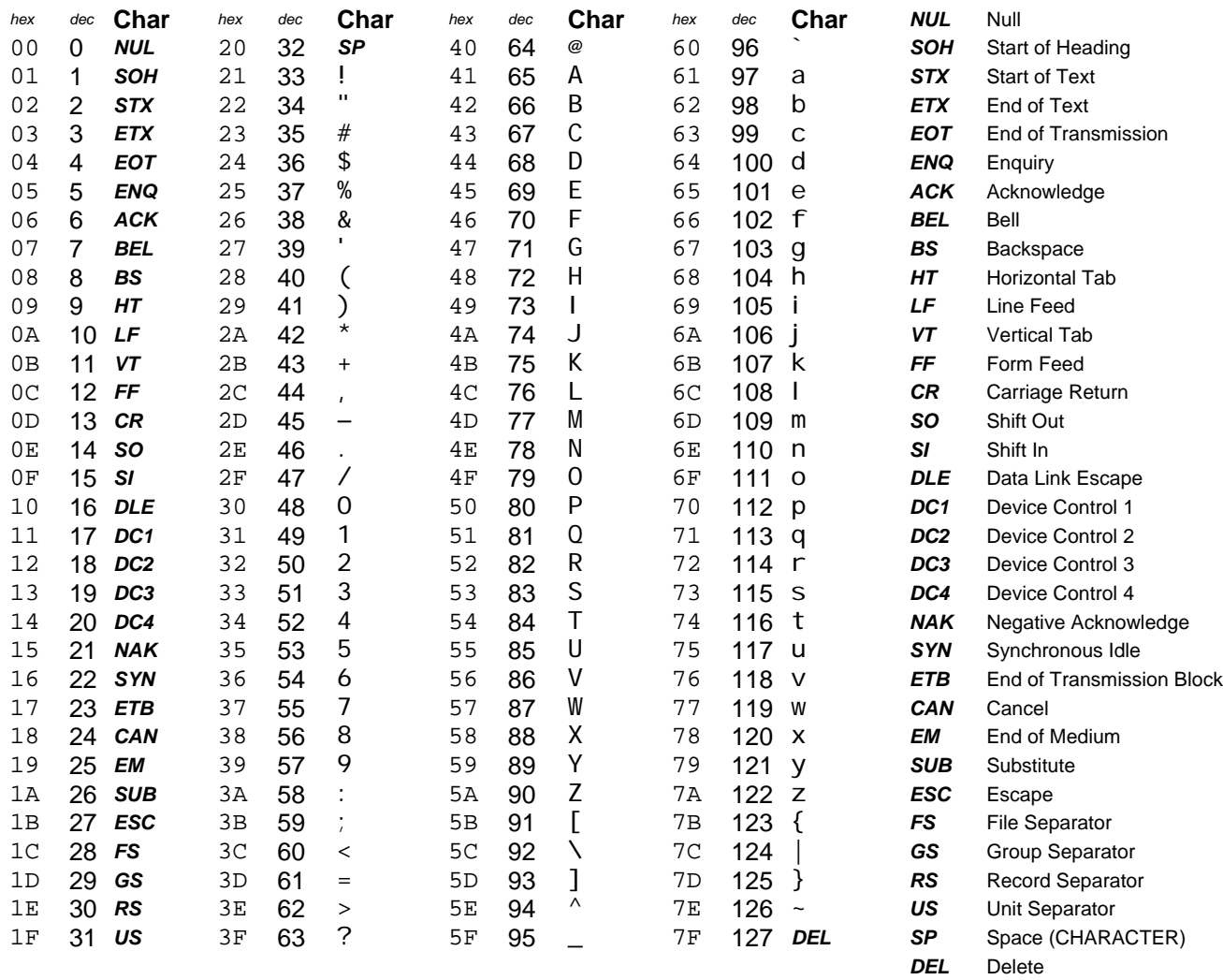

*(continued on next page)* 

#### *(continued from previous page)*

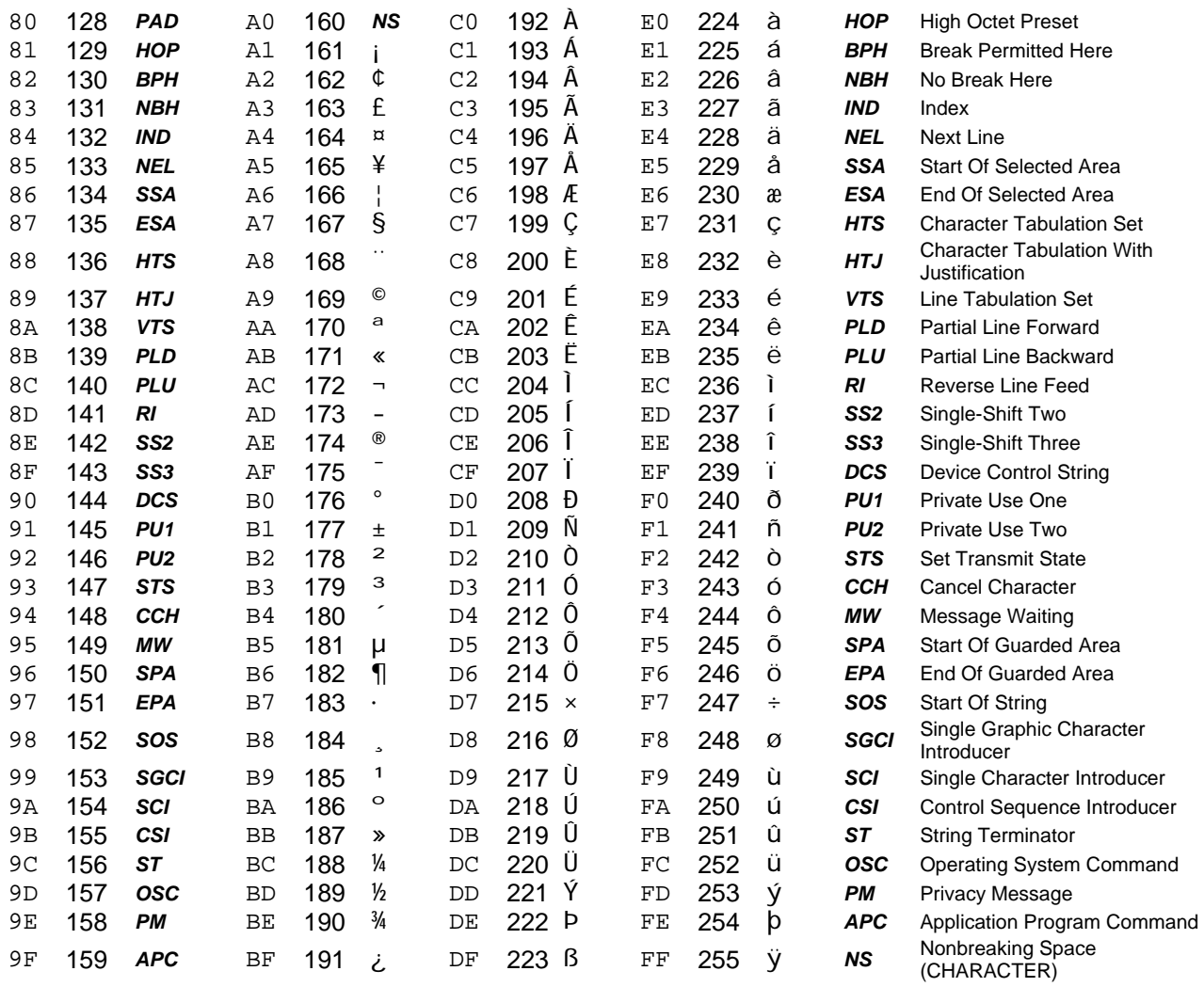

*Table 24. ASCII Character Values* 

# **Appendix B Command Syntax**

Appendix B contains two tables:

- The first table lists information by command types.
- The second table lists information by command.

Both tables contain the following information: commands, command types, syntax, and a description of each command. There is also a page reference for more information about each command.

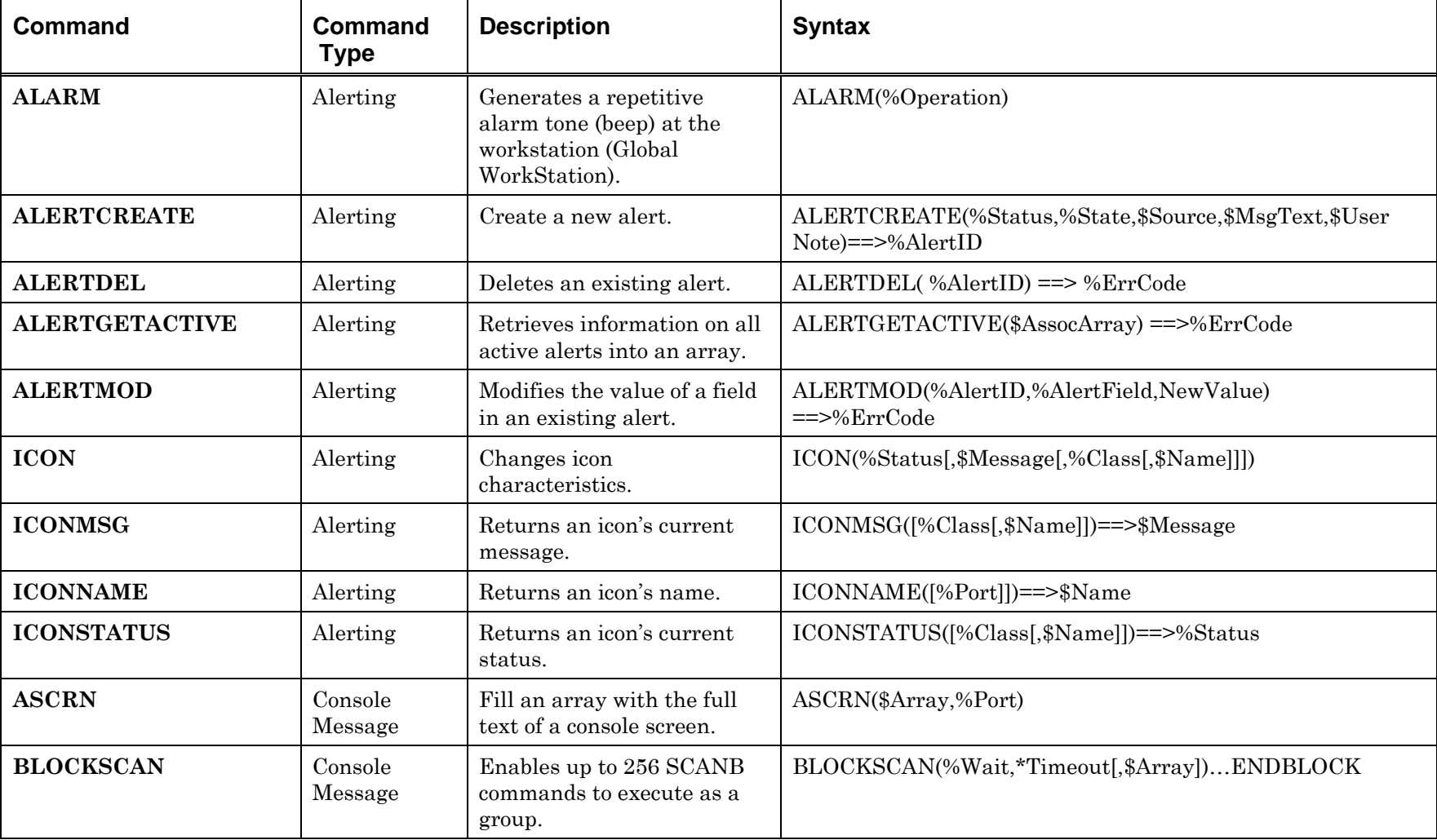

# **Command Syntax—By Command Type**

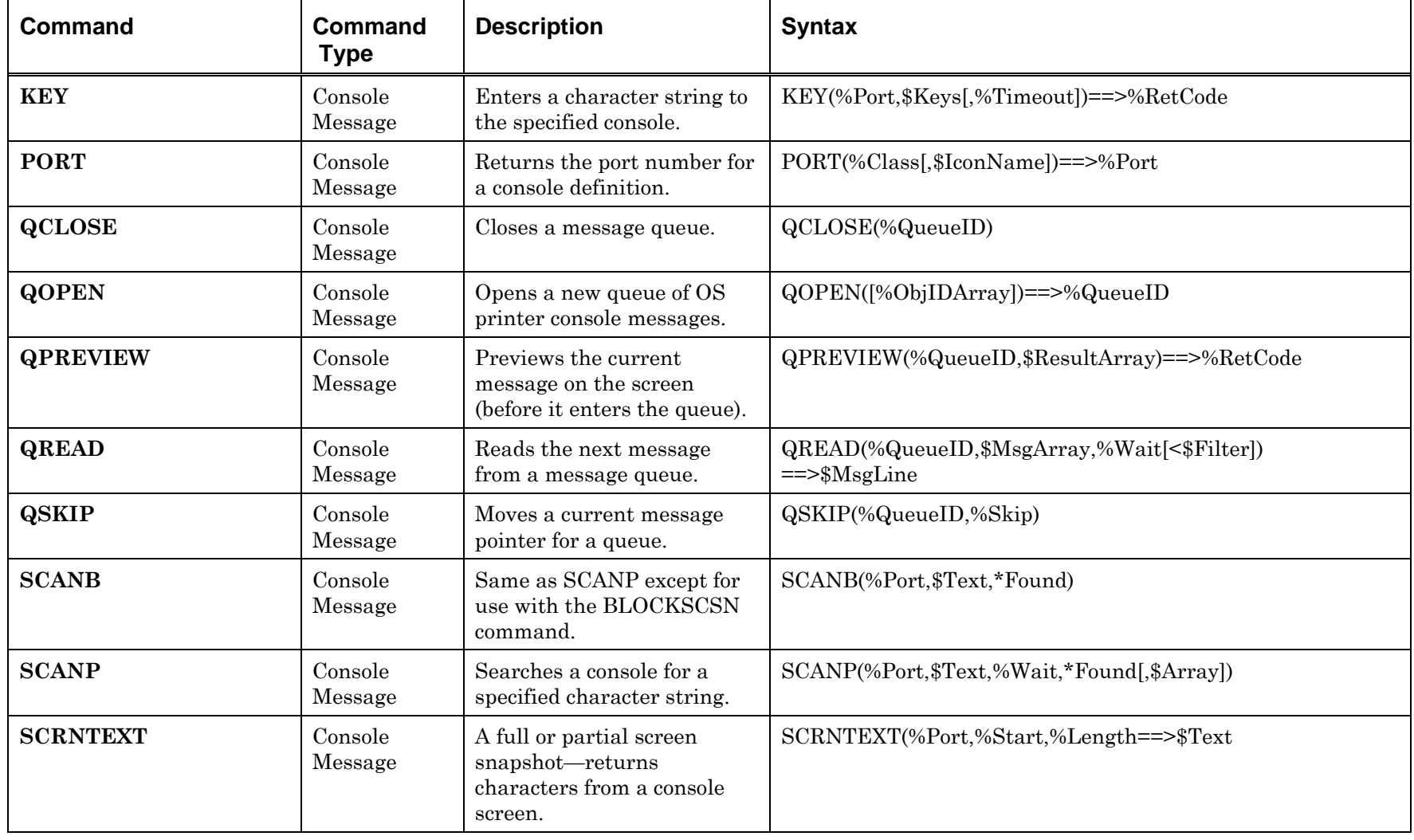

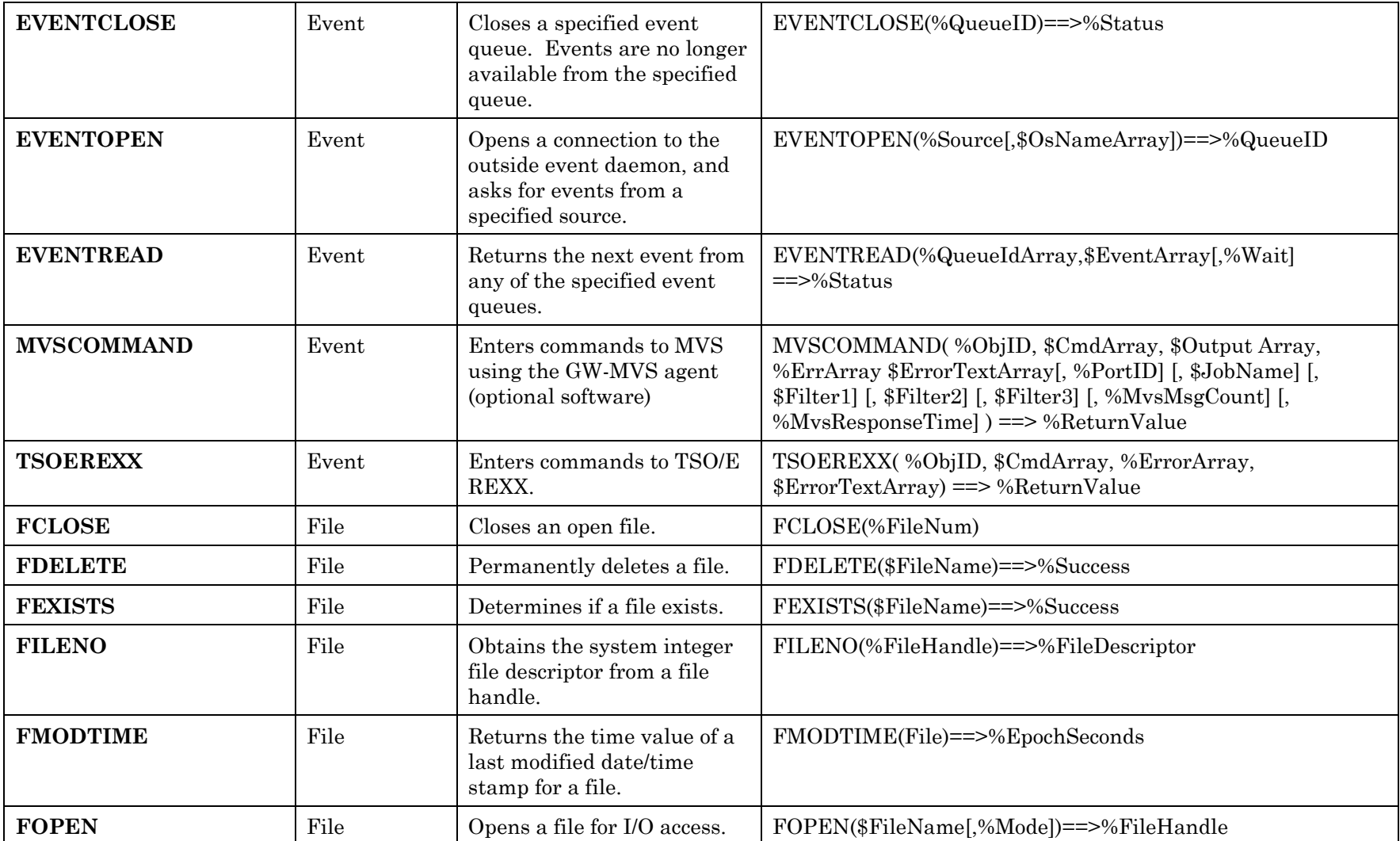

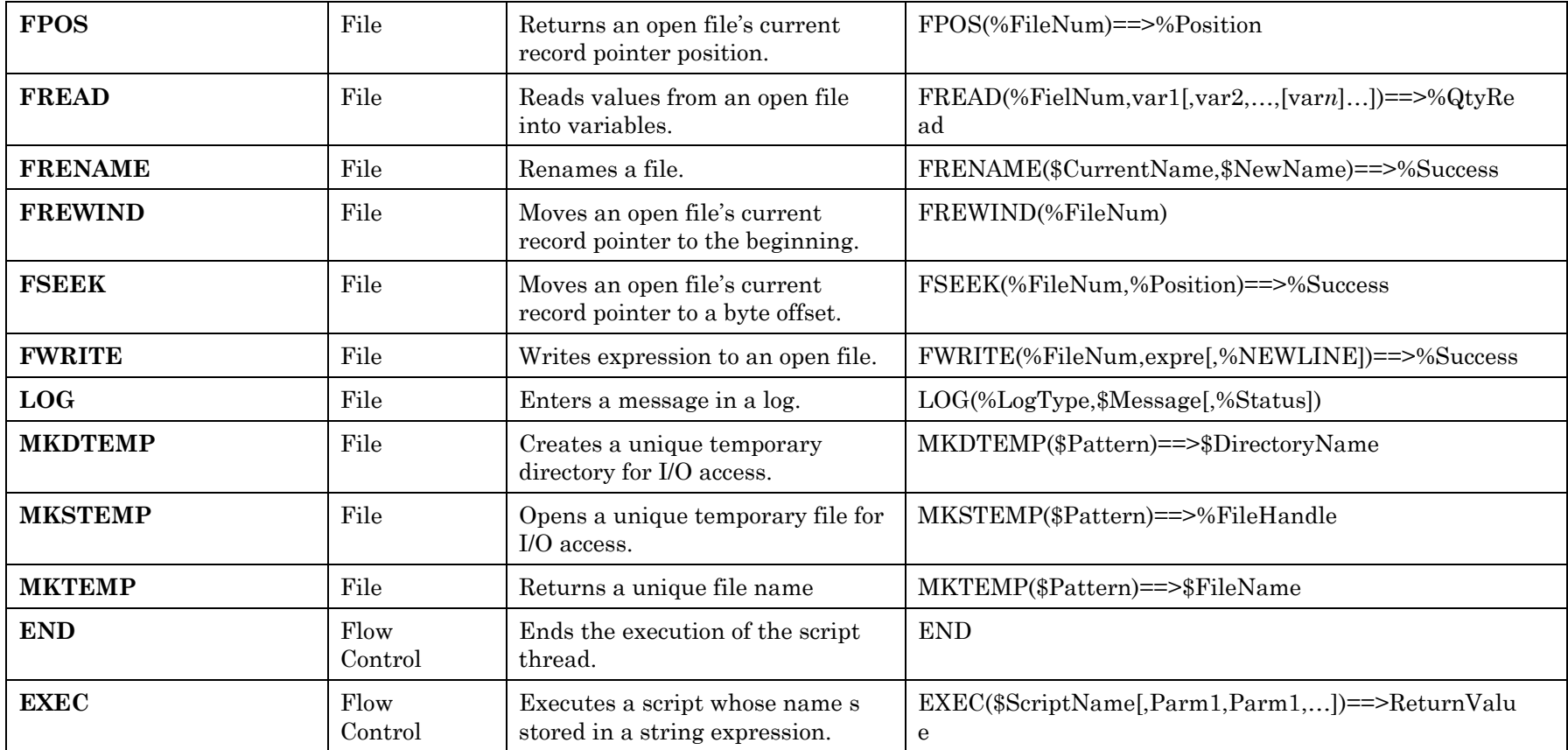

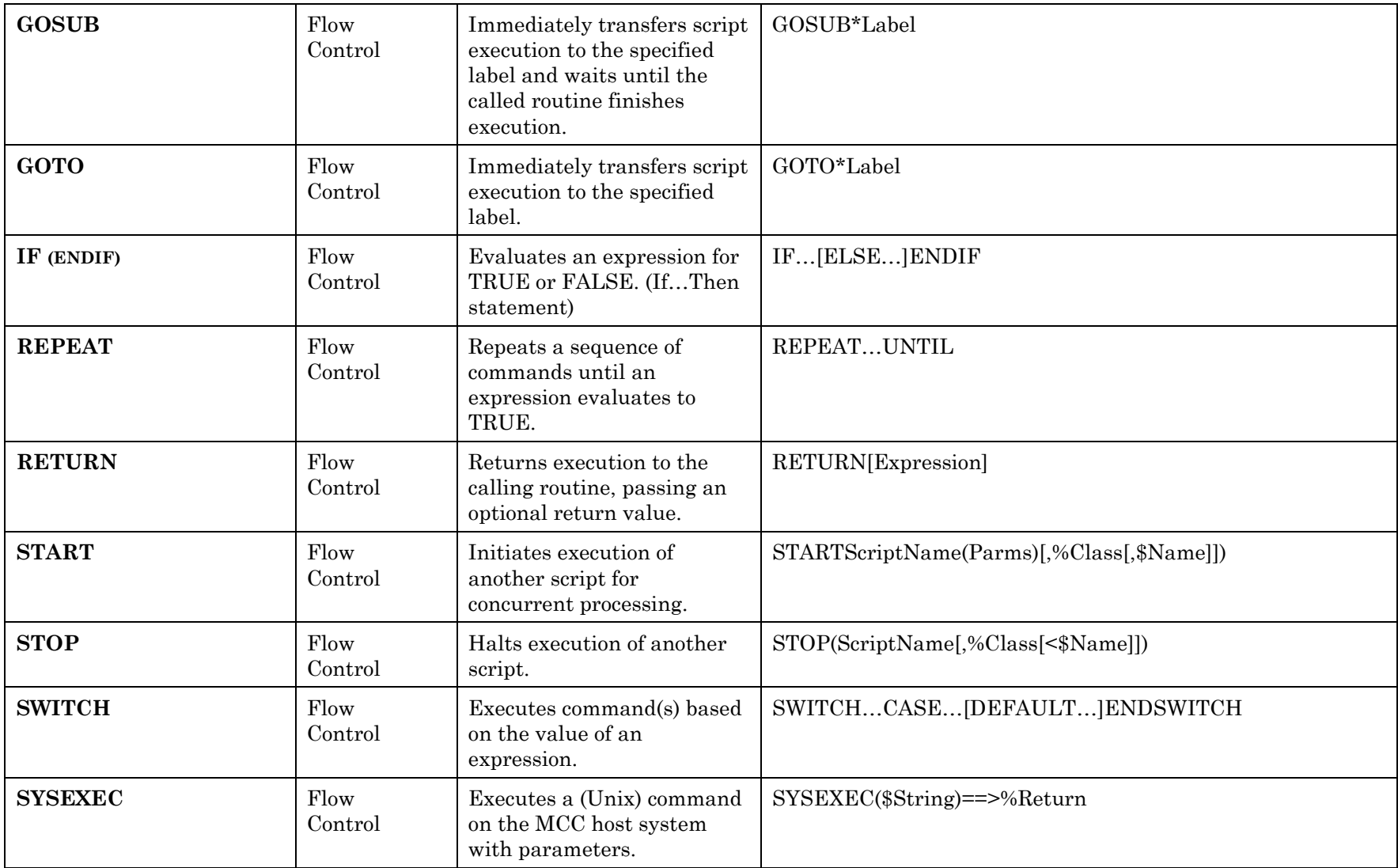

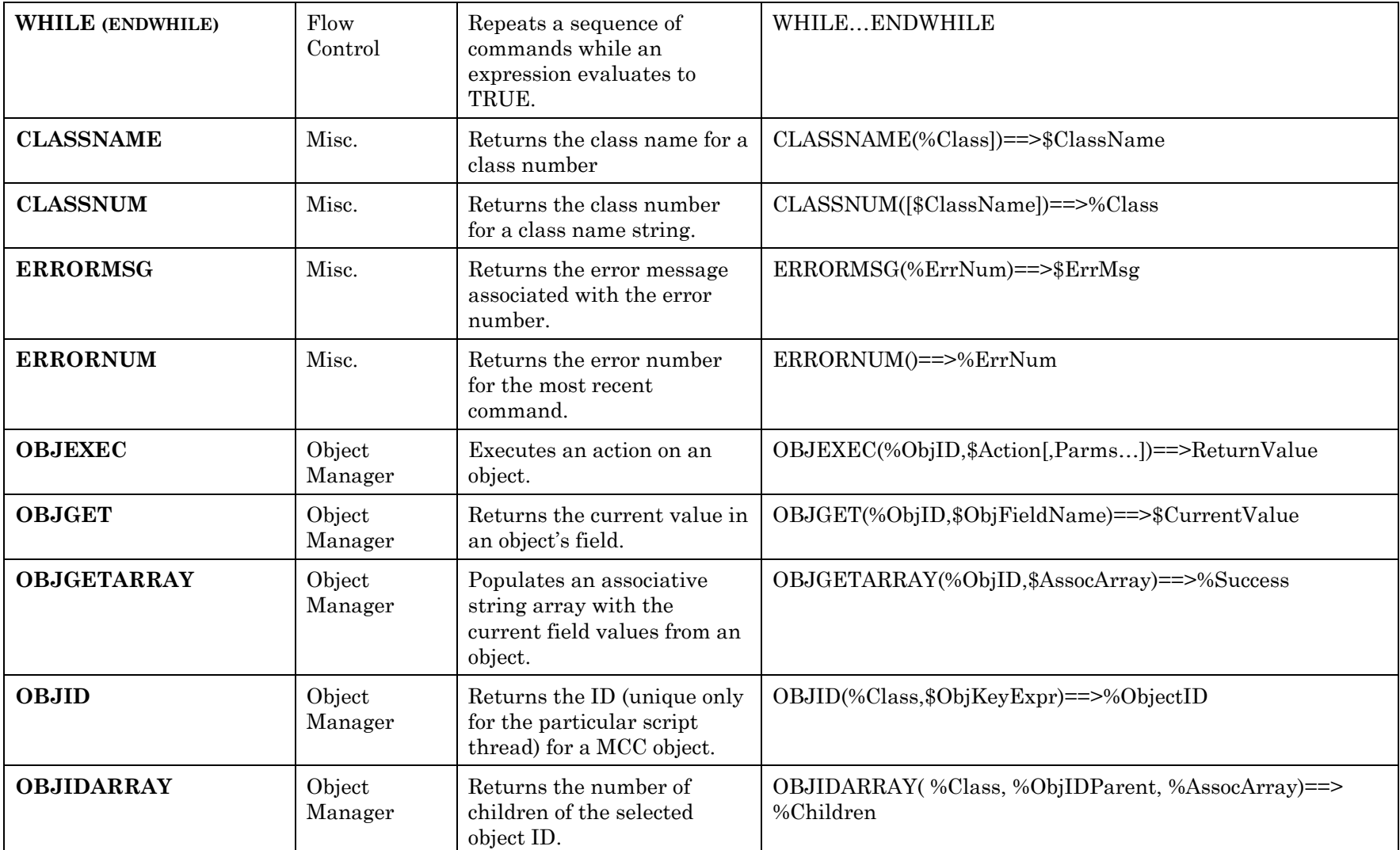

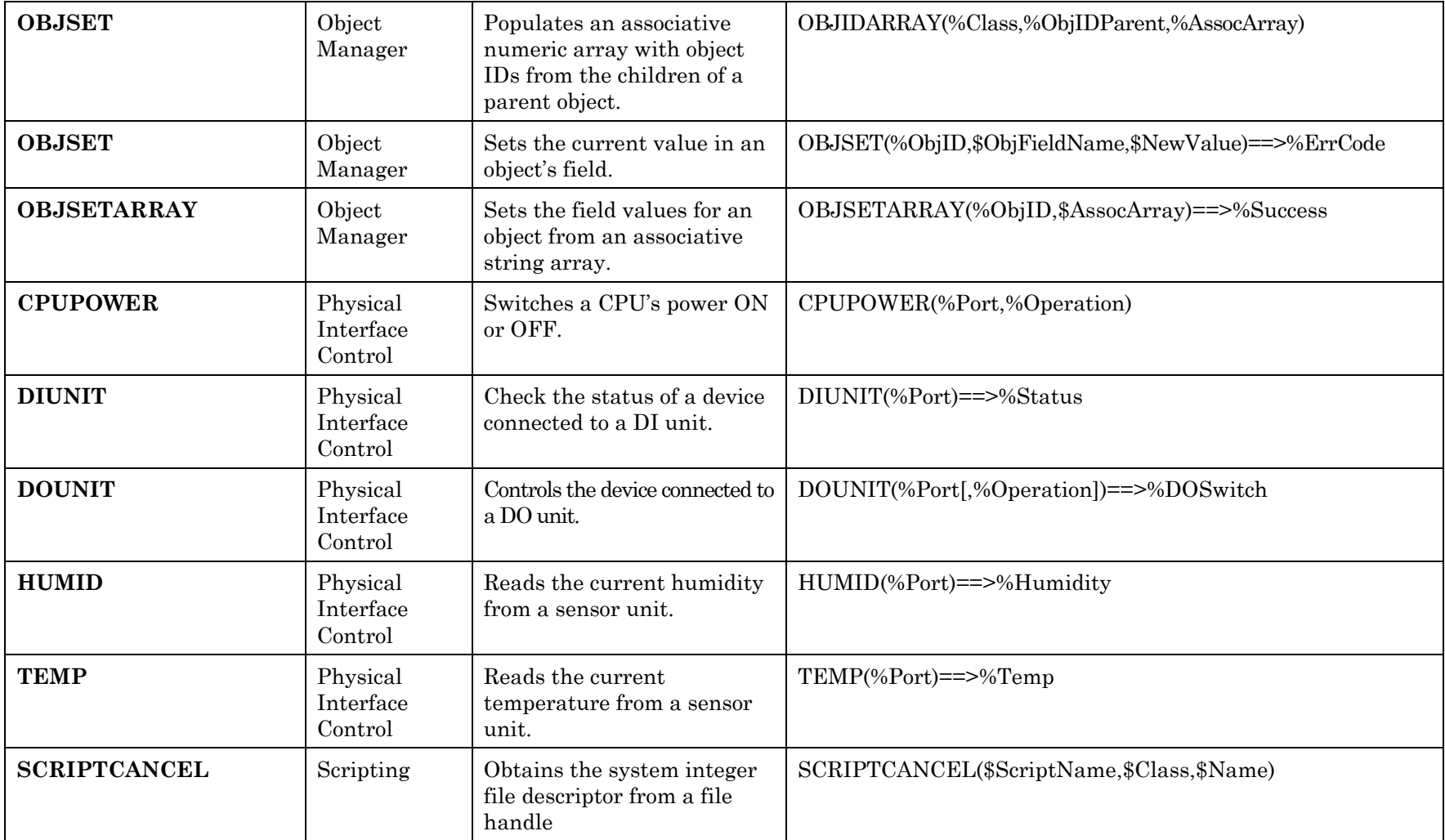

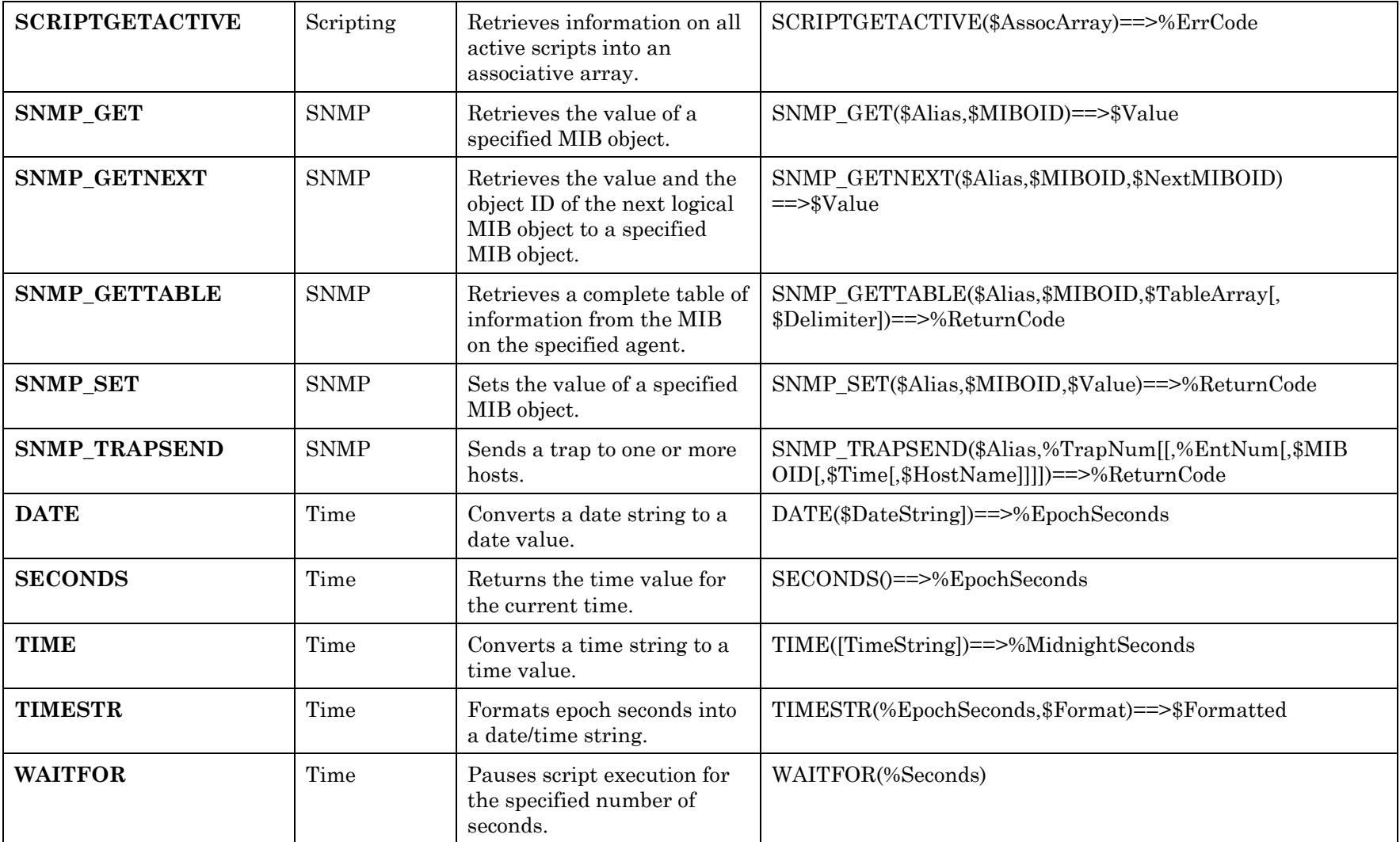

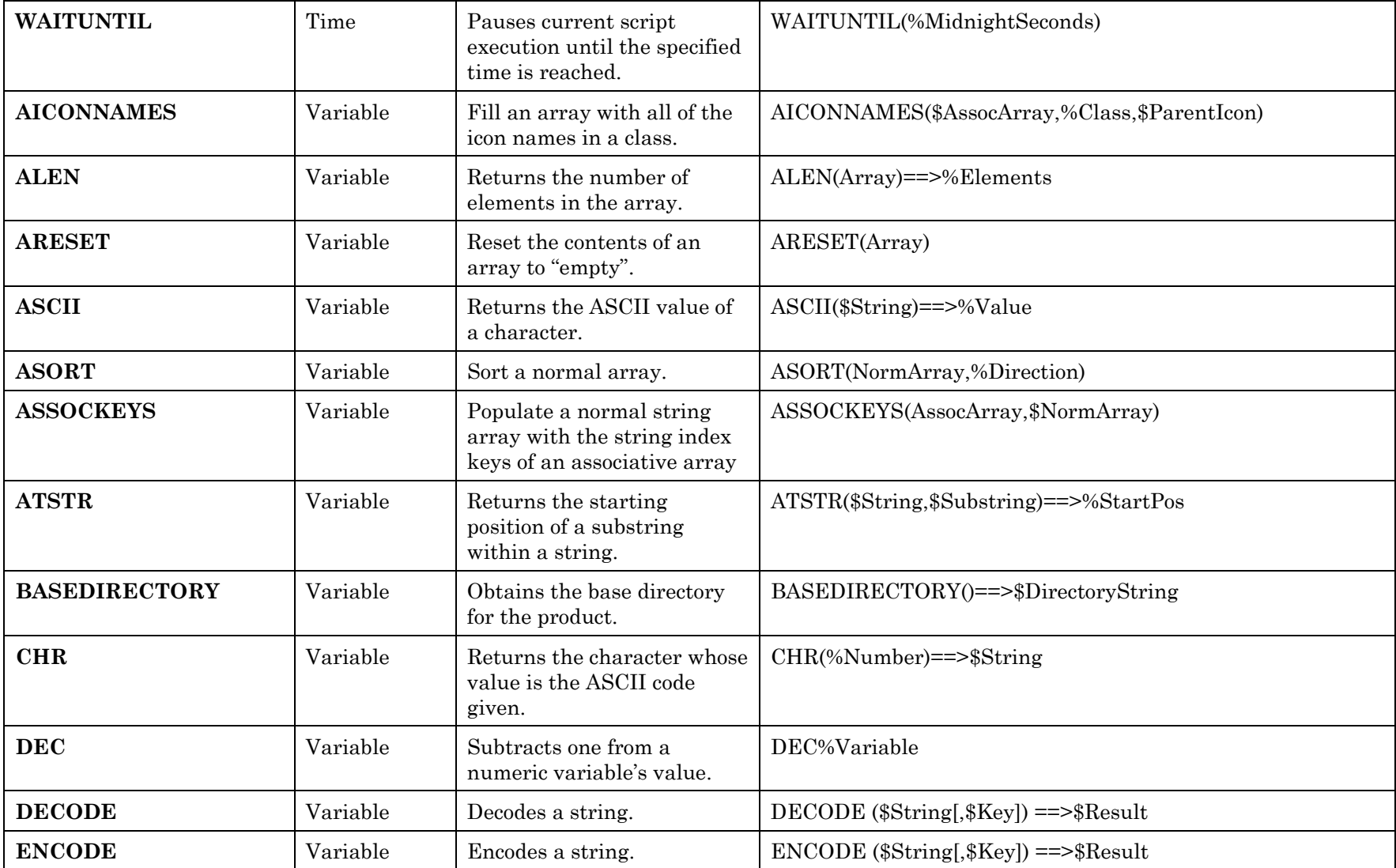

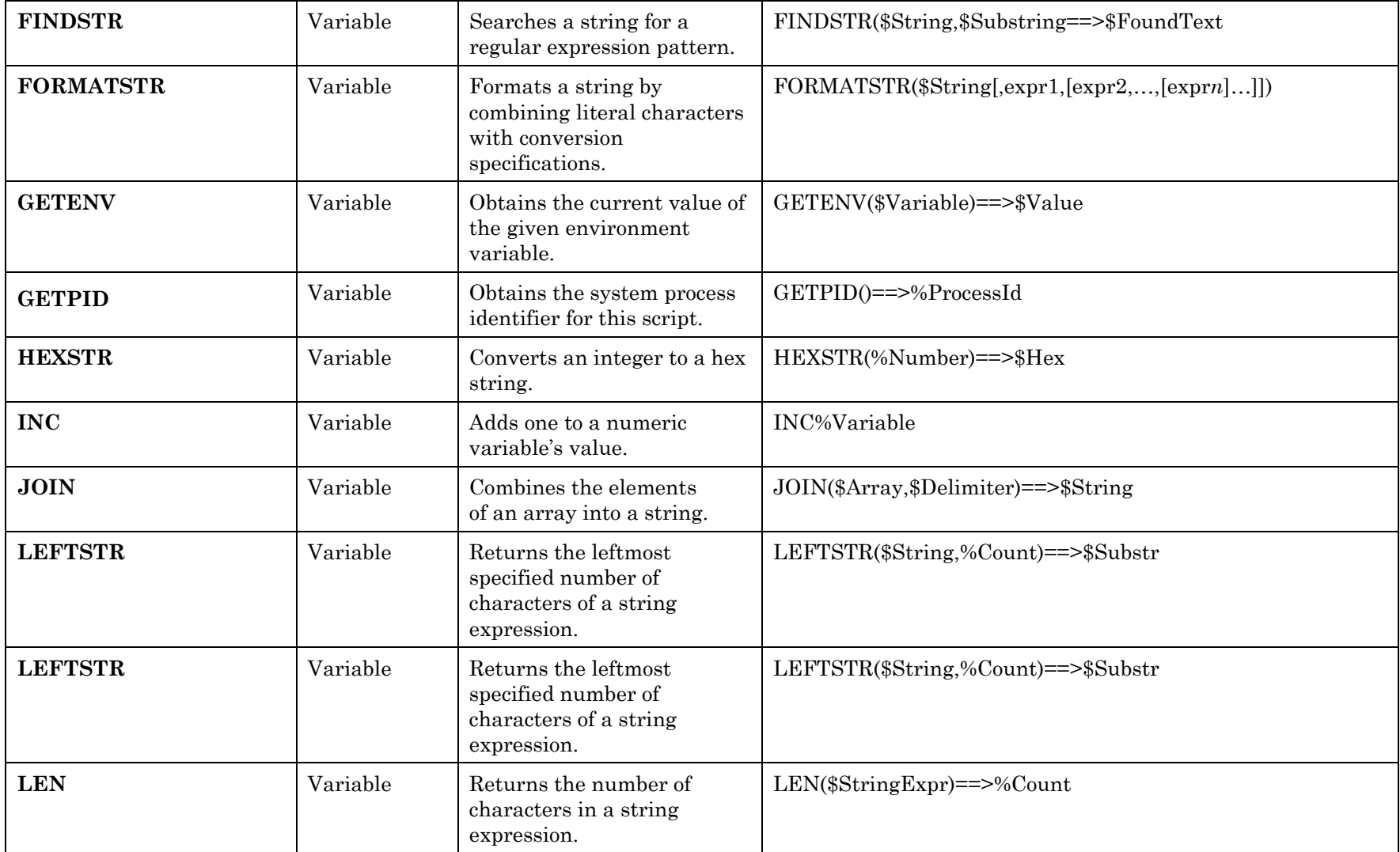

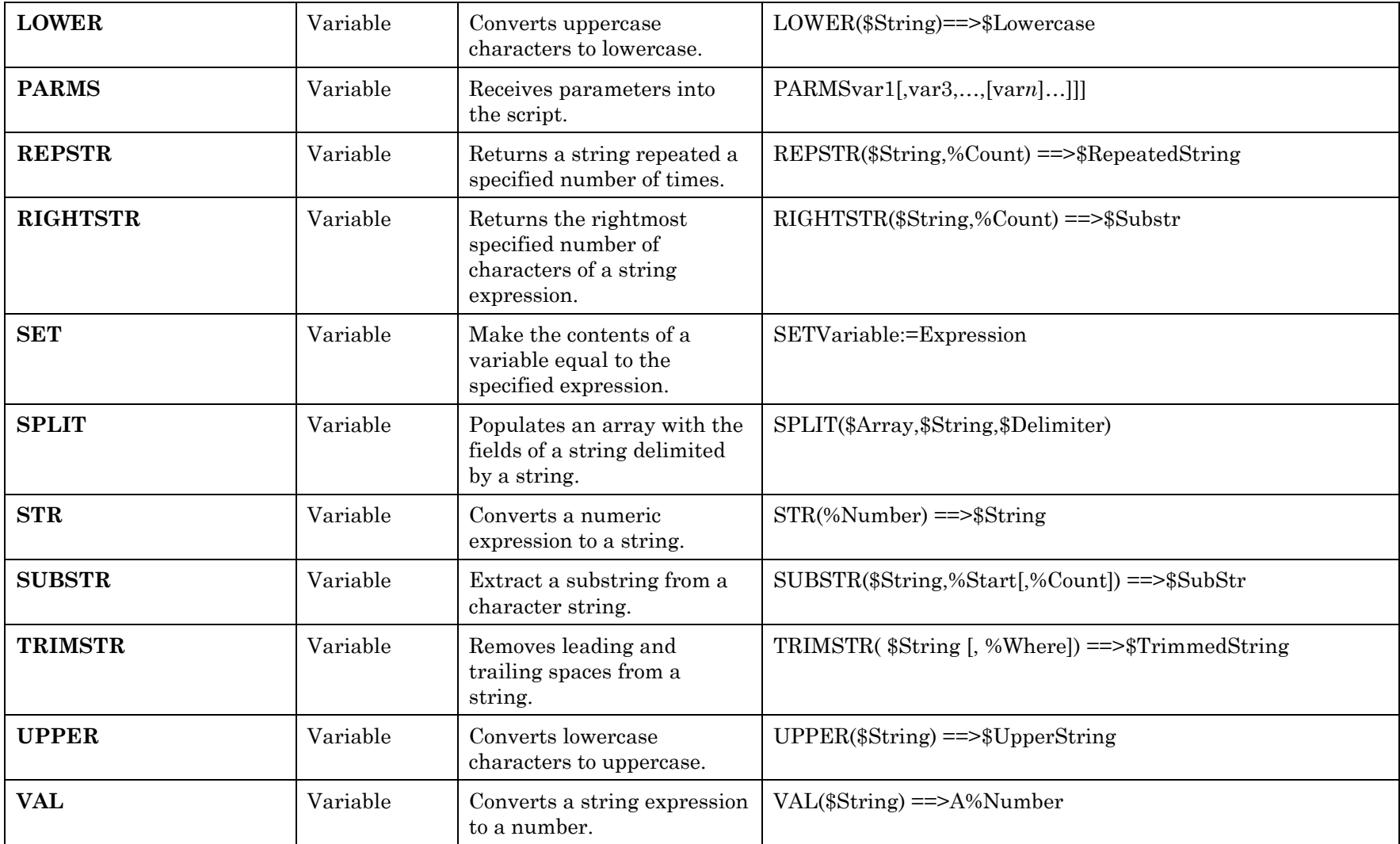

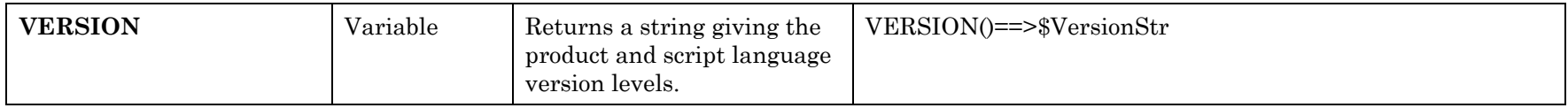

*Table 25. Summary of Command Syntax—By Command Type* 

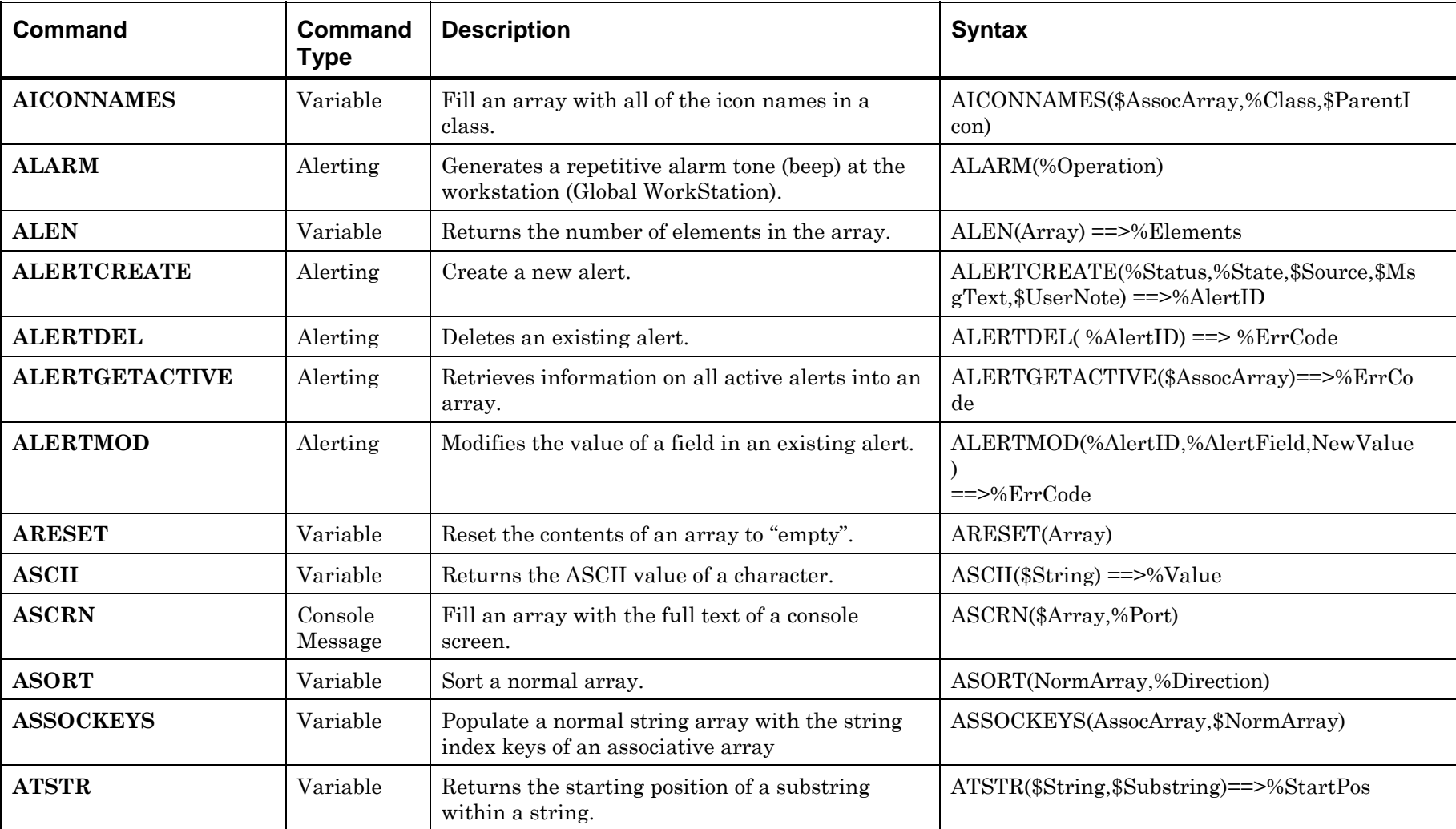

# **Command Syntax—By Command**

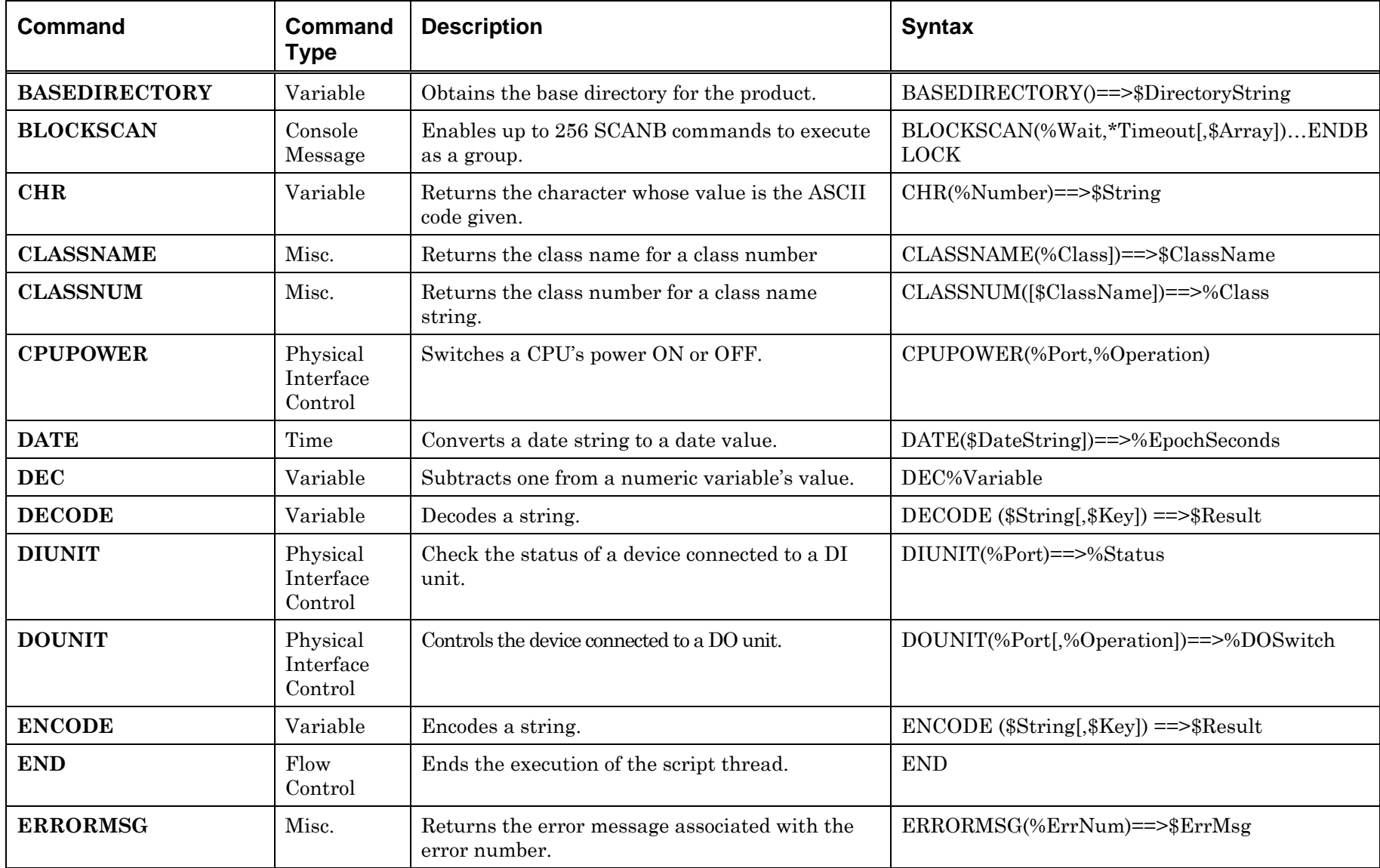

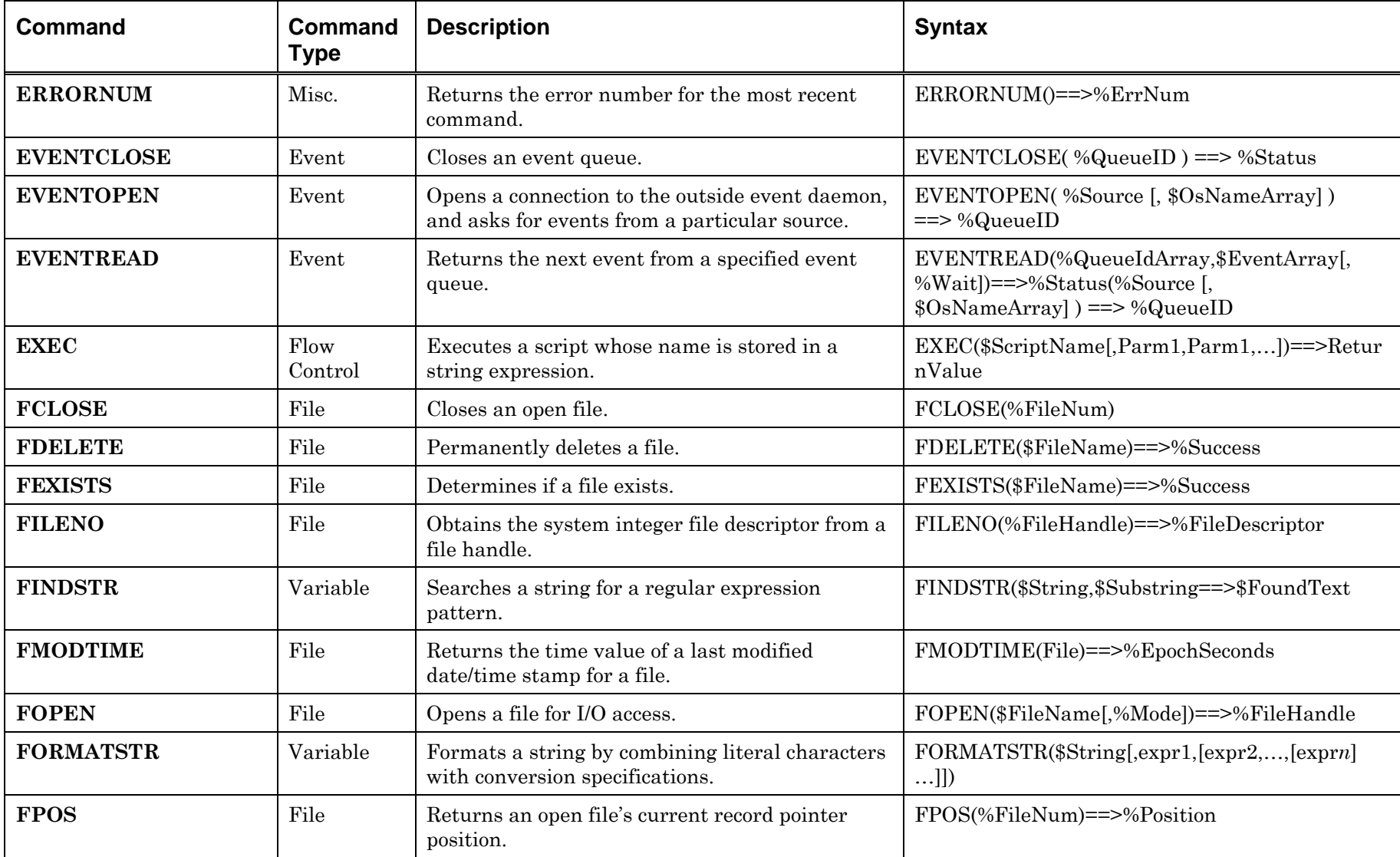

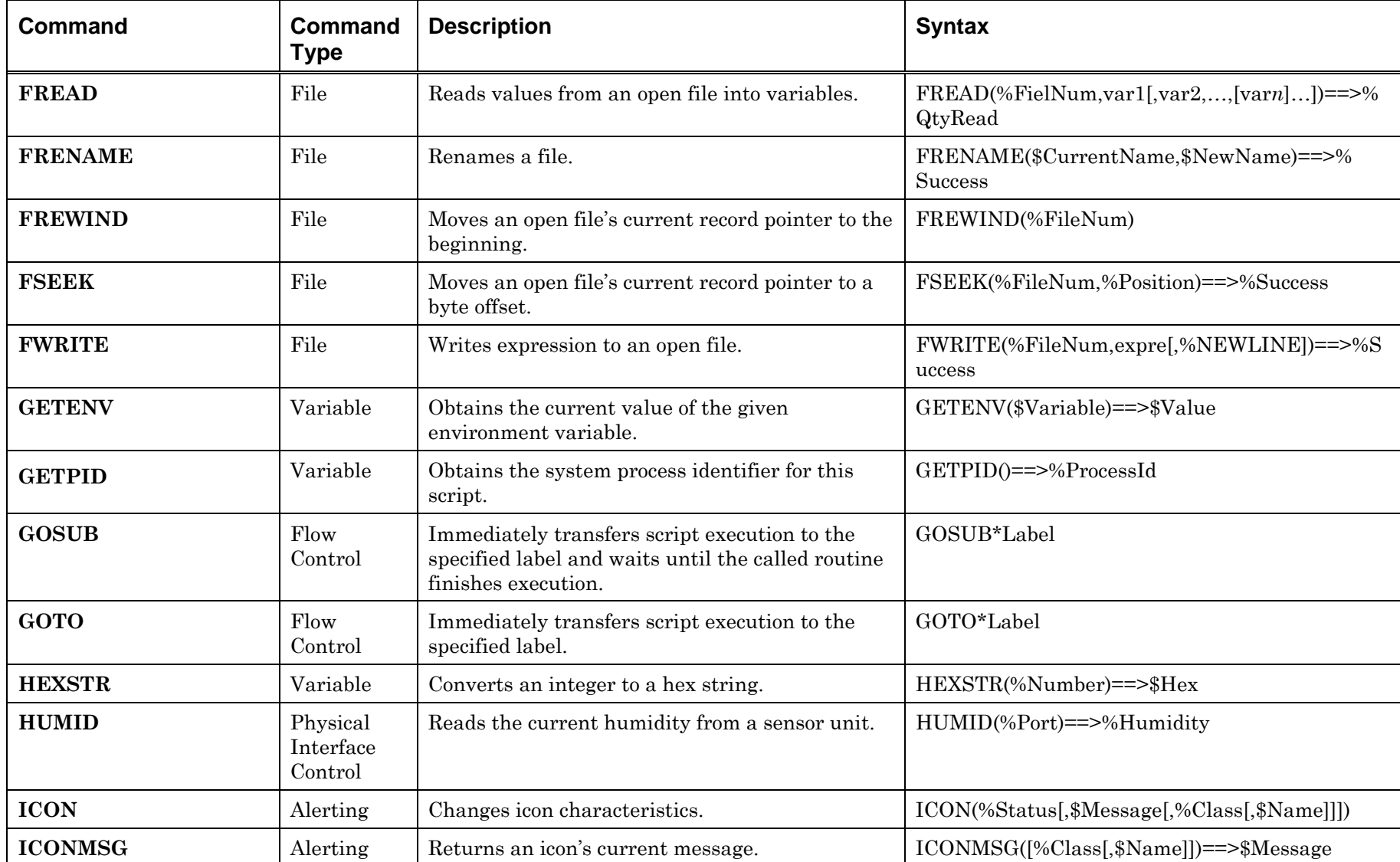

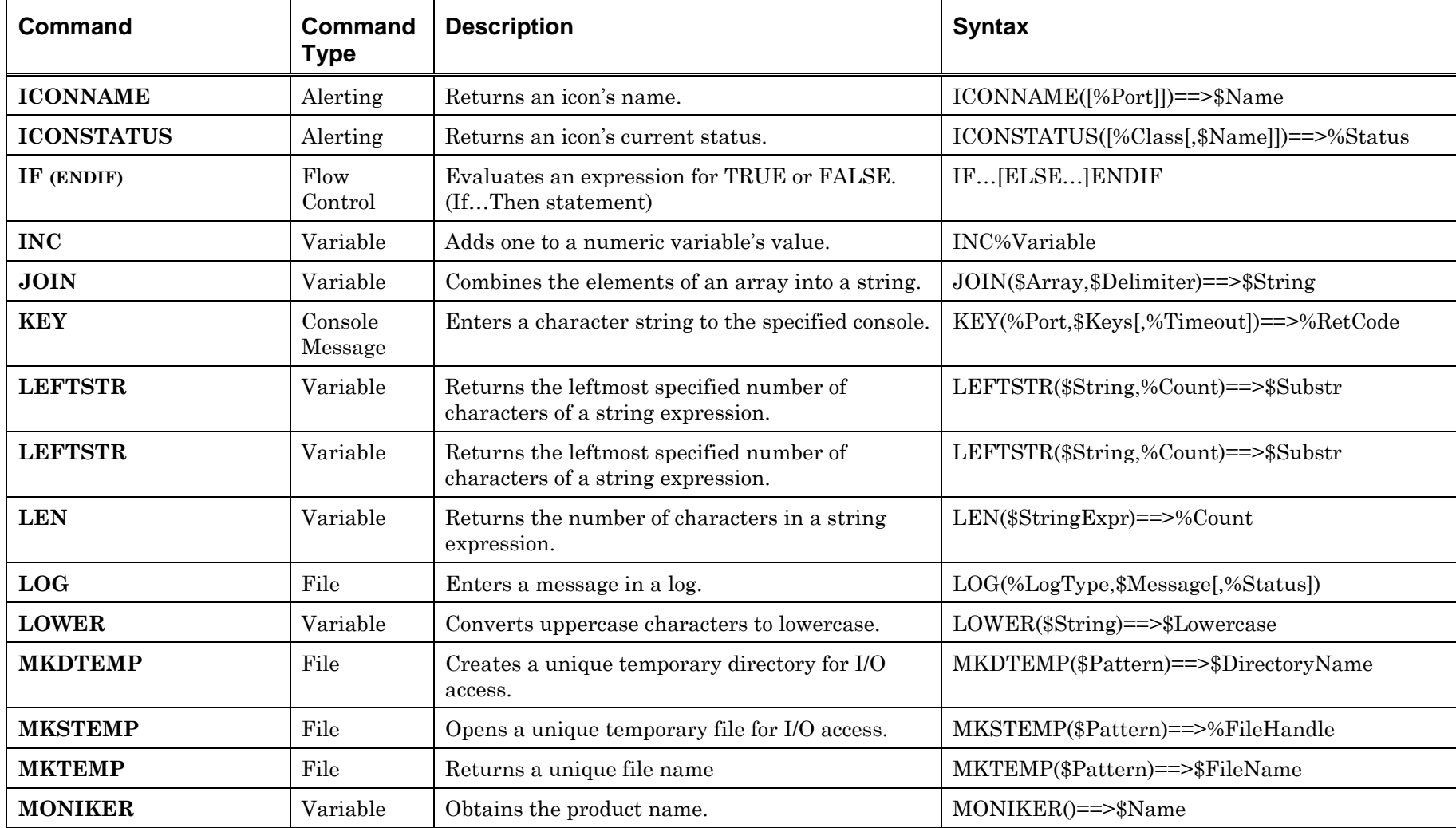

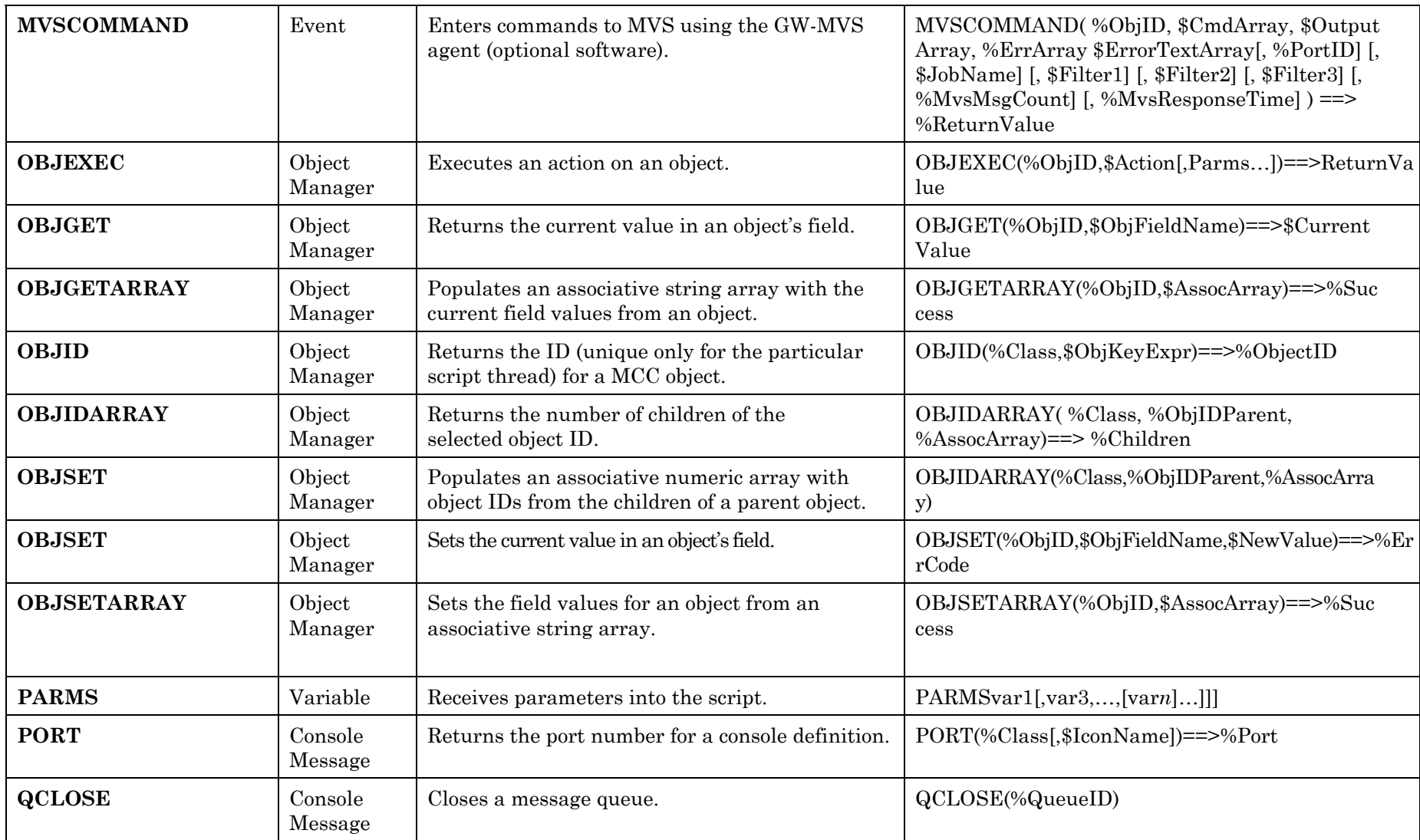

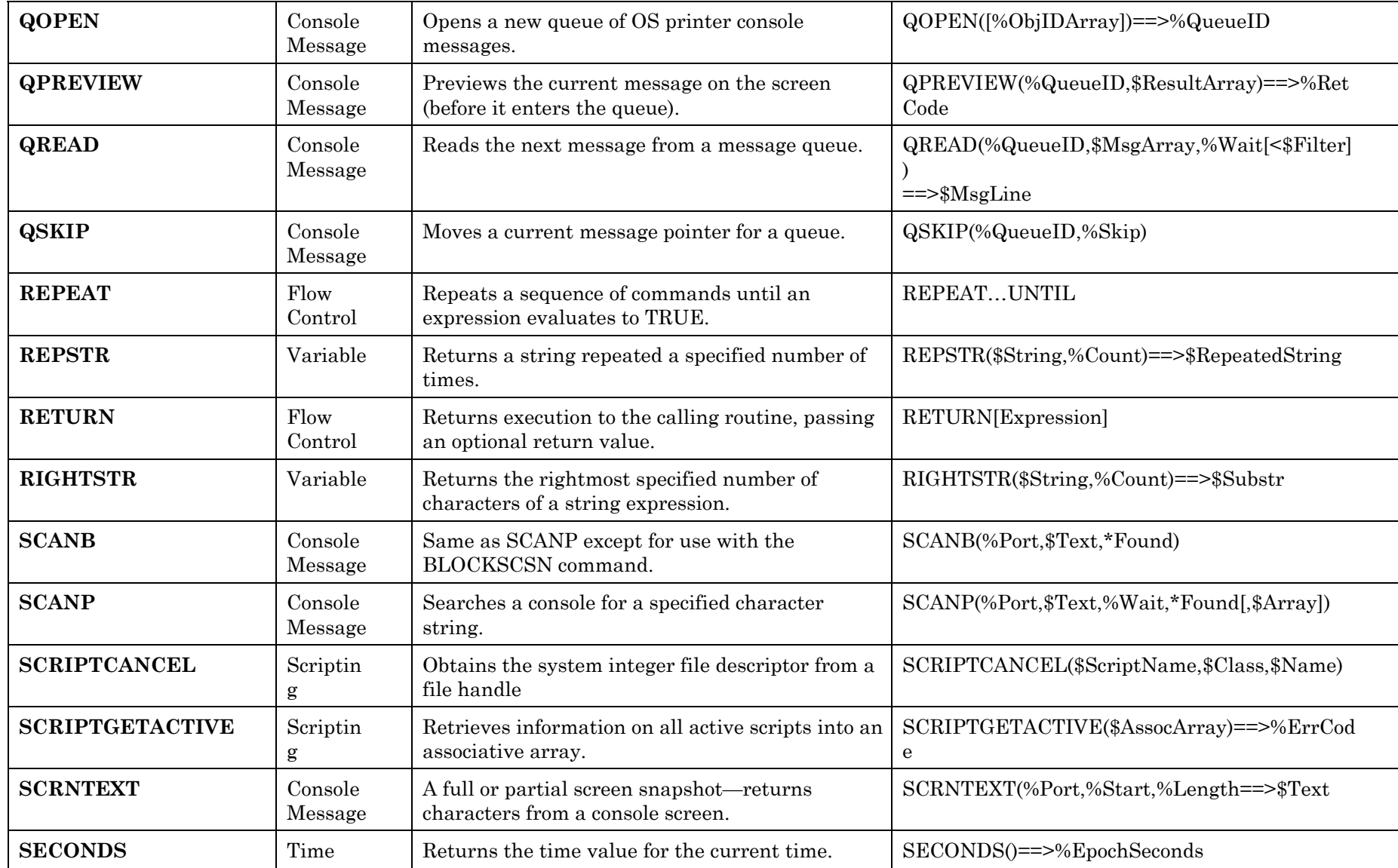
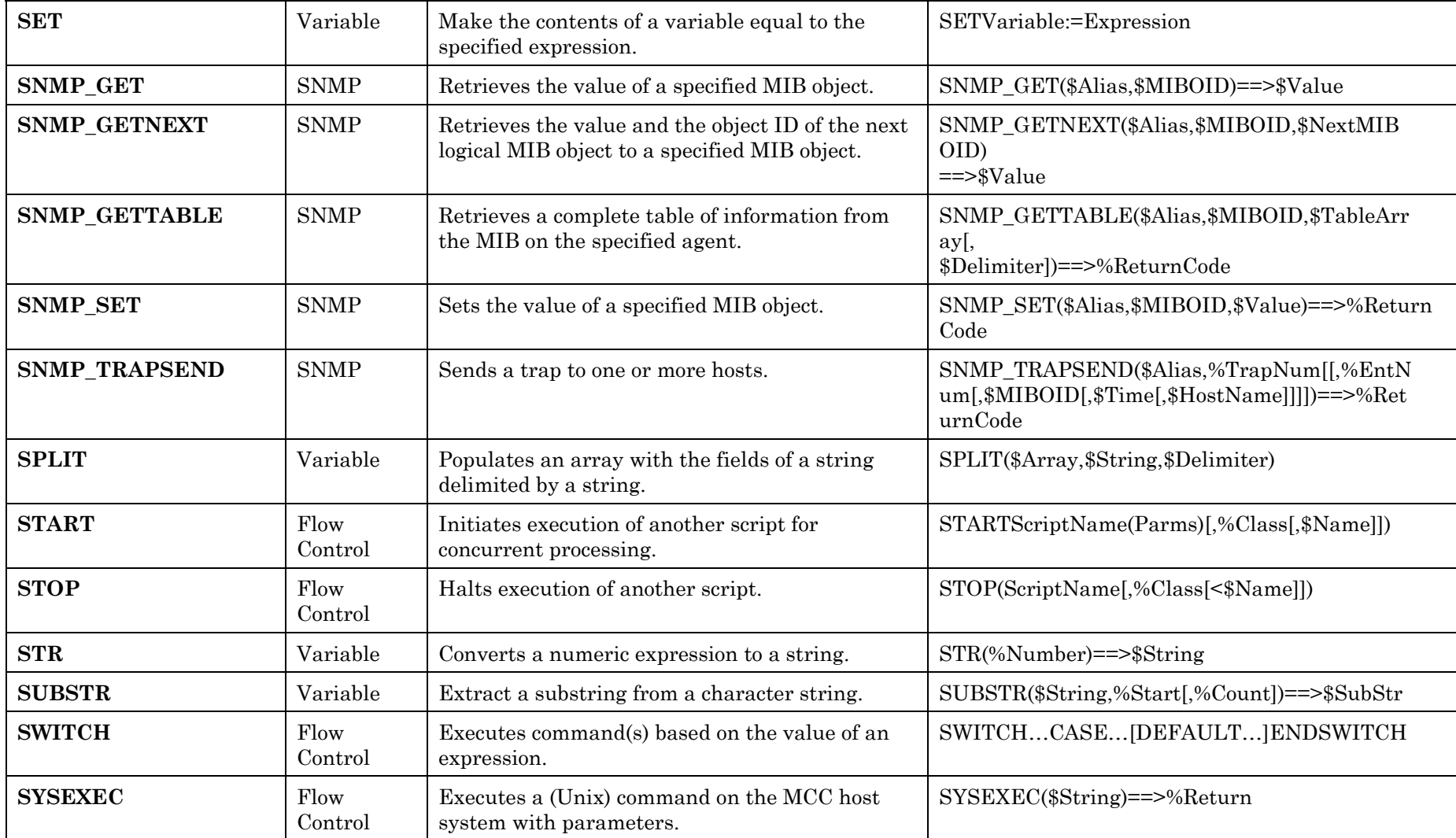

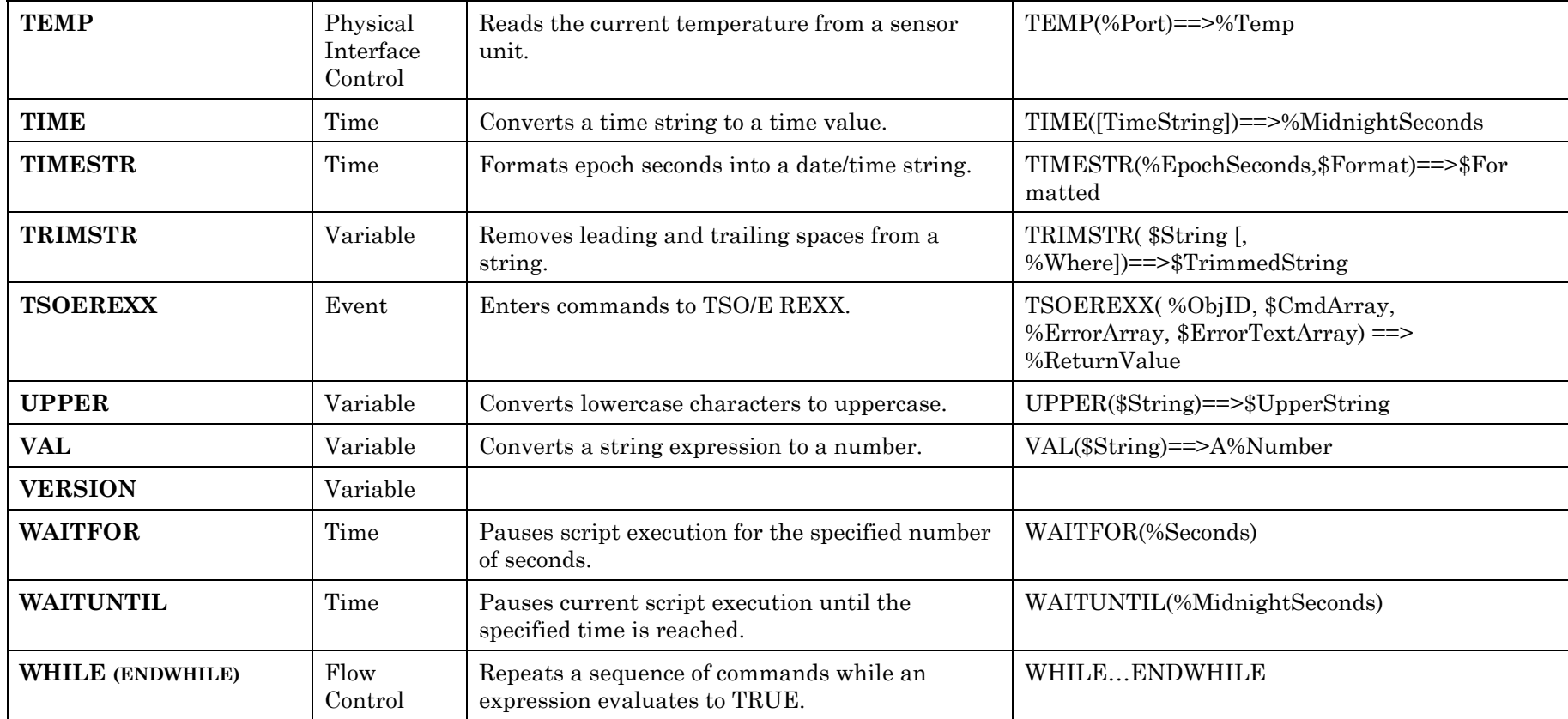

*Table 26. Summary of Command Syntax—By Command* 

## **Index**

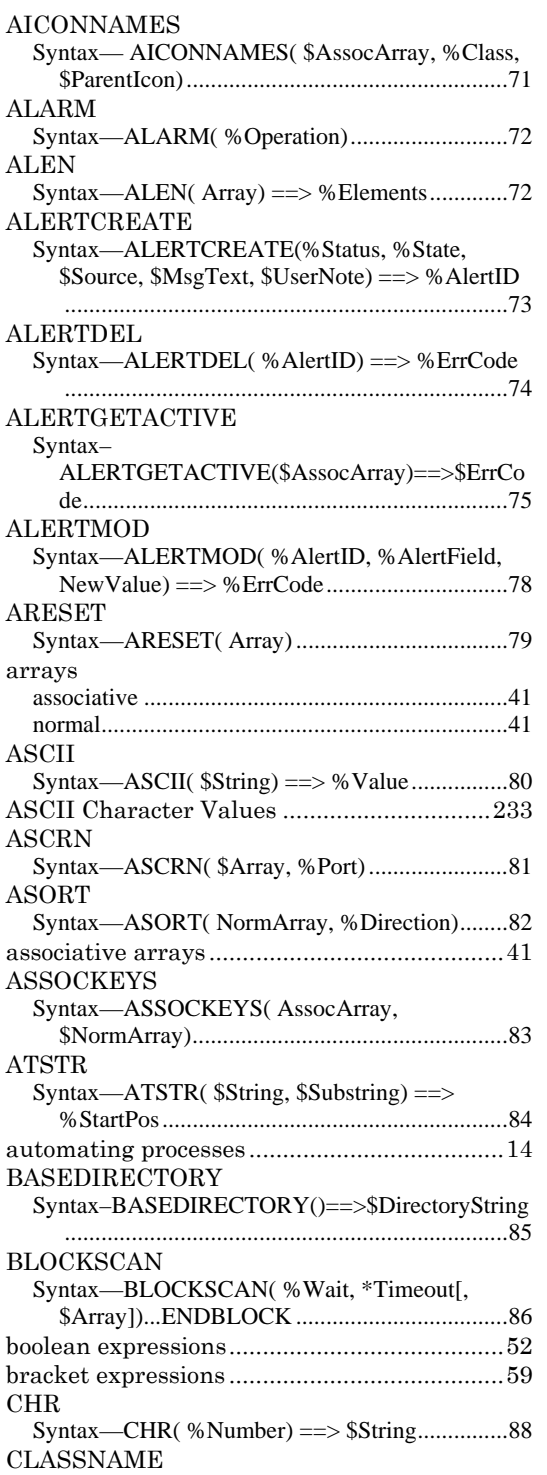

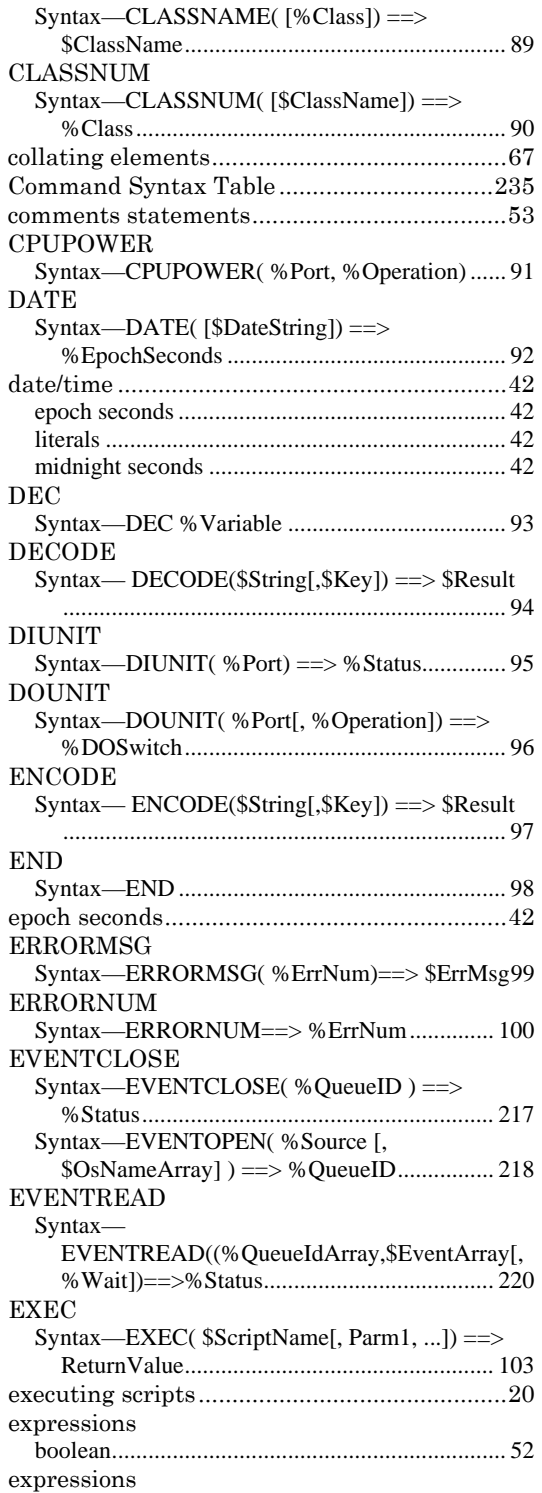

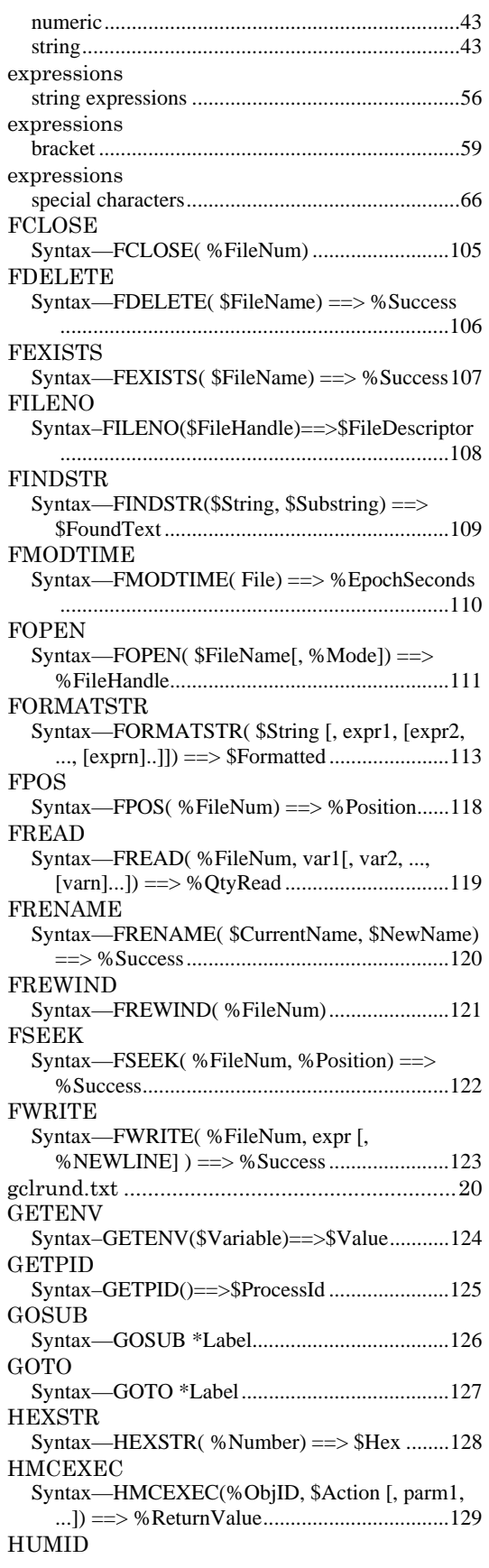

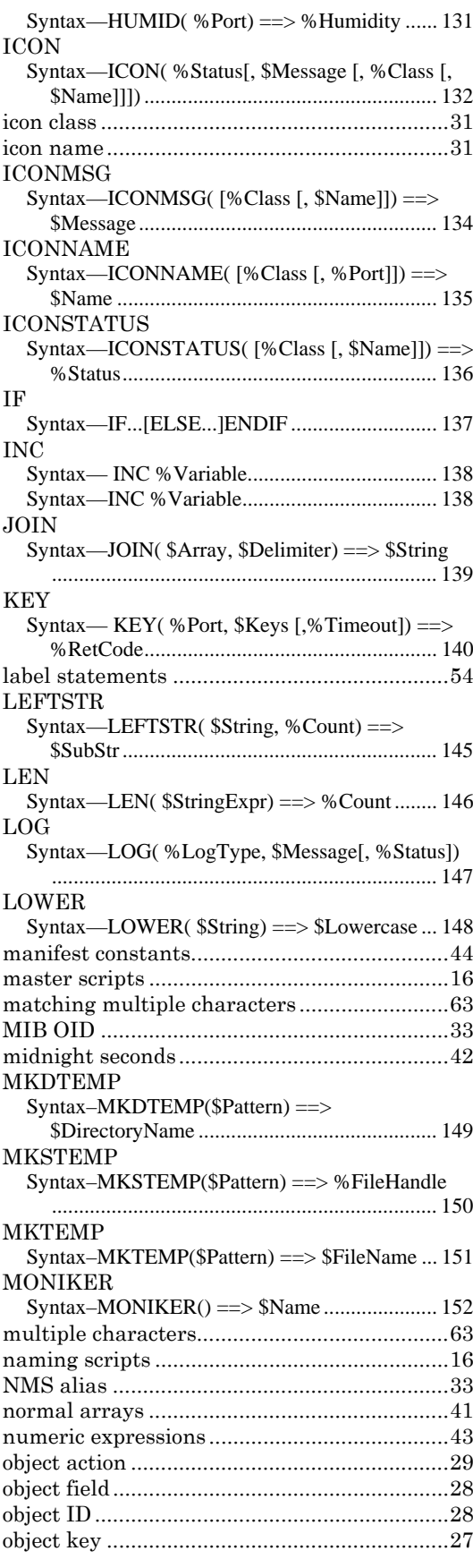

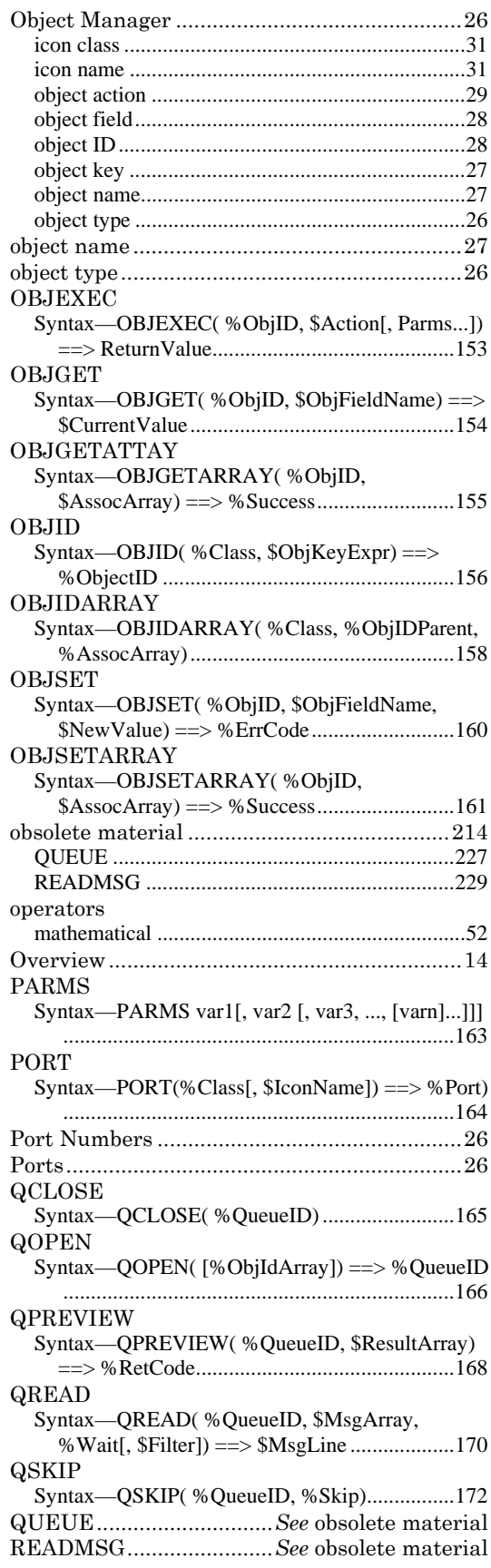

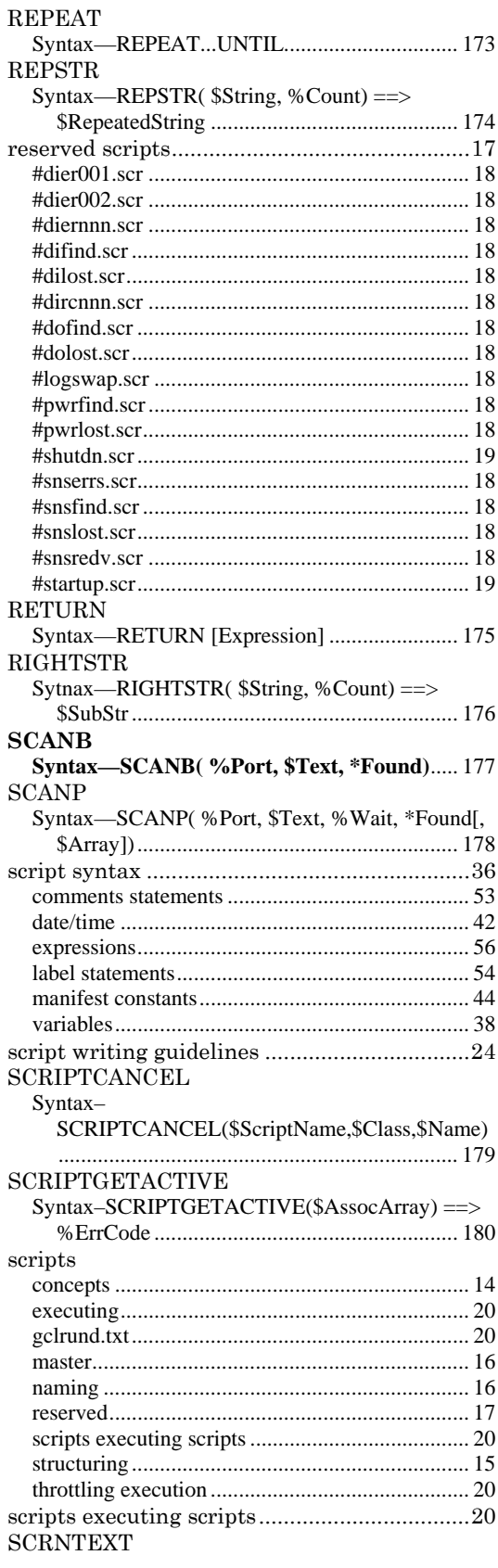

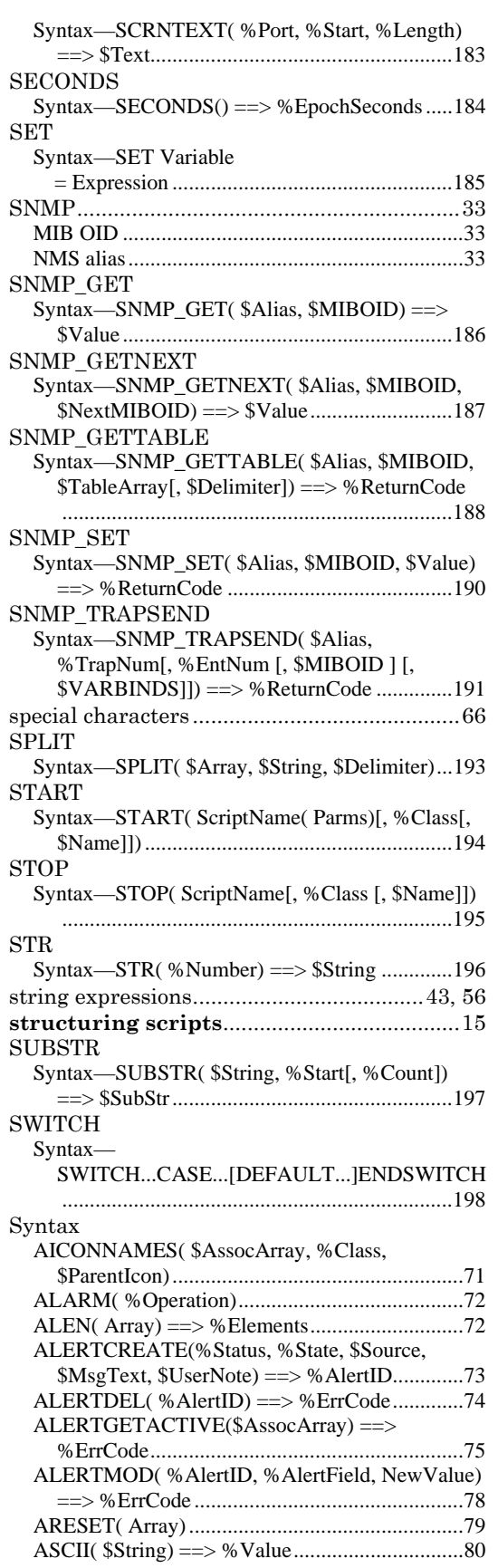

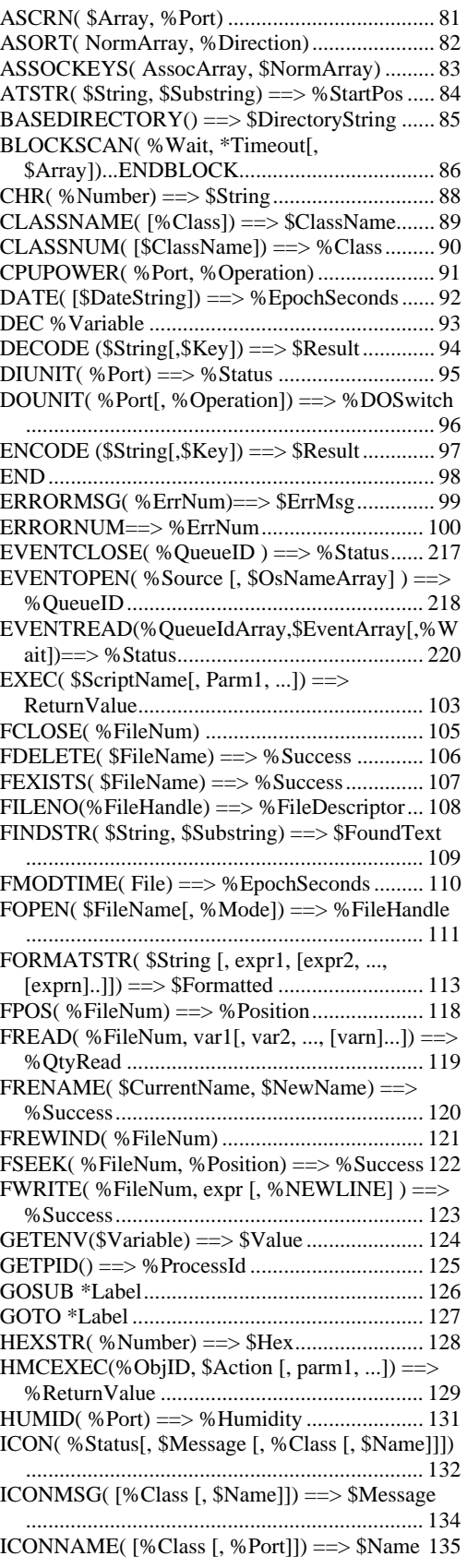

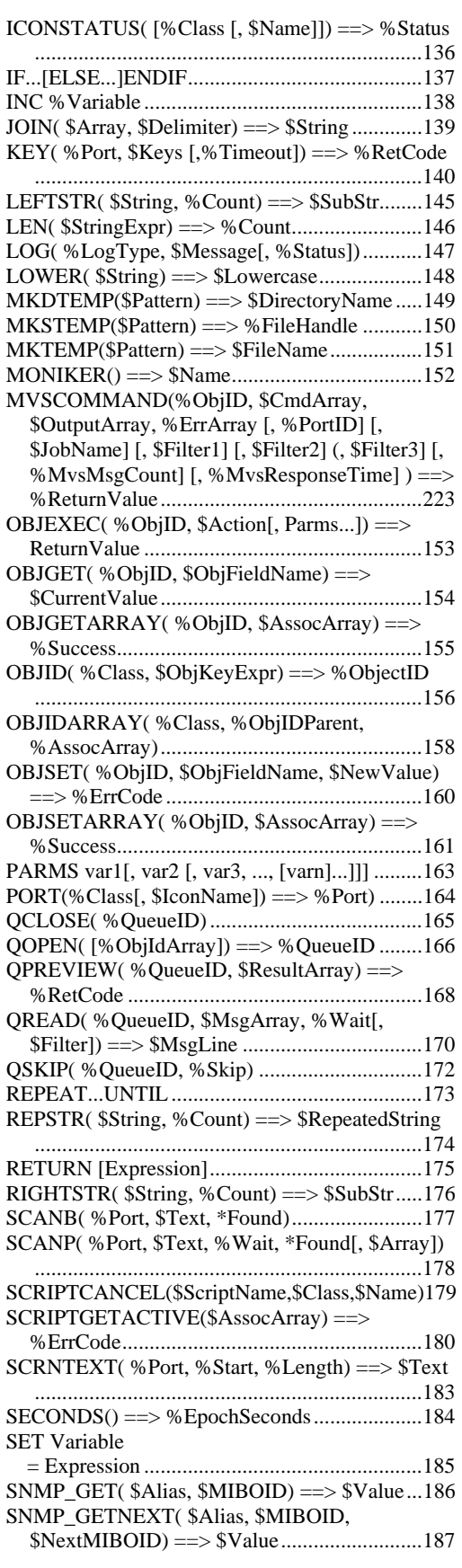

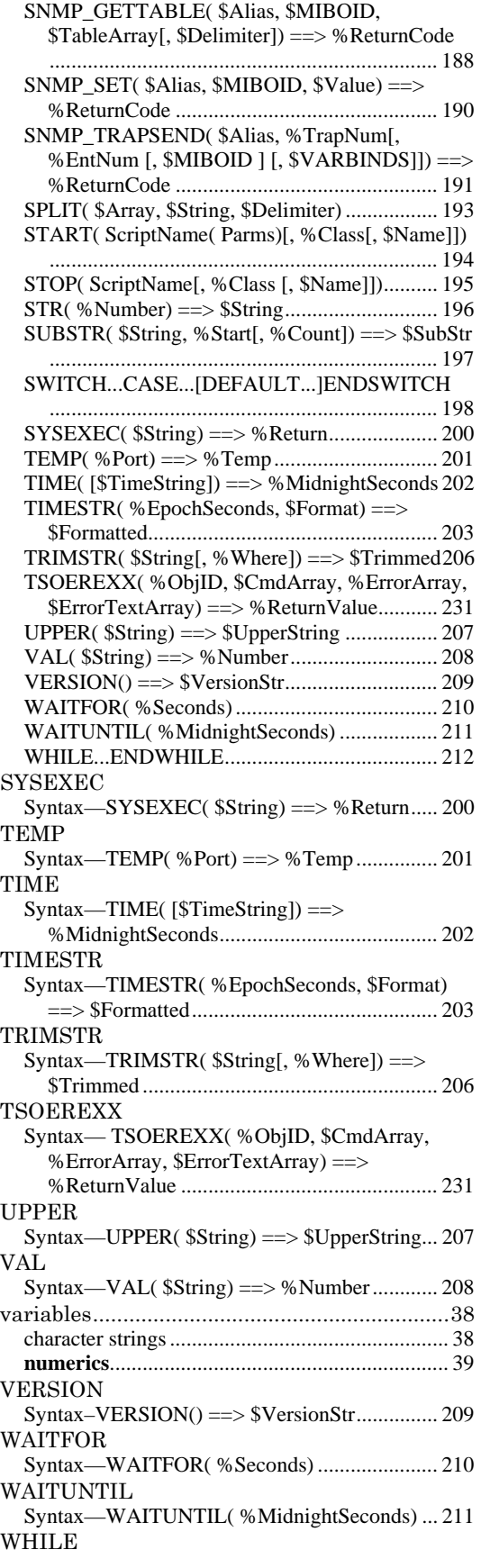

Syntax-WHILE...ENDWHILE........................212

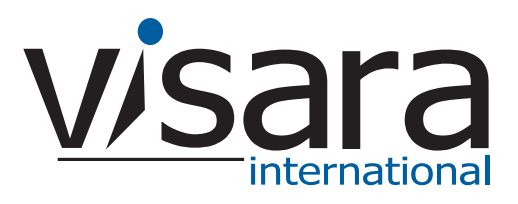

**707131-001**